# $24$

GP-Pro EX

 $\overline{3}$ 

24.1

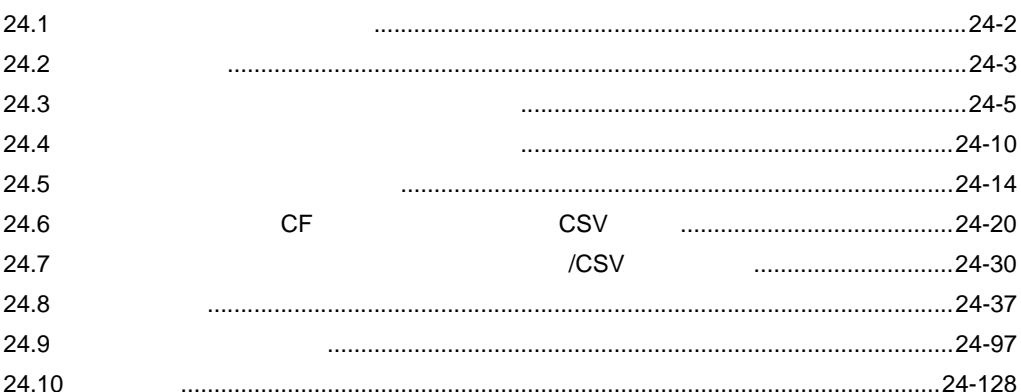

24.2

 $24 -$ 

 $24-1$ 

 $24-2$ 

<span id="page-1-0"></span> $24.1.1$ 

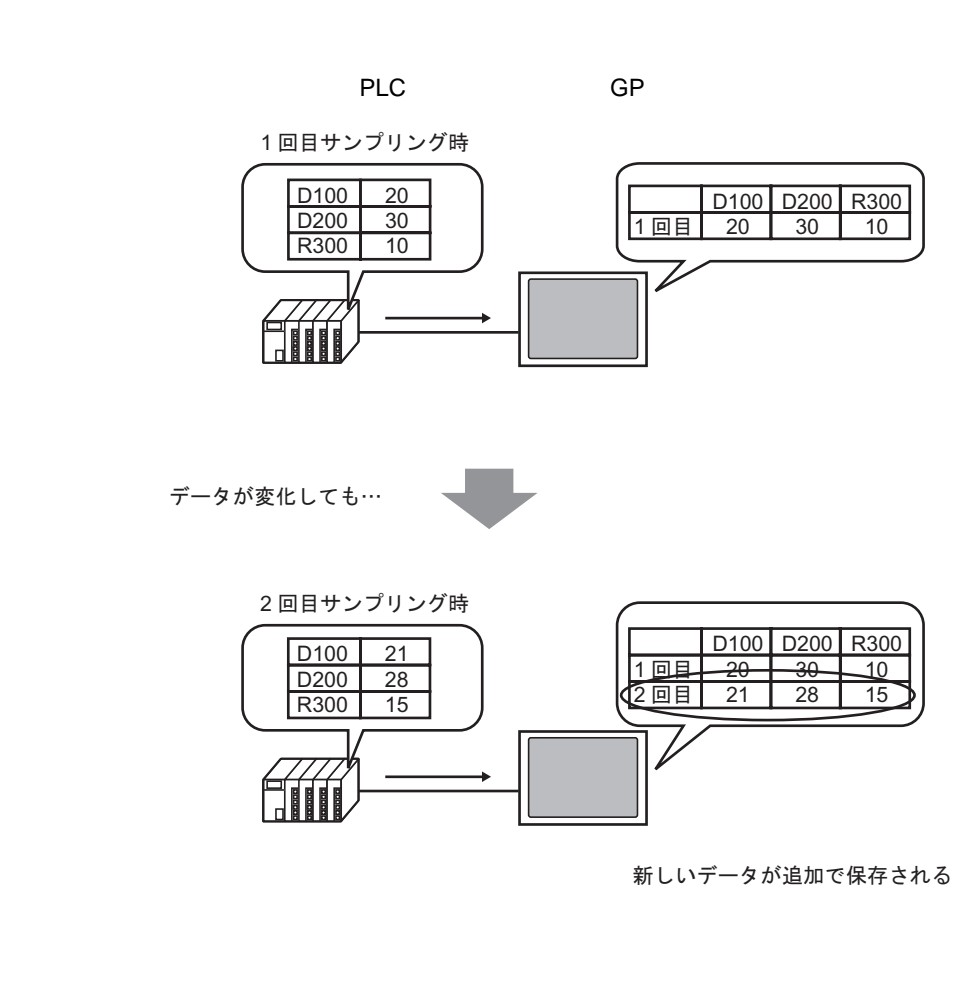

指定したタイミングで接続機器(PLC など)の任意のアドレス値を GP 内に取り込み、タンキングす

サンプリングデータは、GP 画面上に表や折れ線グラフで表示したり、GP に接続したプリンタから印 字できます。また CF カードに保存することもできます。CSV 形式で保存されるため、パソコン上で (Microsoft Excel

<span id="page-2-0"></span>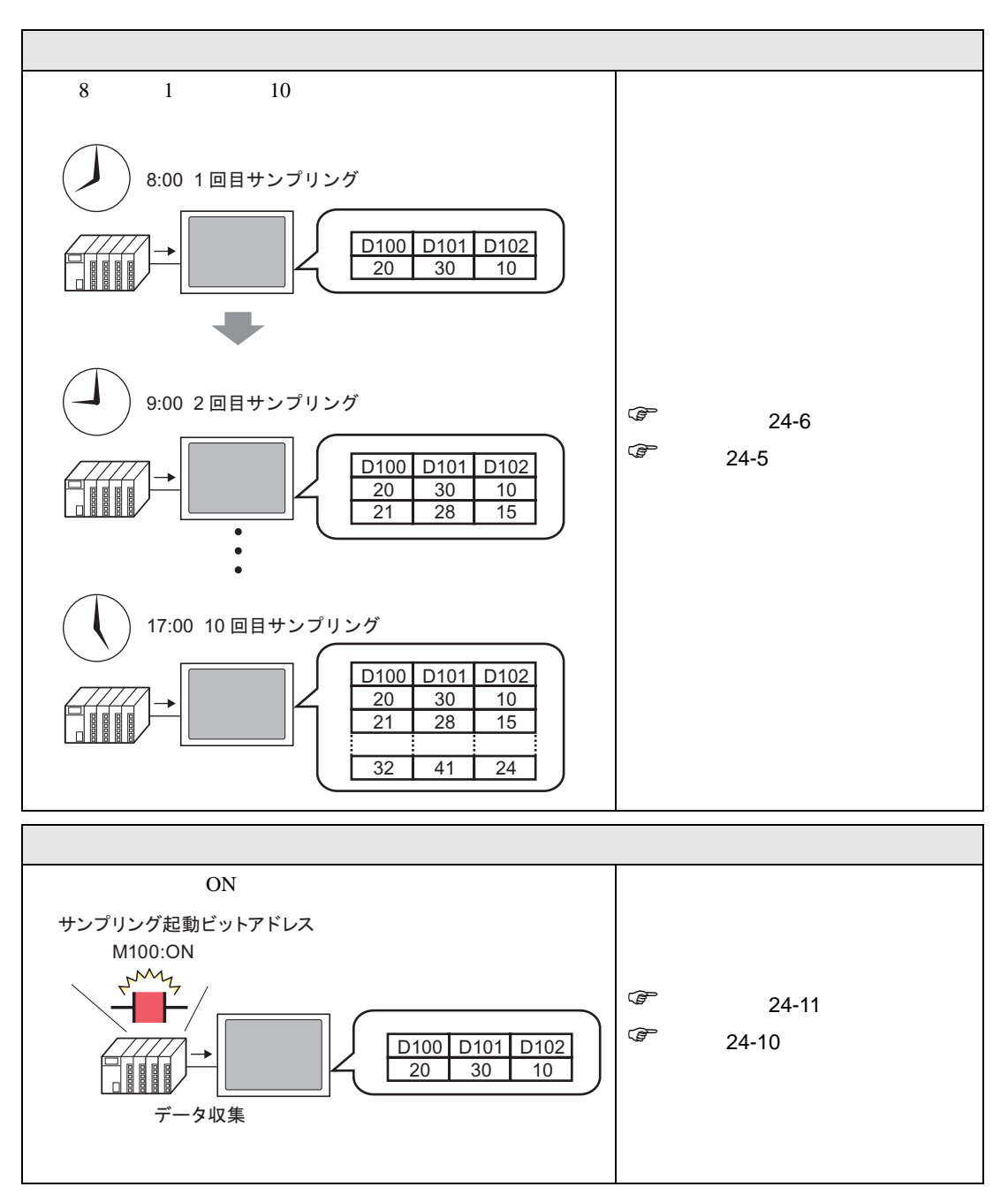

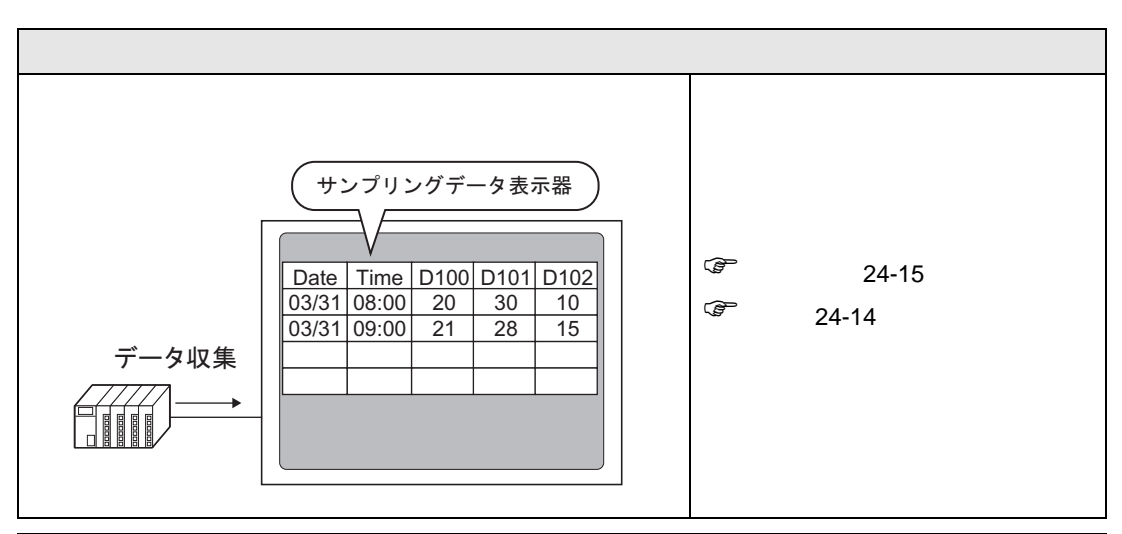

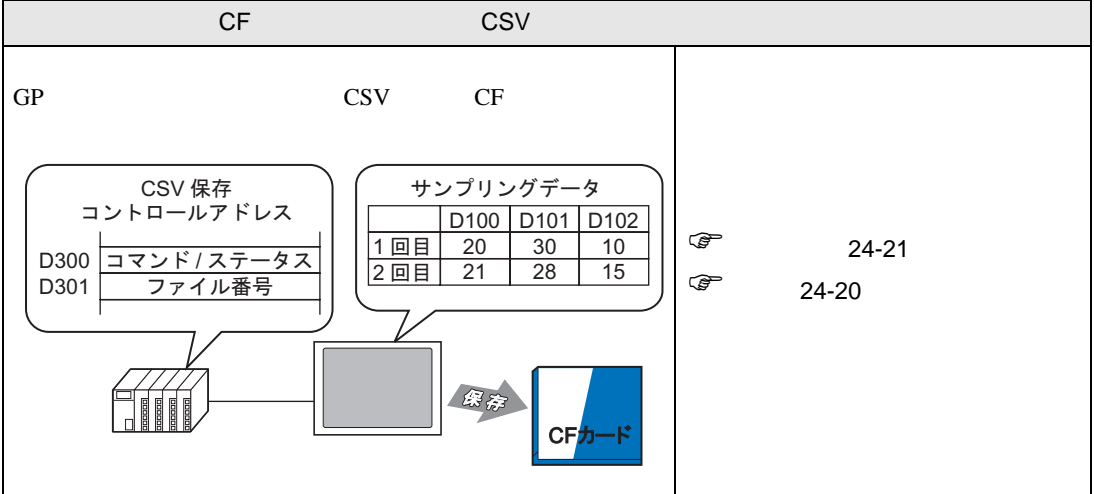

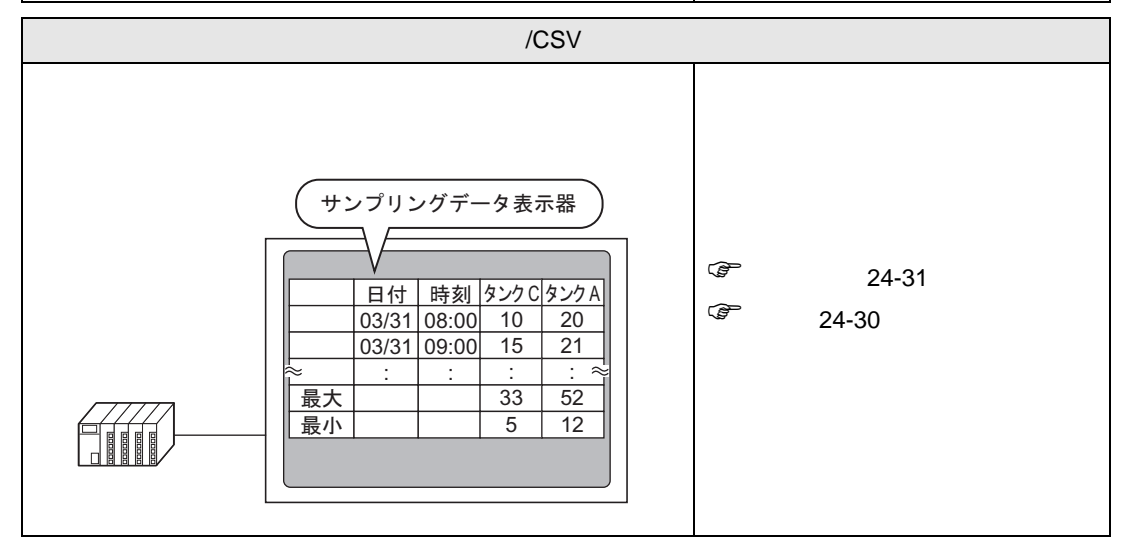

<span id="page-4-1"></span><span id="page-4-0"></span>24.3.1

enterpretate the contract of the contract of the contract of the contract of the contract of the contract of the contract of the contract of the contract of the contract of the contract of the contract of the contract of t

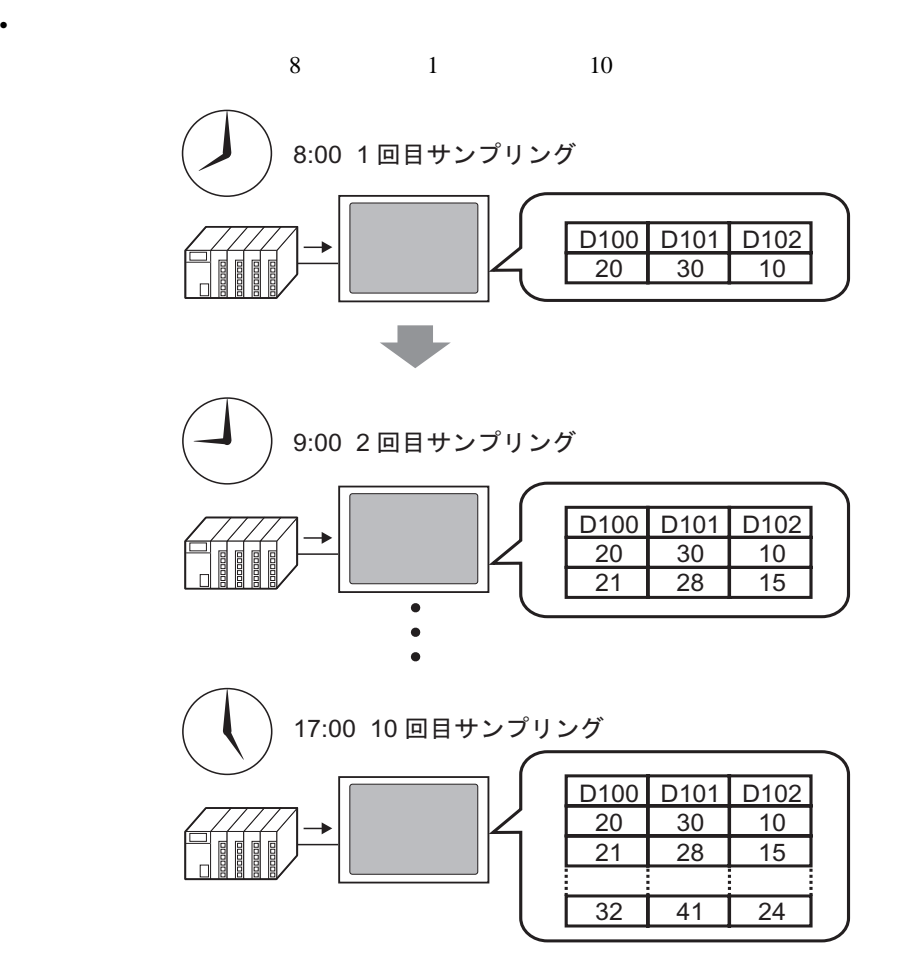

### <span id="page-5-0"></span> $24.3.2$

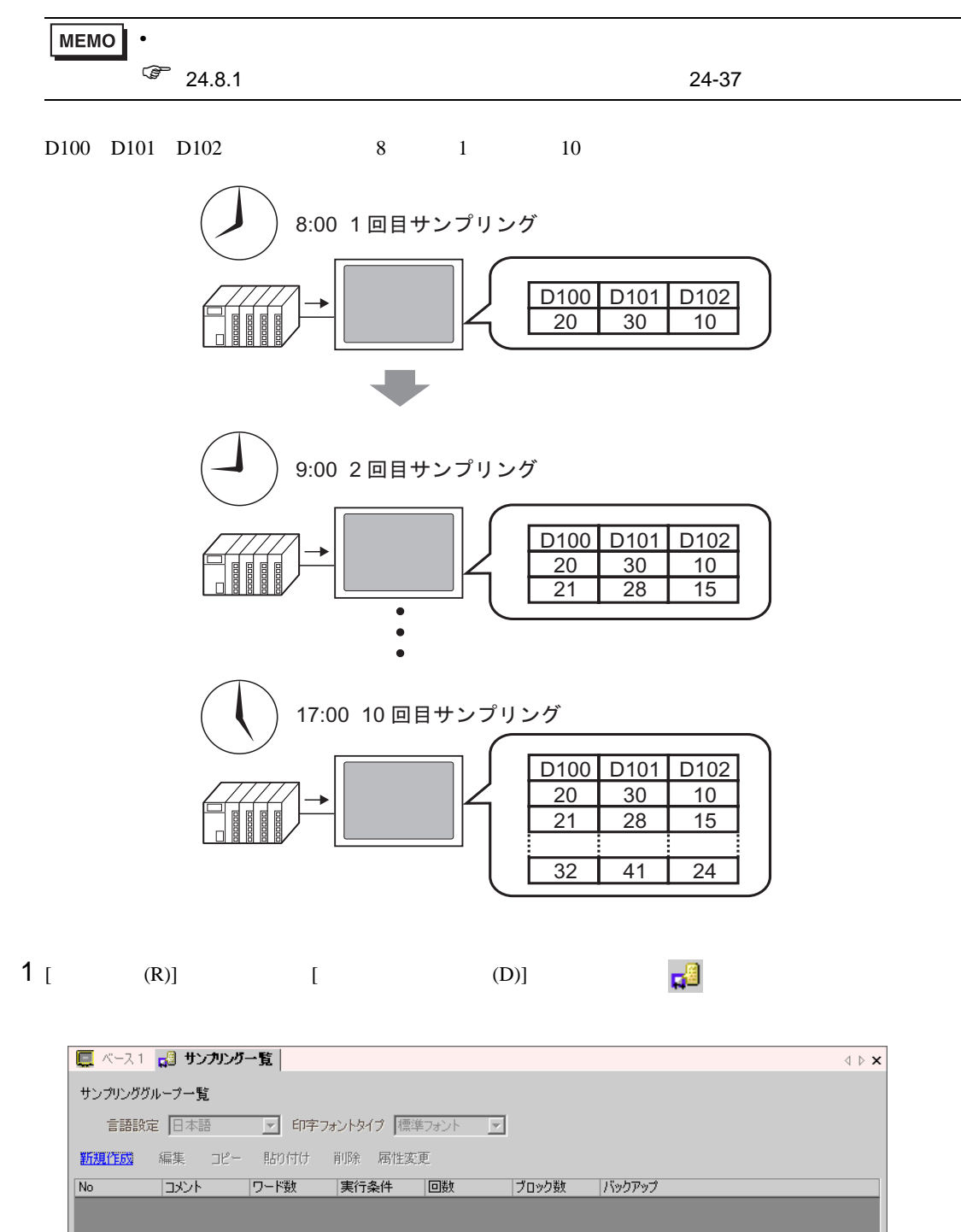

2 [ J

 $[OK]$ 

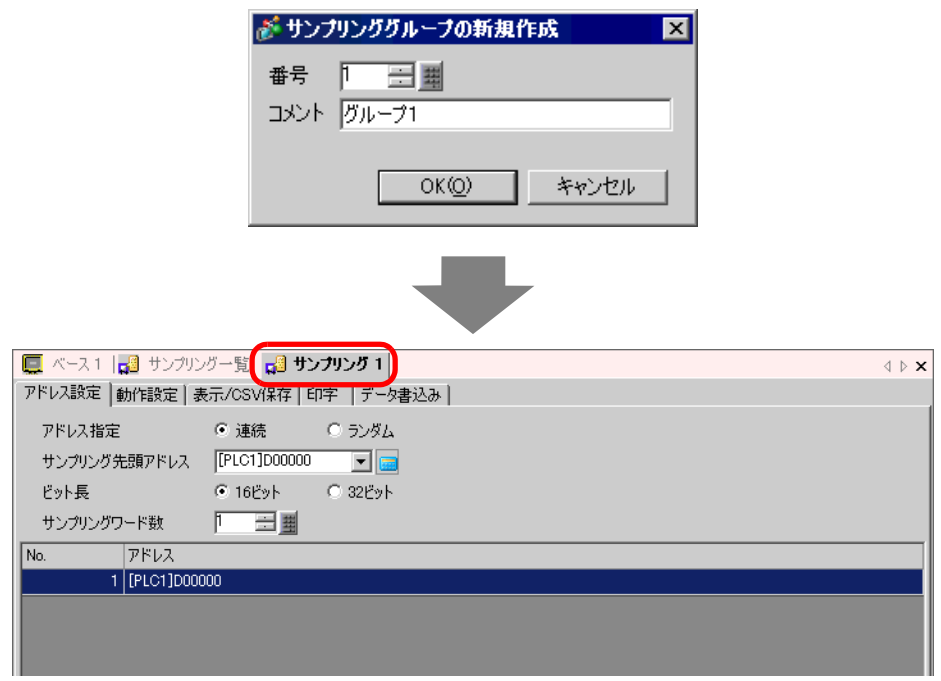

 $3$  [ D100)

 $\boxed{\blacksquare}$ 100

デバイス「D」を選択し、アドレスに「100

 $\overline{\mathbf{z}}$ 

 $\overline{\phantom{0}}$ 

 $Clr$ 

 $\begin{array}{c|cc} 7 & 8 & 9 \\ \hline 4 & 5 & 6 \\ \hline 1 & 2 & 3 \end{array}$ 

 $\overline{\circ}$ Ent

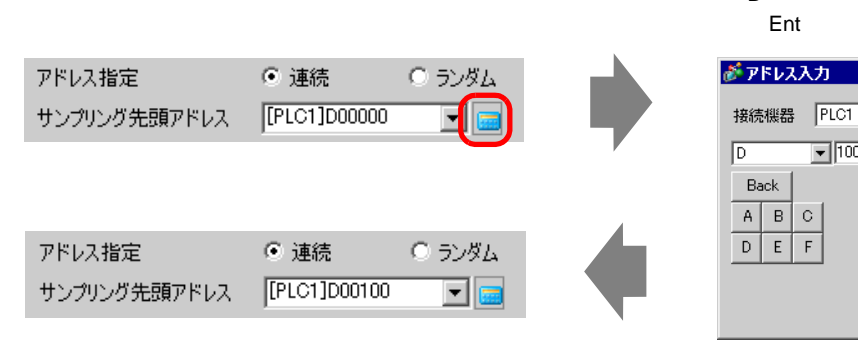

 $\overline{\mathbf{3}}$ 

 $\begin{bmatrix} 4 & 1 & 1 \end{bmatrix}$  ( 3)

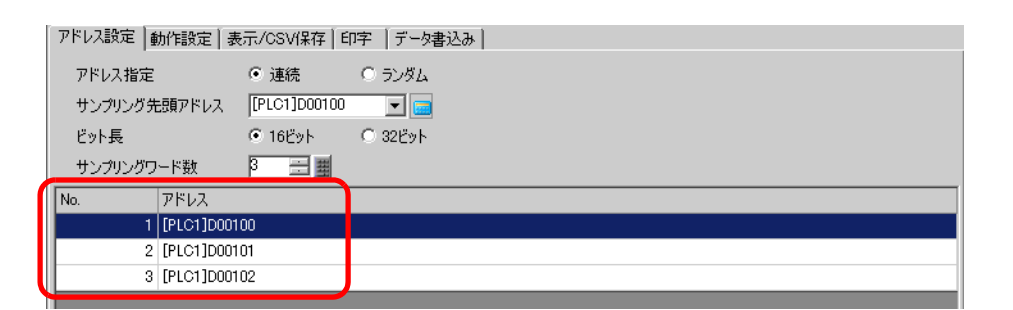

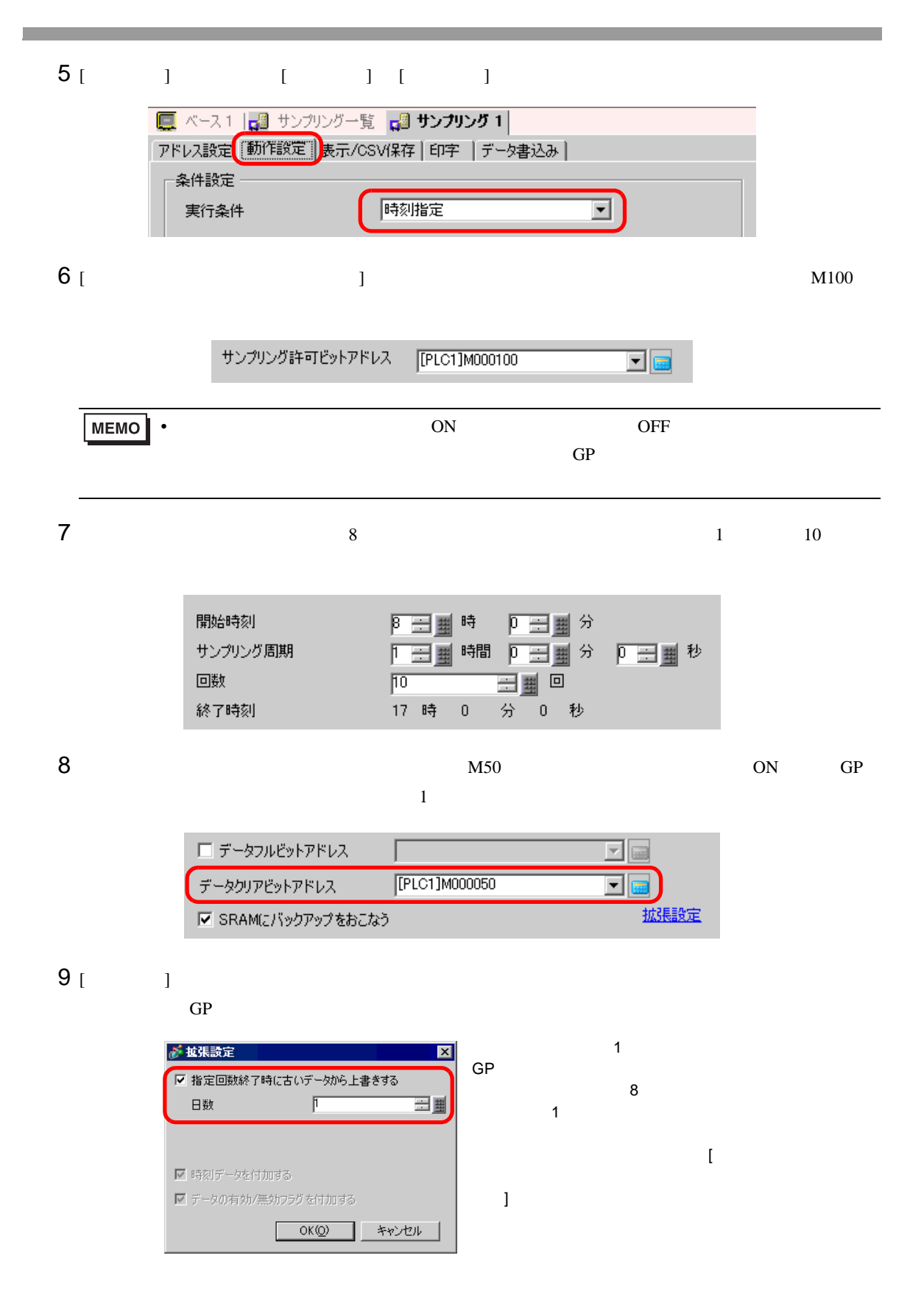

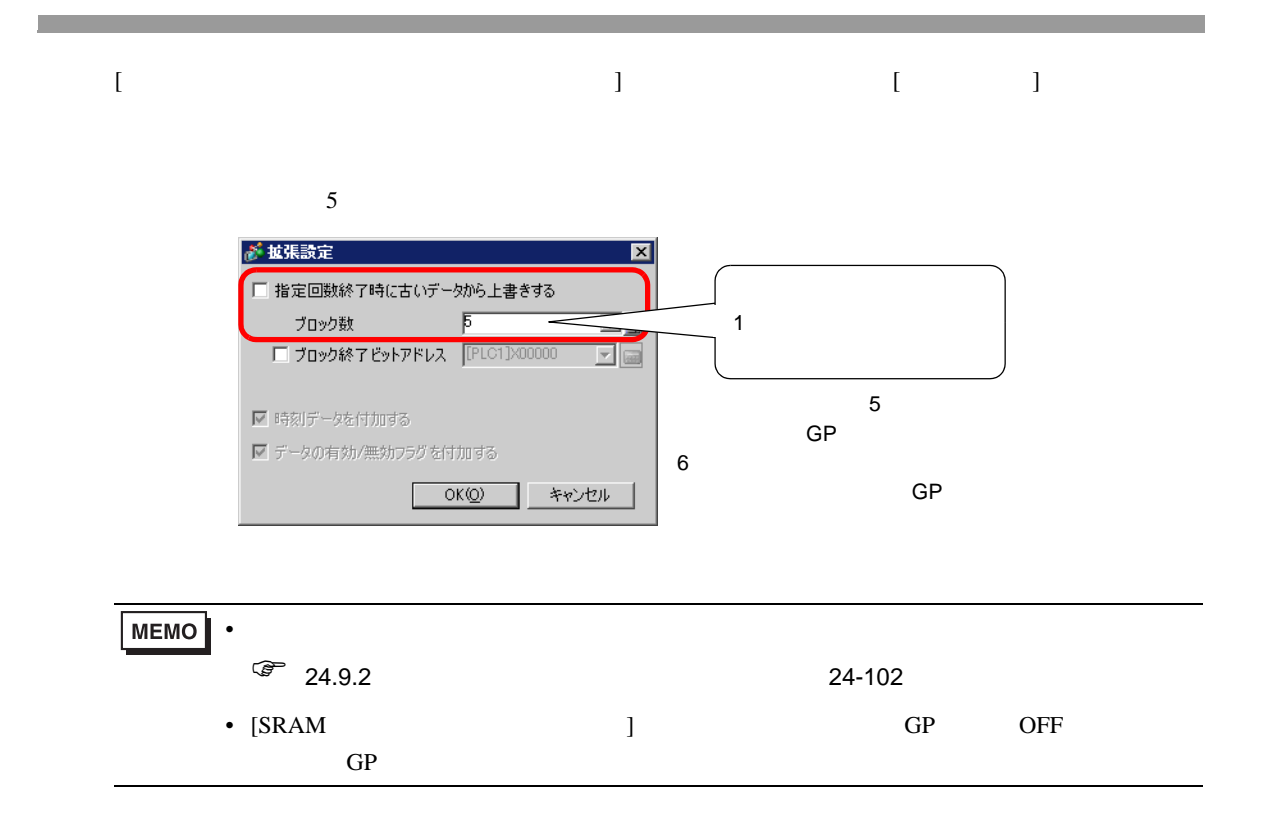

<span id="page-9-0"></span>**The Co** 

<span id="page-9-1"></span>24.4.1

on the Contract of the Contract of the Contract of the PLC and the Second Second Second Second Second Second Second Second Second Second Second Second Second Second Second Second Second Second Second Second Second Second S

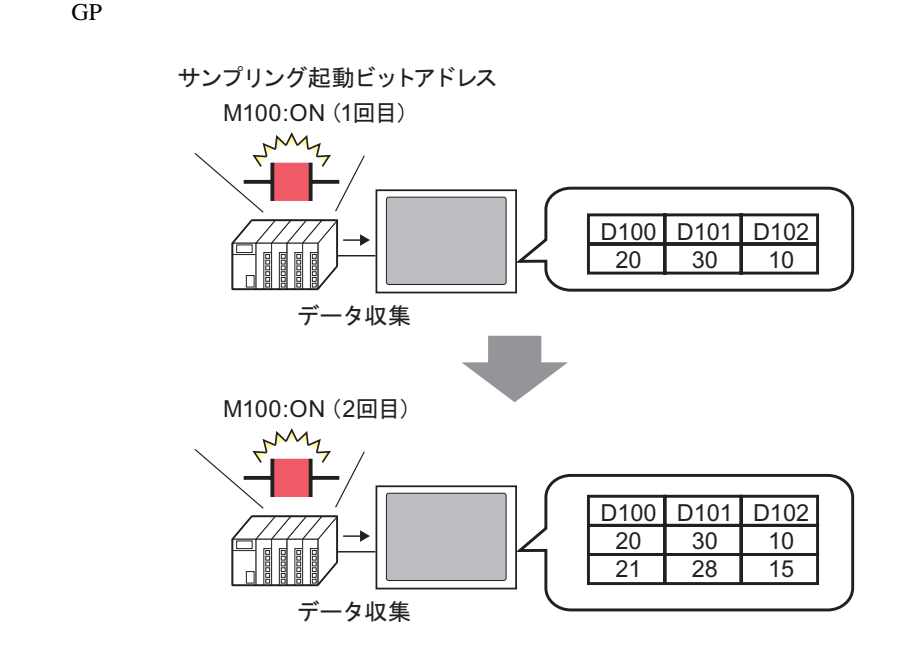

 $ON$ 

### <span id="page-10-0"></span>24.4.2

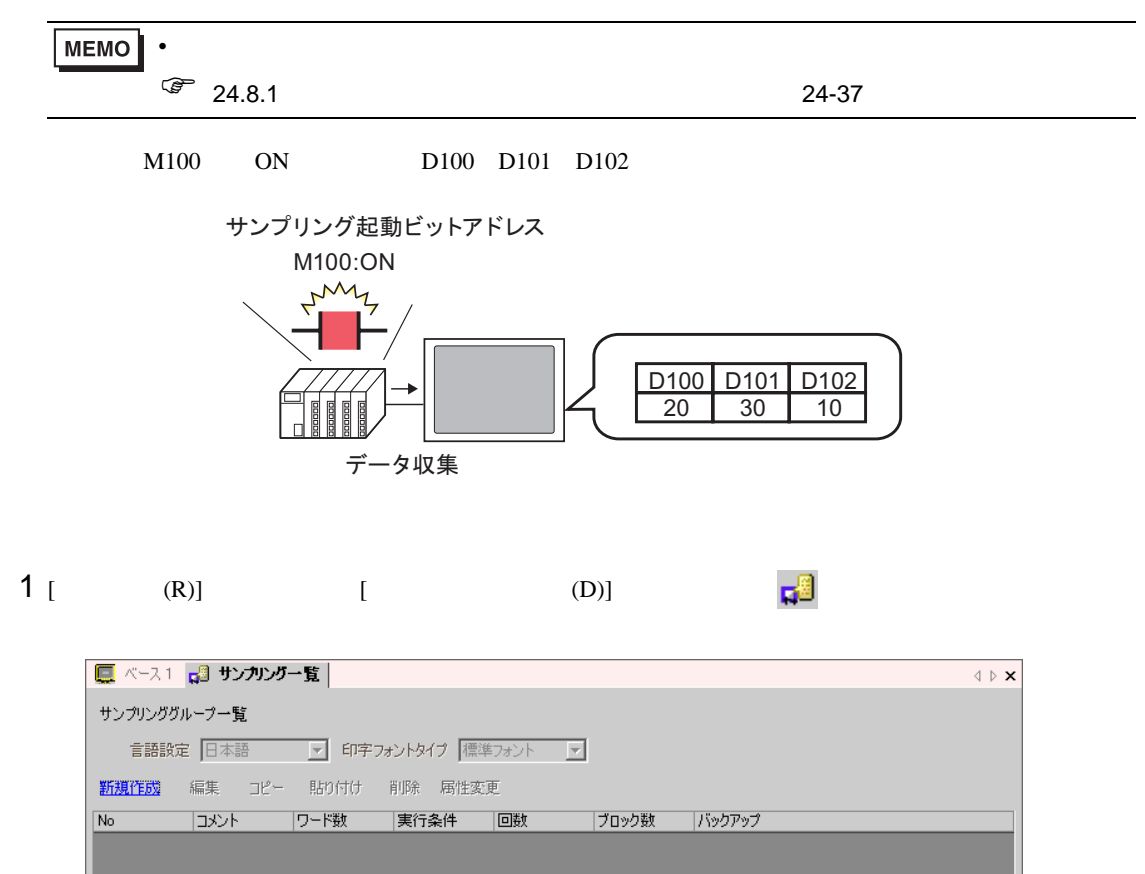

### $2$  [  $\qquad$  ]

 $[OK]$ 

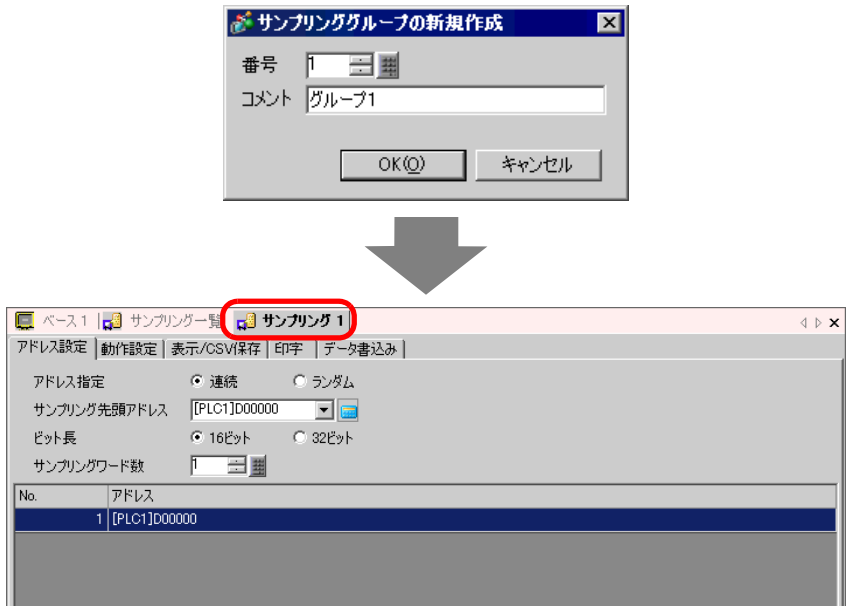

 $3$  [ D100)

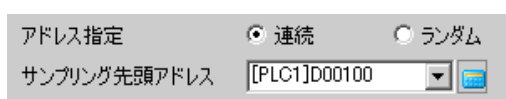

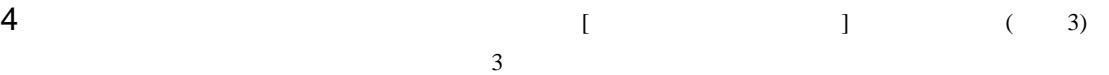

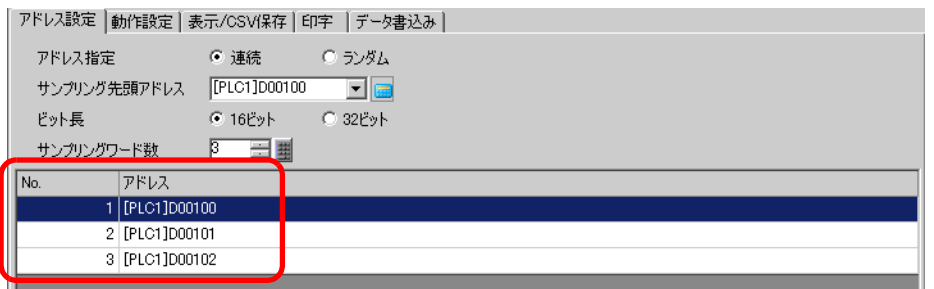

5 [ ] [ ] [ ON]

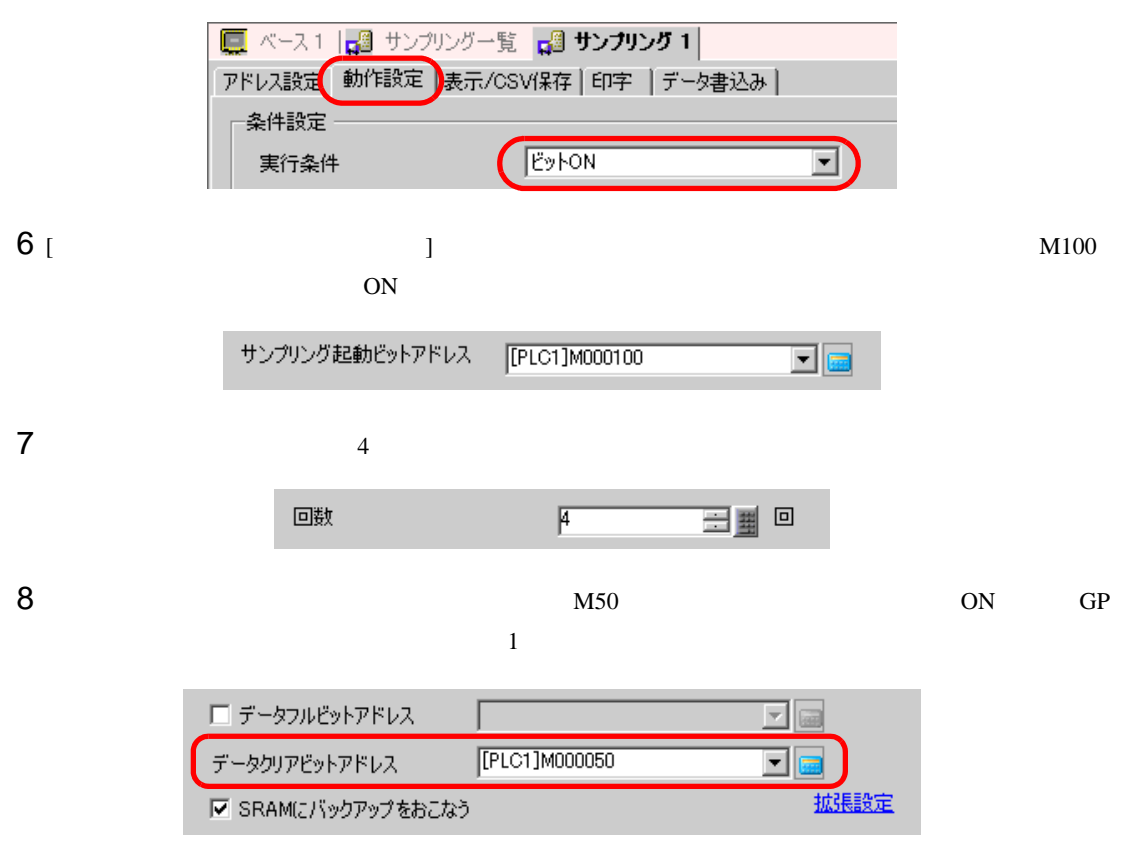

9 [  $\vert$ 

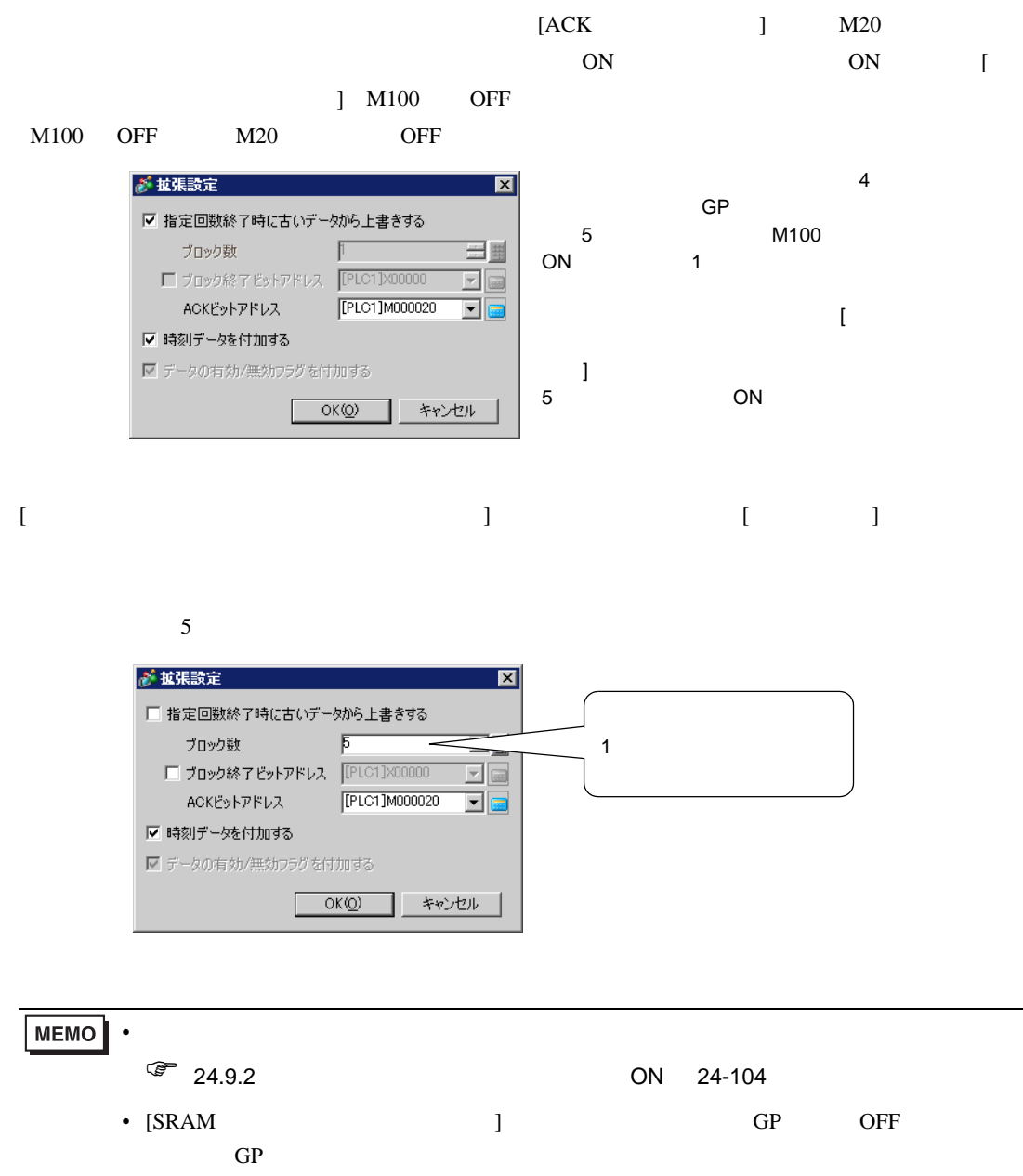

<span id="page-13-1"></span><span id="page-13-0"></span> $24.5.1$ 

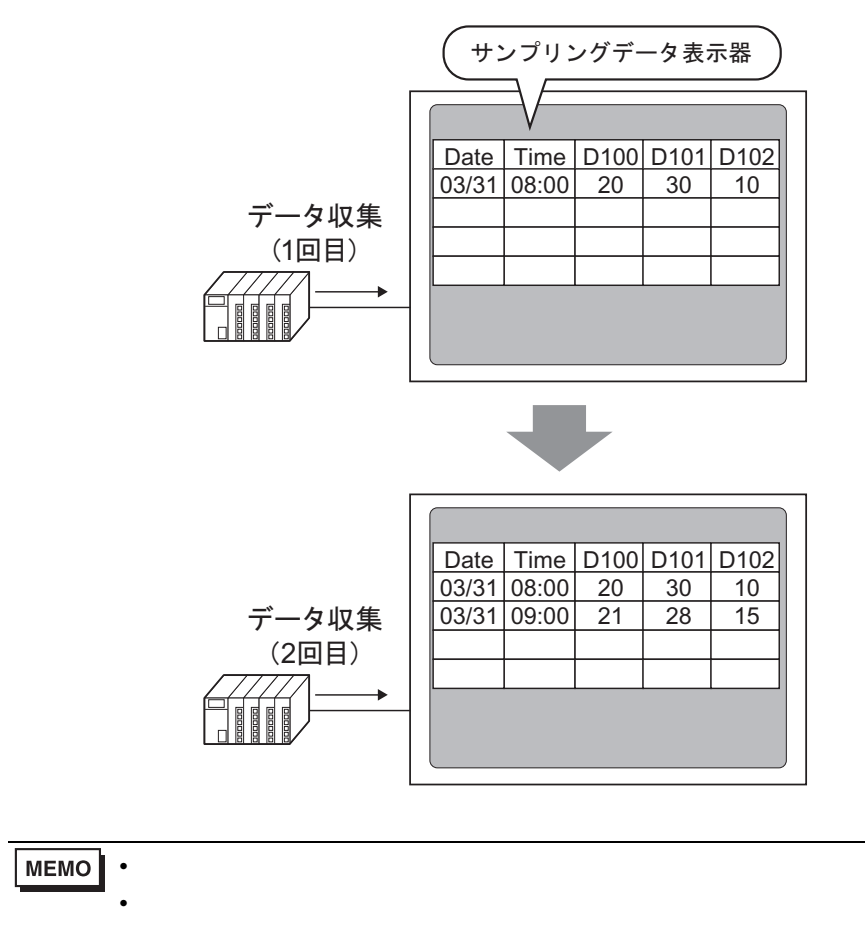

 $\mathbf{G}$ P  $\mathbf{G}$ 

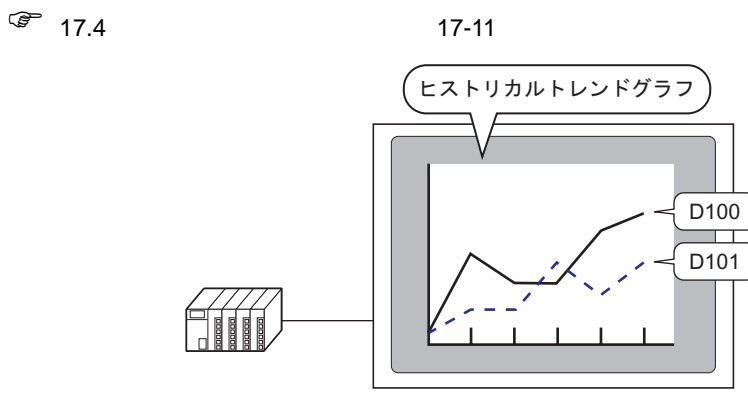

### <span id="page-14-0"></span> $24.5.2$

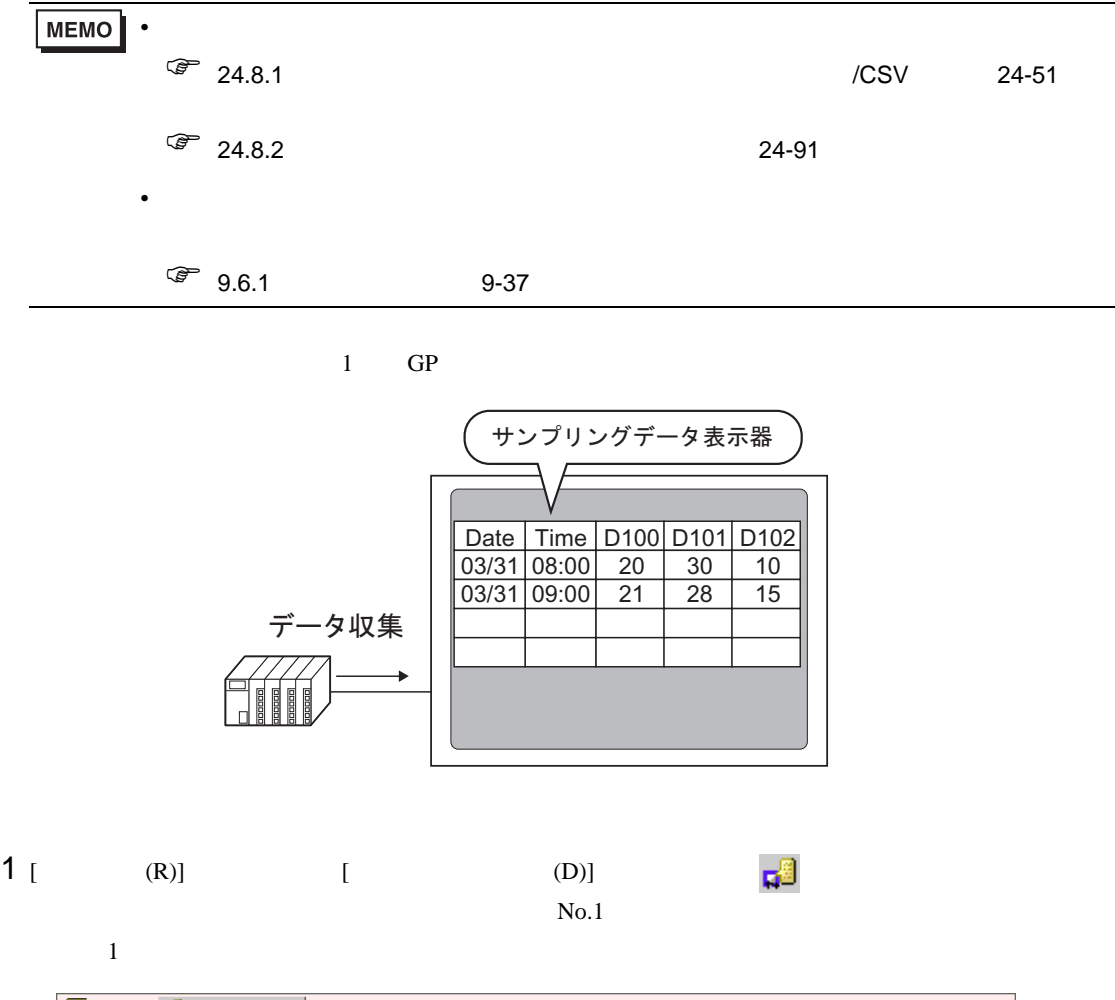

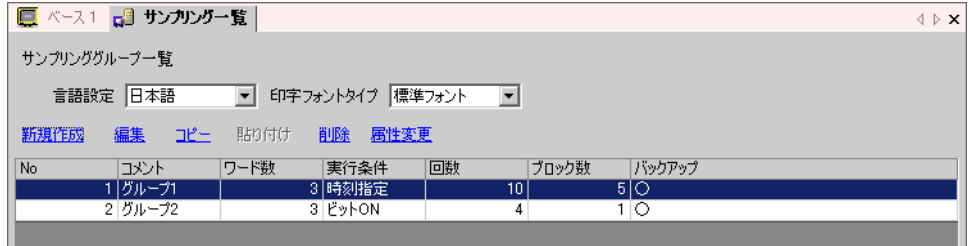

 $24.3.2$   $24-6$ 

2 [  $\sqrt{csv}$  ] [  $\sqrt{csv}$  ]

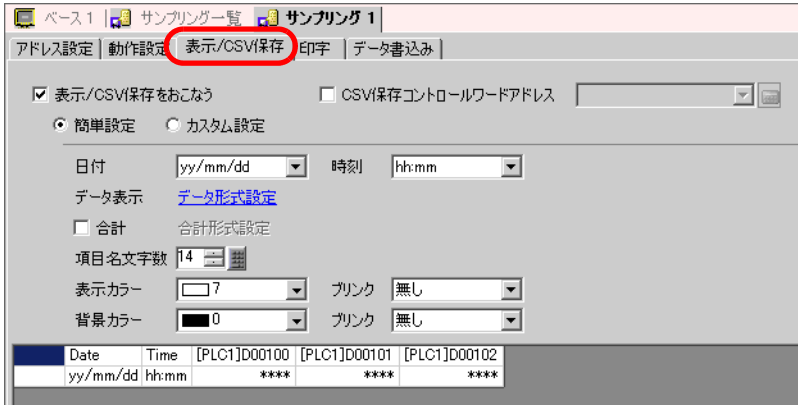

## $3$

# 4 [ ] [ ]

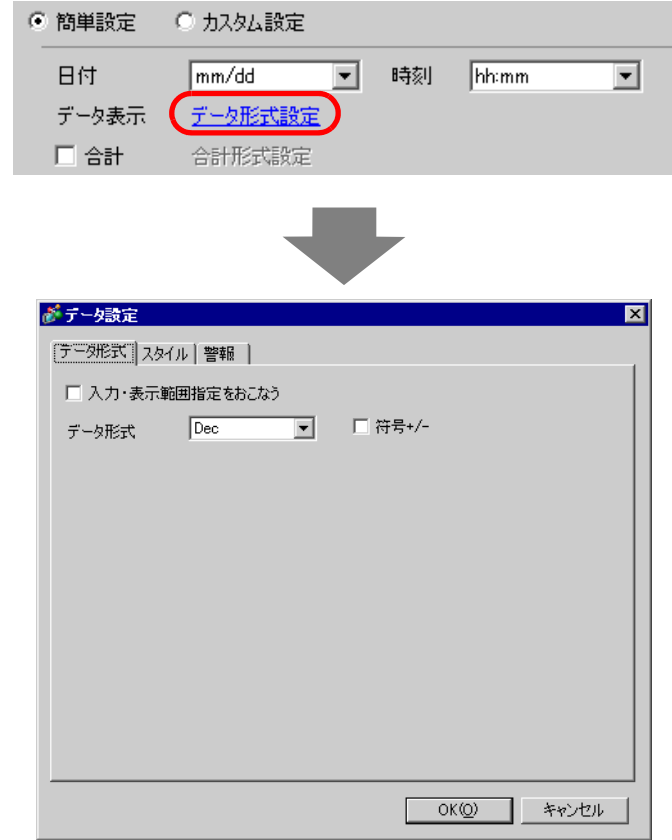

 $[OK]$ 

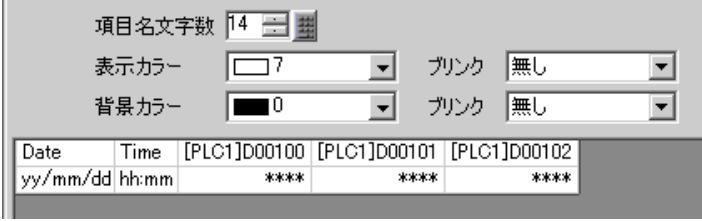

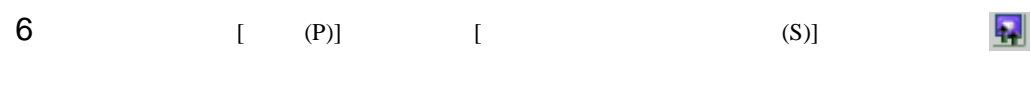

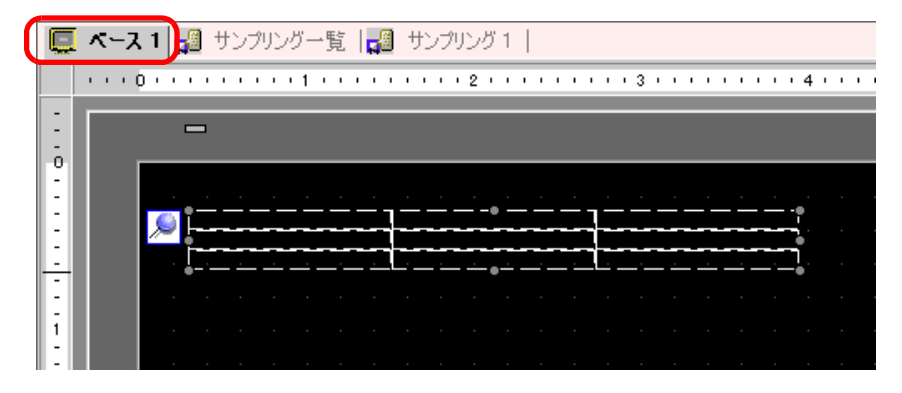

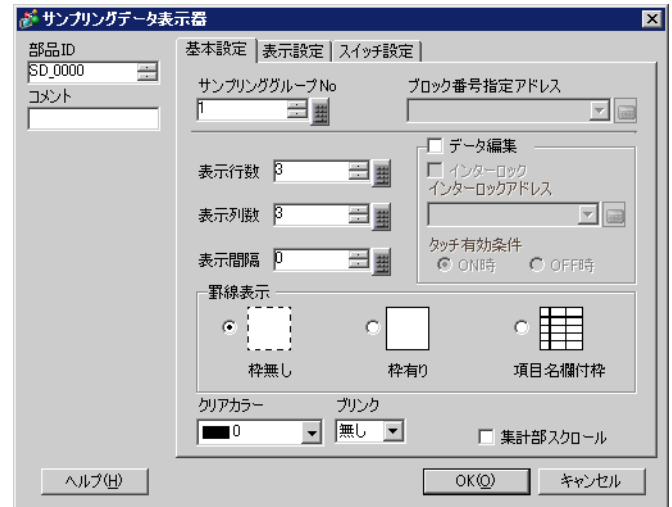

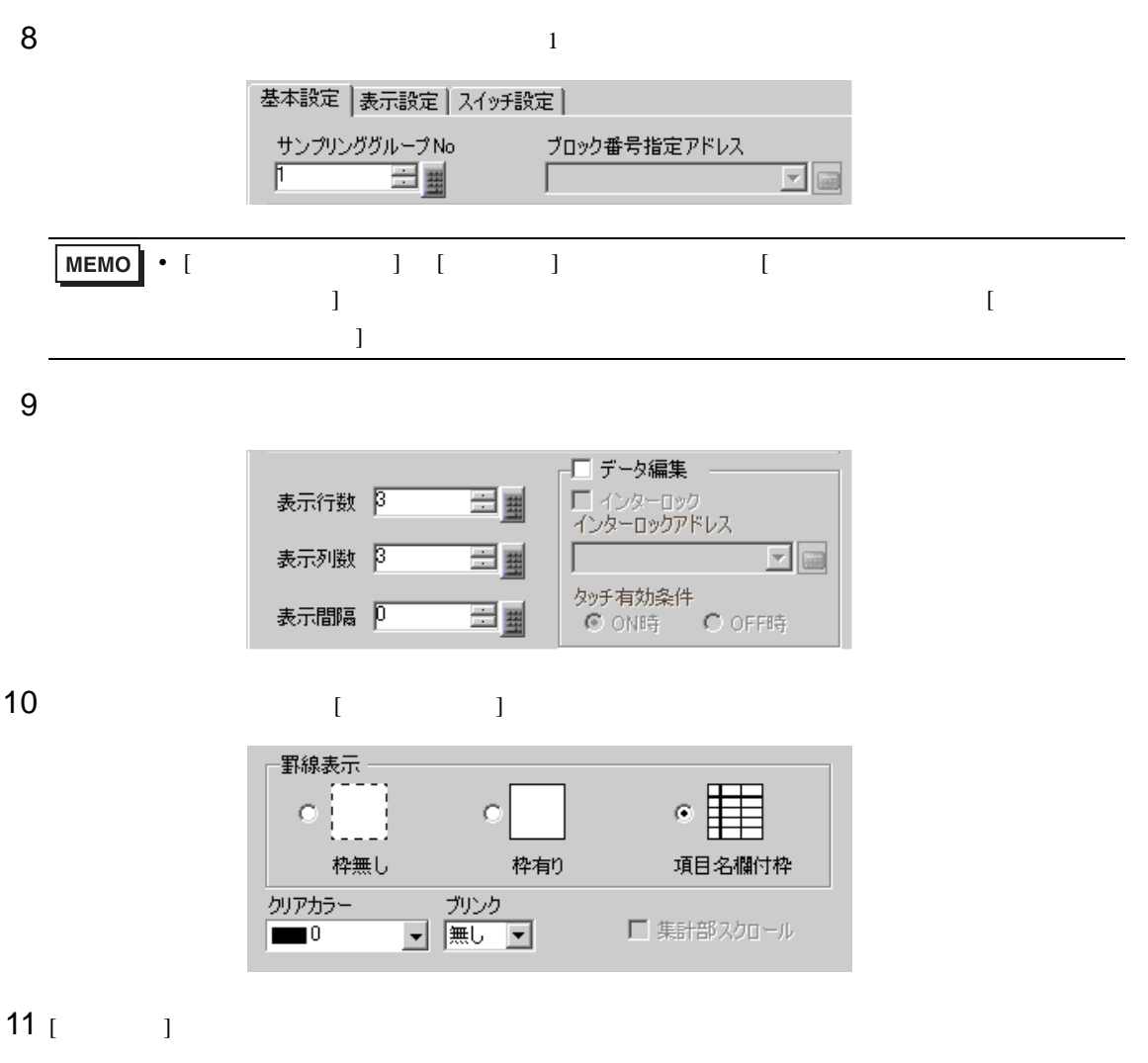

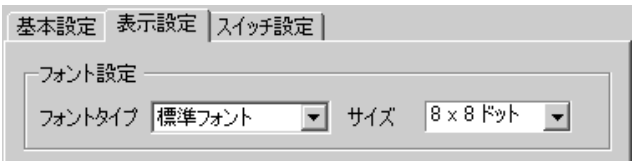

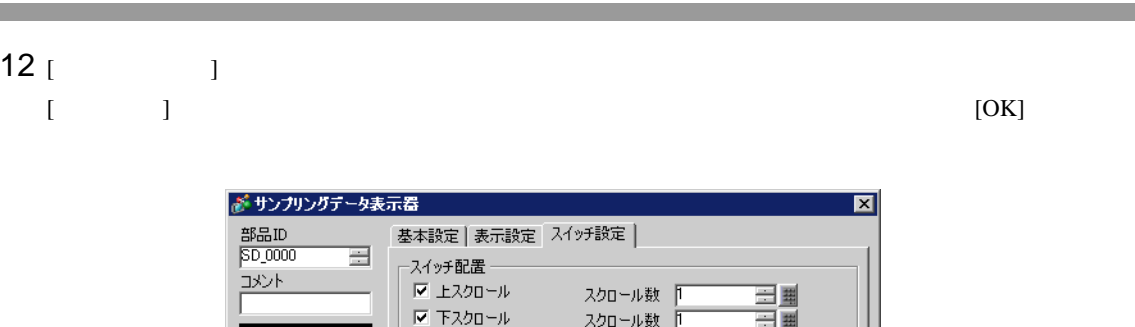

スクロール数 |

スクロール数「

 $\overline{\mathbf{r}}$ 

パターン ■ ■ パターン無  $\frac{1}{\frac{1}{2}}$ 

 $\overline{\mathbf{r}}$ 

<mark>■</mark> スイッチ選択 エスクロール ■<br>■ |<br>■ |<br>■ |

OK (2) キャンセル

□ 左スクロール

フォントタイプ 標準フォント

<u>- 九沙</u><br>- 無し

ー -<br><u>- J - J - J - J - J</u><br>- J - J - J - J - J

表示言語 日本語 文字カラー | | | | | スイッチカラー 枠カラー<br>  $\boxed{\square}$ 7

□ 右スクロール

スイッチ銘板

-<br>表示力ラー<br>|■■2

形状選択

| ヘルプ(H) |

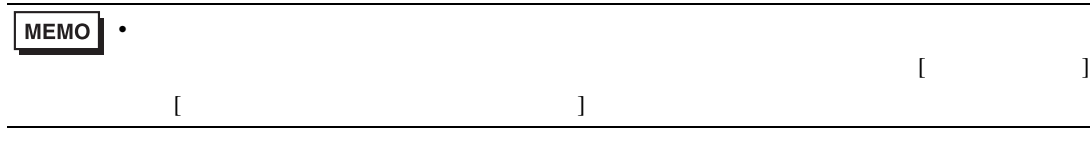

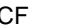

**CF CSV CSV** 

### <span id="page-19-0"></span>24.6 CF CRECASS CSV CSV REG

### <span id="page-19-1"></span> $24.6.1$

 $\text{CSV}$   $\quad \text{CF}$ 

CF SA∗∗∗∗∗.csv

Microsoft Excel

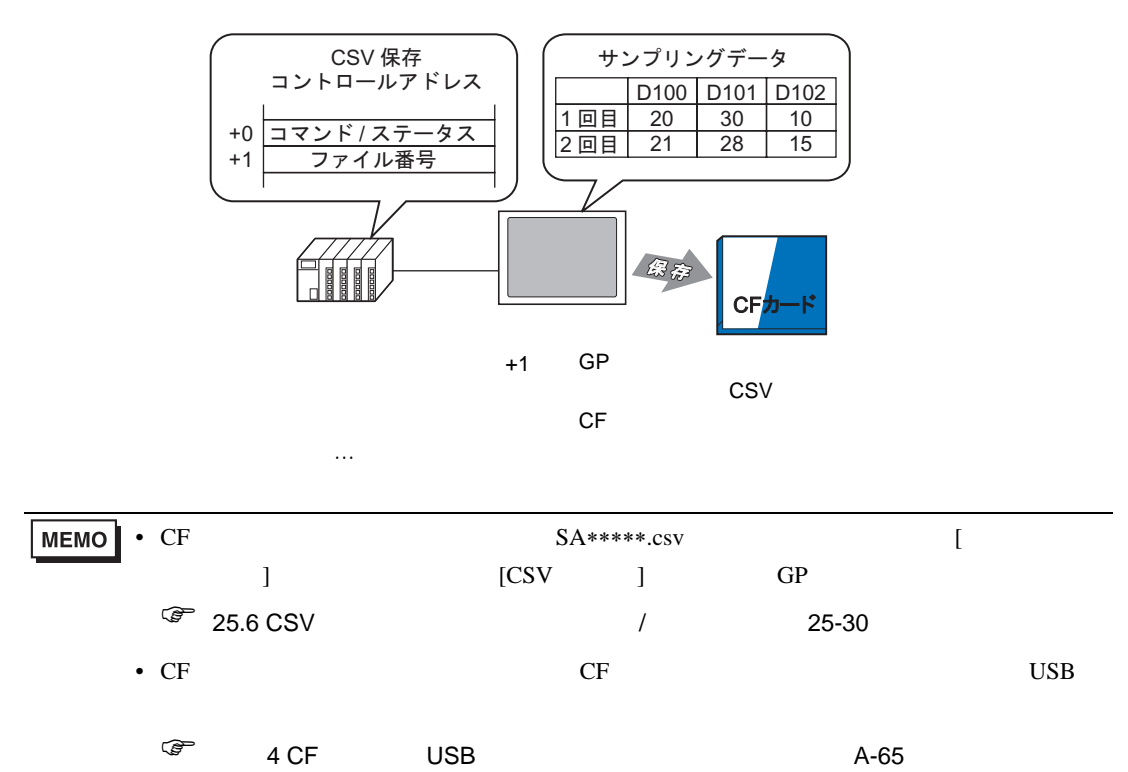

### **CF CSV CSV**

### <span id="page-20-0"></span>24.6.2

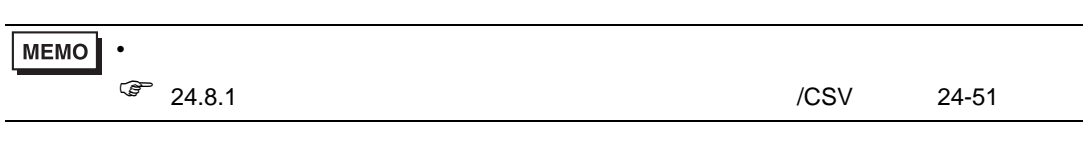

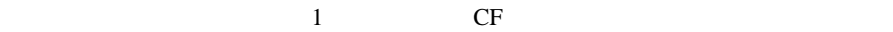

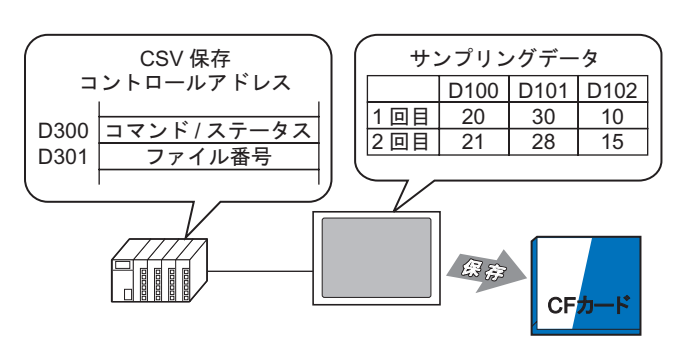

1 [  $(R)$ ] [  $(D)$ ]  $\mathbb{R}^3$  $N_{0.1}$ 

 $1$ 

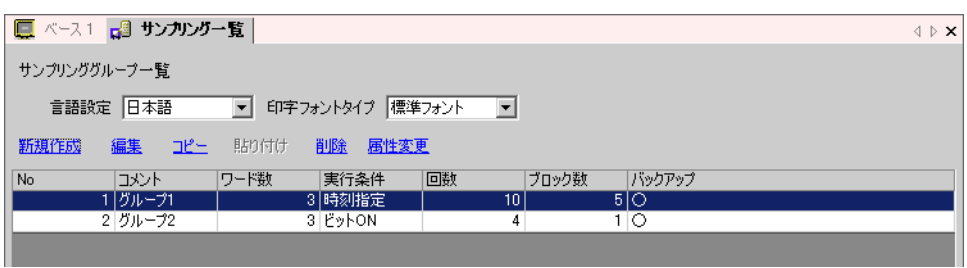

 $24.3.2$   $24-6$ 

2 [  $\sqrt{csv}$  ] [  $\sqrt{csv}$  ]

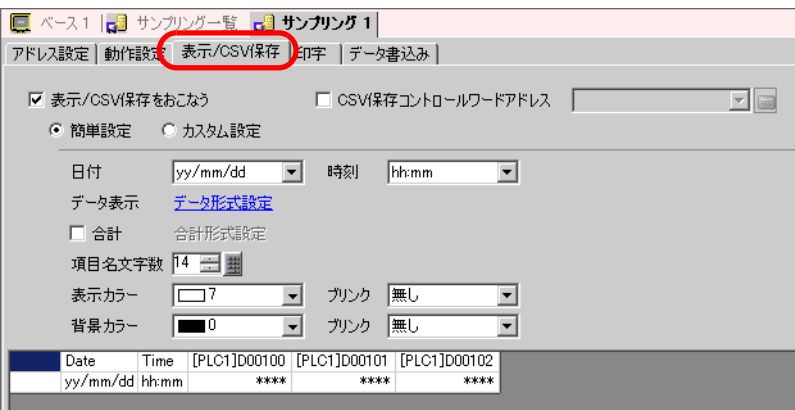

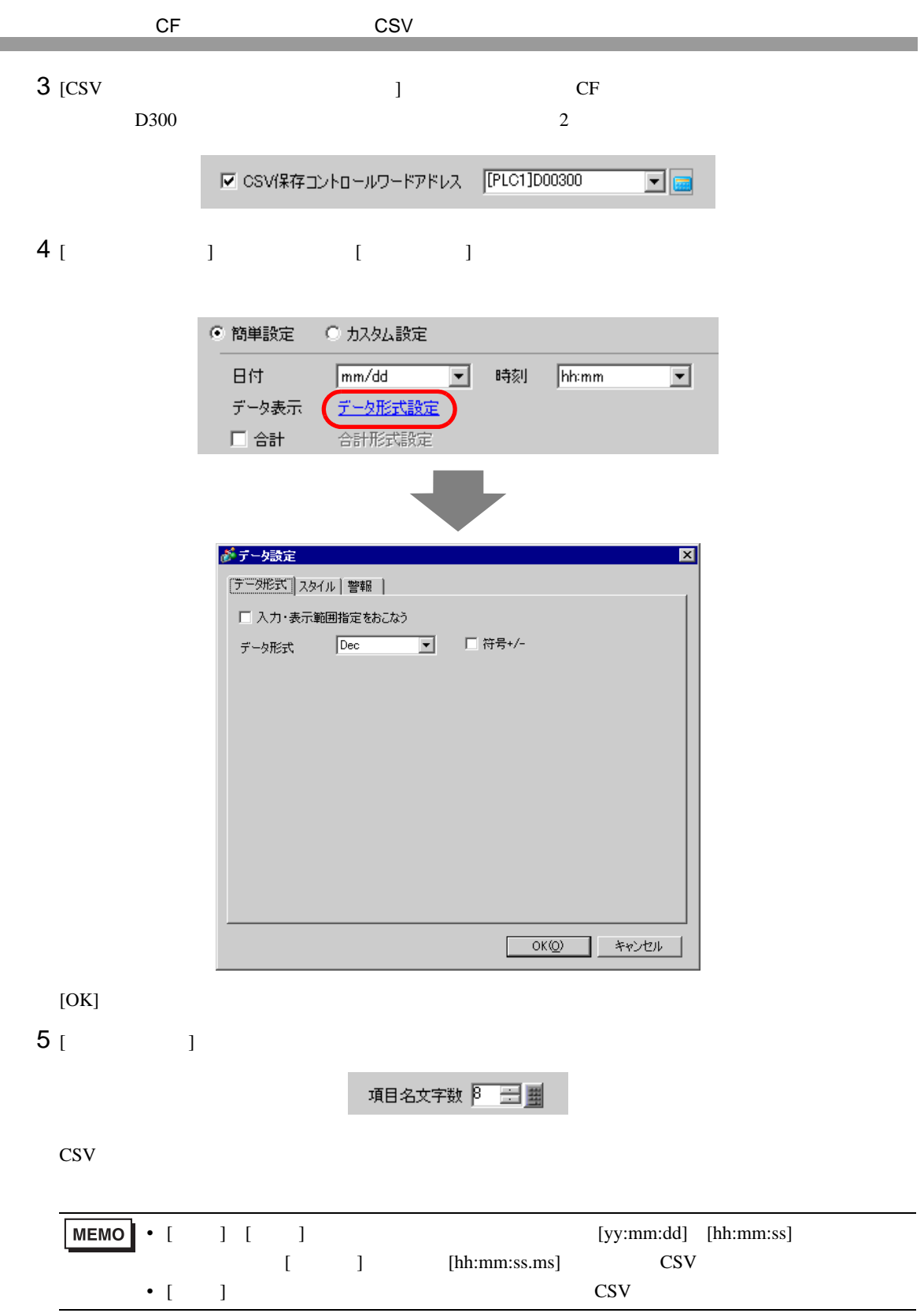

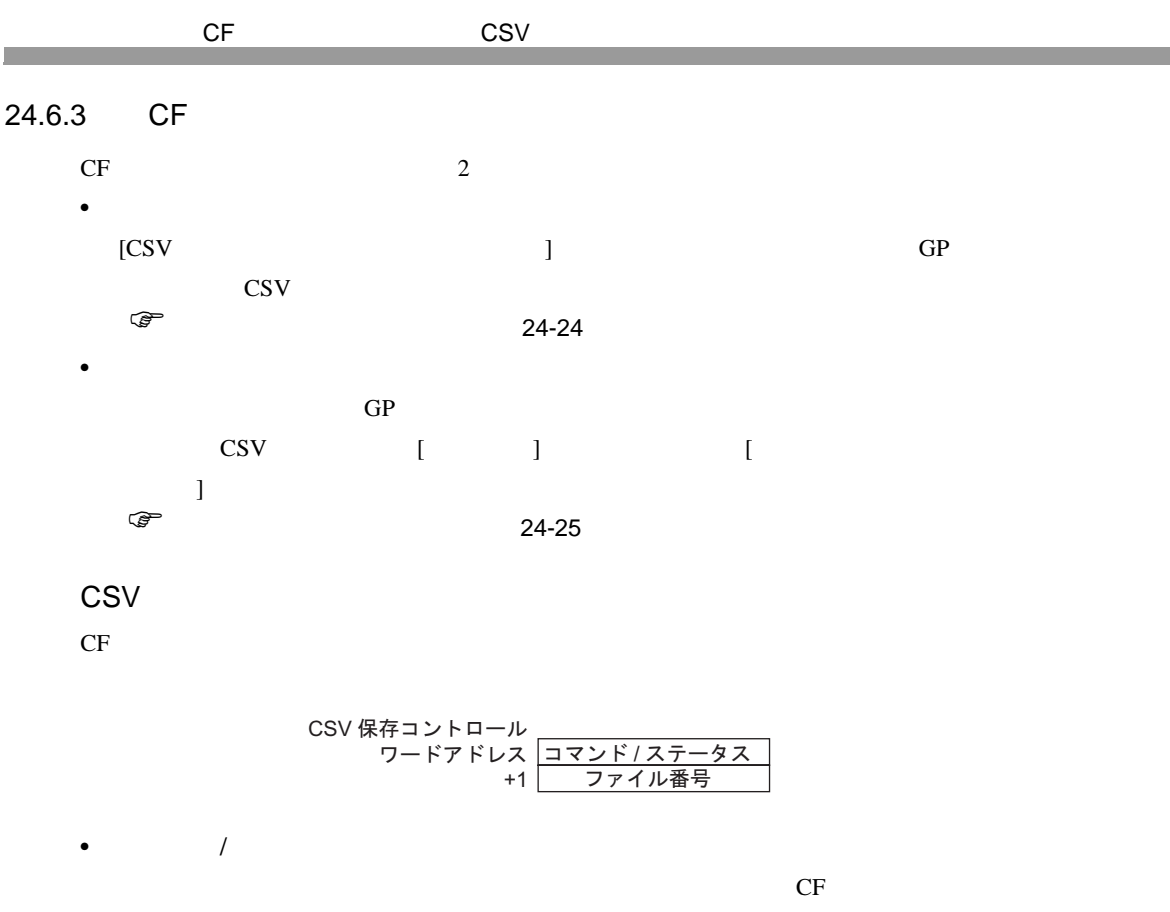

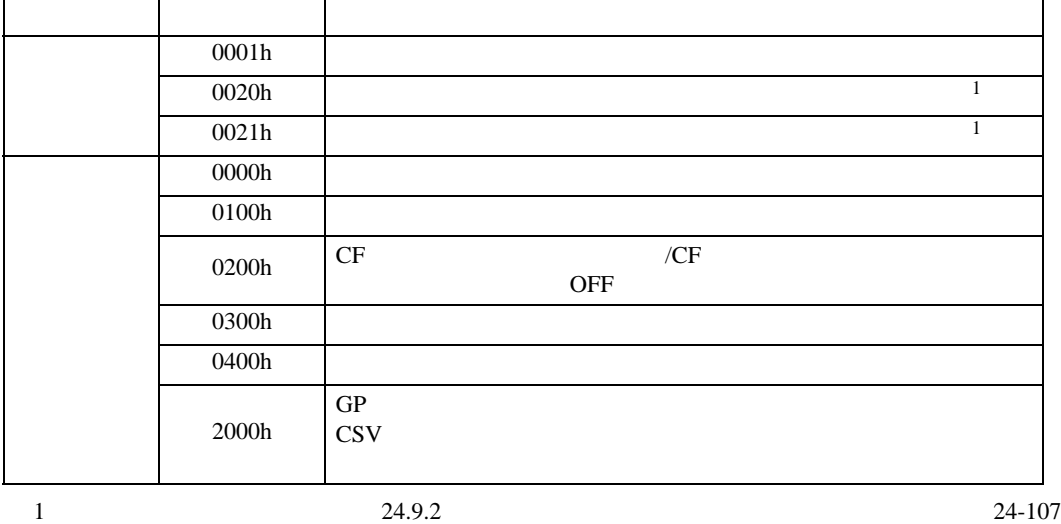

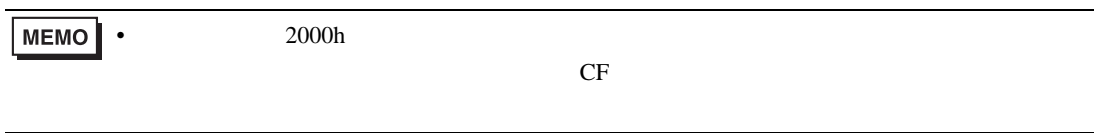

 $S_{A*****}$ .csv \*\*\*\*\* 0 65535

CSV CF **CF ウェイル** 

 $\bullet$ 

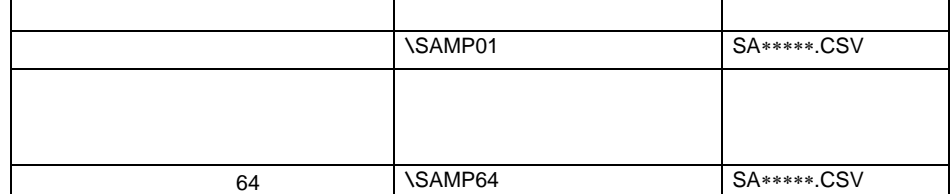

<span id="page-23-0"></span>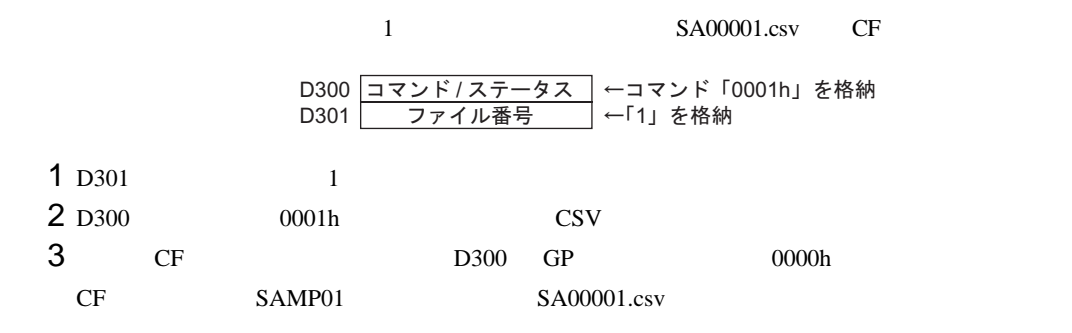

例)[ 指定回数終了時に古いデータから上書きする ] を指定していて、サンプリング回数が 4 回の場合 バックアップ SRAM 内の データ格納状態 1回目 2回目 3 回目 SA00001.CSV 1回目データ 2回目データ ሽ 3回目データ CF. 3回目のサンプリング終了時点 3回分のサンプリングデータが でコマンドを書き込むと… CSV 出力される  $\bullet$ 5回目 2回目 3回目 SA00001.CSV 4 回目 2回目データ 3回目データ ሽ 4 回目データ<br>5 回目データ 5回目デー CFカード 5回目のサンプリング終了時点 既存のデータは上書きされる。 で、同じファイル番号を指定し (2~5回目のサンプリングデー

 $GP-Pro EX$  24-24

タが CSV 出力される)

てコマンドを書き込むと…

<span id="page-24-0"></span>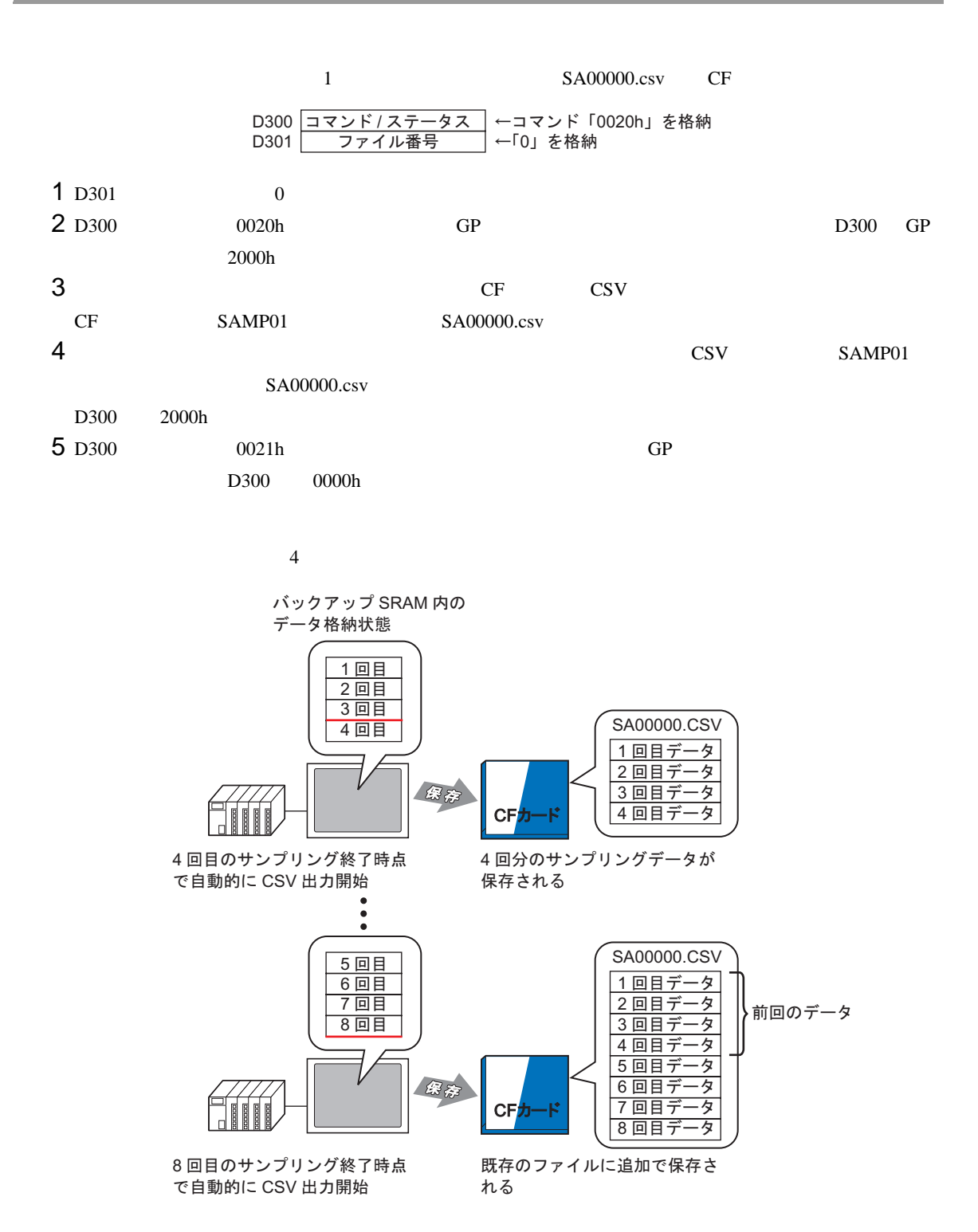

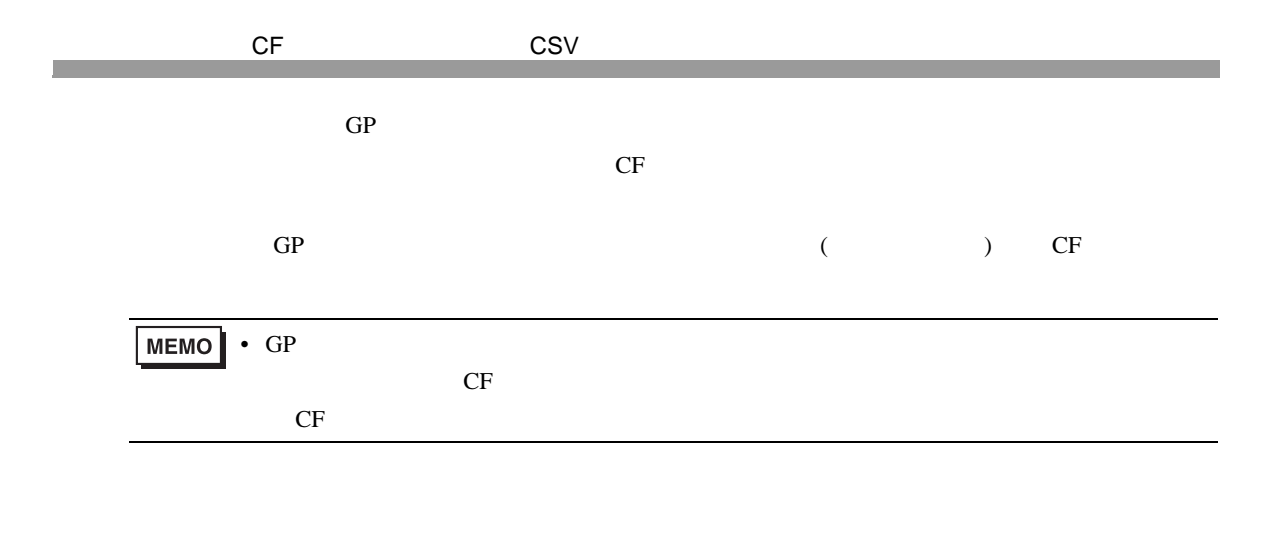

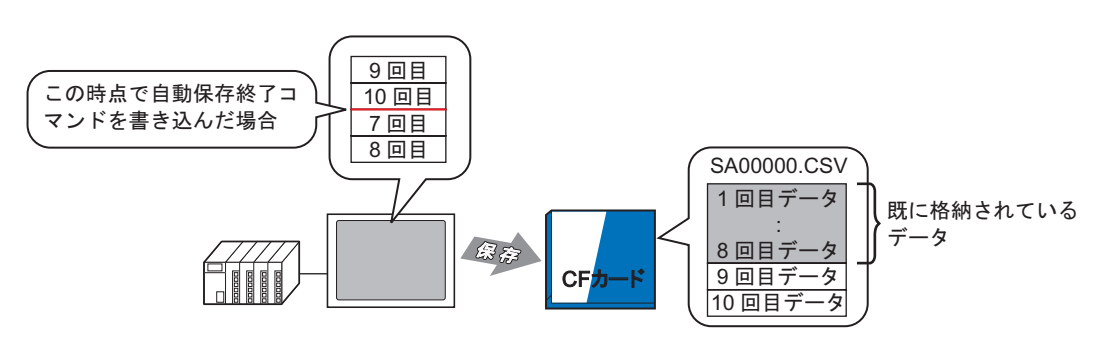

10 回目までサンプリングした 時点で自動保存終了コマンドを 書き込むと…

 $\overline{4}$ 

9回目と10 回目のデータが既 存のデータに追加される

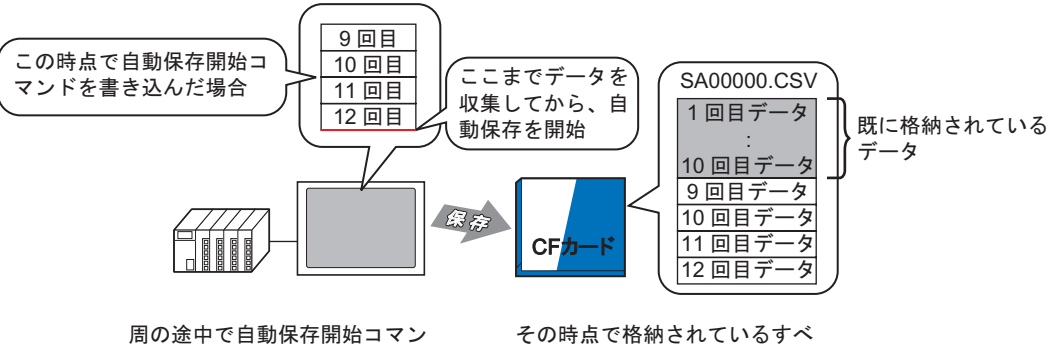

ドを書き込むと、その周のサン プリングが終わるのを待ってか ら、CFカードに保存

その時点で格納されているすべ てのデータ (9~12回目) が既 存のデータに追加される

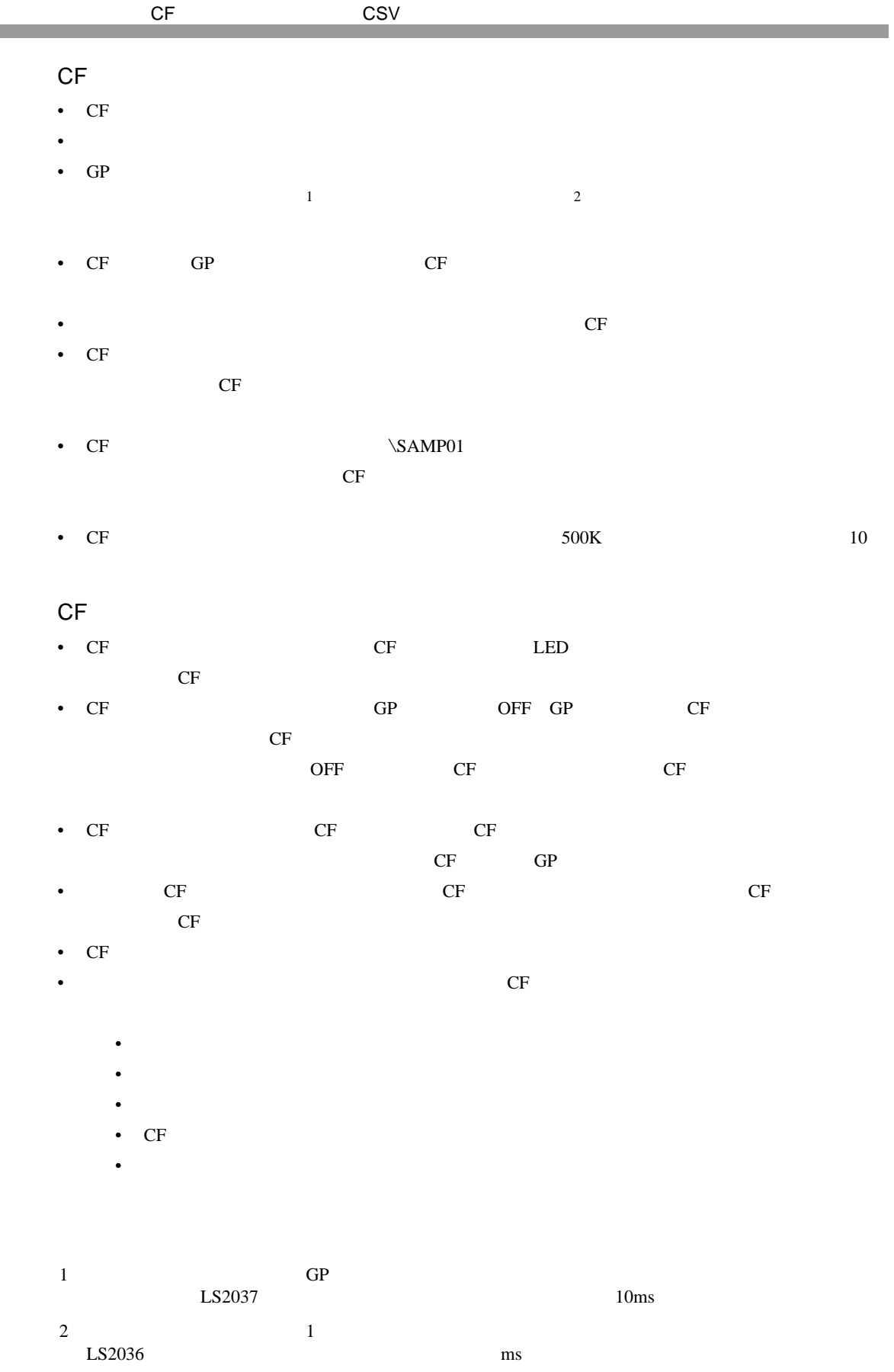

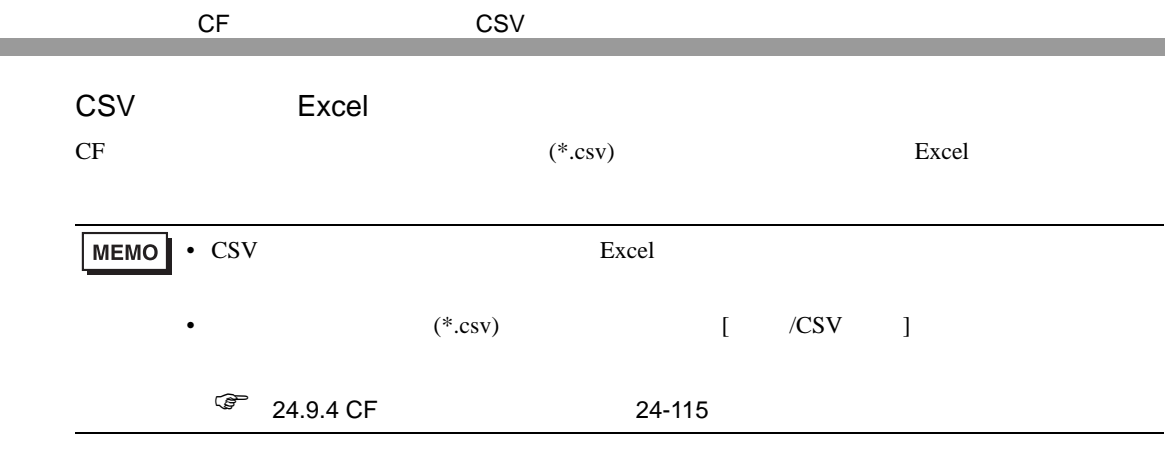

4 2

### **CSV**

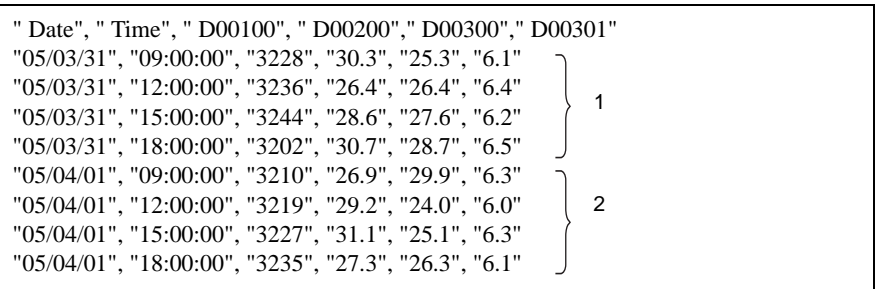

Excel

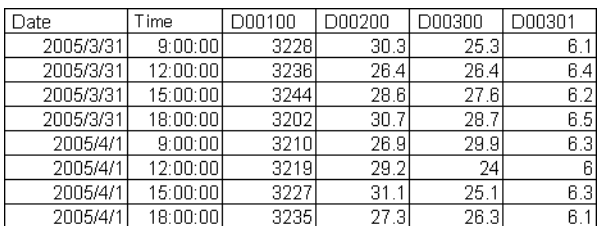

**CSV** 

•••

 $\{$  in the lattice  $[$  and  $]$  and  $[$  and  $]$  and  $[$   $]$  and  $[$   $]$  and  $[$   $]$   $[$   $]$   $[$   $]$   $[$   $]$   $[$   $]$   $[$   $]$   $[$   $]$   $[$   $]$   $[$   $]$   $[$   $]$   $[$   $]$   $[$   $]$   $[$   $]$   $[$   $]$   $[$   $]$   $[$   $]$   $[$   $]$   $[$   $]$ 

" No.3","05/03/31","15:00:00","234.5","234","23.456","2345" " No.4","05/03/31","18:00:00","-123.4","-123","-12.345","-1234" "", "", "", "", "", "" " No.1","05/04/01","09:00:00","345.6","345","3.456","3456"

""," Date"," Time"," D00001", " D00002"," D00003"," D00004" " No.1","05/03/31","09:00:00","123.4","123","12.345","1234"  $" \operatorname{No.2", "05/03/31", "12:00:00", "***", "***", "***", "***", "***", "***"},$ 

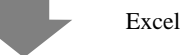

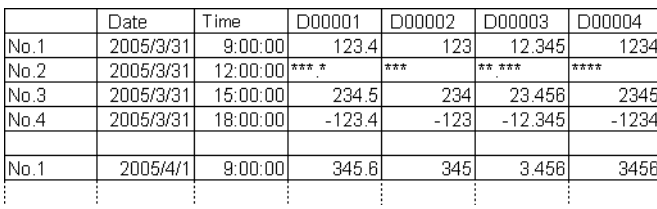

### <span id="page-29-0"></span> $24.7$  /CSV

<span id="page-29-1"></span> $24.7.1$ 

 $\alpha$ /CSV  $\alpha$ 

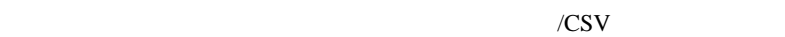

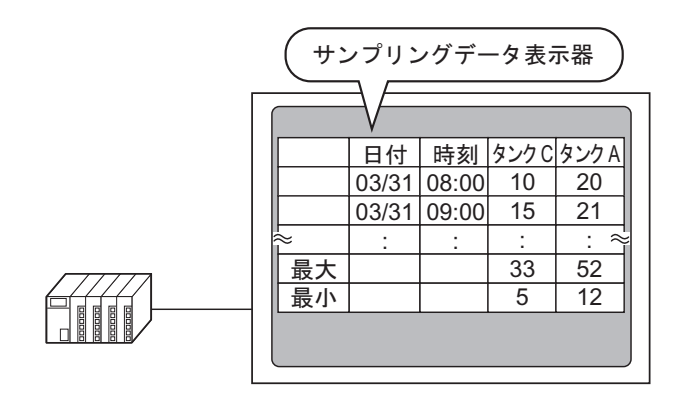

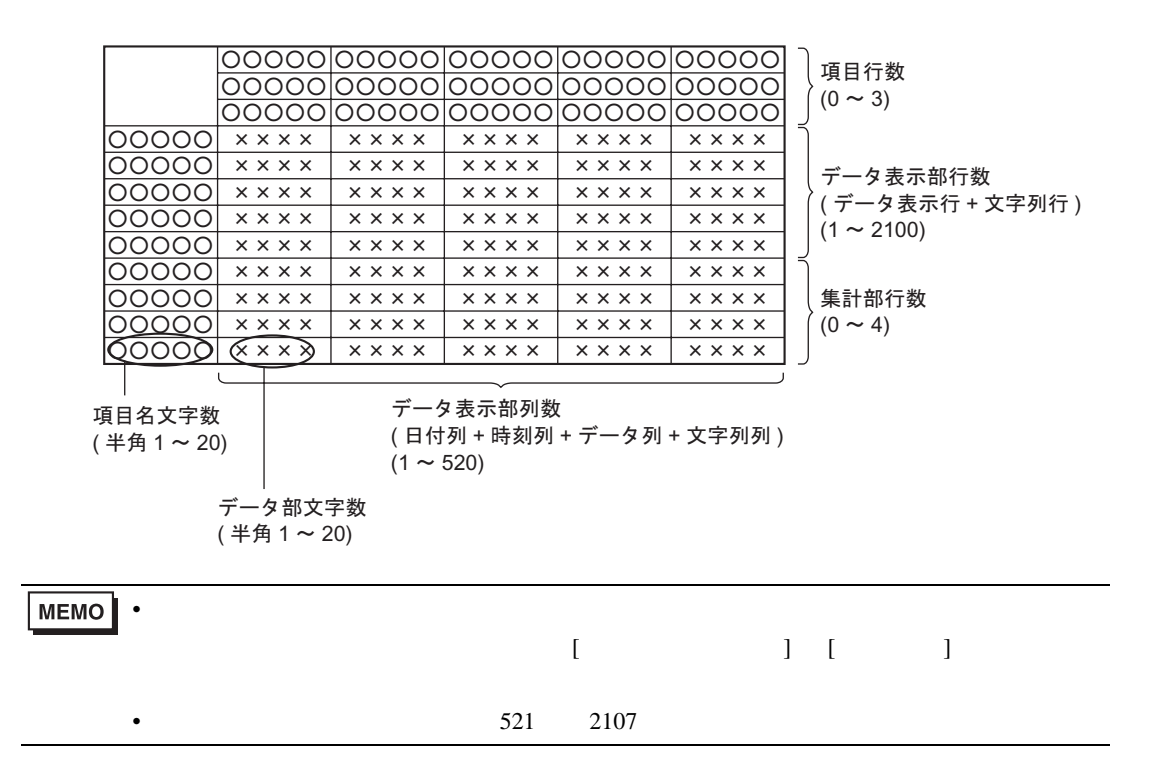

<span id="page-30-0"></span>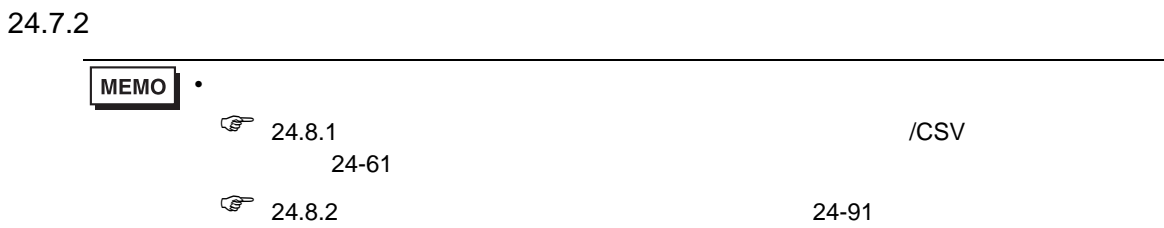

 $\sqrt{25}$  9.6.1 9-37

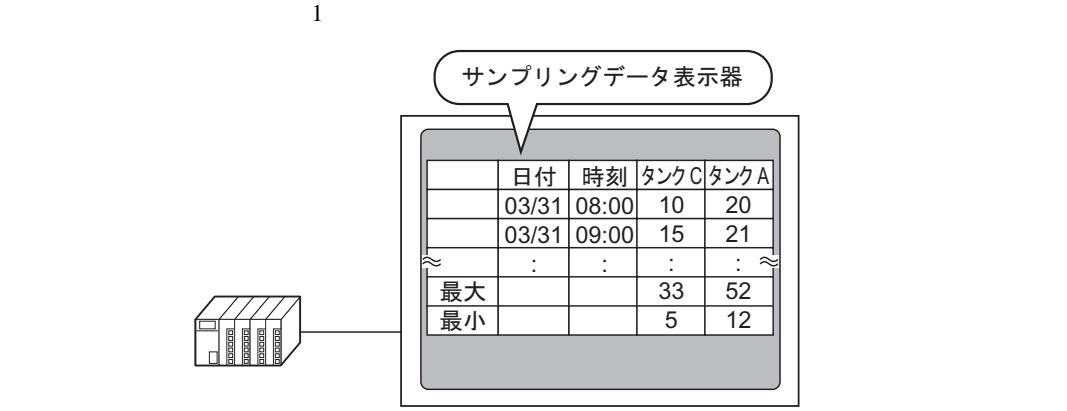

• 部品の配置方法やアドレス・形状・色・銘板の設定方法詳細は、「部品の編集手順」を

1 [  $(R)$ ] [  $(D)$ ]  $\mathbb{R}^3$  $N_{0.1}$ 

 $1$ 

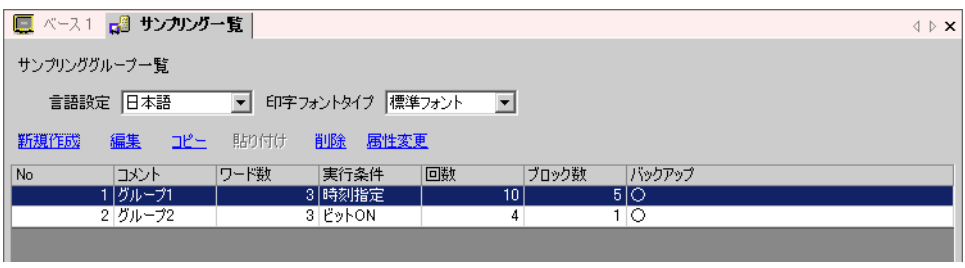

24.3.2 24-6

 $2 [ \, \times \, \text{CSV} \, \, ]$ 

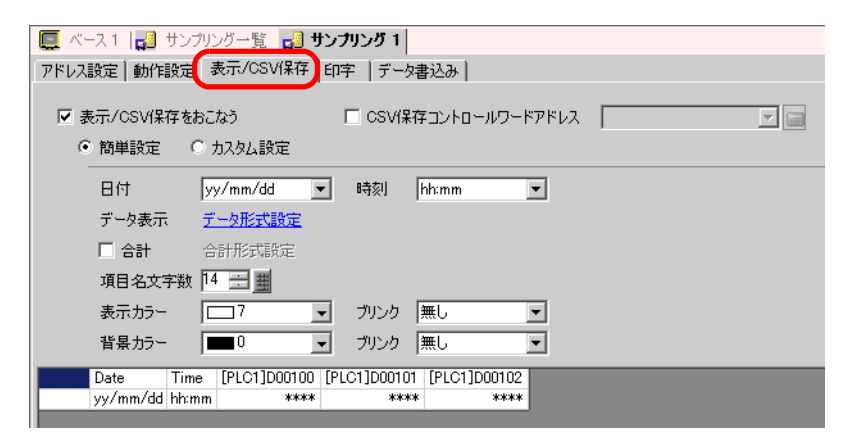

 $3$  [  $\sqrt{csv}$  ] [ ]

Ⅳ 表示/CSV保存をおこなう ○ 簡単設定 ◎ カスタム設定

 $4$  [ ]  $1$  [ ]  $2$ 

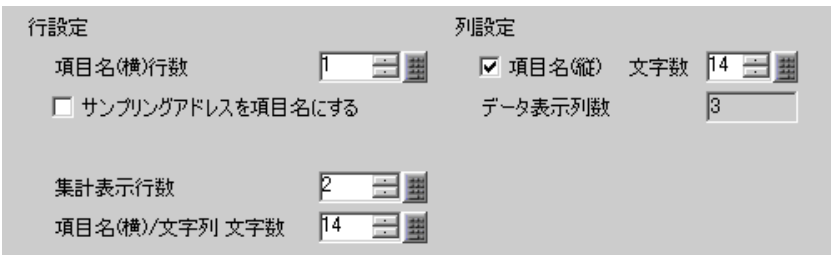

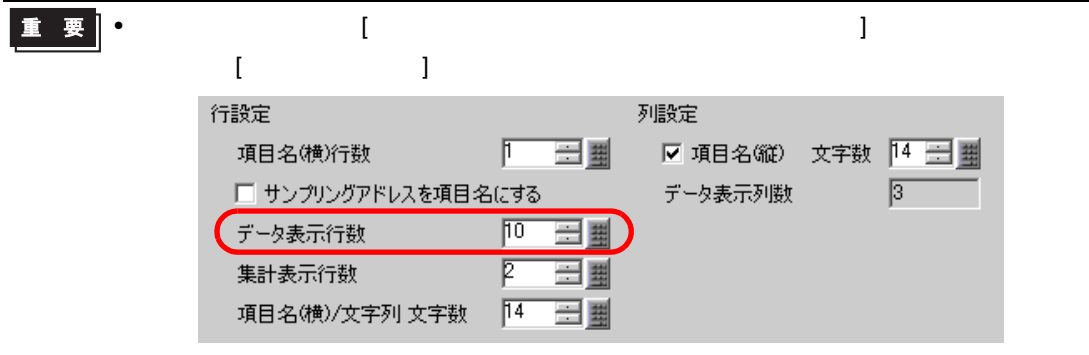

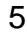

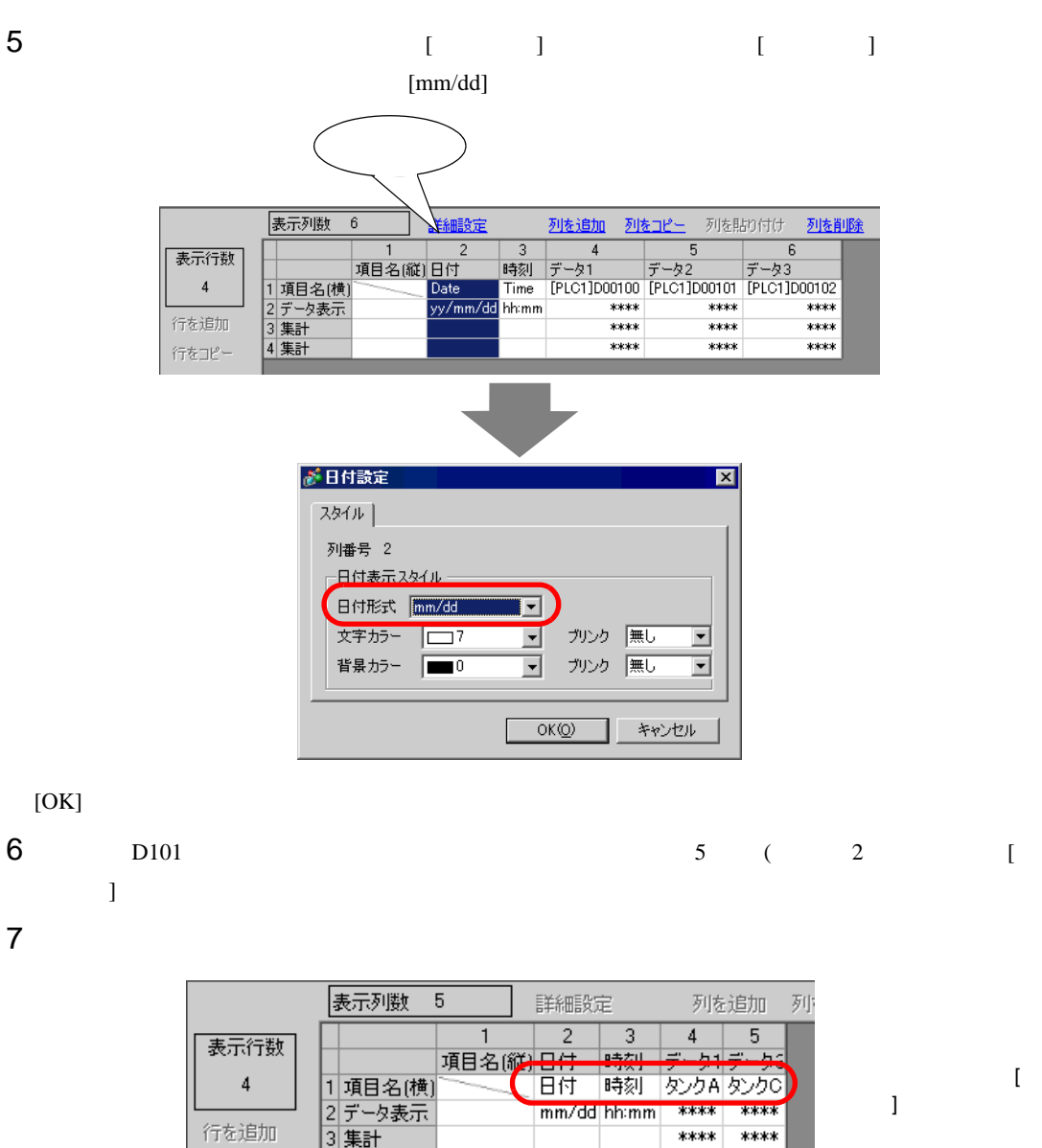

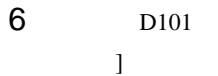

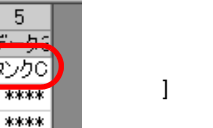

行をコピー

 $8$  4 ( 1) [ ]

4 集計

\*\*\*\*

\*\*\*\*

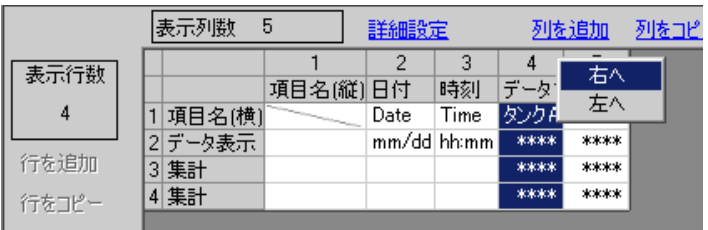

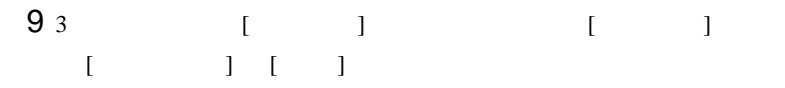

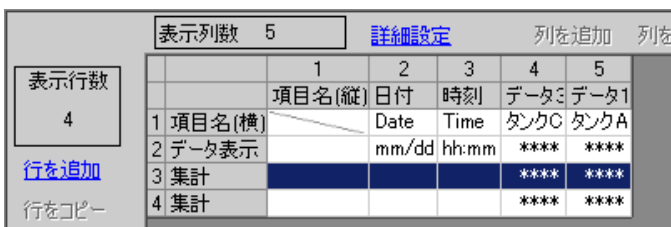

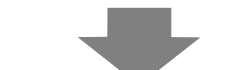

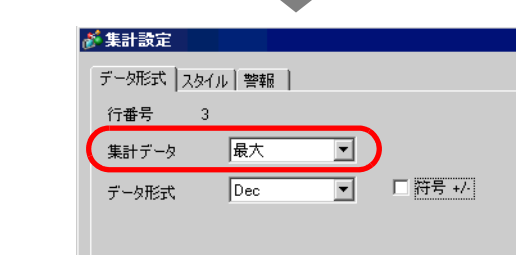

 $[$   $]$   $]$   $[$   $]$   $[$   $]$   $[$   $]$   $[$   $]$   $[$   $]$   $[$   $]$   $[$   $]$   $[$   $[$   $]$   $[$   $]$   $[$   $]$   $[$   $]$   $[$   $]$   $[$   $]$   $[$   $]$   $[$   $]$   $[$   $]$   $[$   $]$   $[$   $]$   $[$   $]$   $[$   $]$   $[$   $]$   $[$   $]$   $[$   $]$   $[$   $]$   $[$   $]$   $[$ 

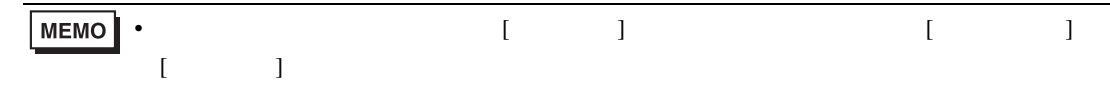

$$
10 \qquad \qquad 4 \qquad \qquad \qquad \begin{array}{c} 1 \end{array}
$$

 $11$ 

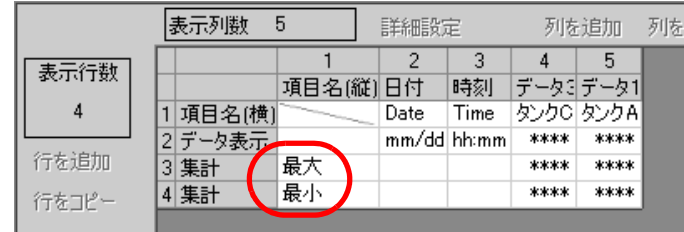

 $/CSV$ 

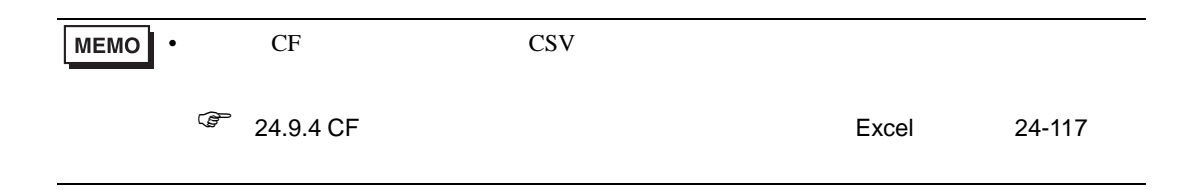

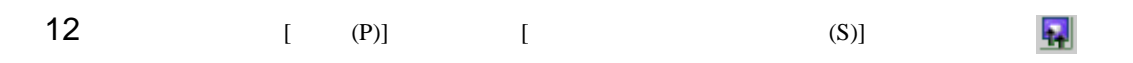

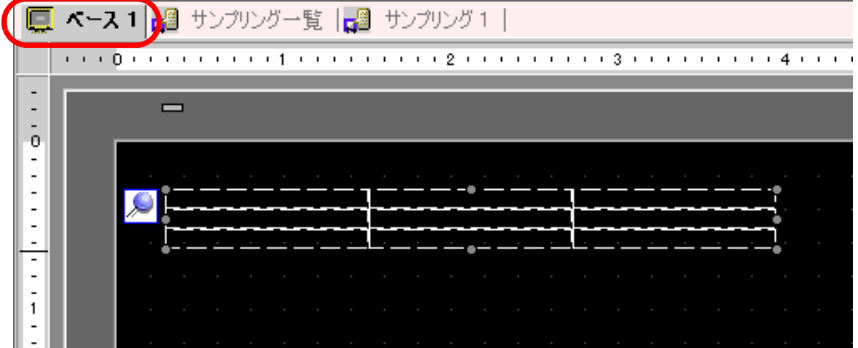

 $13$ 

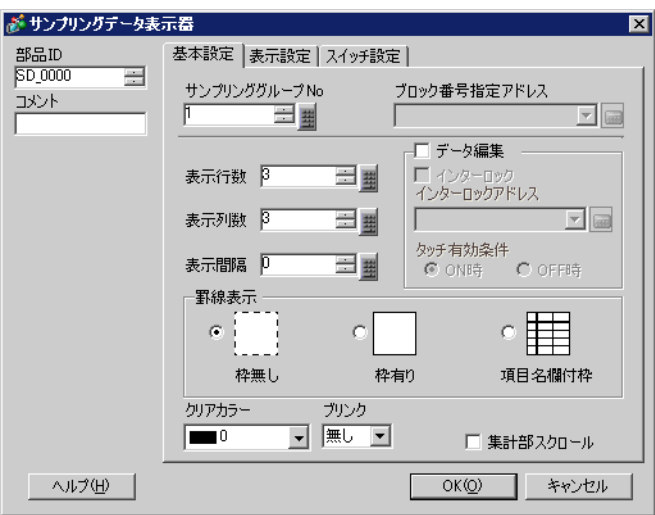

 $14$  and  $1$ 

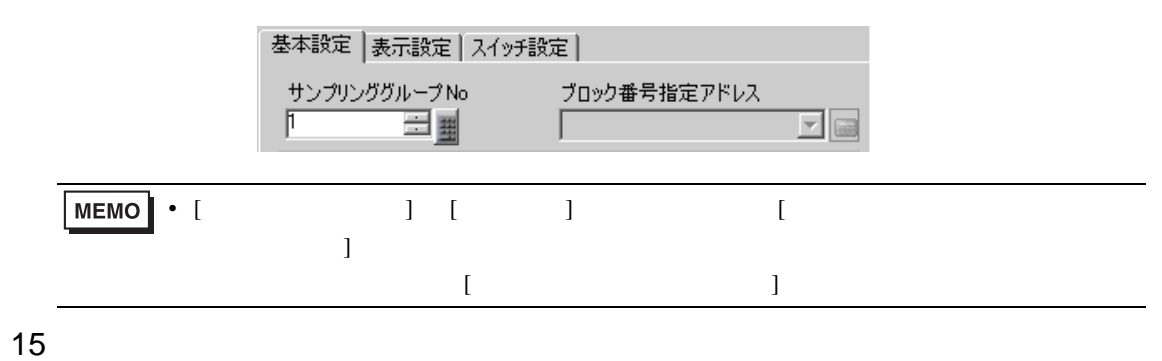

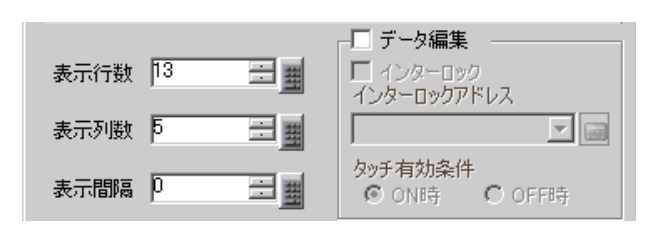

16 ( )

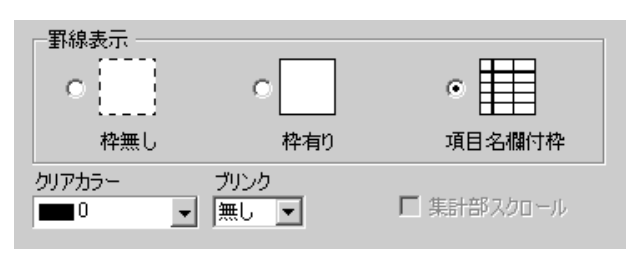

17 [  $\qquad$  ] [  $\qquad$  ]  $[OK]$
24.8

 $24.8.1$ 

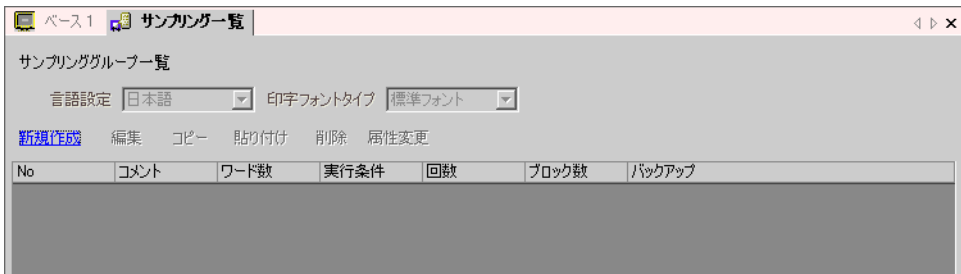

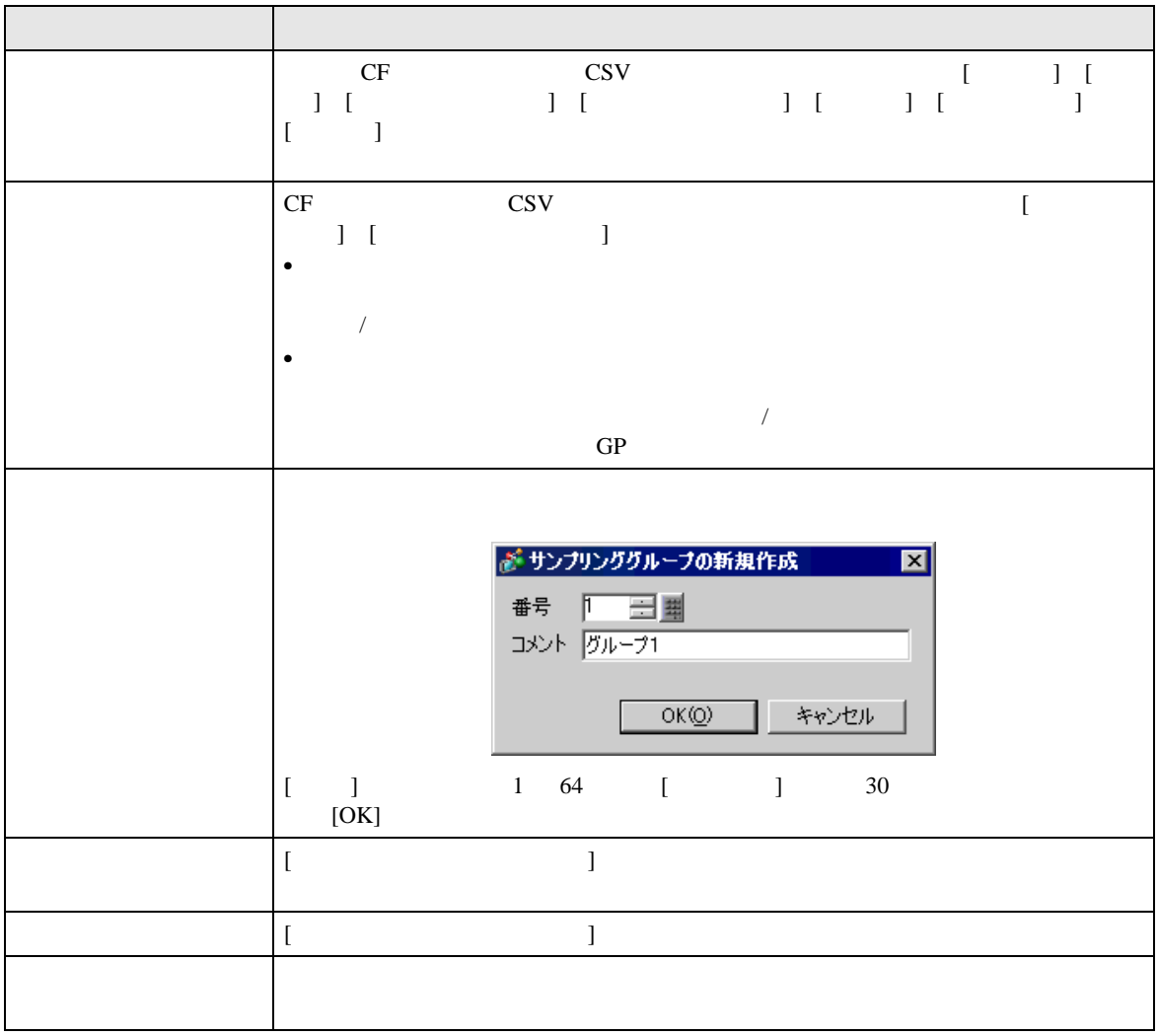

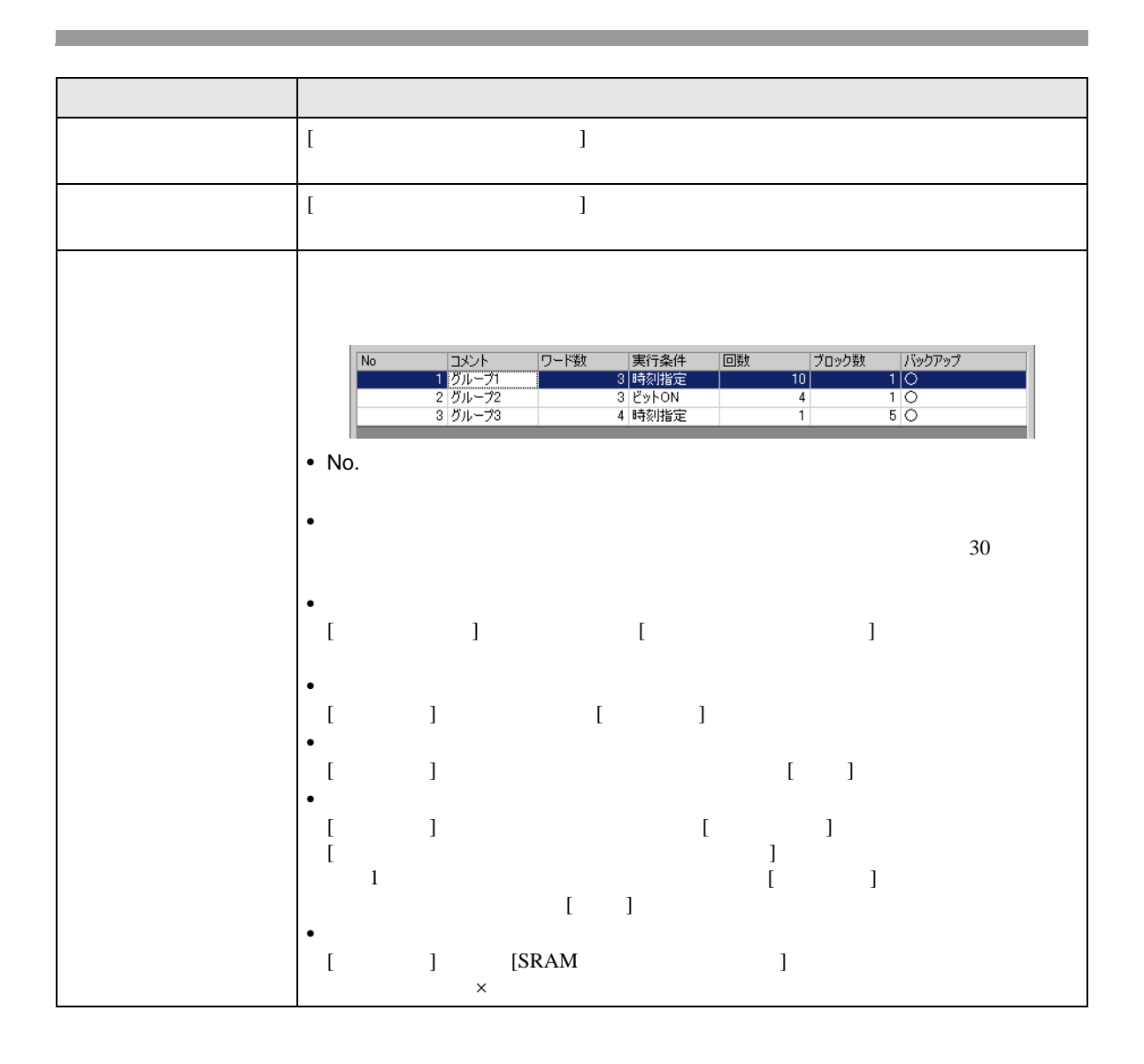

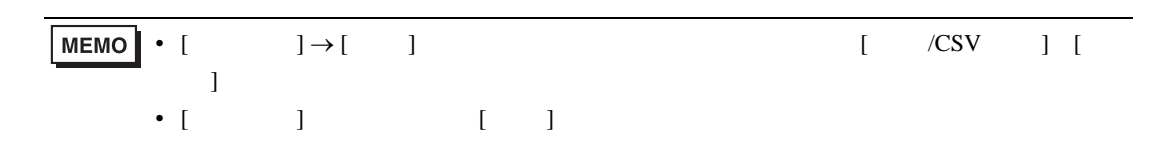

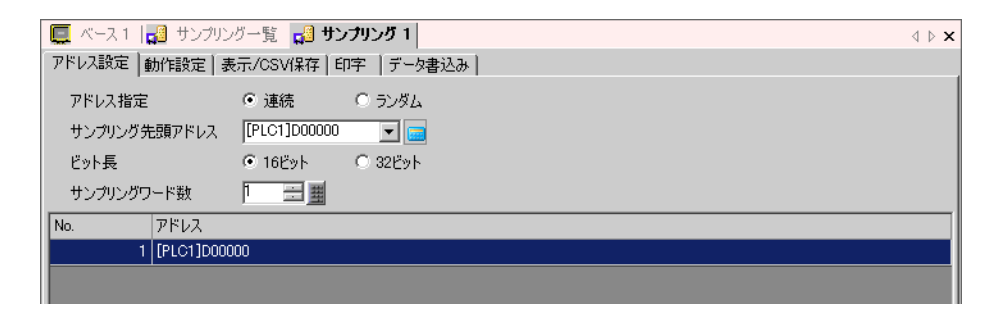

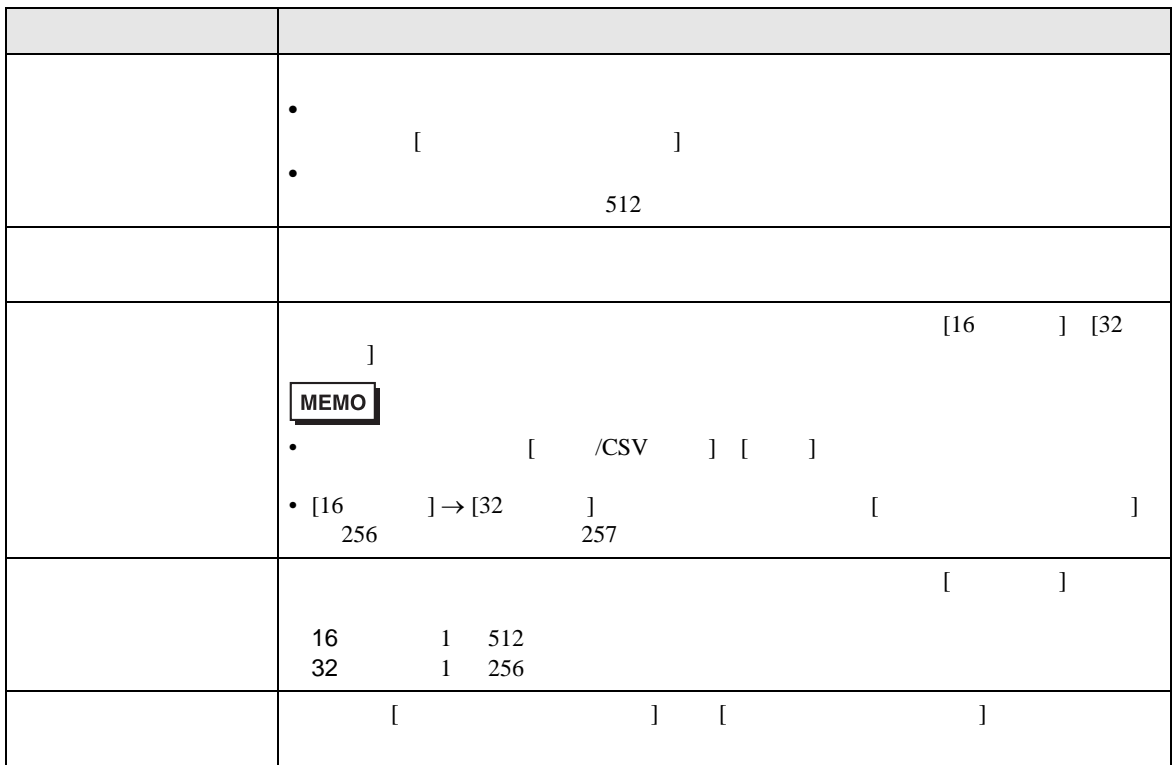

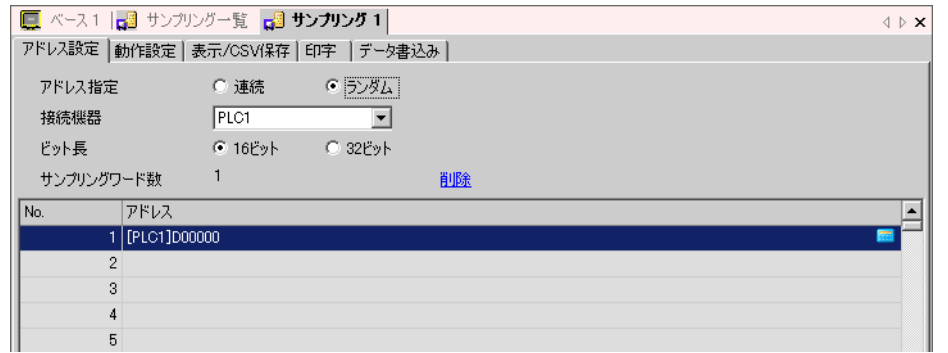

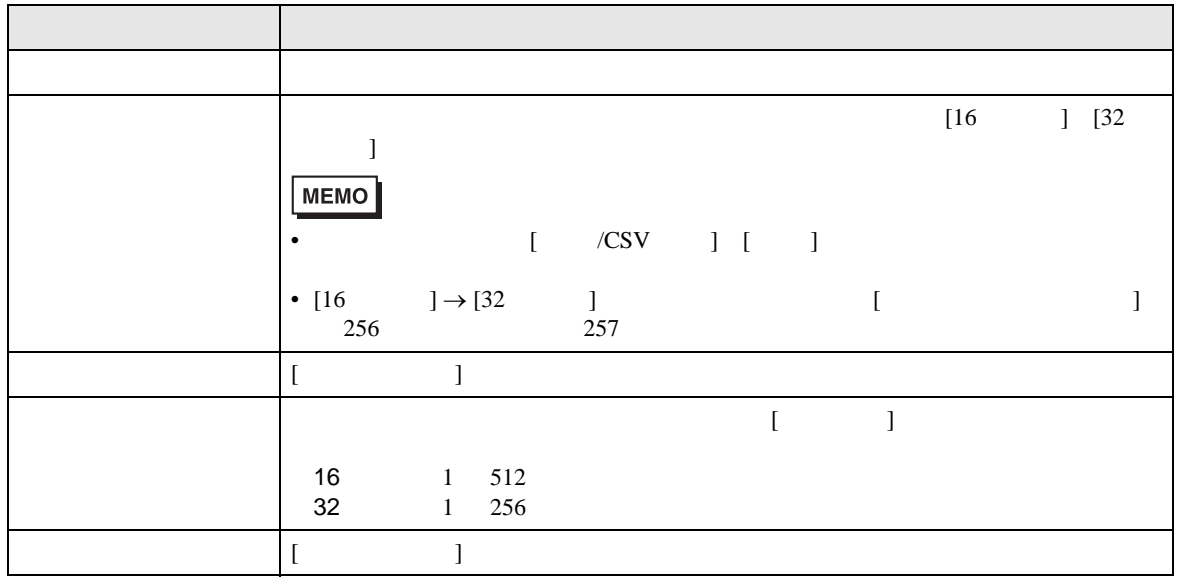

## $\begin{bmatrix} 1 & 1 & 1 \end{bmatrix} \begin{bmatrix} 0 & 0 \end{bmatrix} \begin{bmatrix} 1 & 0 \end{bmatrix} \begin{bmatrix} 0 & 1 \end{bmatrix} \begin{bmatrix} 0 & 1 \end{bmatrix}$

 $\mathbb{R}$ 

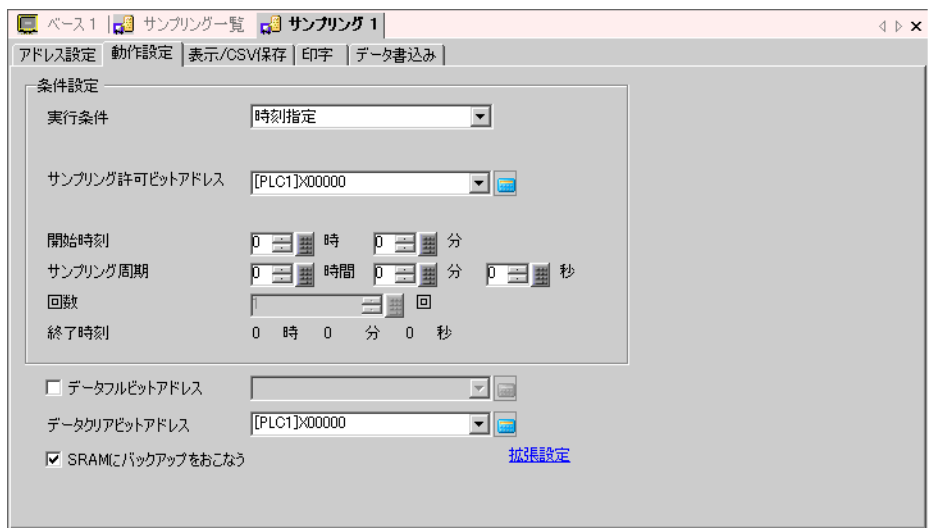

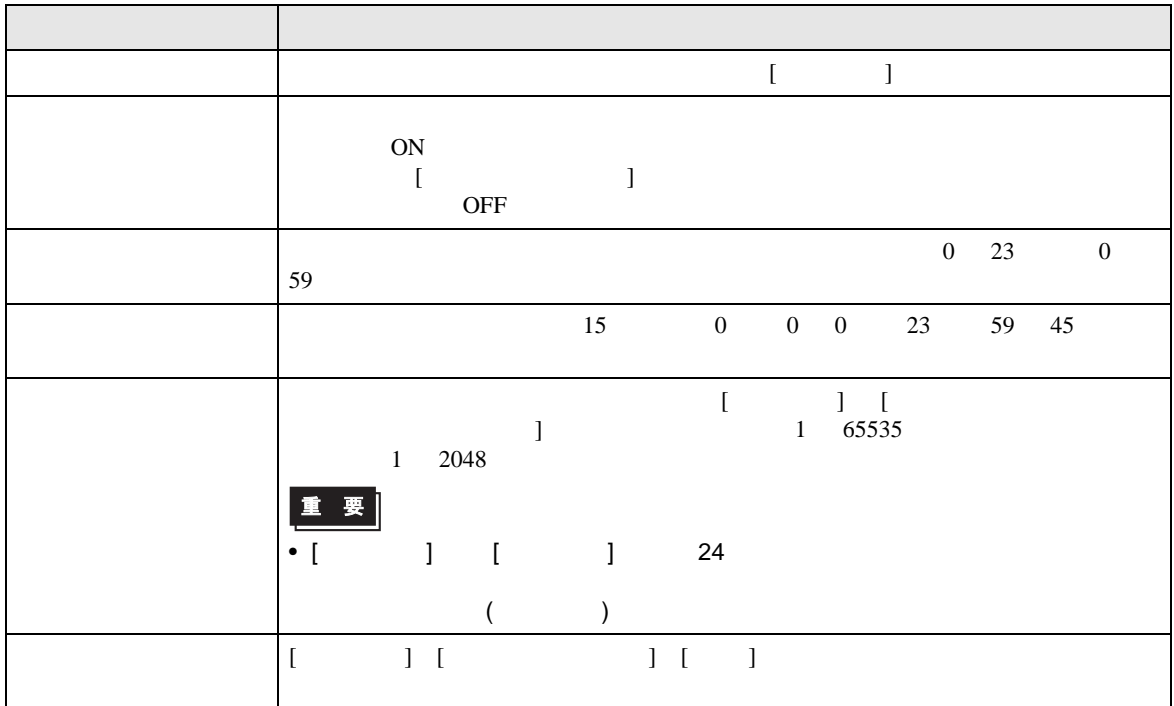

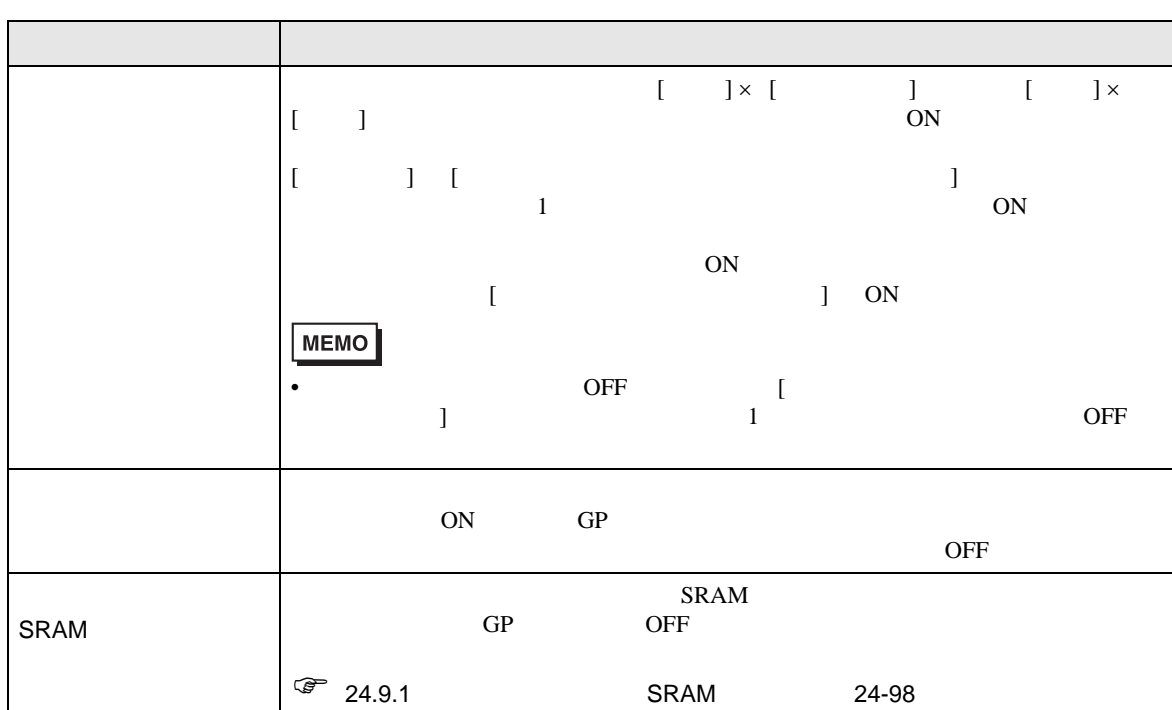

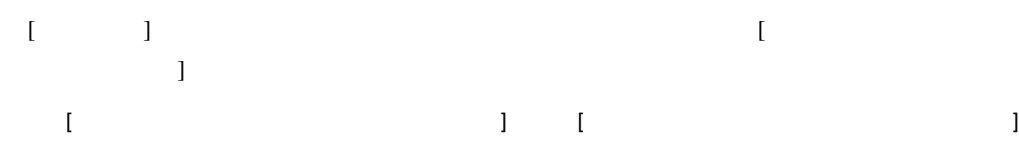

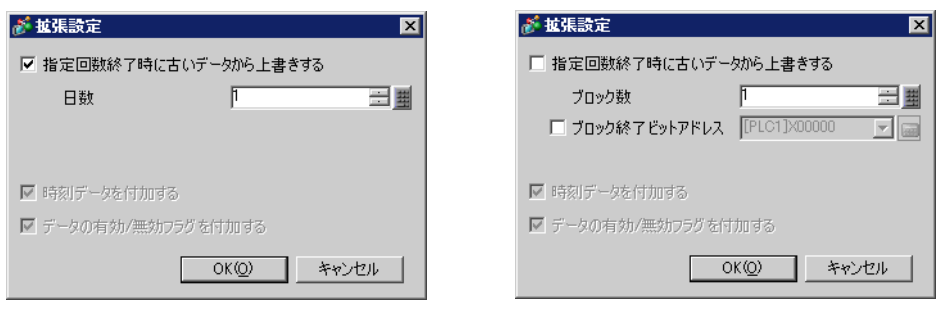

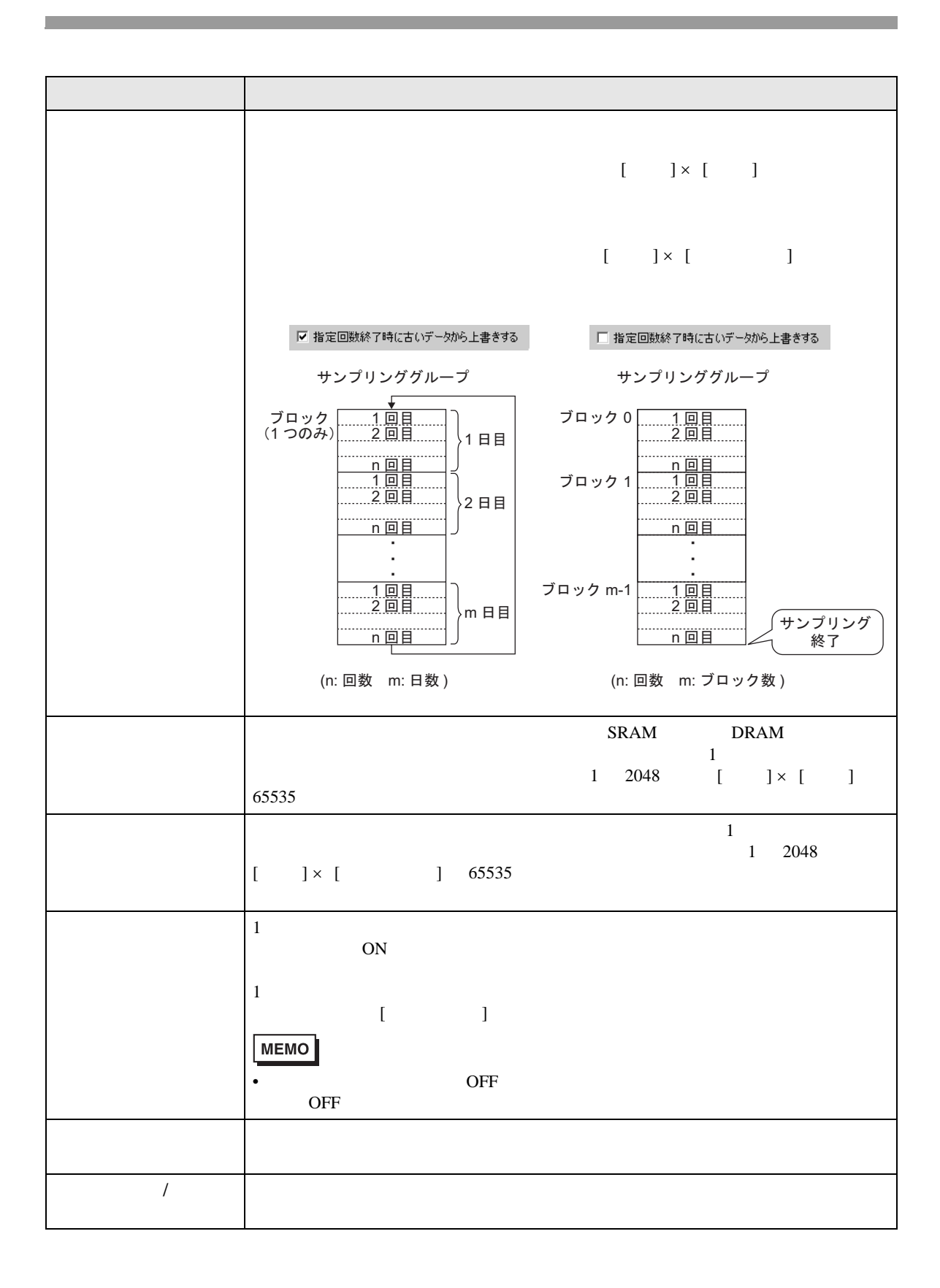

 $GP$ 

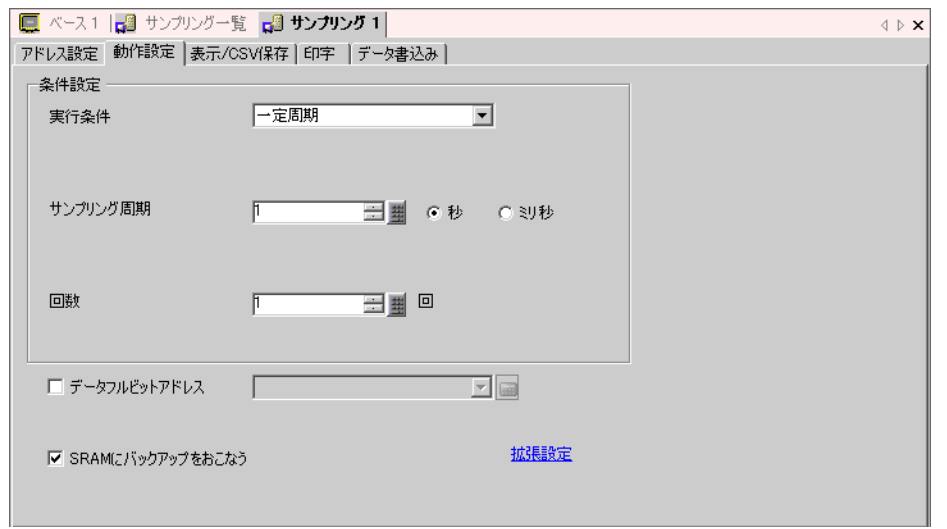

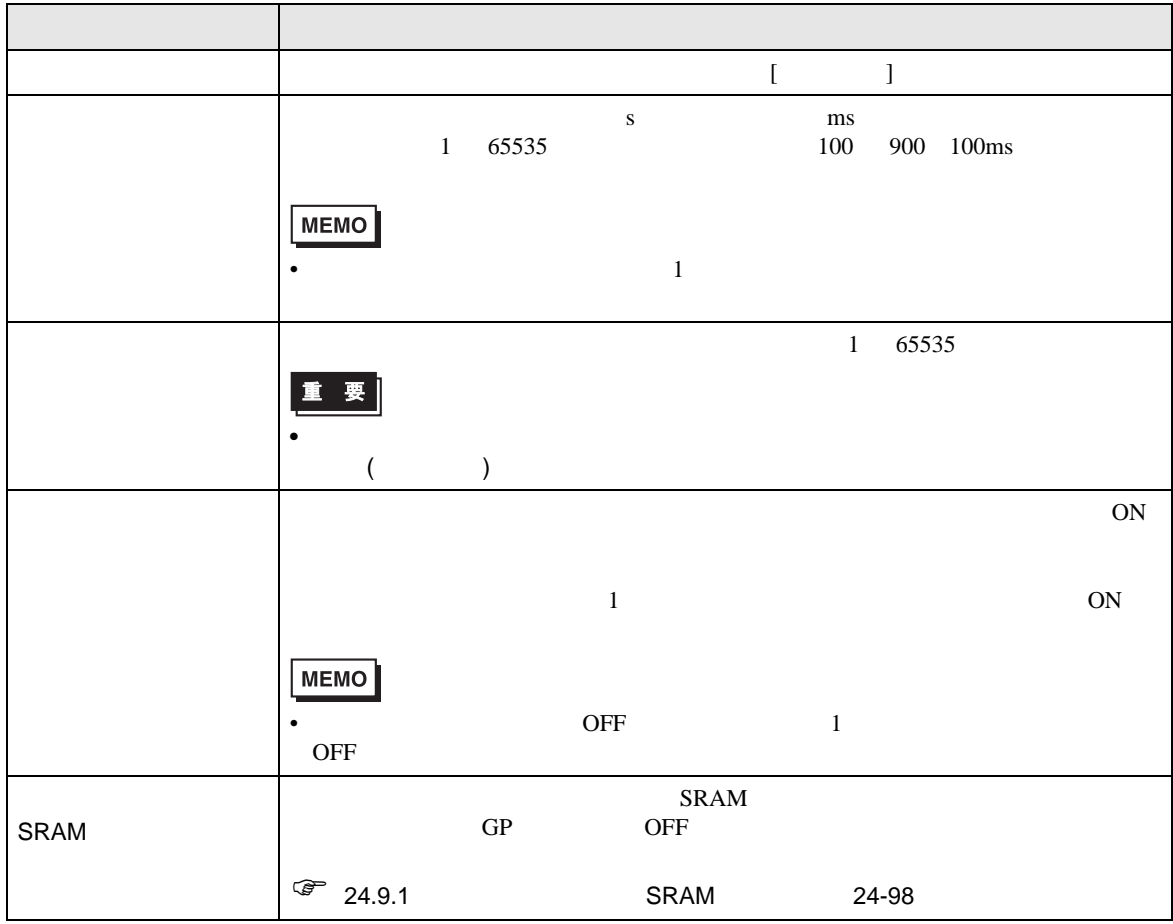

 $[ \begin{array}{ccc} \text{I} & \text{I} & \text{I} \end{array}$ 

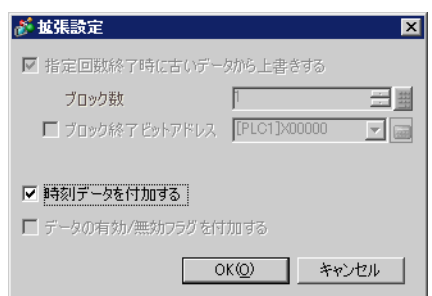

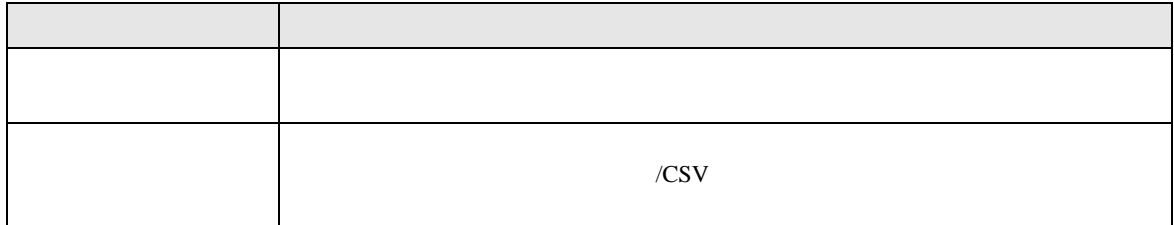

ON

 $ON$  GP

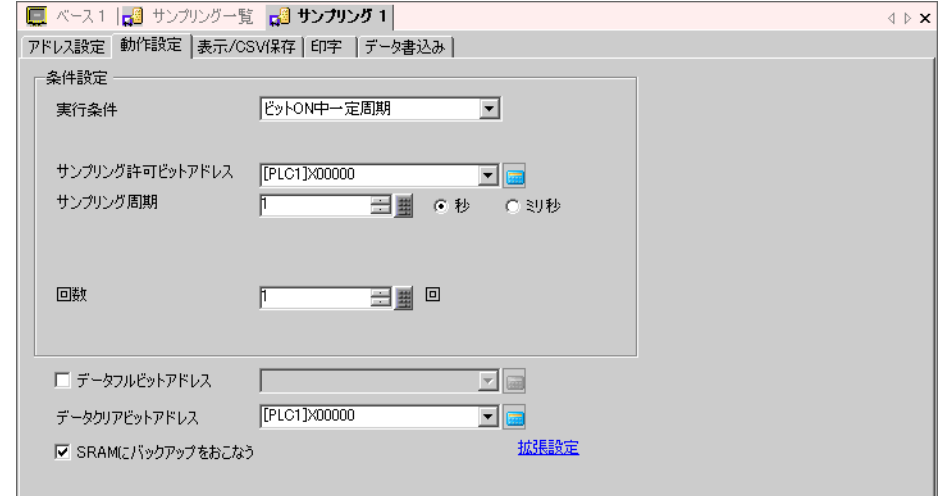

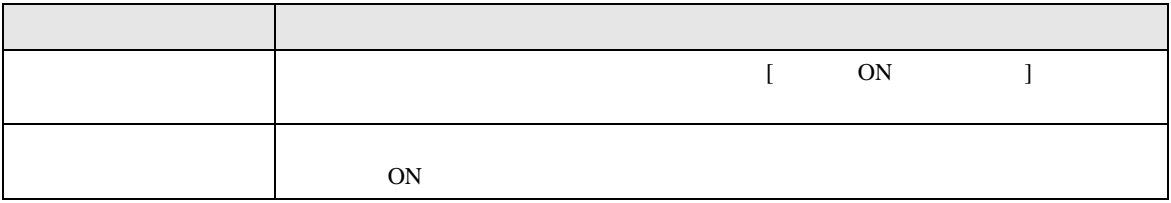

I

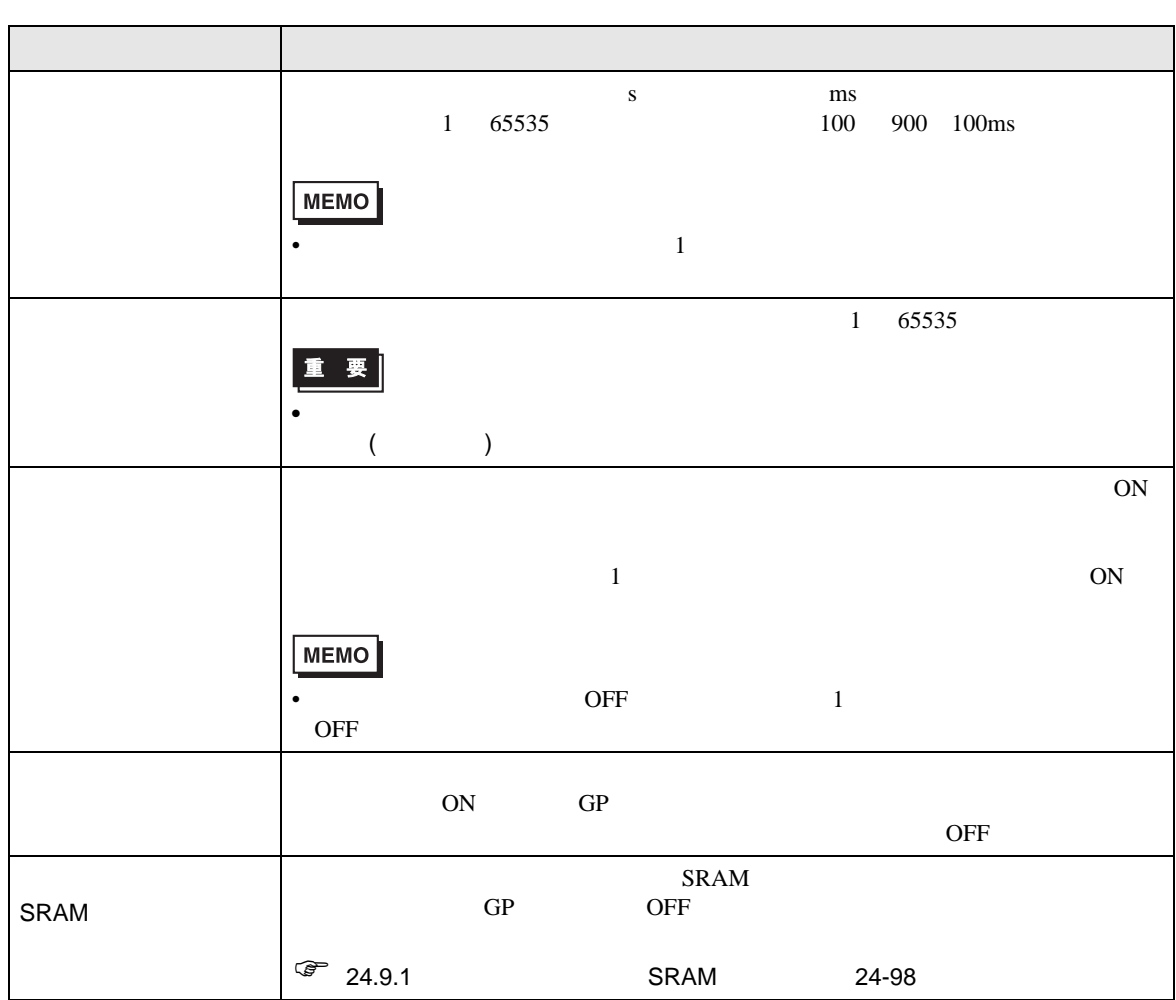

 $[$   $]$ 

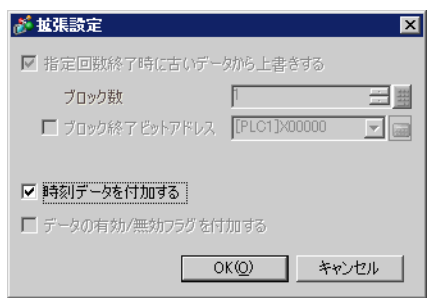

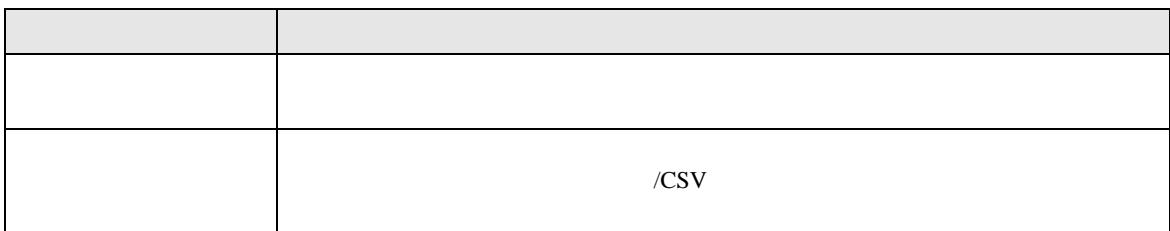

◆ビット ON

ON SON

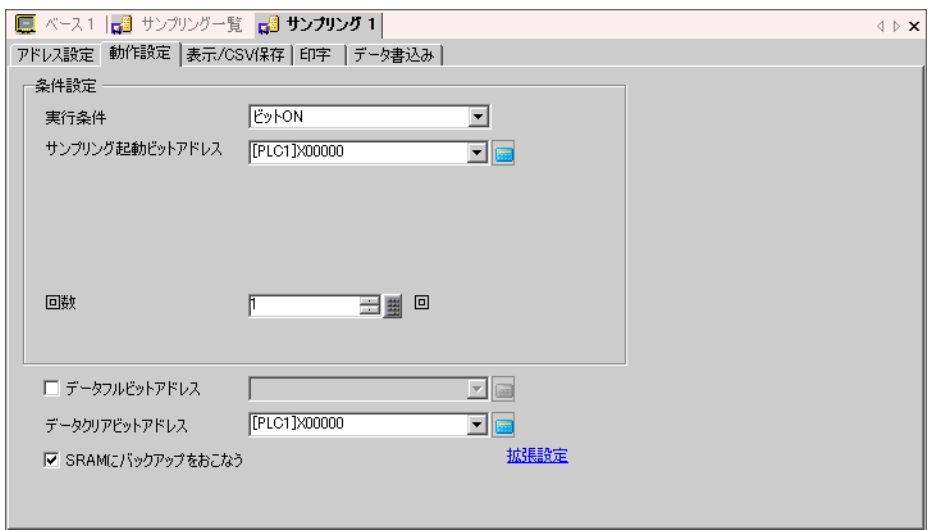

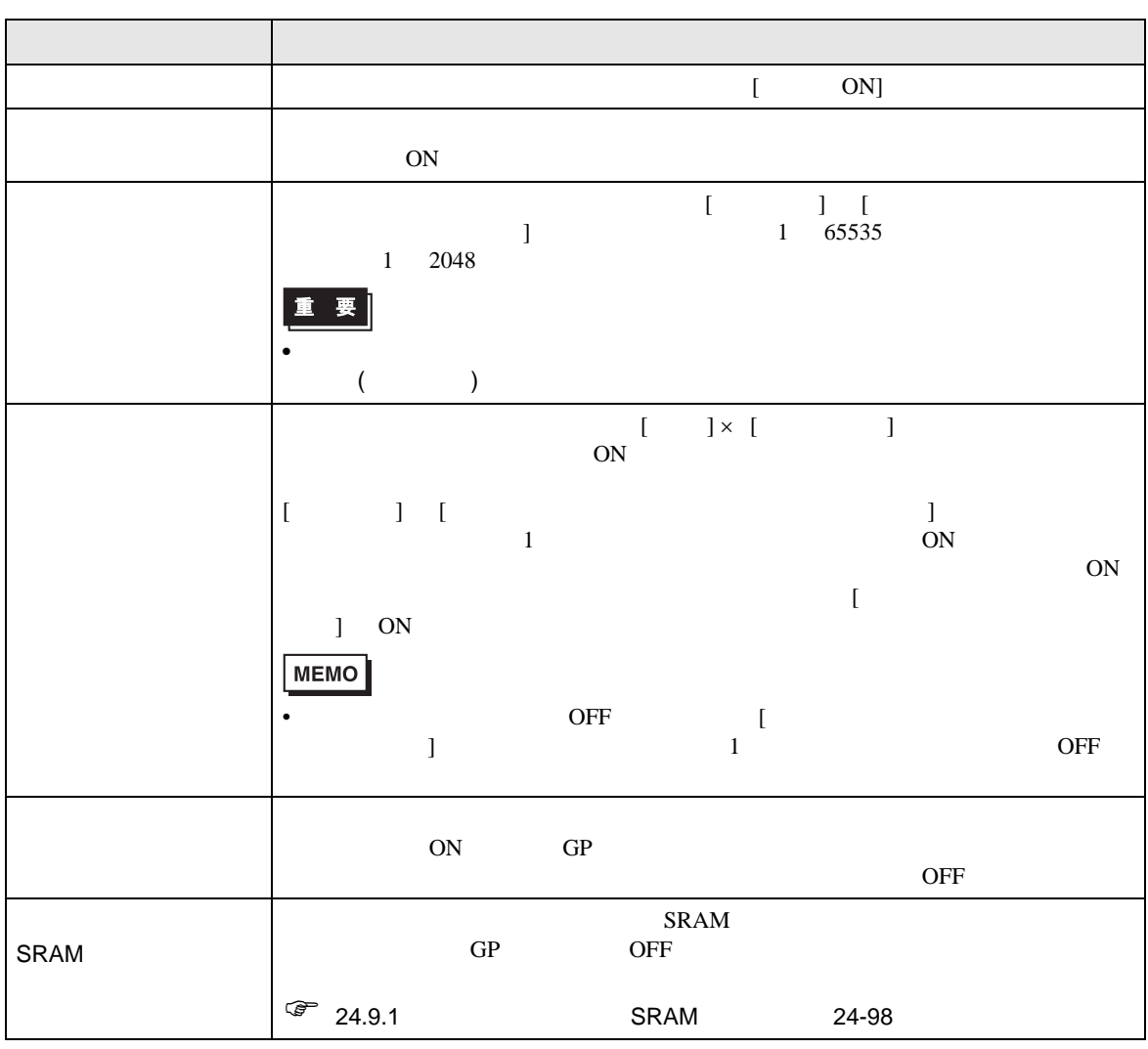

 $[ \begin{array}{ccc} \text{I} & \text{I} & \text{I} \end{array}$ 

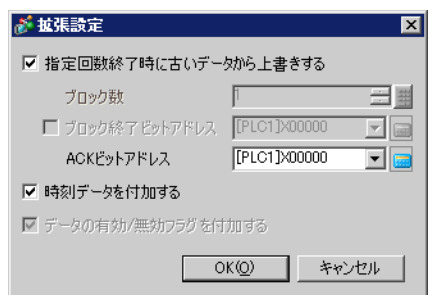

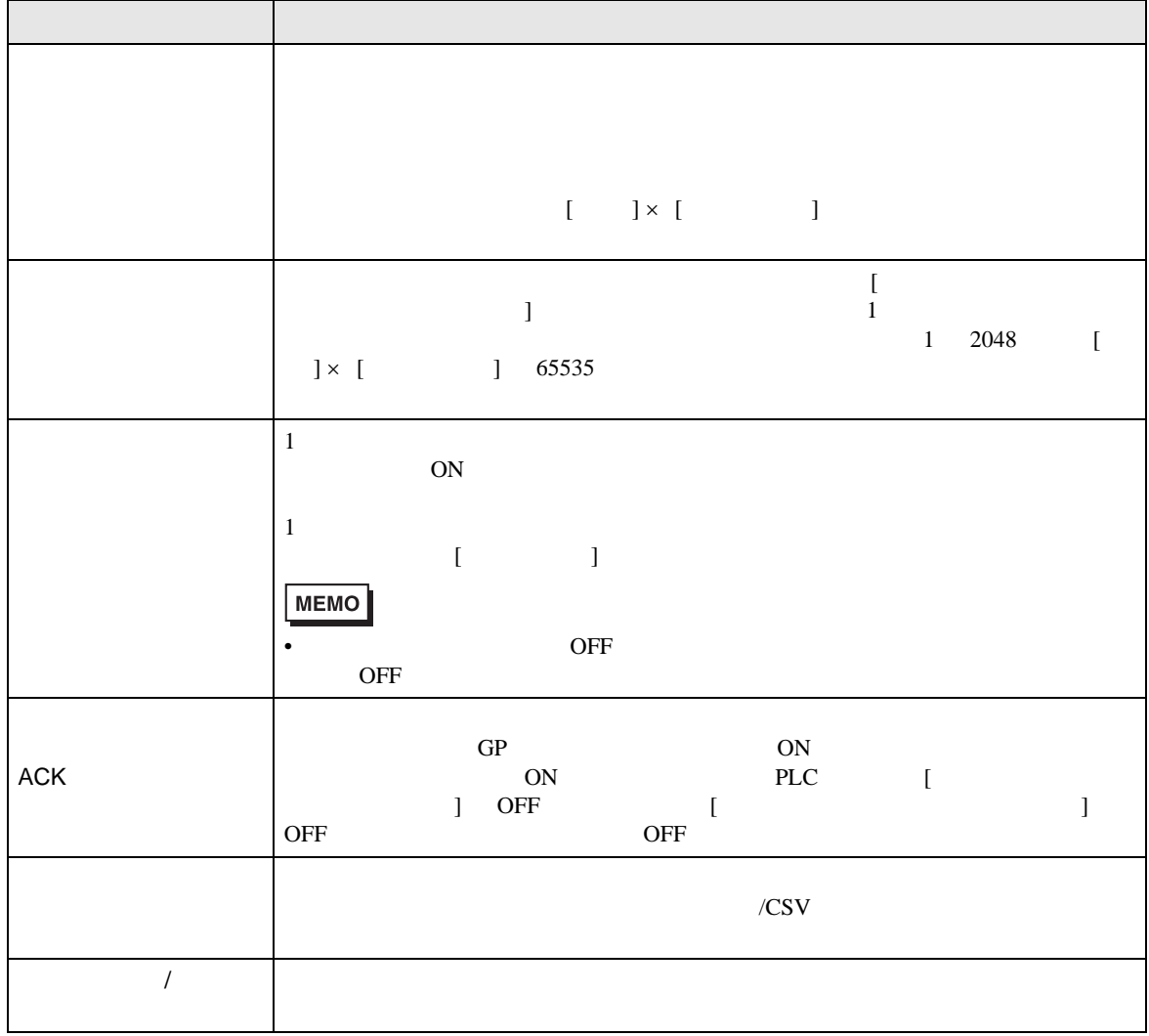

## ON/OFF

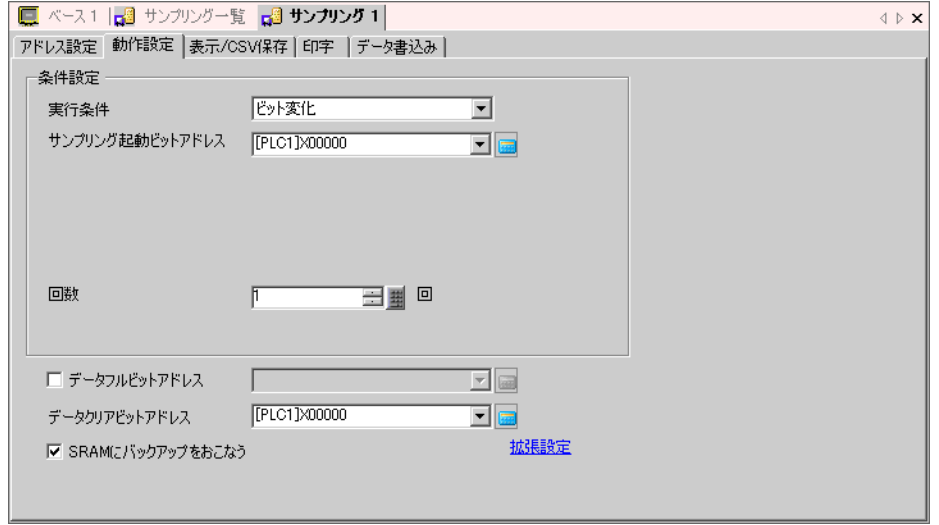

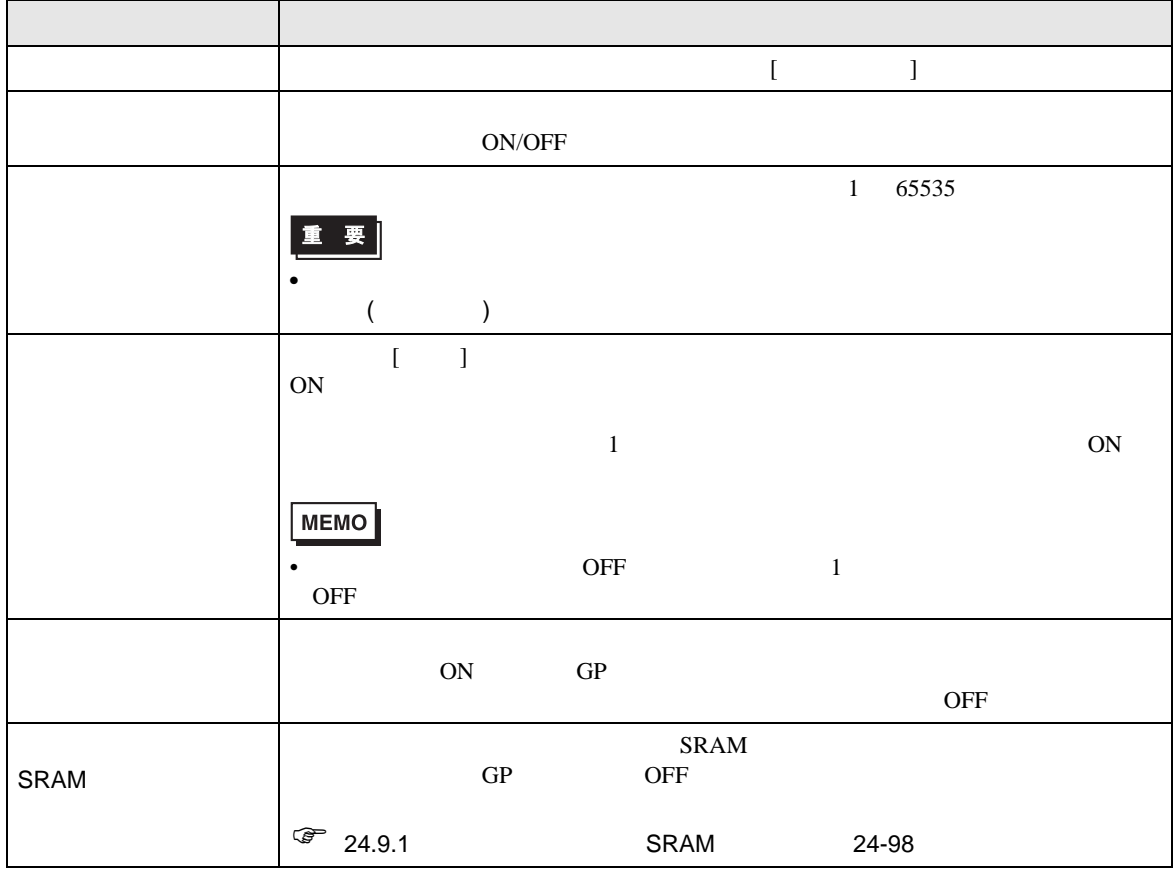

 $[ \begin{array}{ccc} \text{I} & \text{I} & \text{I} \end{array}$ 

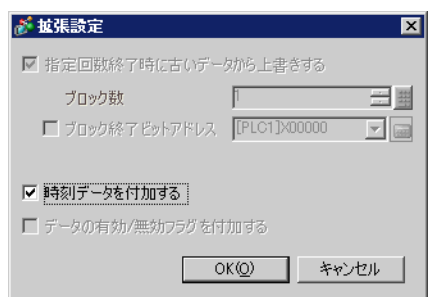

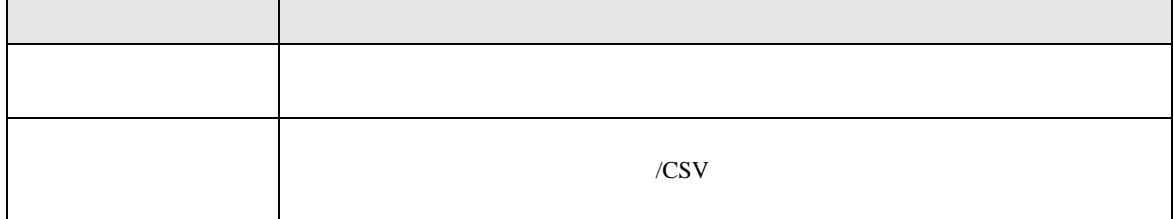

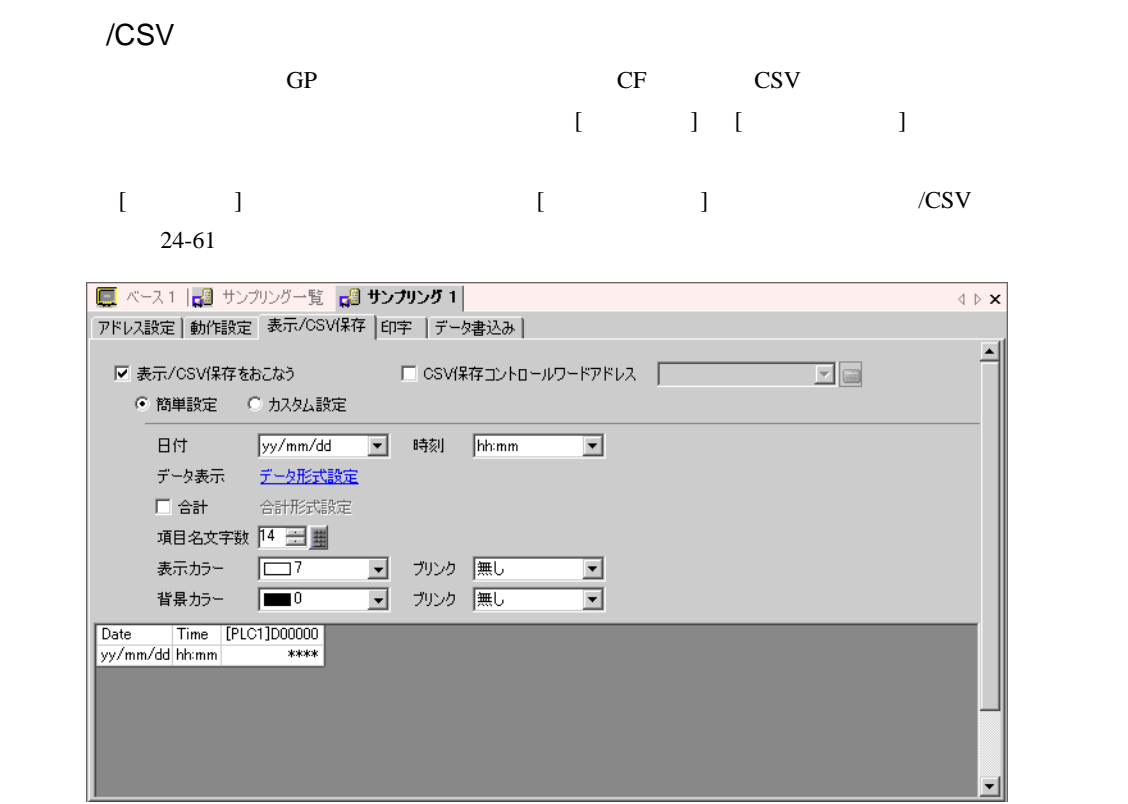

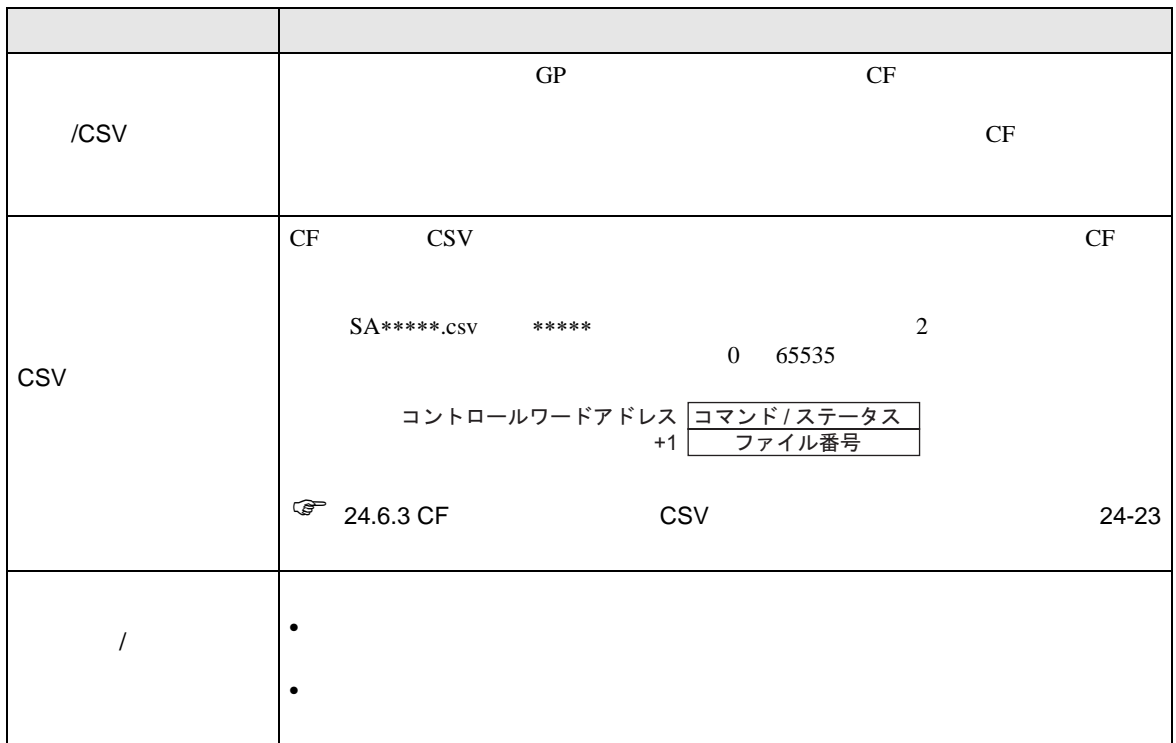

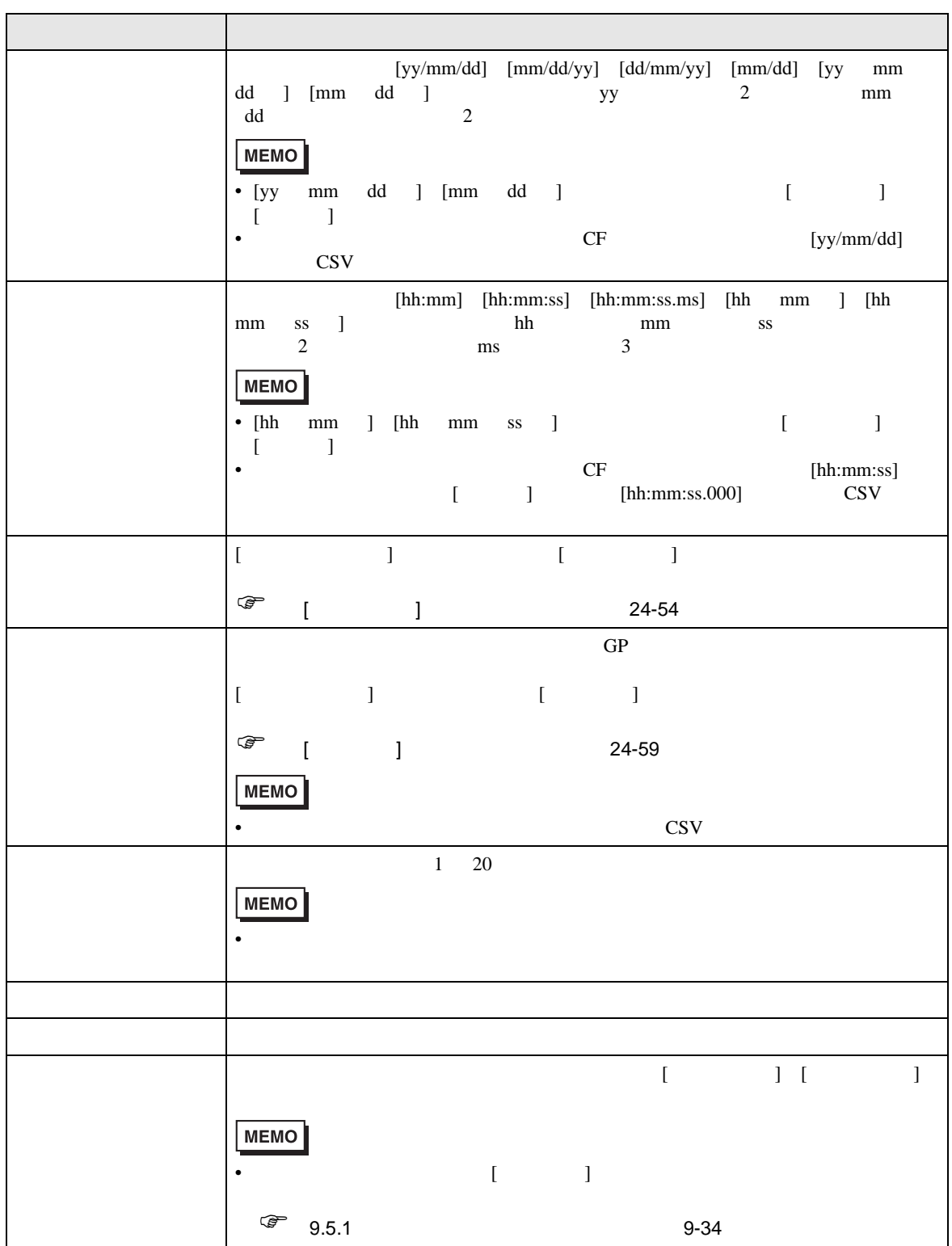

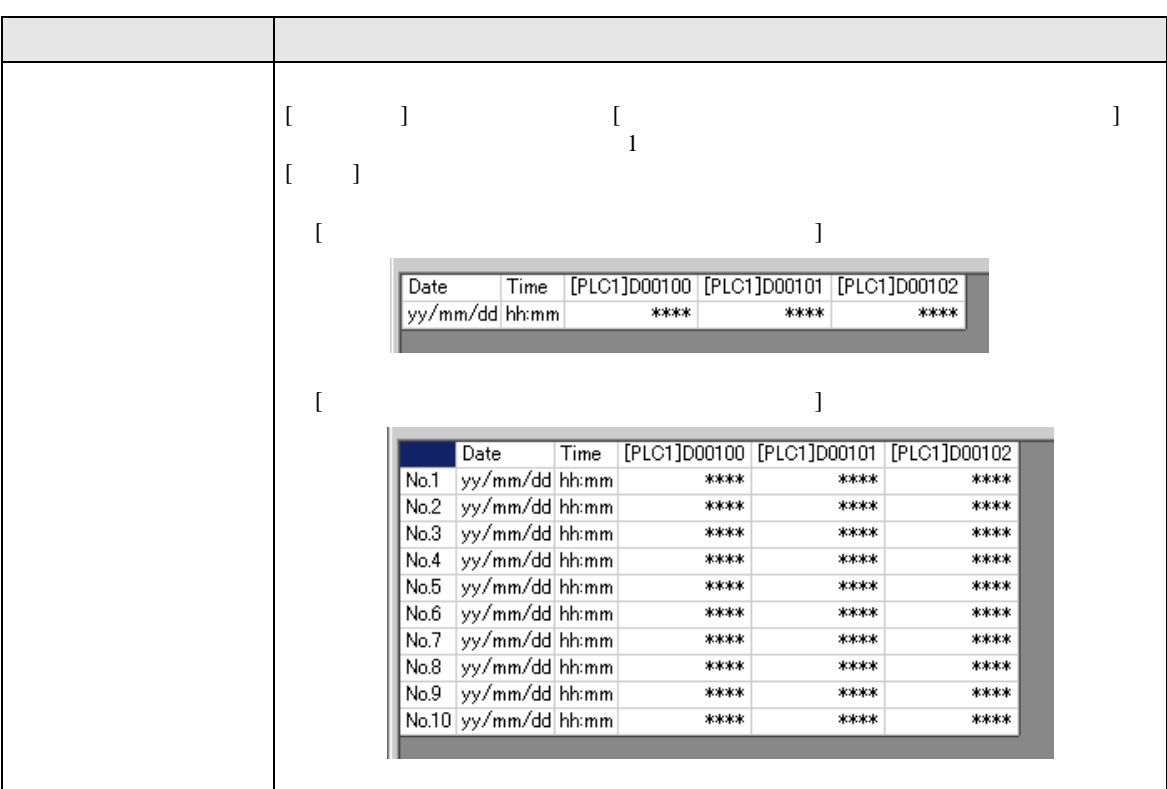

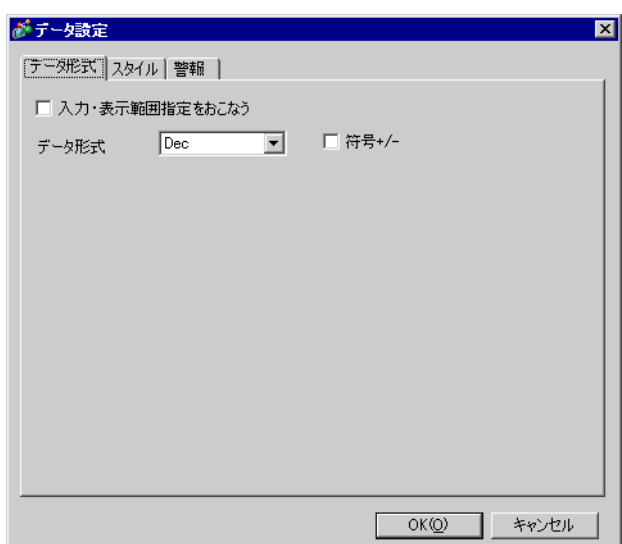

<span id="page-53-0"></span> $[$   $]$   $]$   $]$   $\qquad$   $]$   $\qquad$   $\qquad$   $]$   $\qquad$   $\qquad$   $\qquad$   $\qquad$   $]$   $\qquad$   $\qquad$   $\qquad$   $\qquad$   $\qquad$   $\qquad$   $\qquad$   $\qquad$   $\qquad$   $\qquad$   $\qquad$   $\qquad$   $\qquad$   $\qquad$   $\qquad$   $\qquad$   $\qquad$   $\qquad$   $\qquad$   $\qquad$   $\qquad$   $\qquad$   $\qquad$   $\qquad$   $\qquad$ 

 $[$   $]$ 

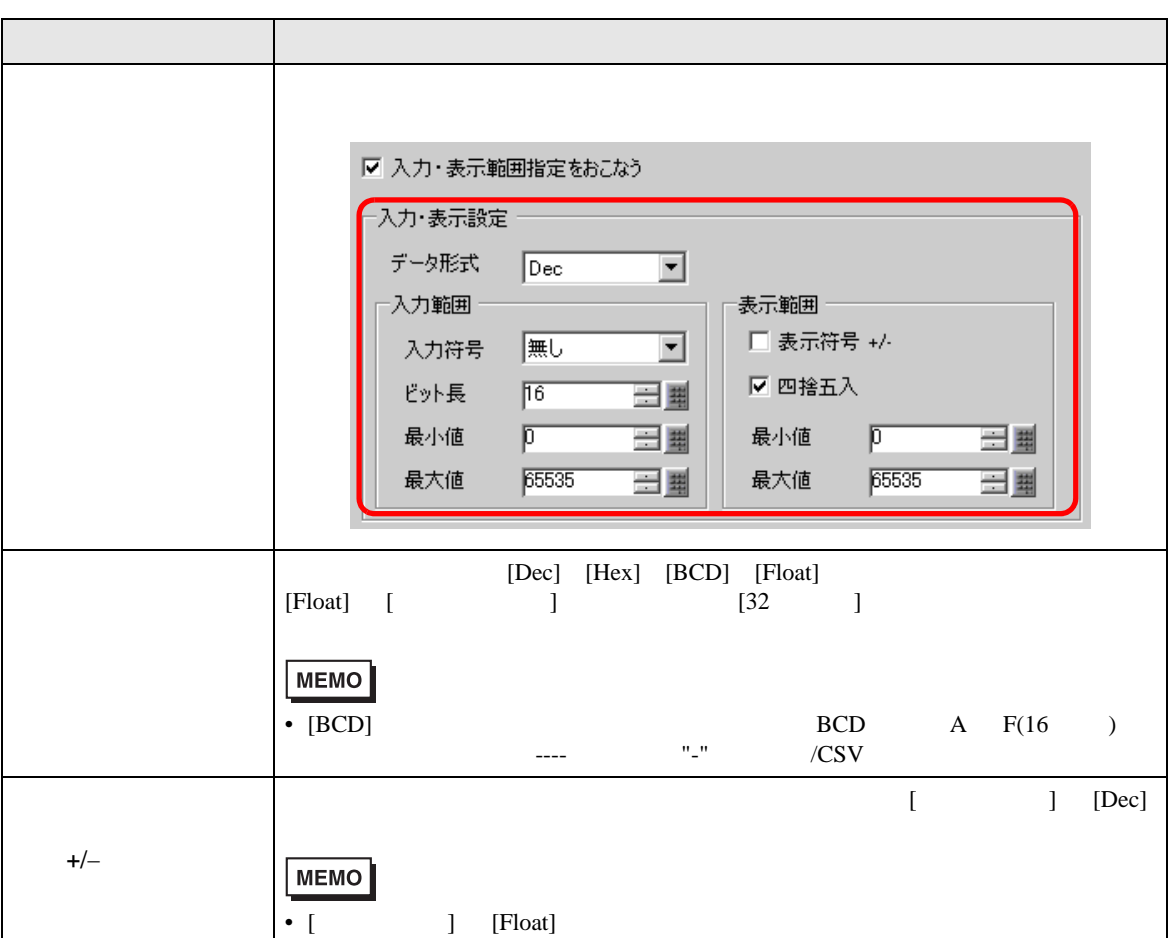

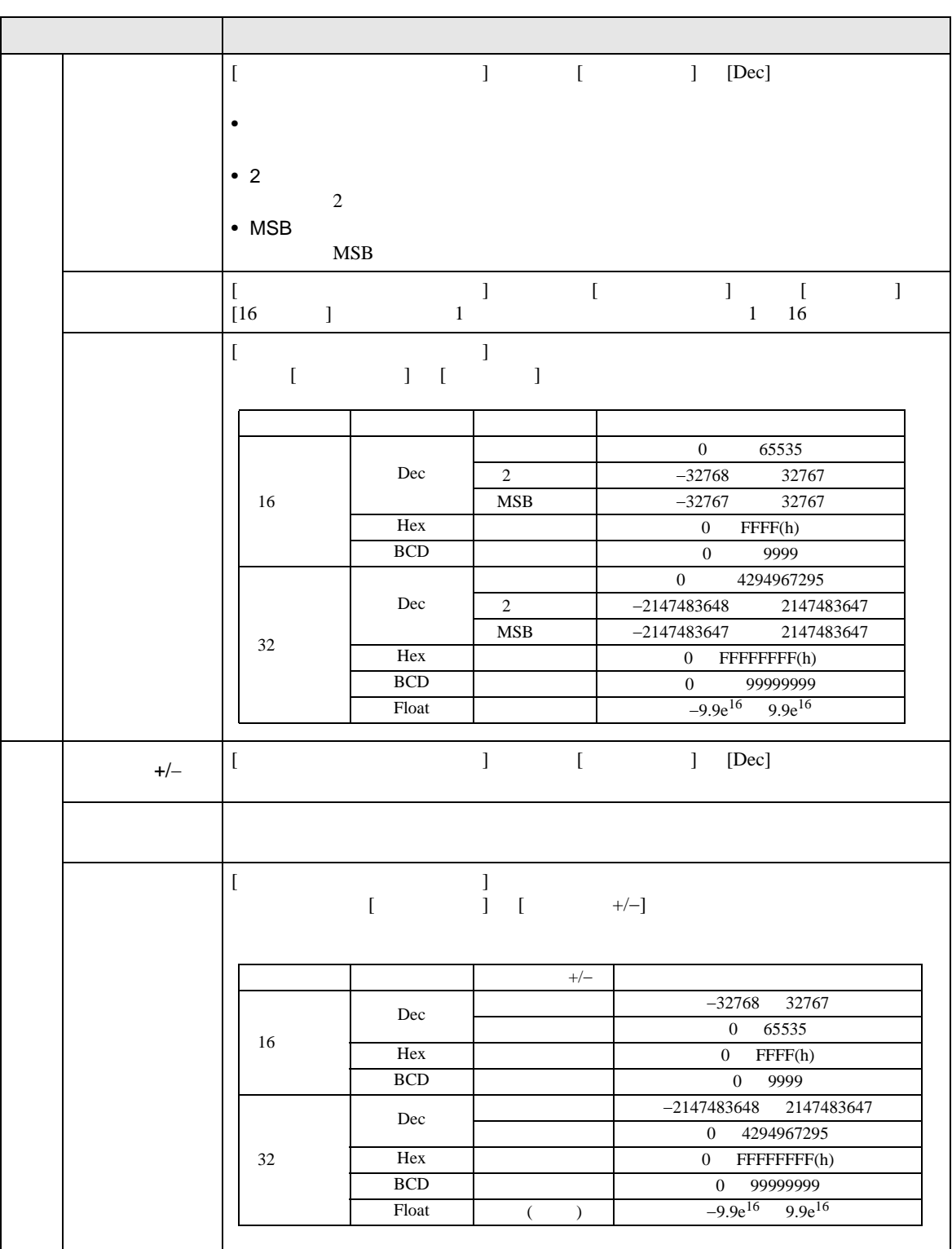

 $\mathbf I$   $\mathbf I$ 

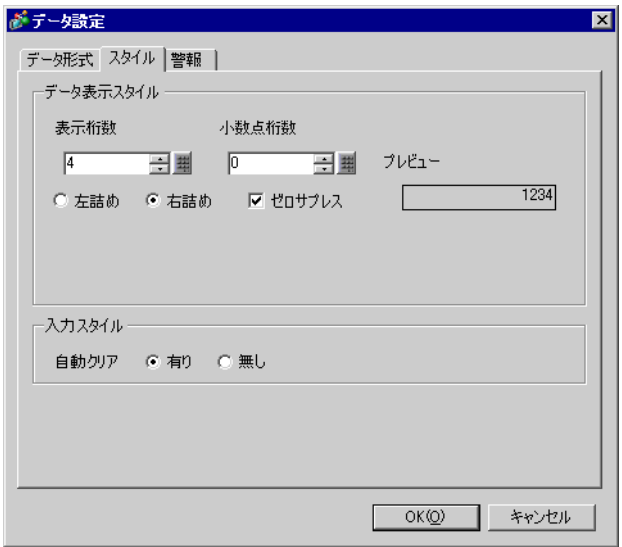

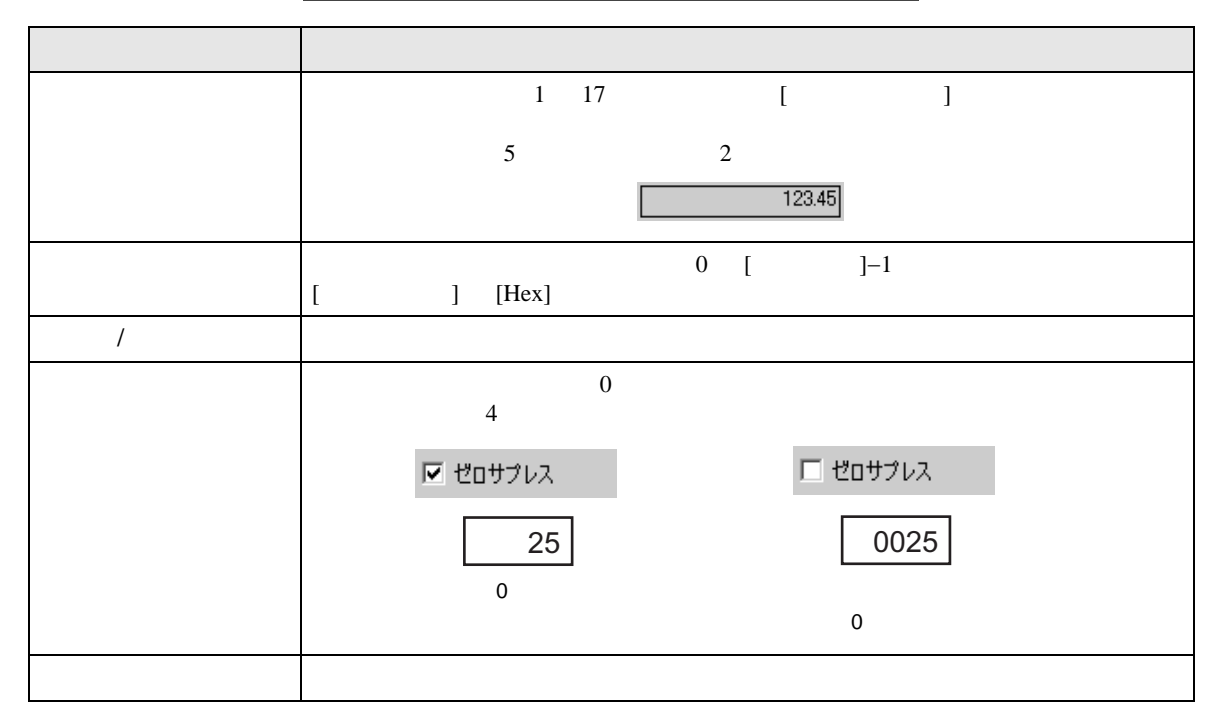

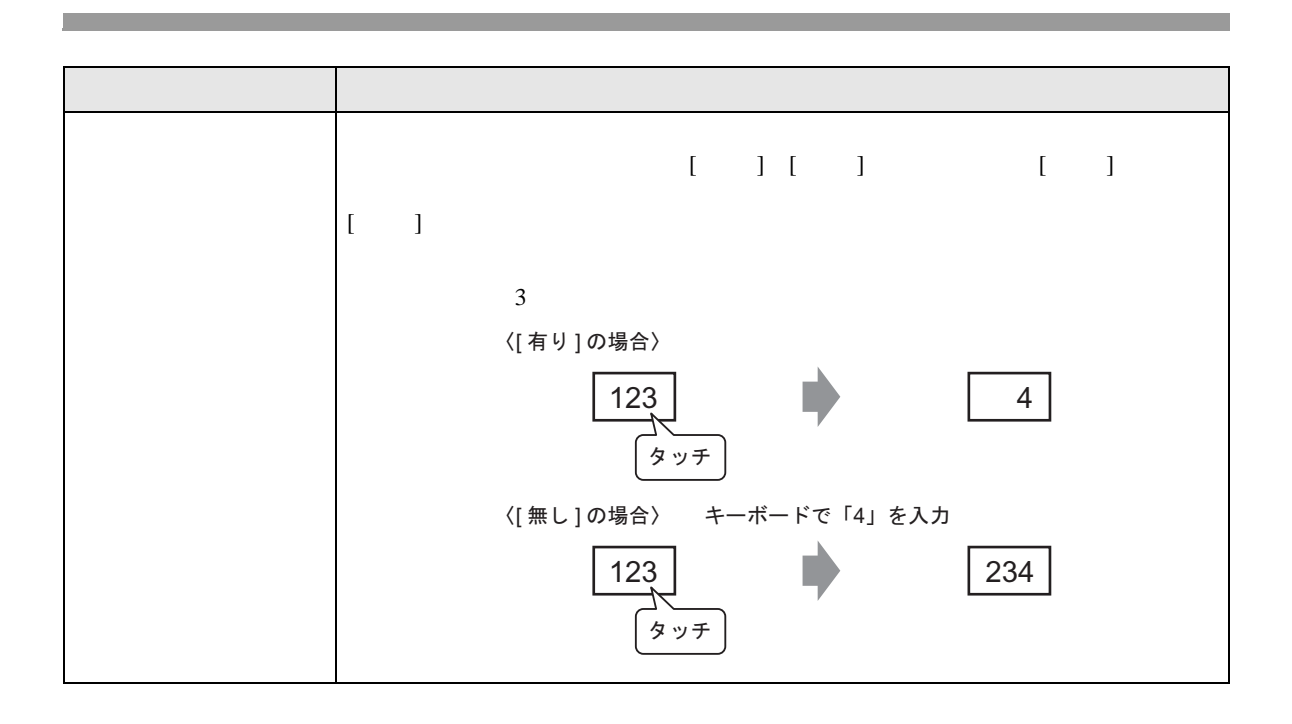

 $\bar{\rm I}$  )  $\bar{\rm I}$ 

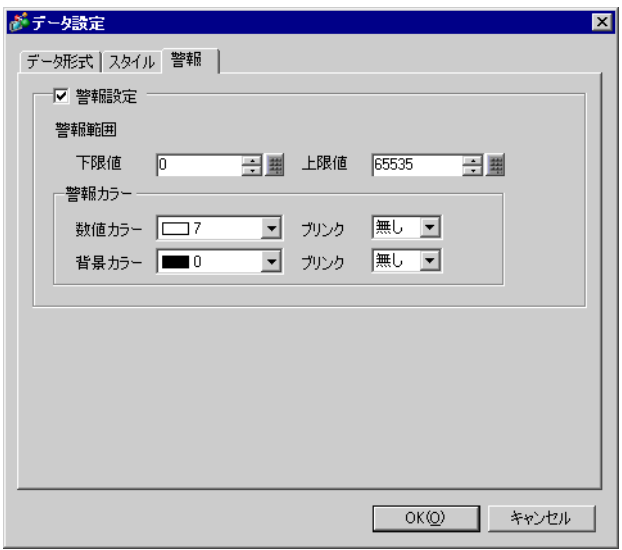

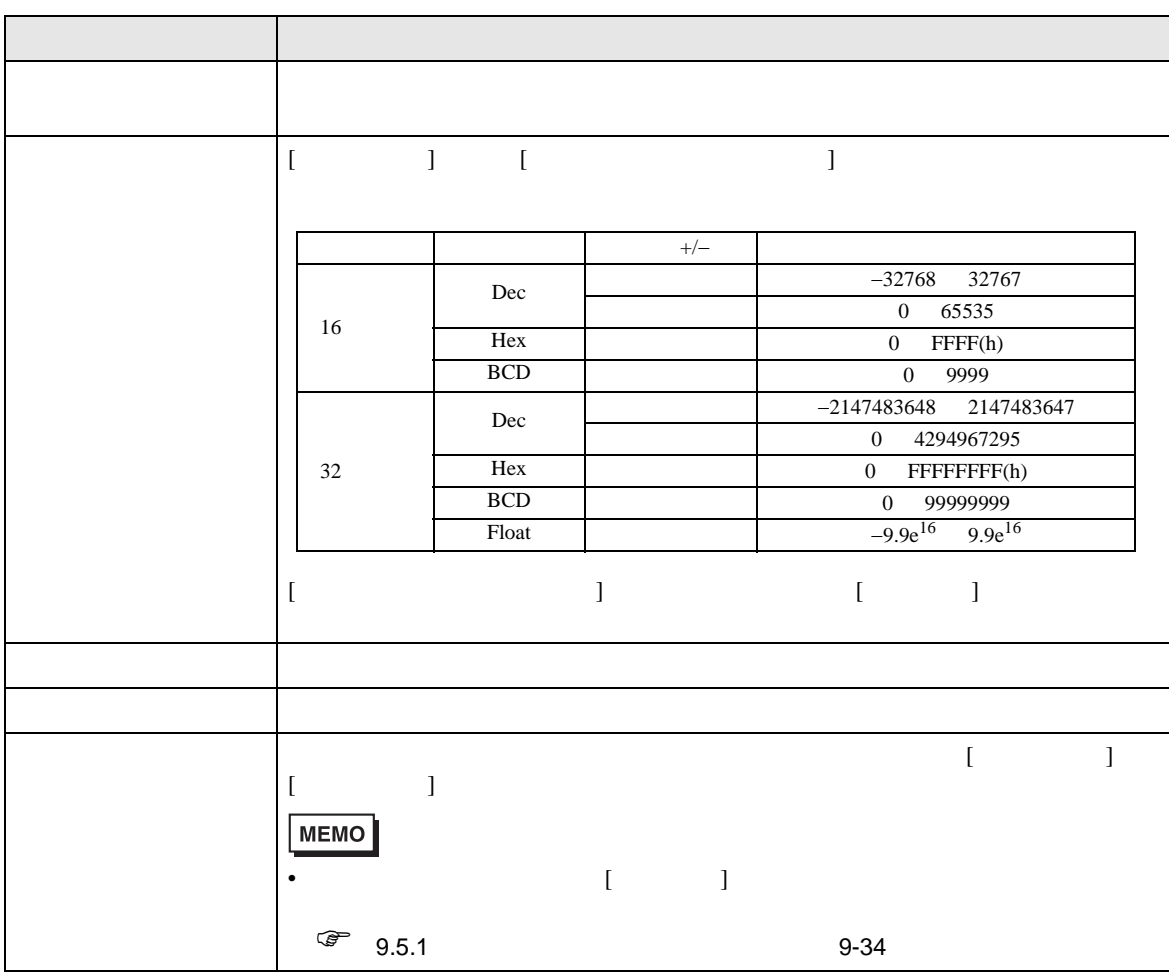

<span id="page-58-0"></span>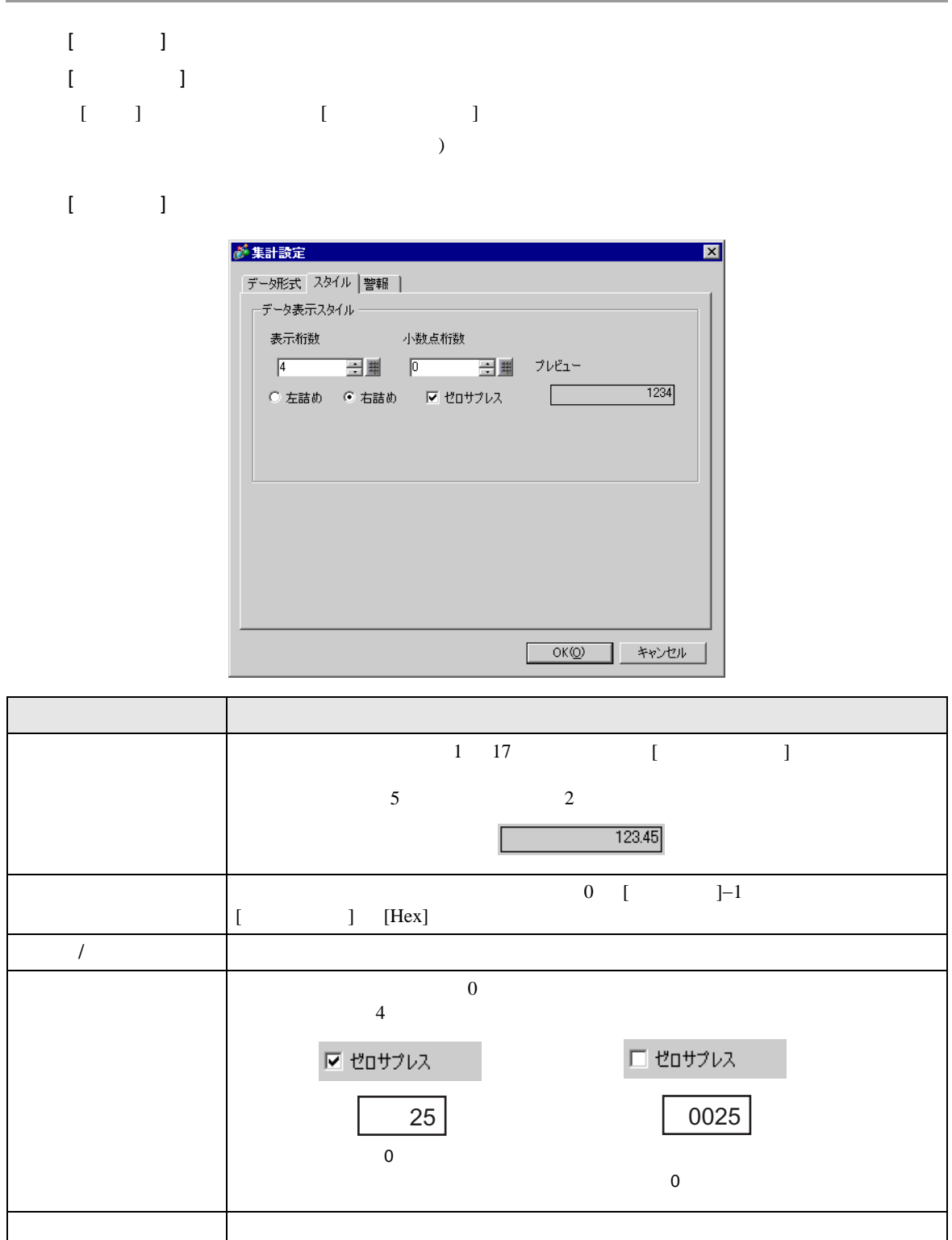

 $\mathbf{I} = \mathbf{I}$ 

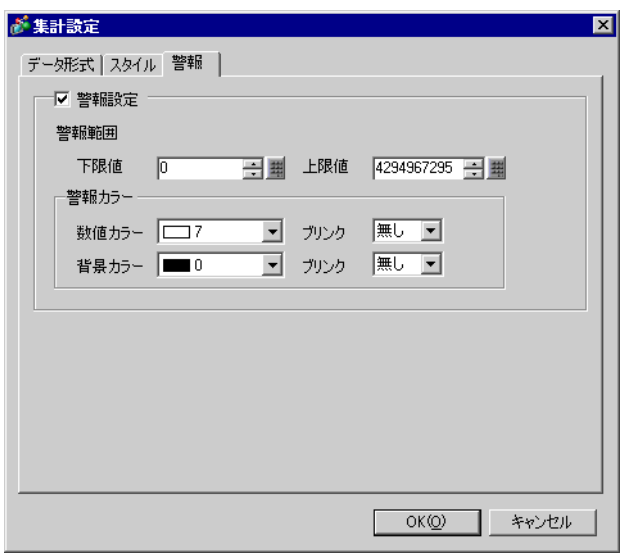

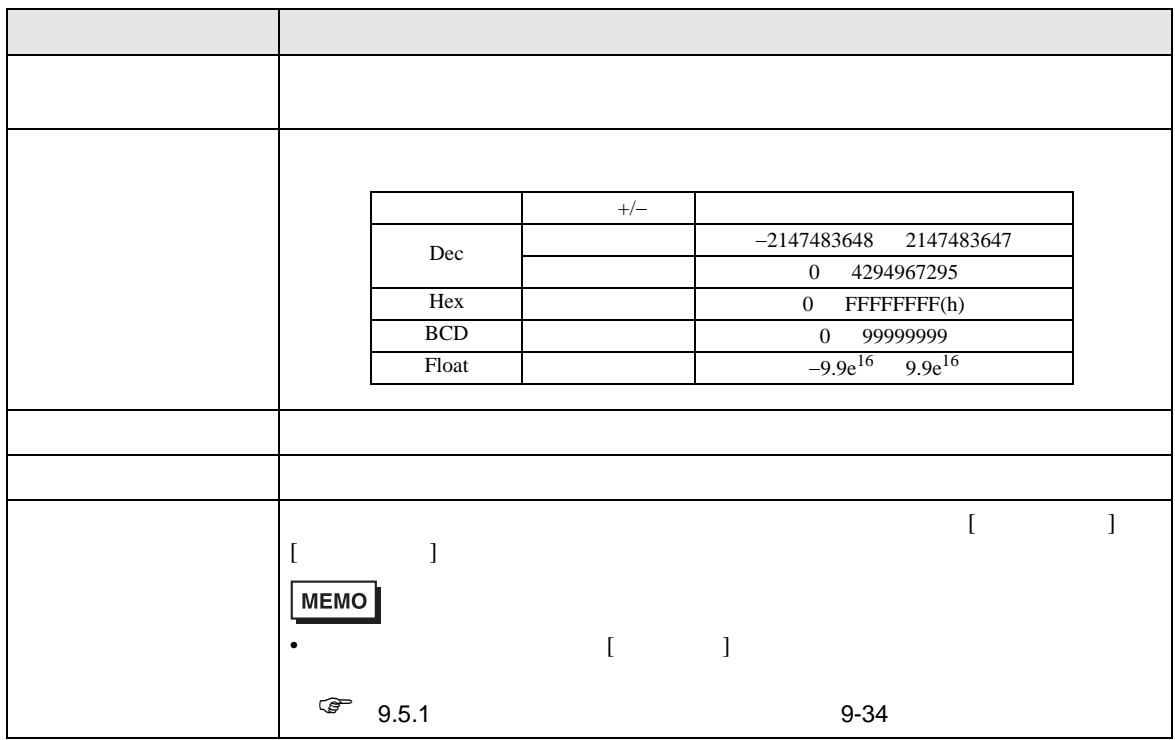

## <span id="page-60-0"></span> $/$ CSV

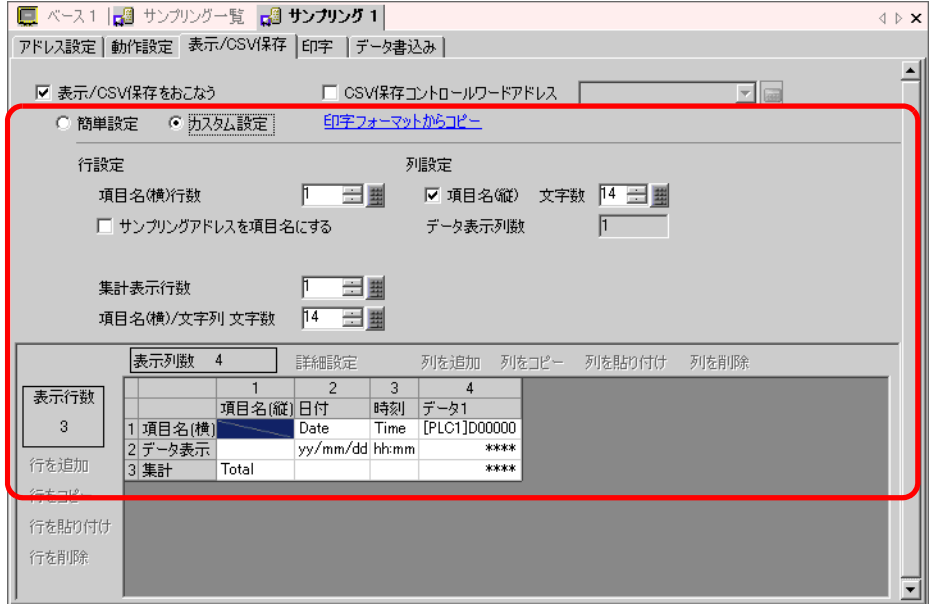

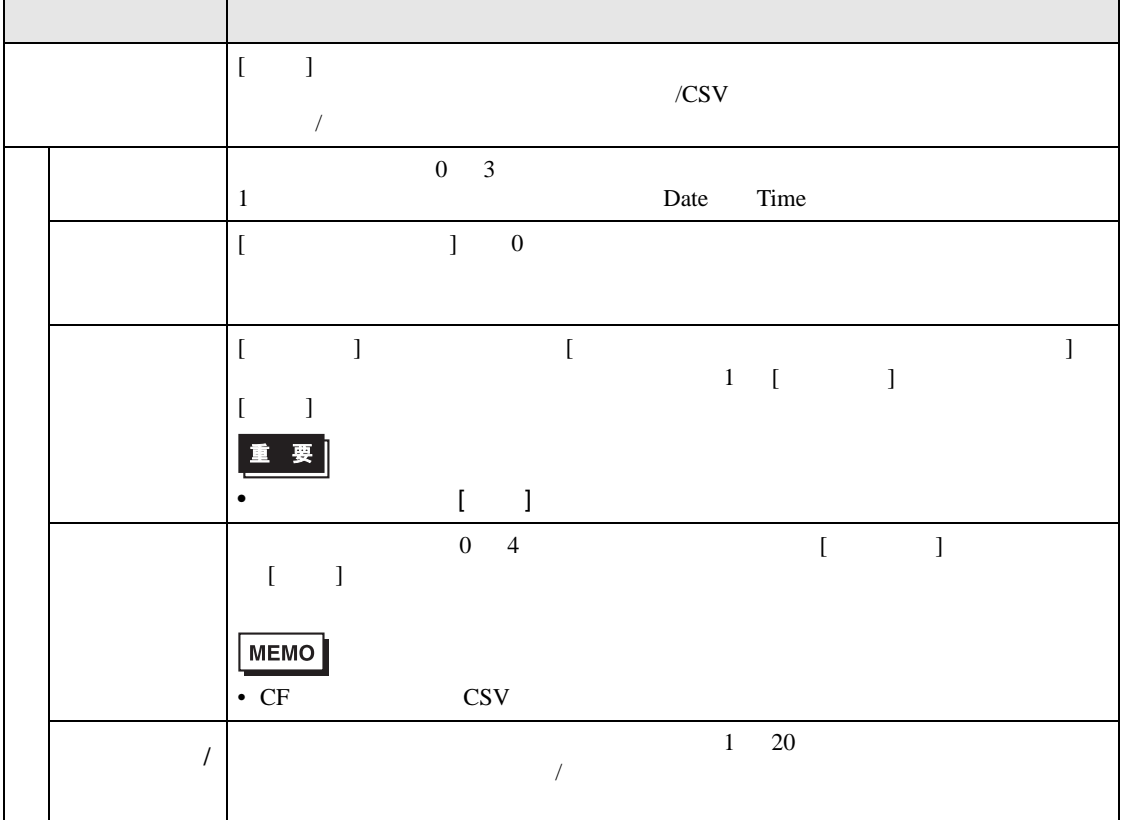

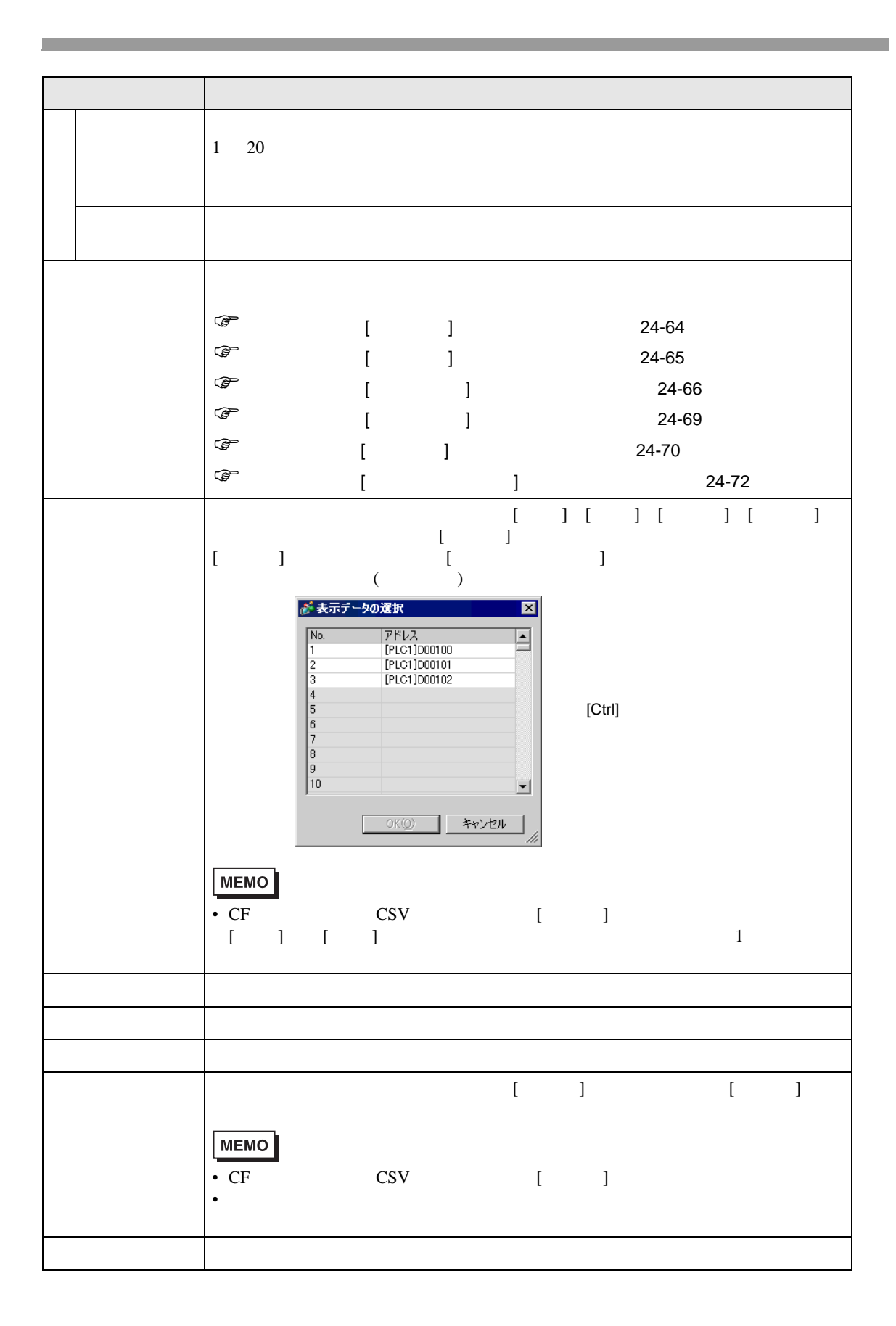

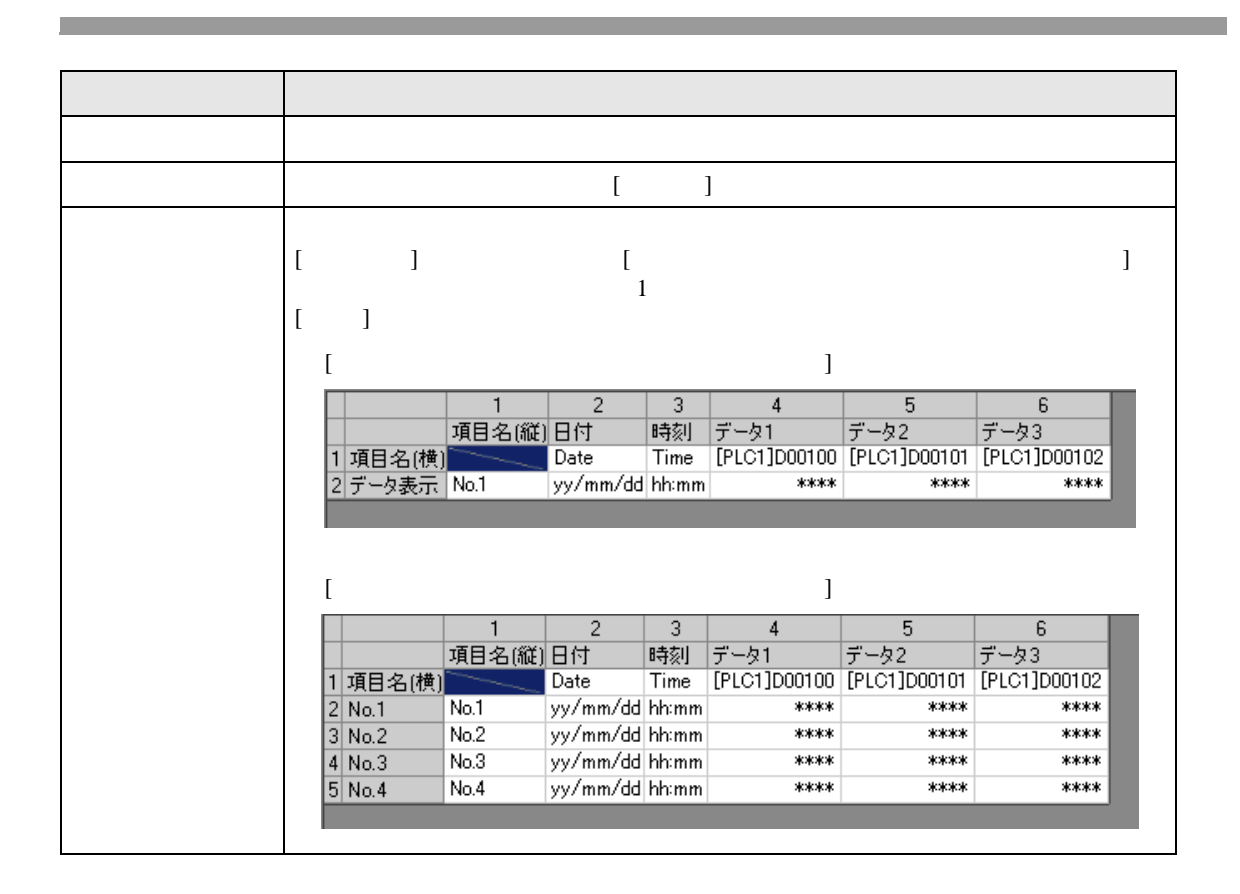

<span id="page-63-0"></span>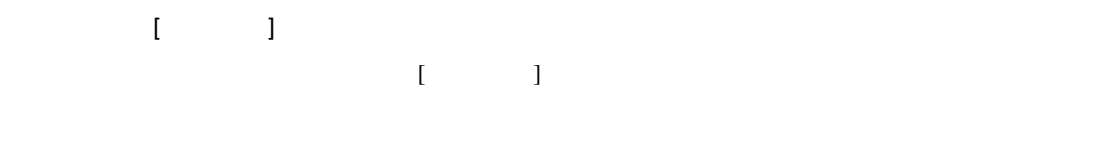

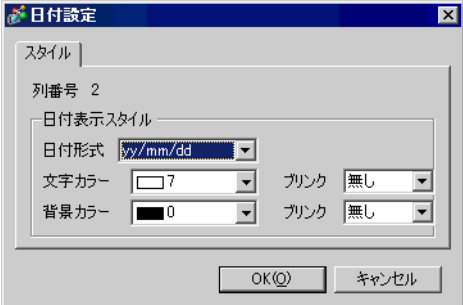

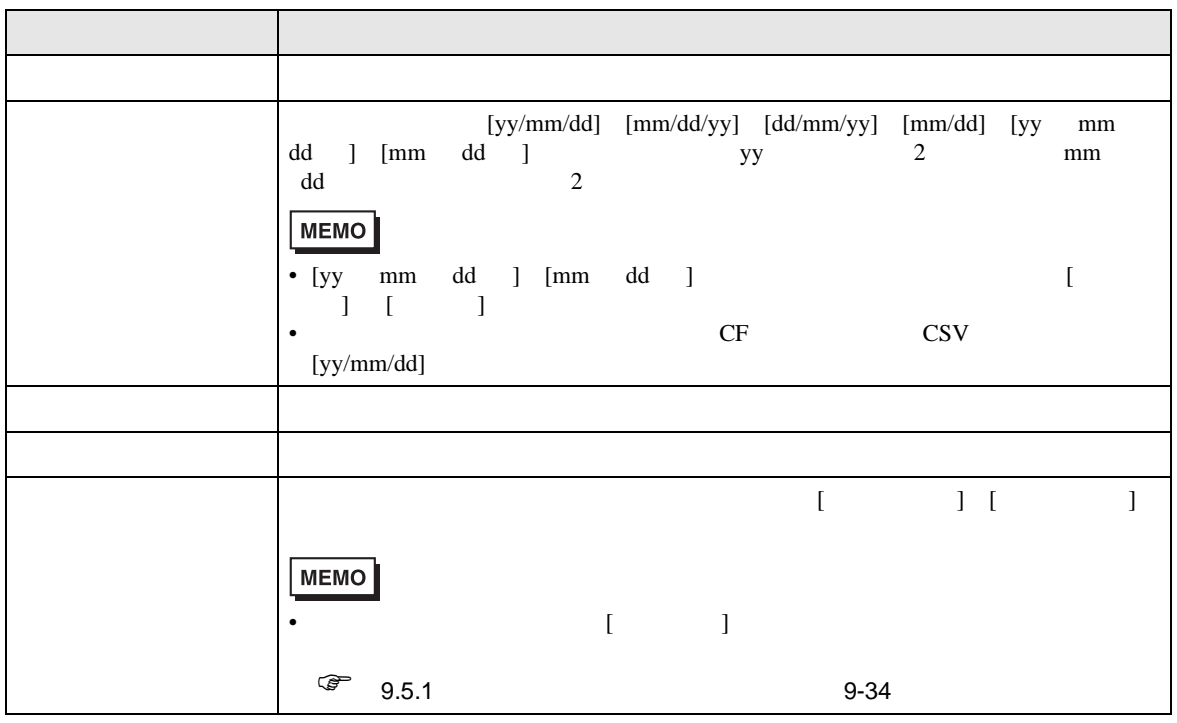

<span id="page-64-0"></span>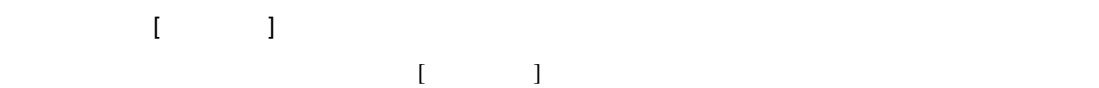

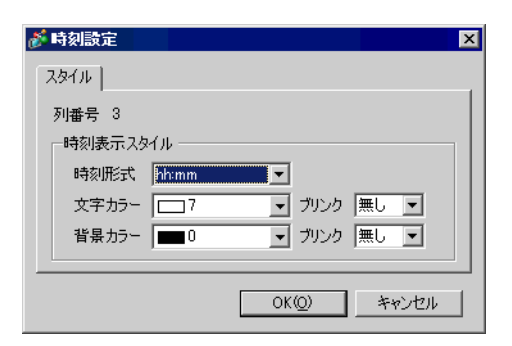

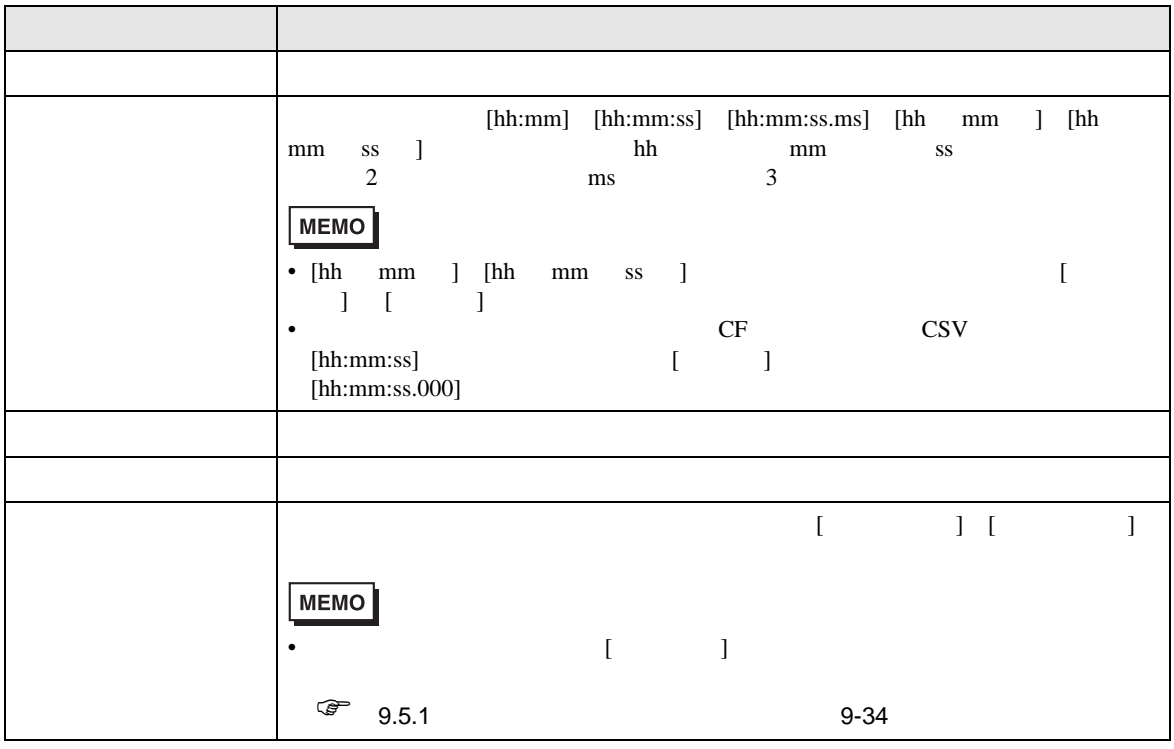

<span id="page-65-0"></span>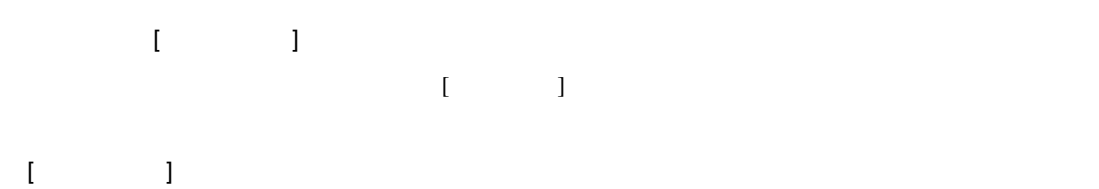

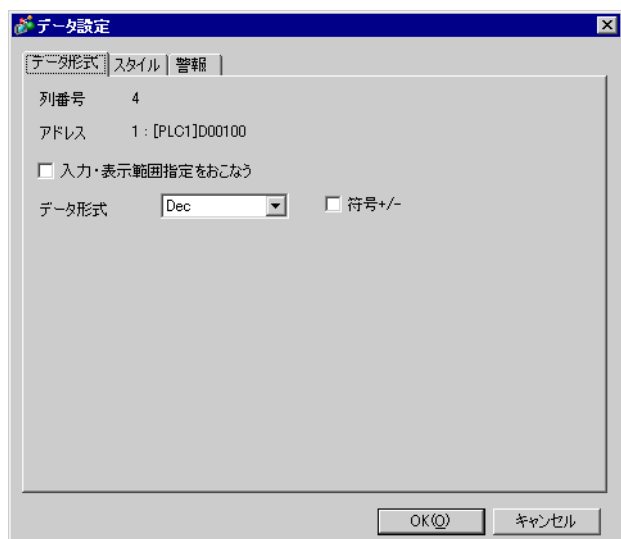

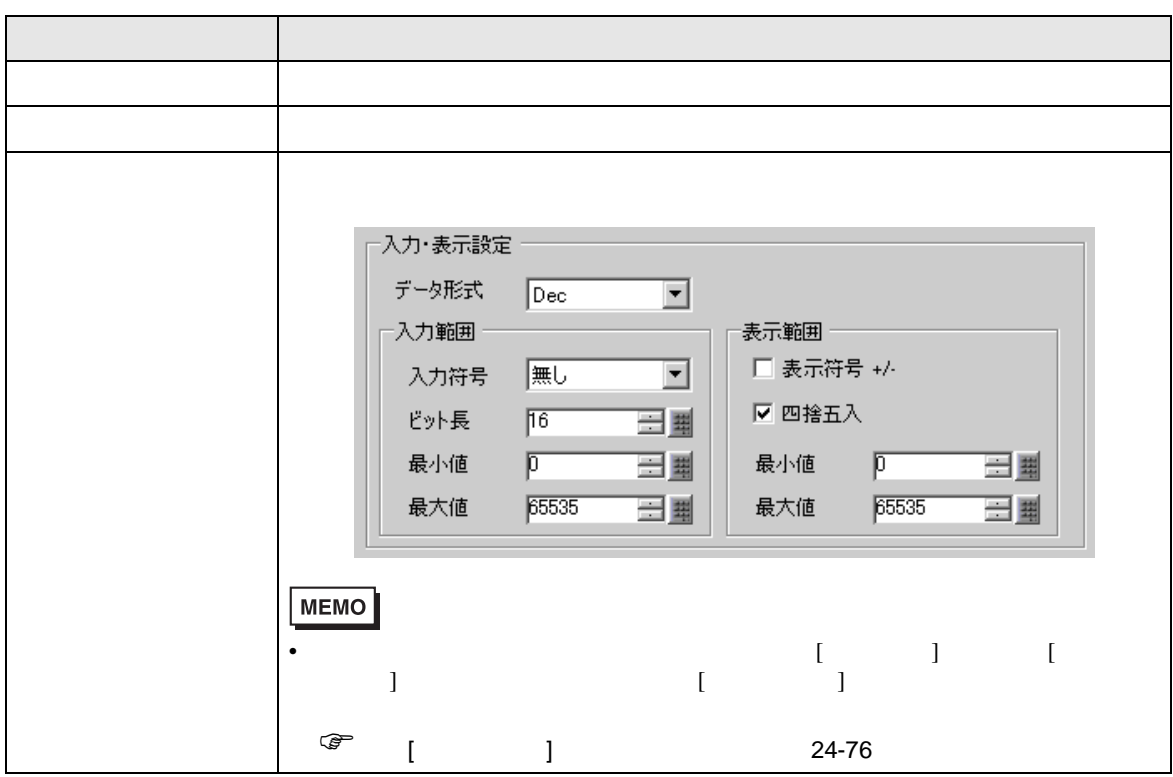

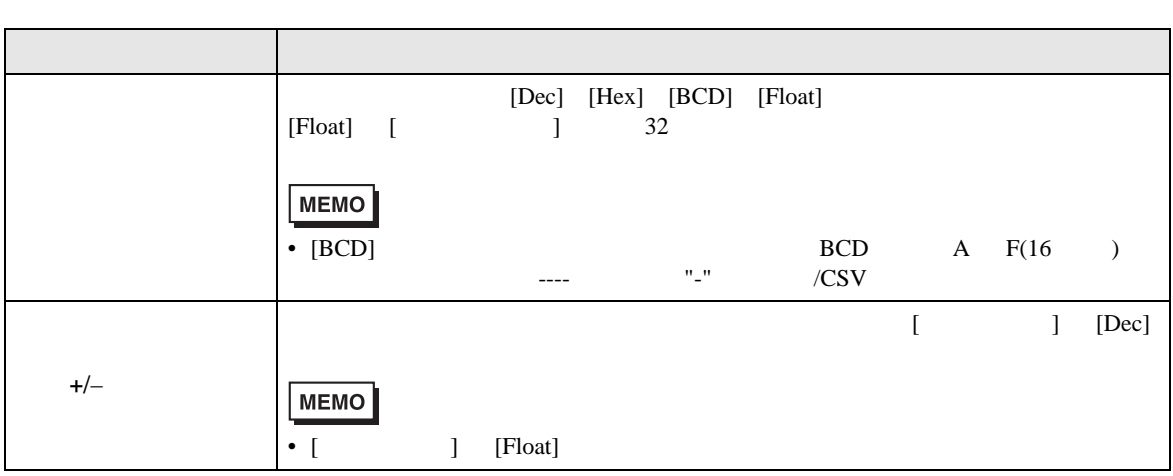

 $[$   $]$   $]$ 

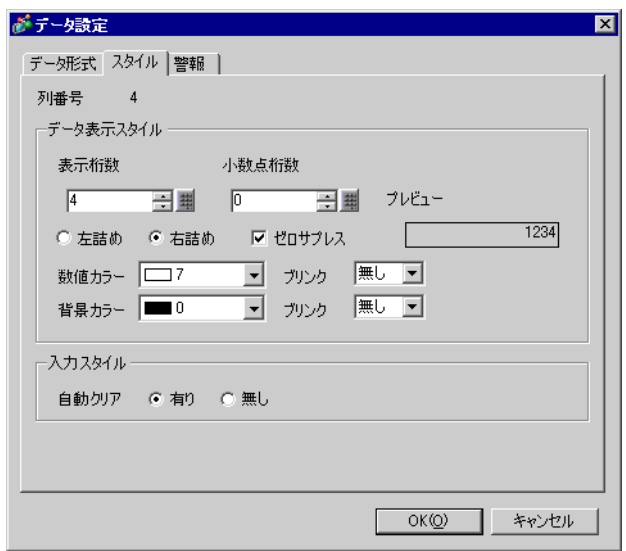

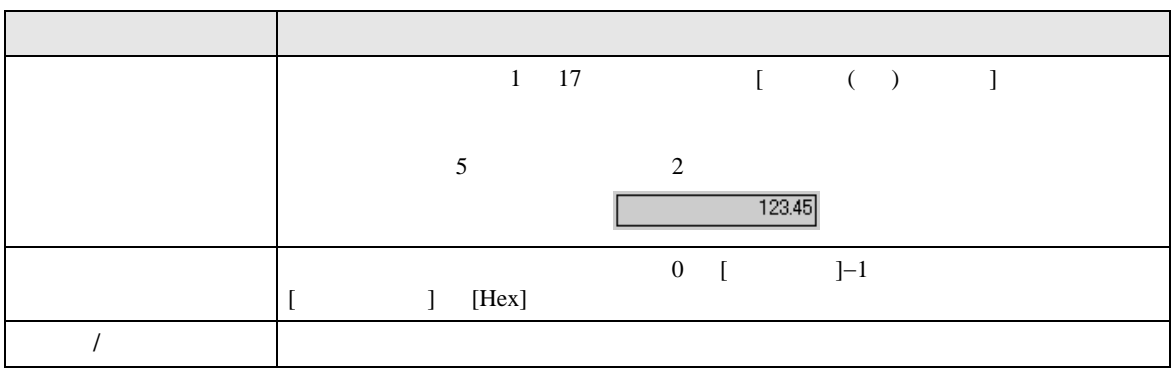

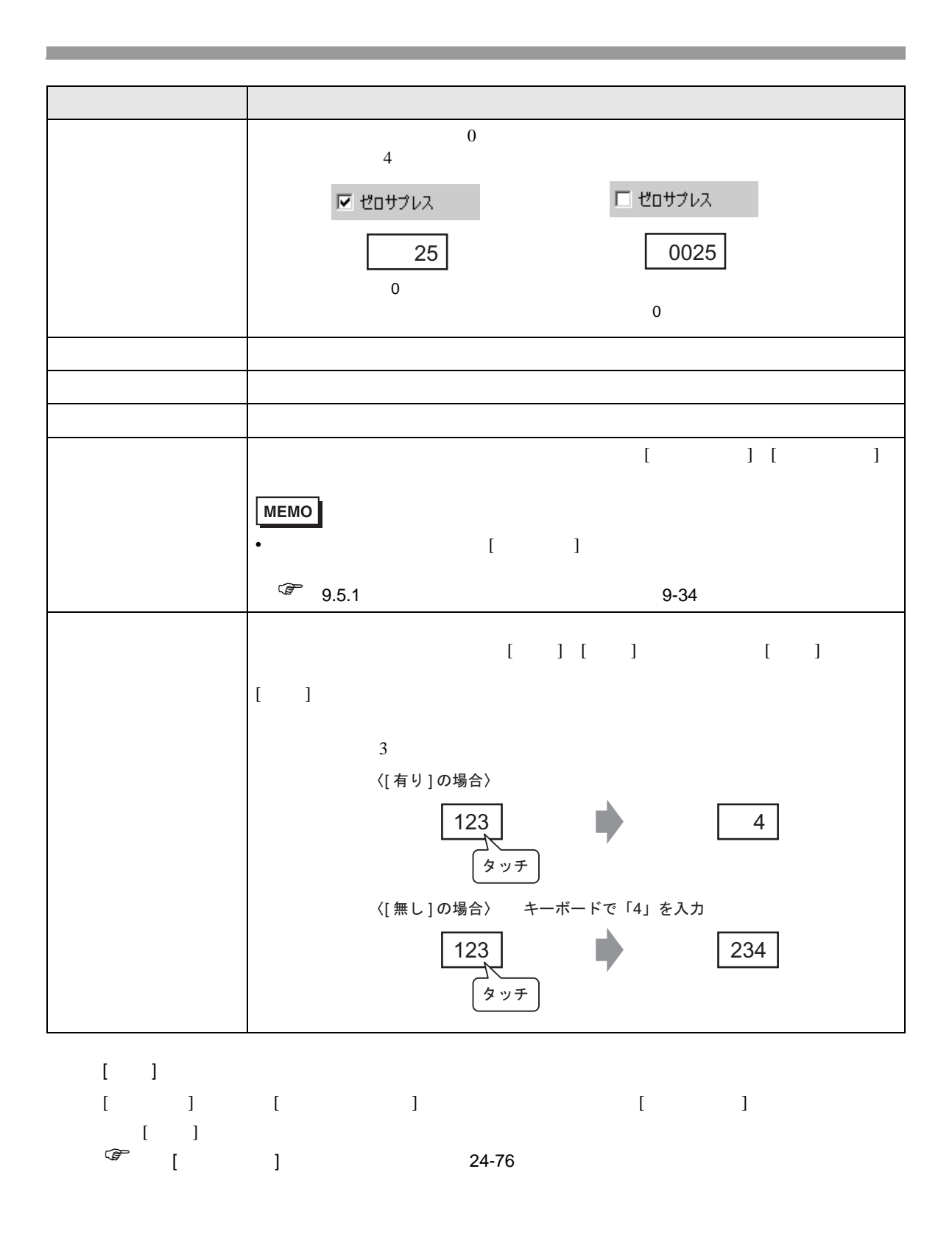

<span id="page-68-0"></span>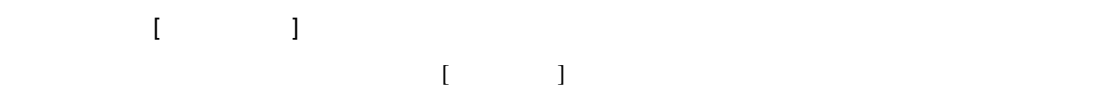

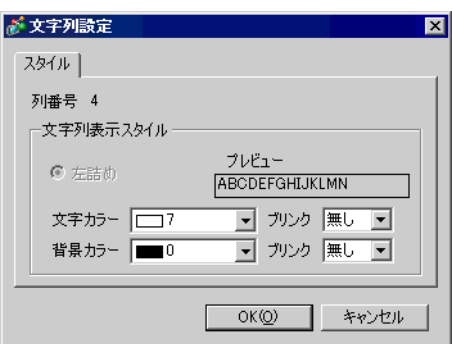

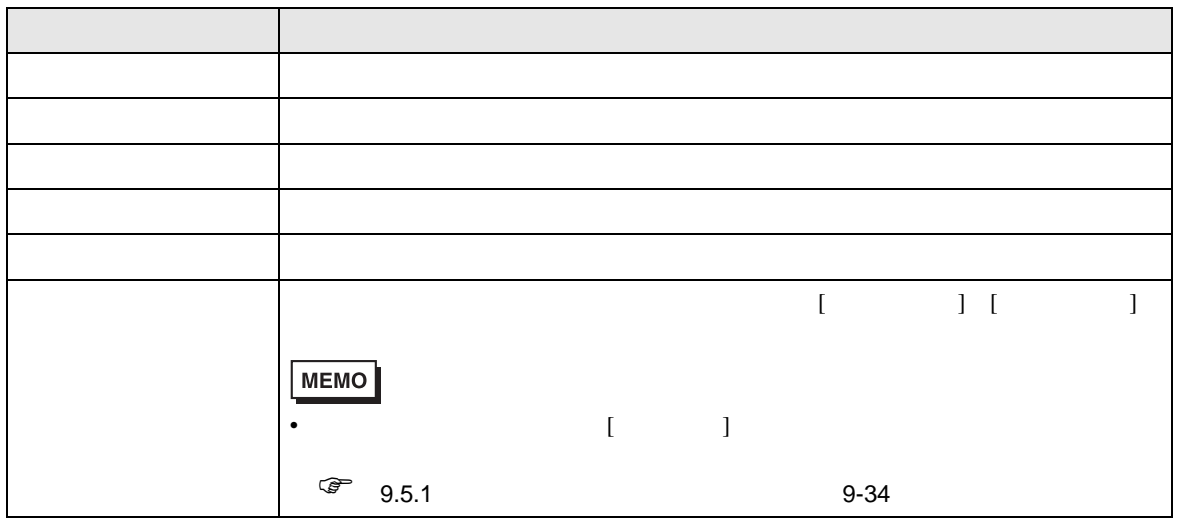

<span id="page-69-0"></span>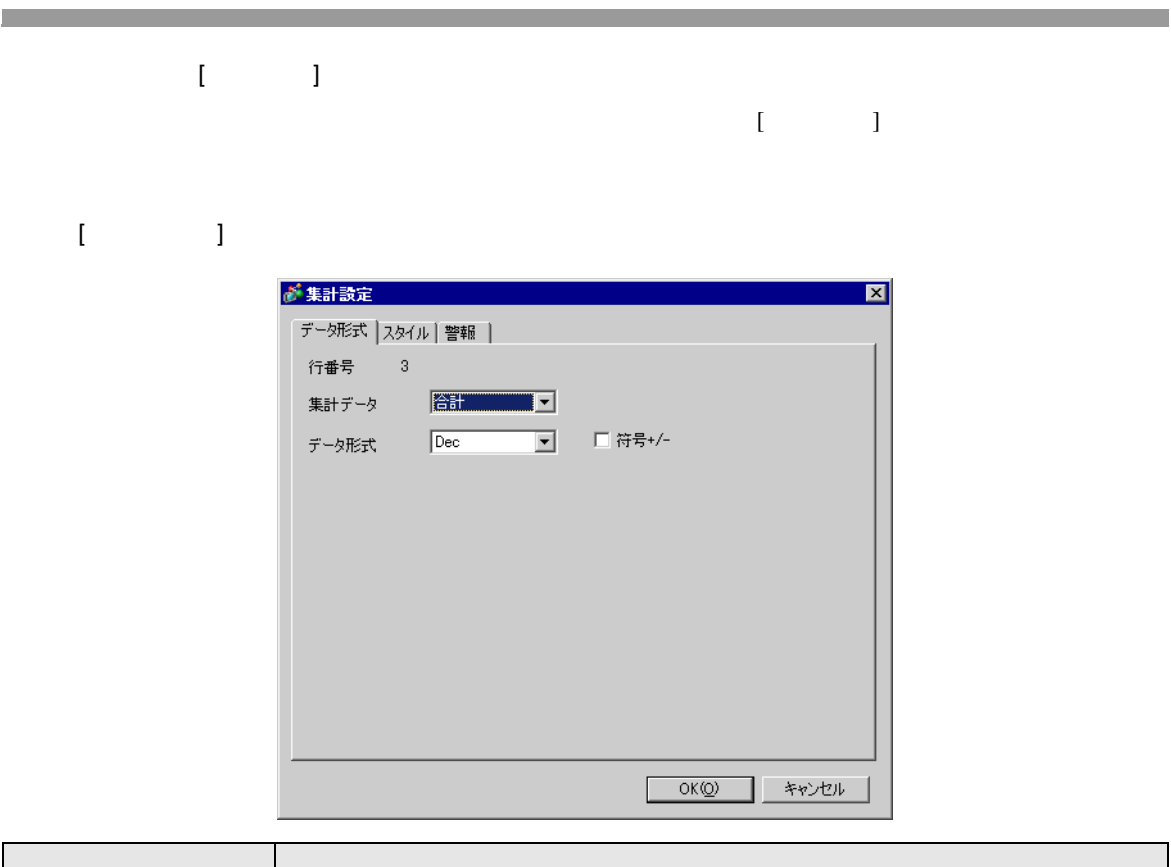

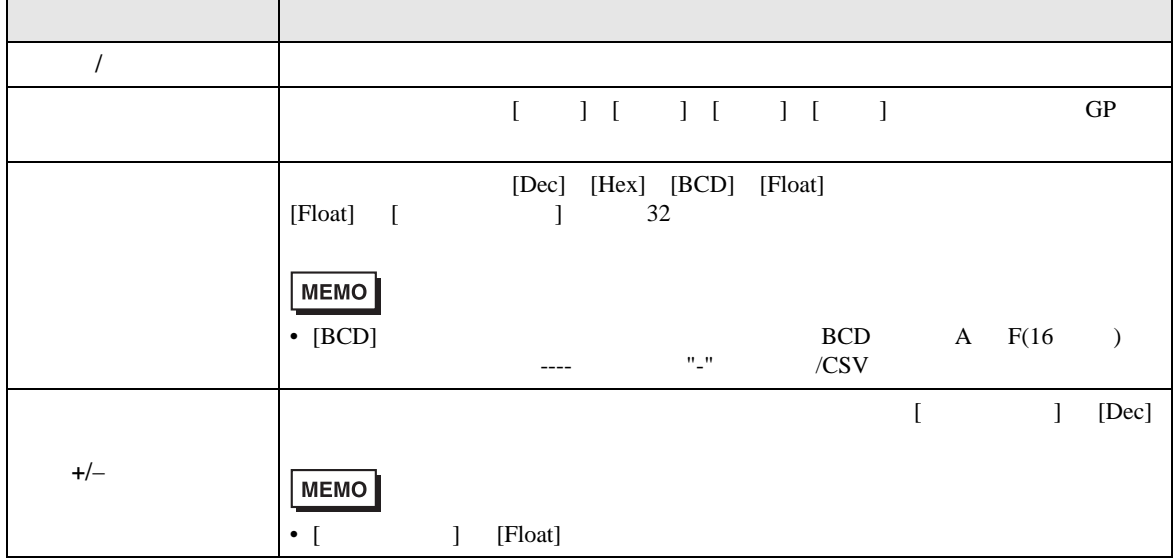

 $\mathbf I = \mathbf I$ 

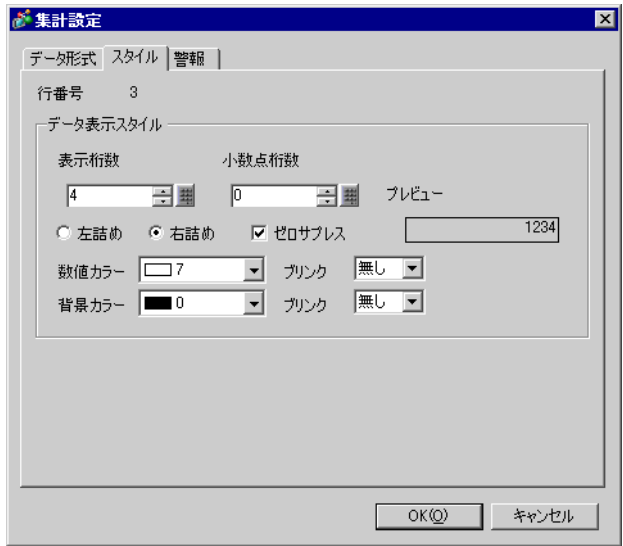

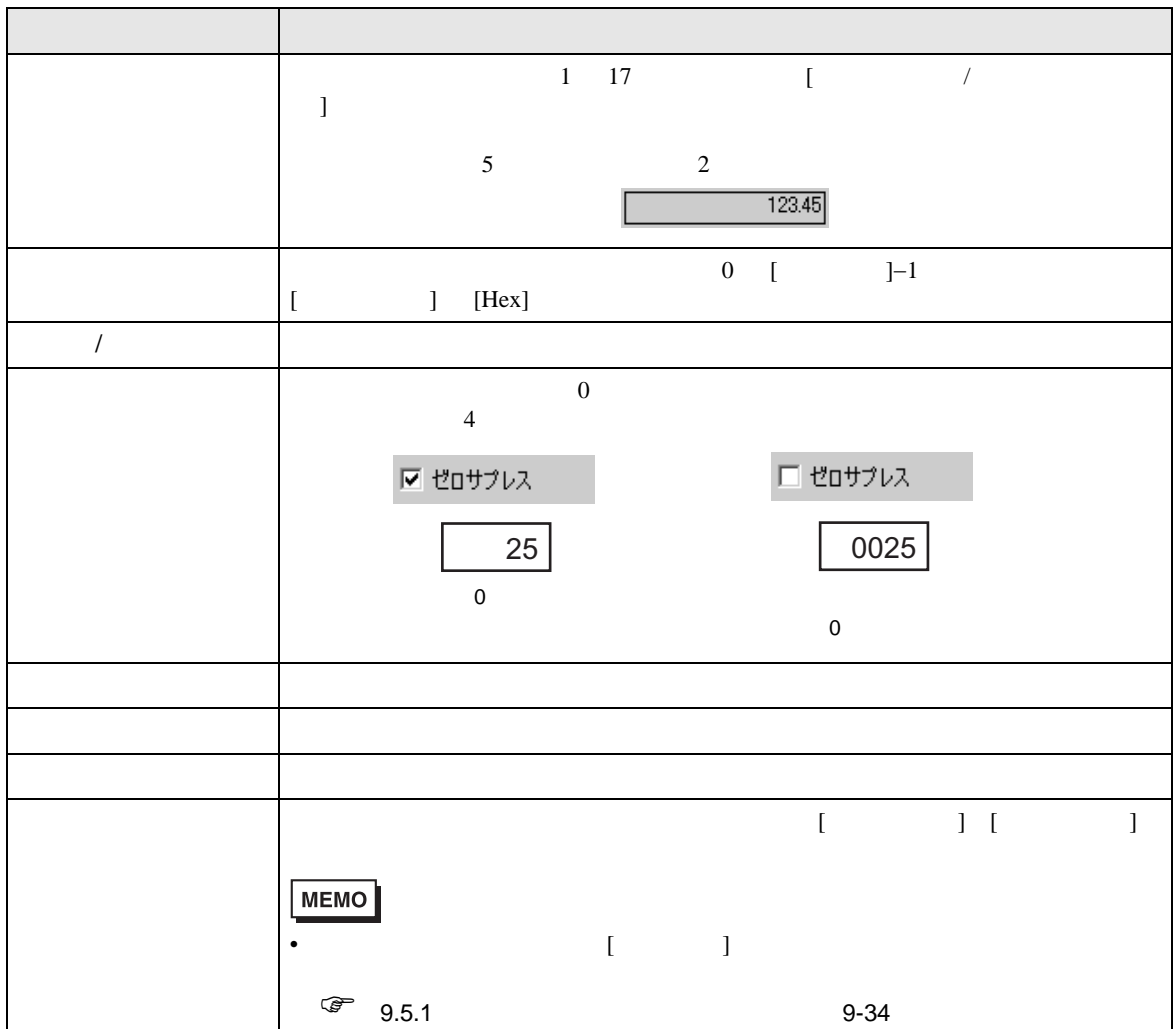

<span id="page-71-0"></span>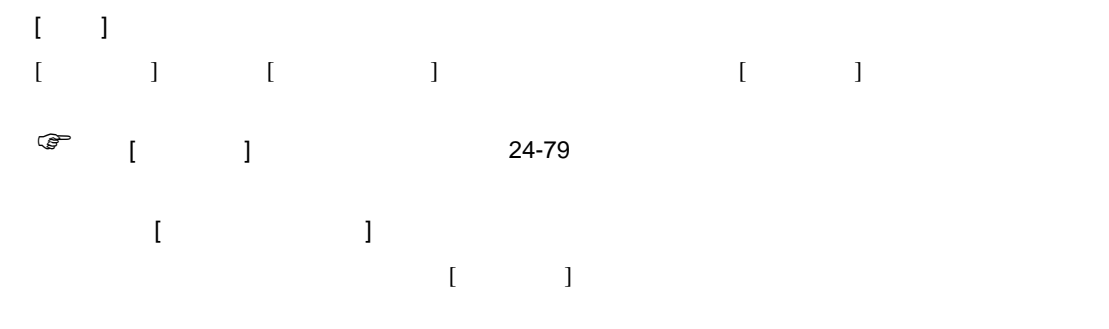

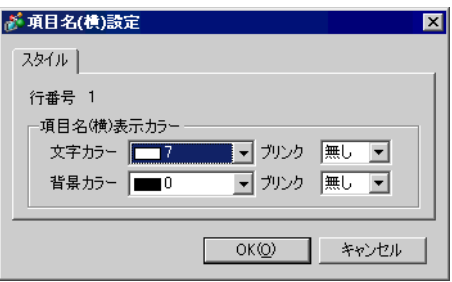

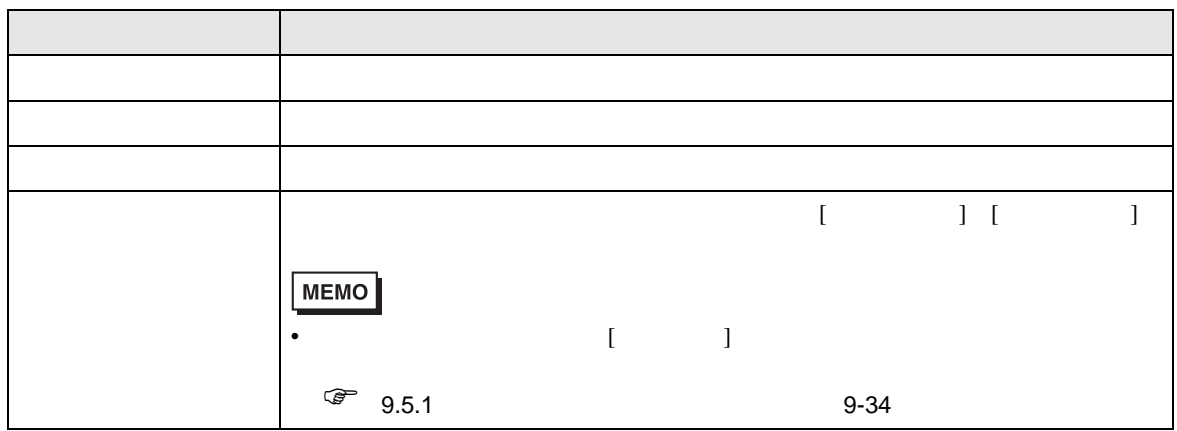
$\rm GP$  $[$   $]$   $[$   $]$   $[$   $]$   $[$   $]$   $[$   $]$   $[$   $]$   $[$   $]$   $[$   $]$   $[$   $]$   $[$   $]$   $[$   $]$   $[$   $]$   $[$   $]$   $[$   $]$   $[$   $]$   $[$   $]$   $[$   $]$   $[$   $]$   $[$   $]$   $[$   $]$   $[$   $]$   $[$   $]$   $[$   $]$   $[$   $]$   $[$   $]$   $[$   $]$   $[$   $]$   $[$ 

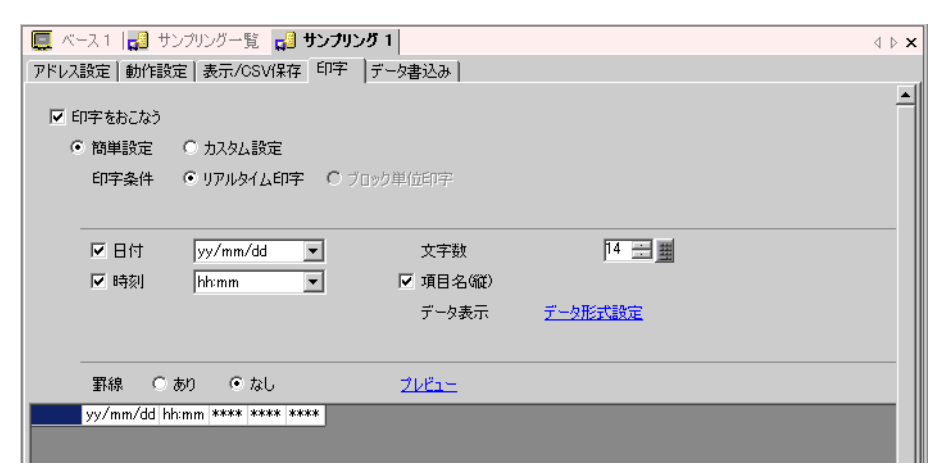

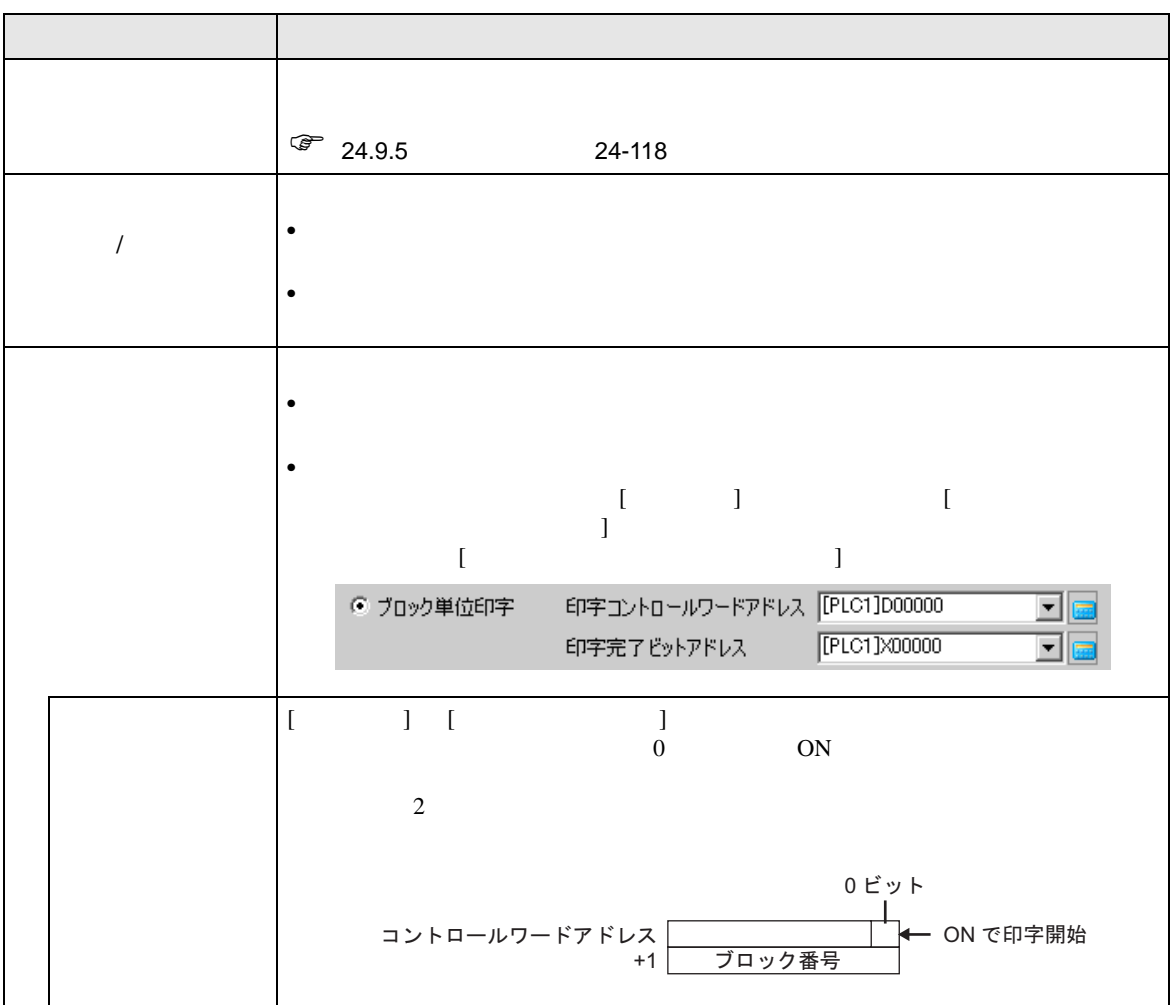

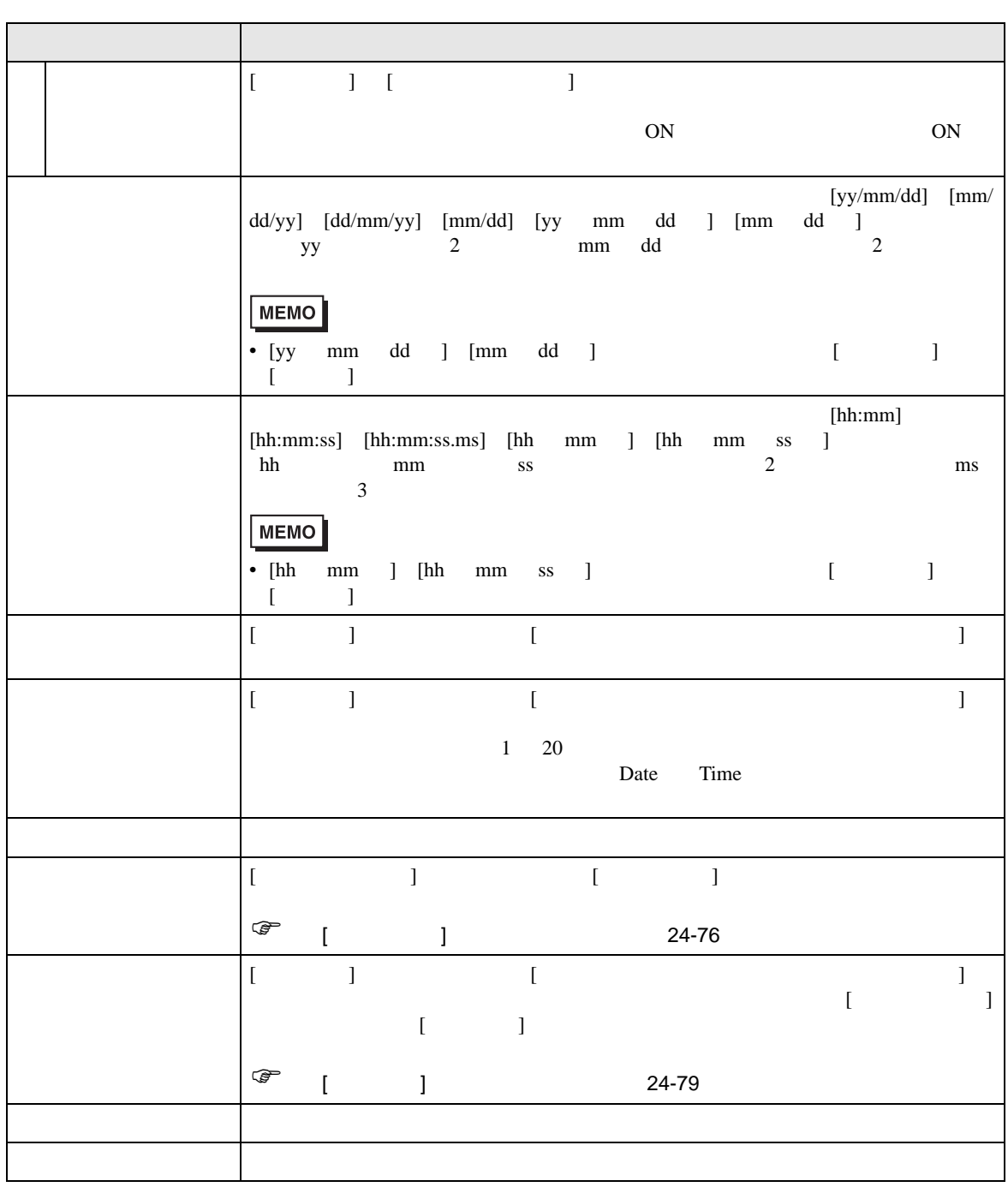

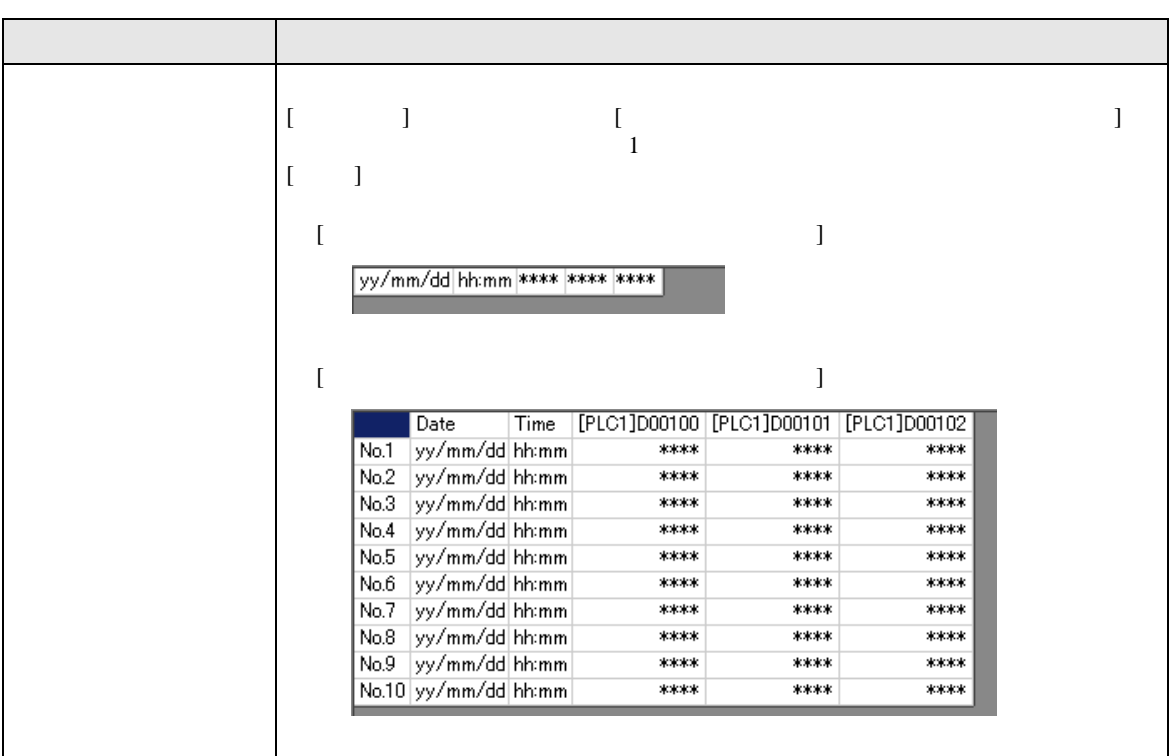

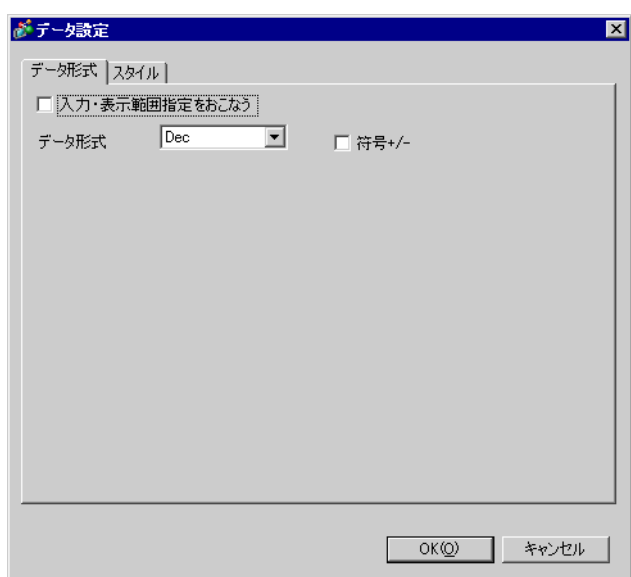

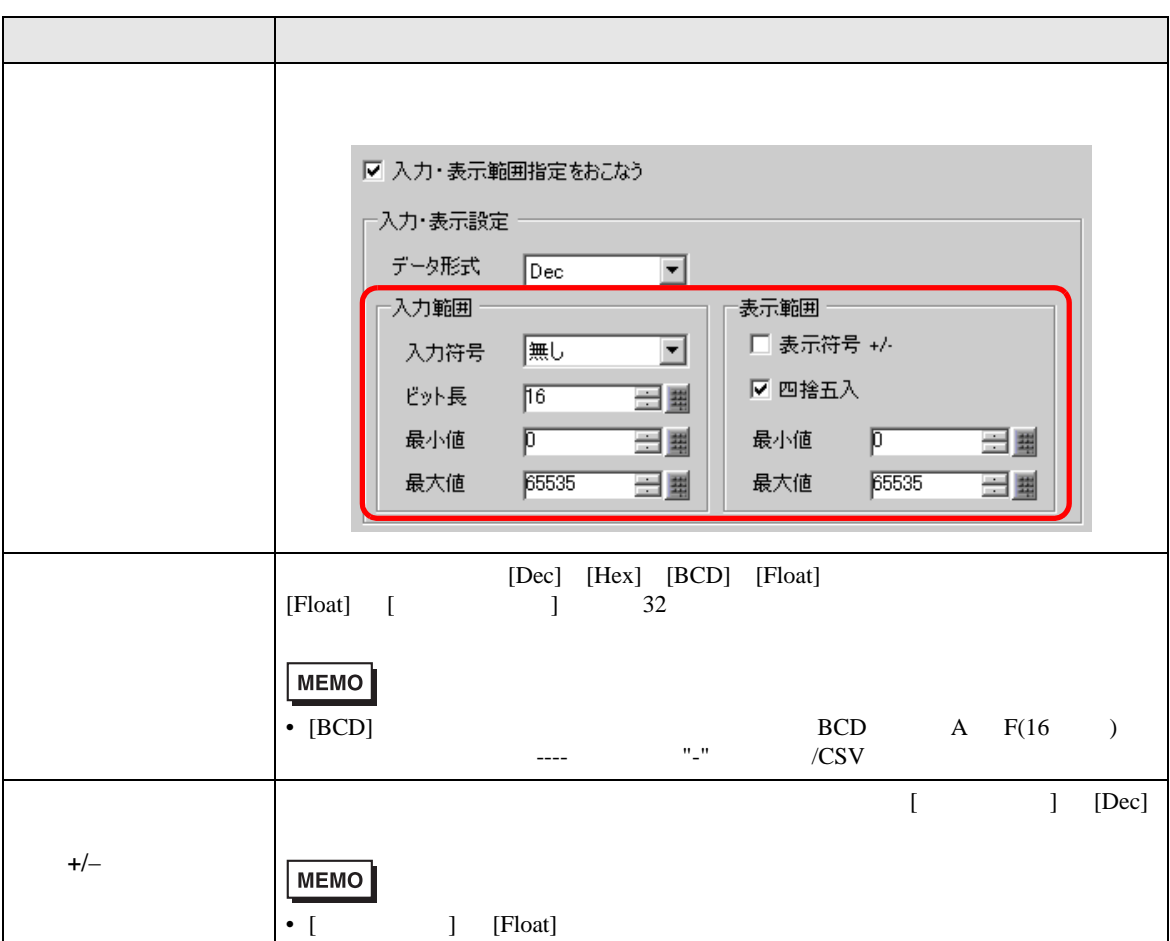

<span id="page-75-0"></span> $\mathbf I$   $\mathbf I$  $[$   $]$ 

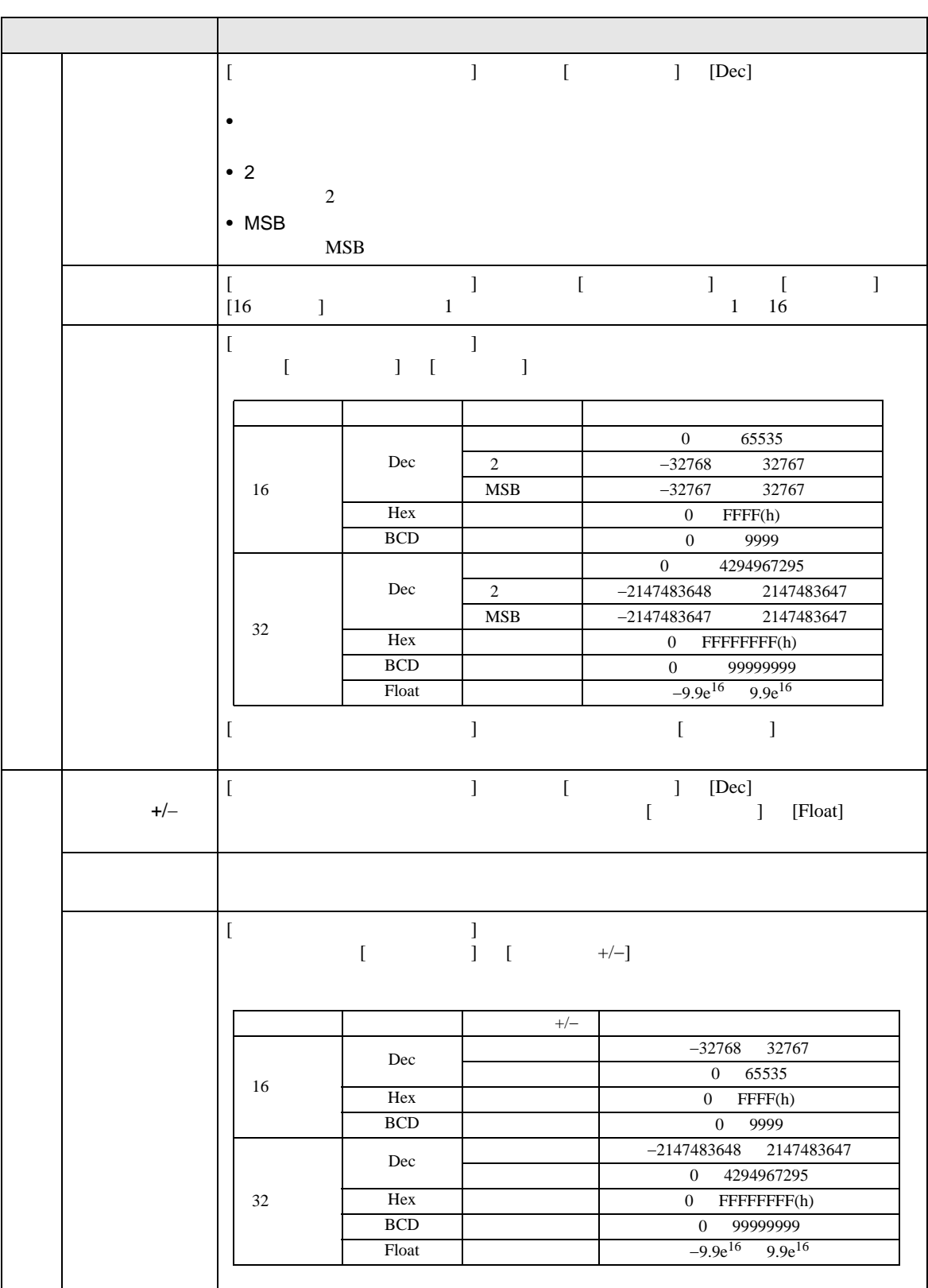

 $\mathbf{I} = \mathbf{I}$ 

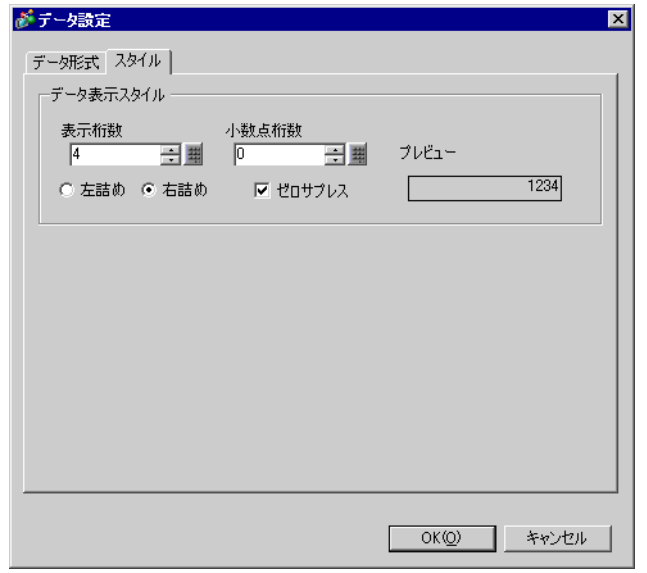

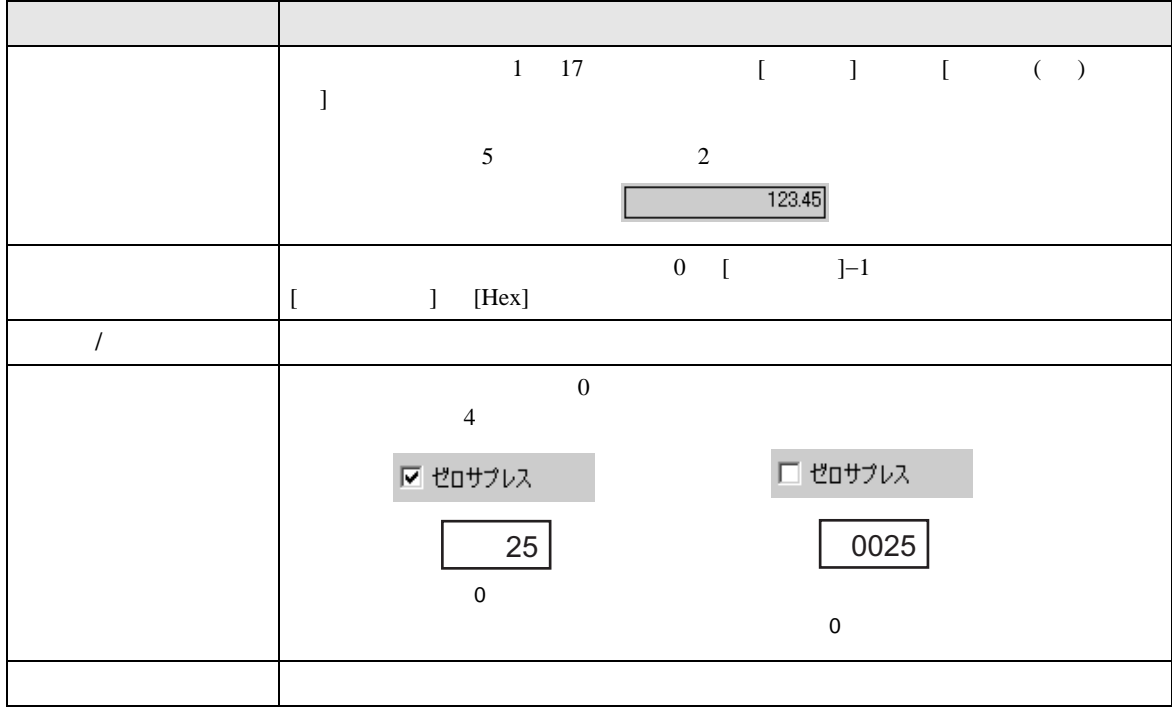

<span id="page-78-0"></span>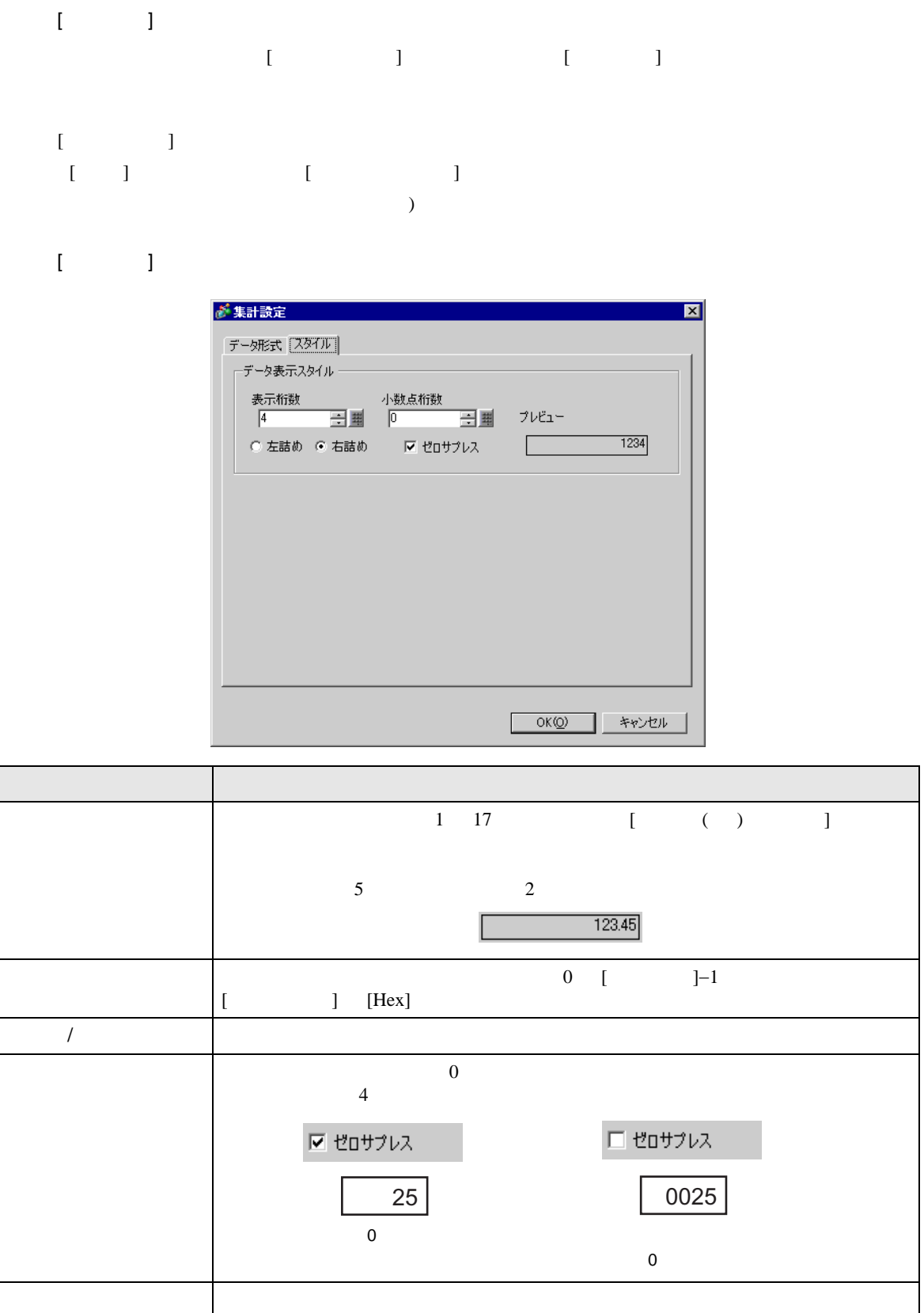

<span id="page-79-0"></span>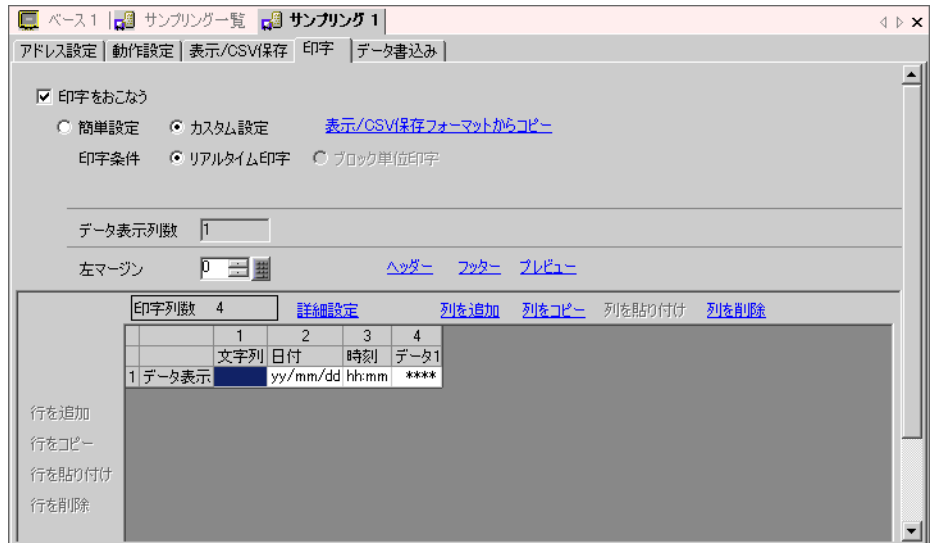

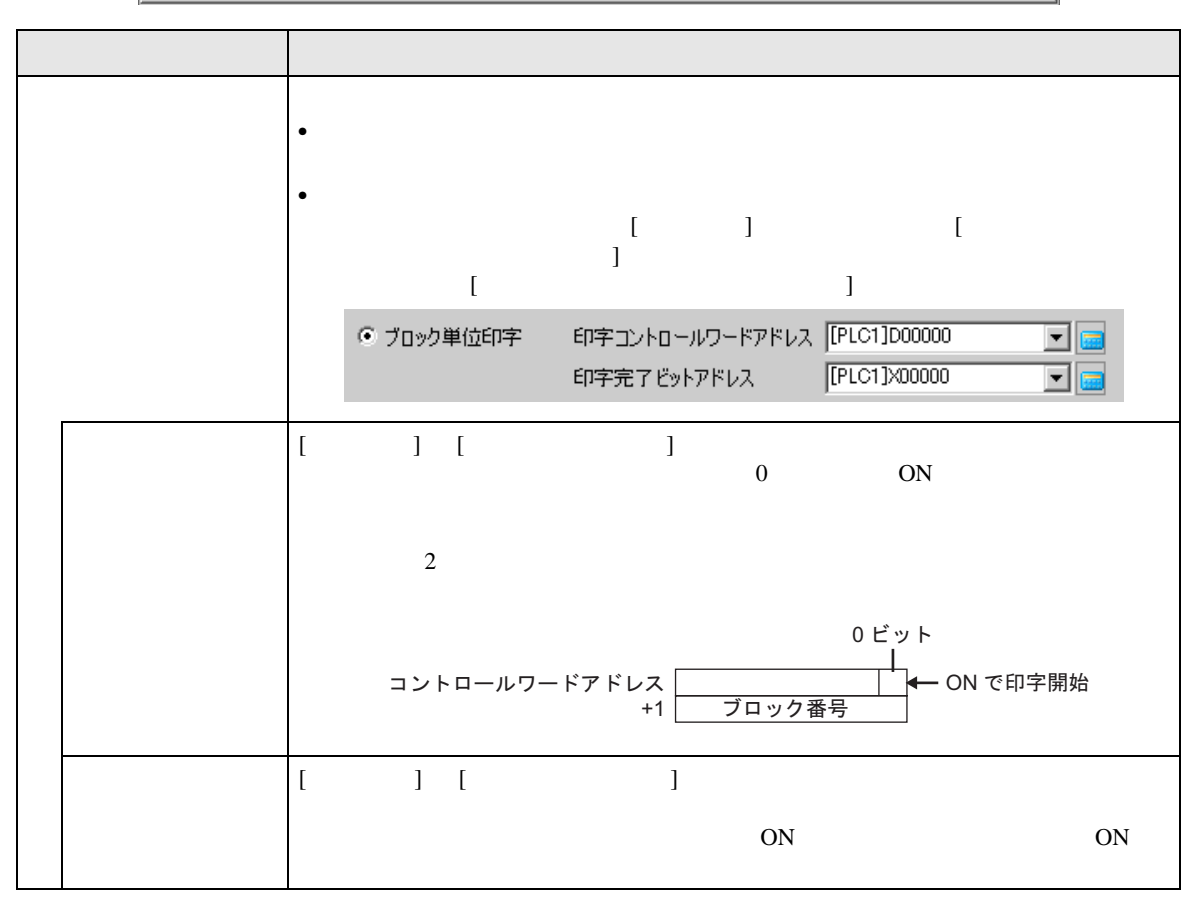

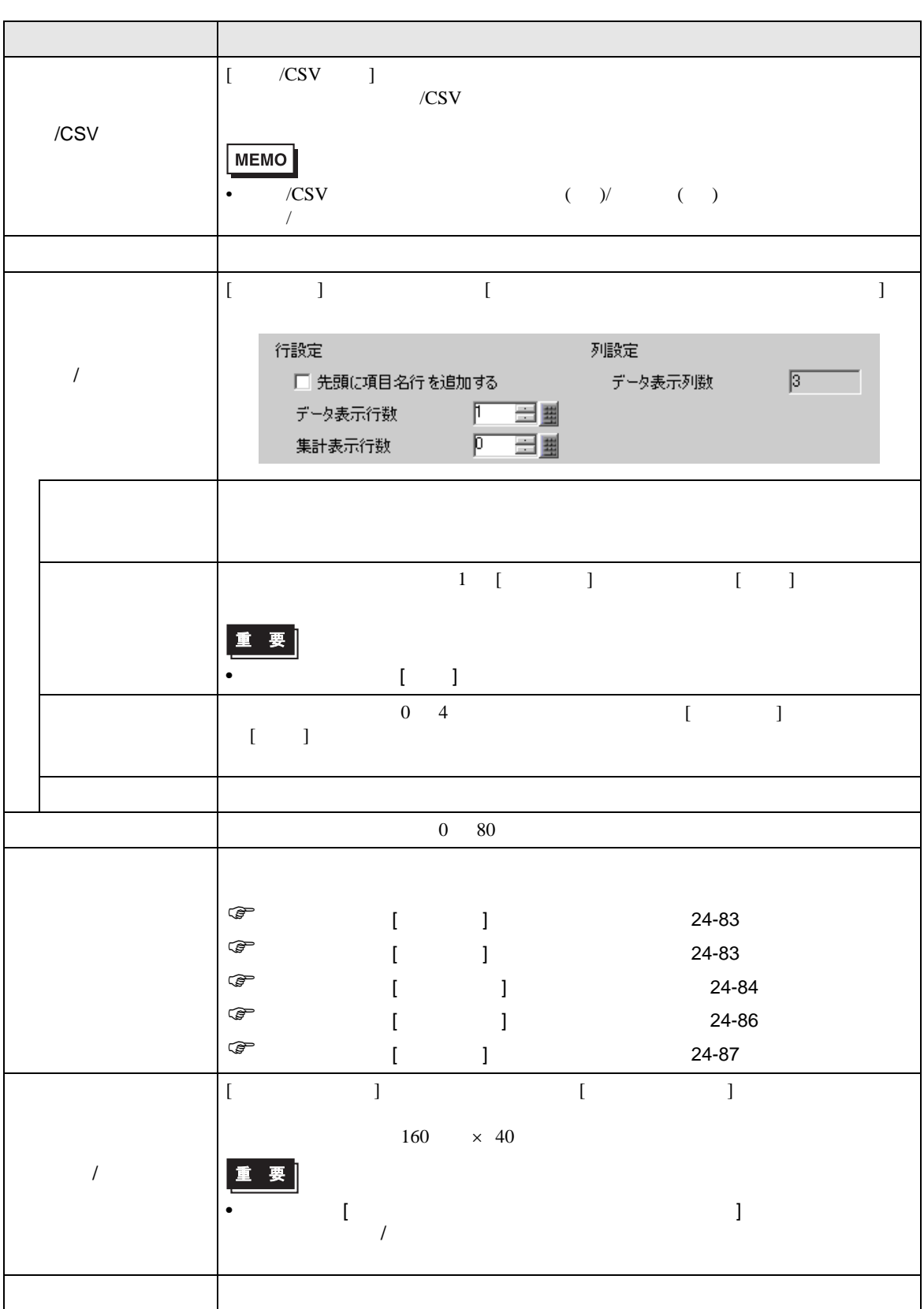

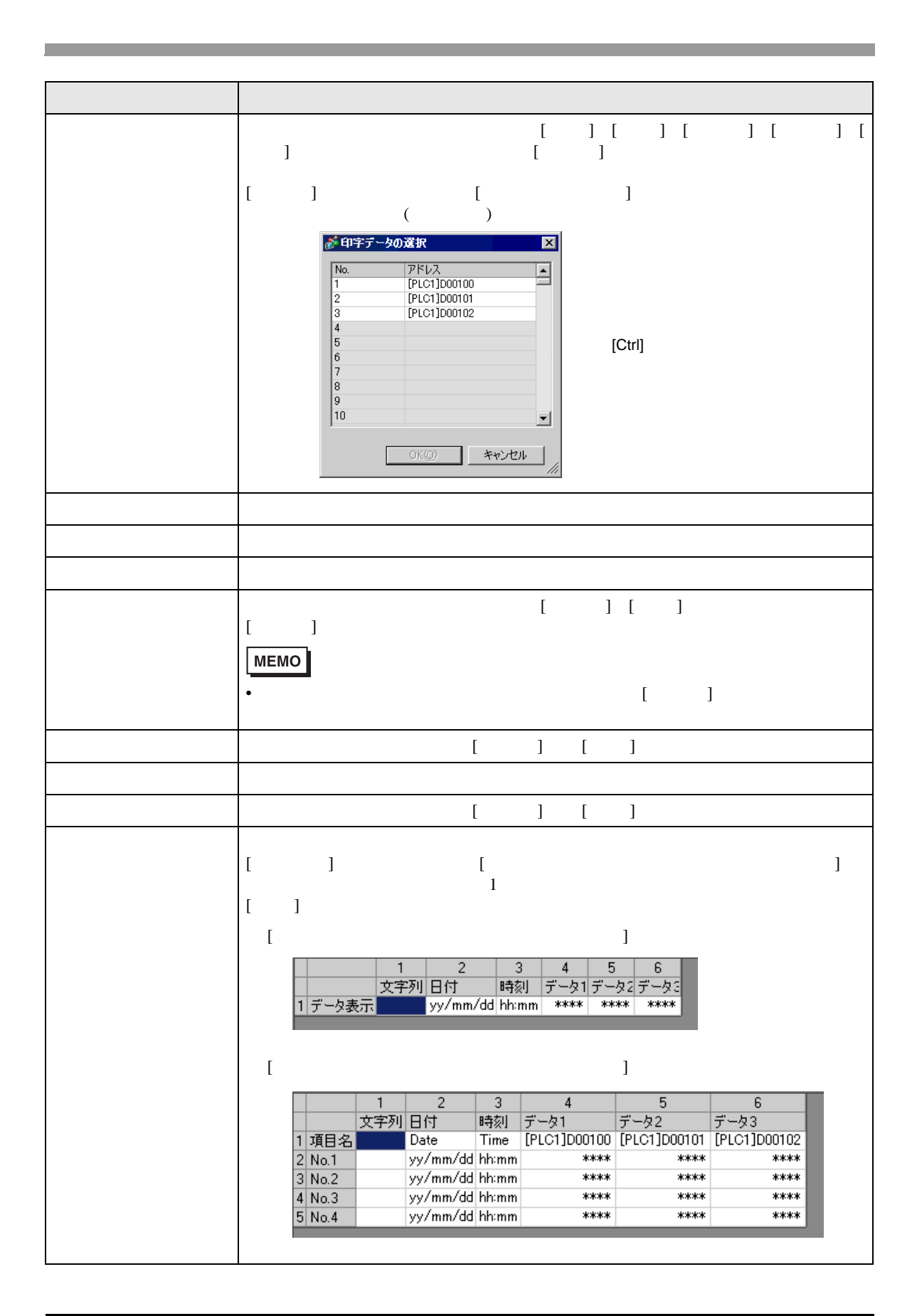

<span id="page-82-0"></span>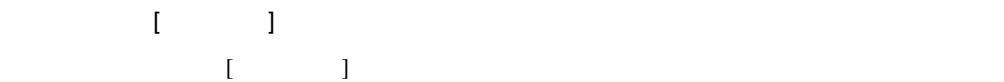

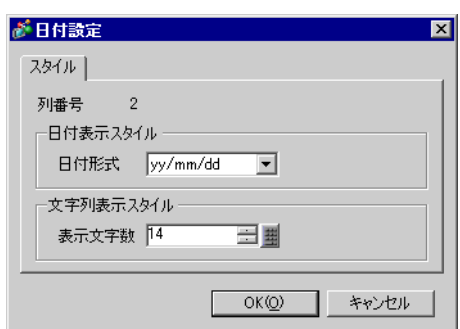

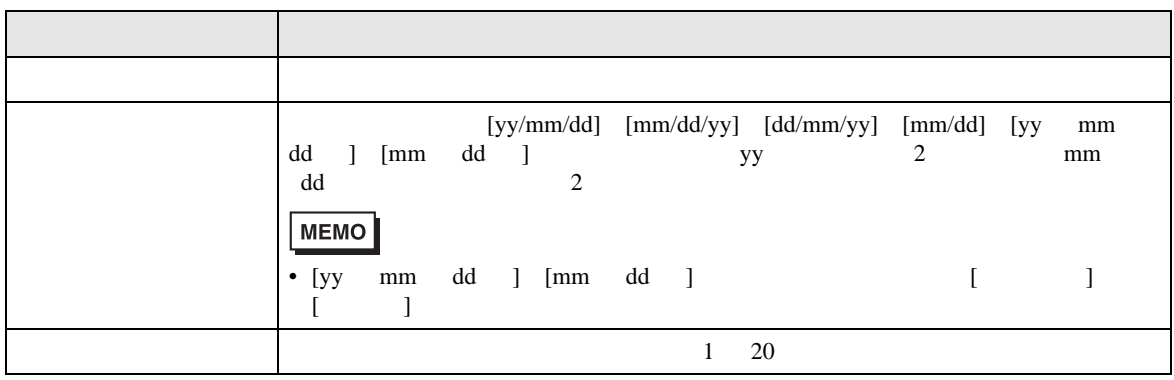

<span id="page-82-1"></span>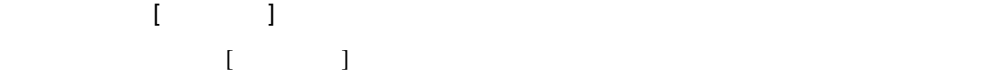

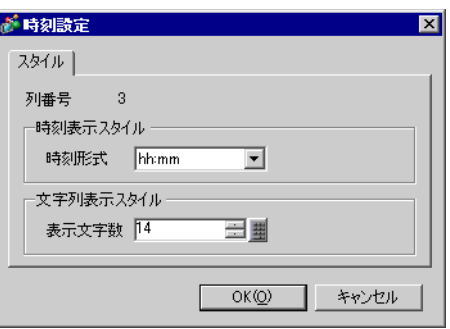

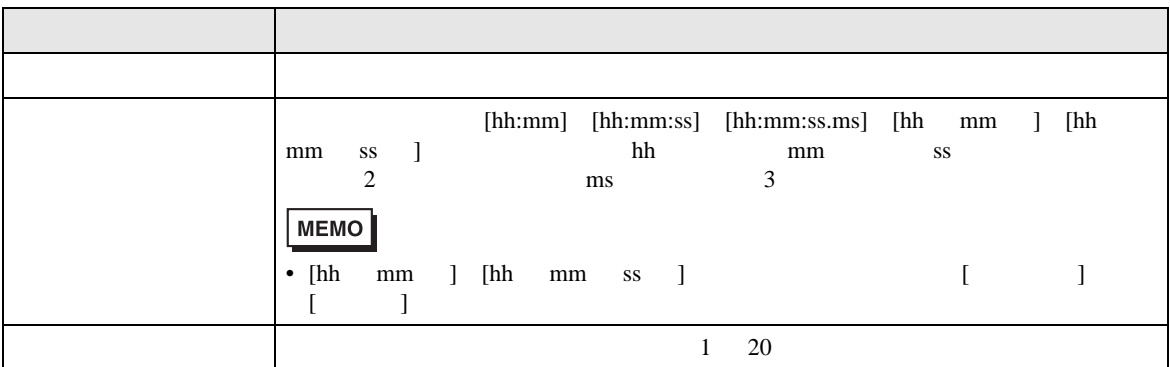

<span id="page-83-0"></span>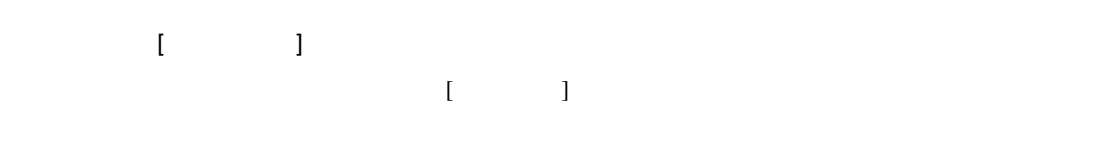

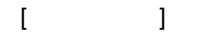

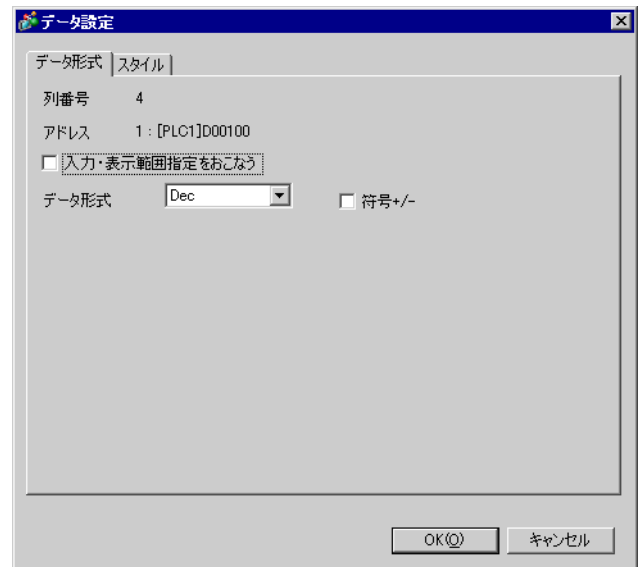

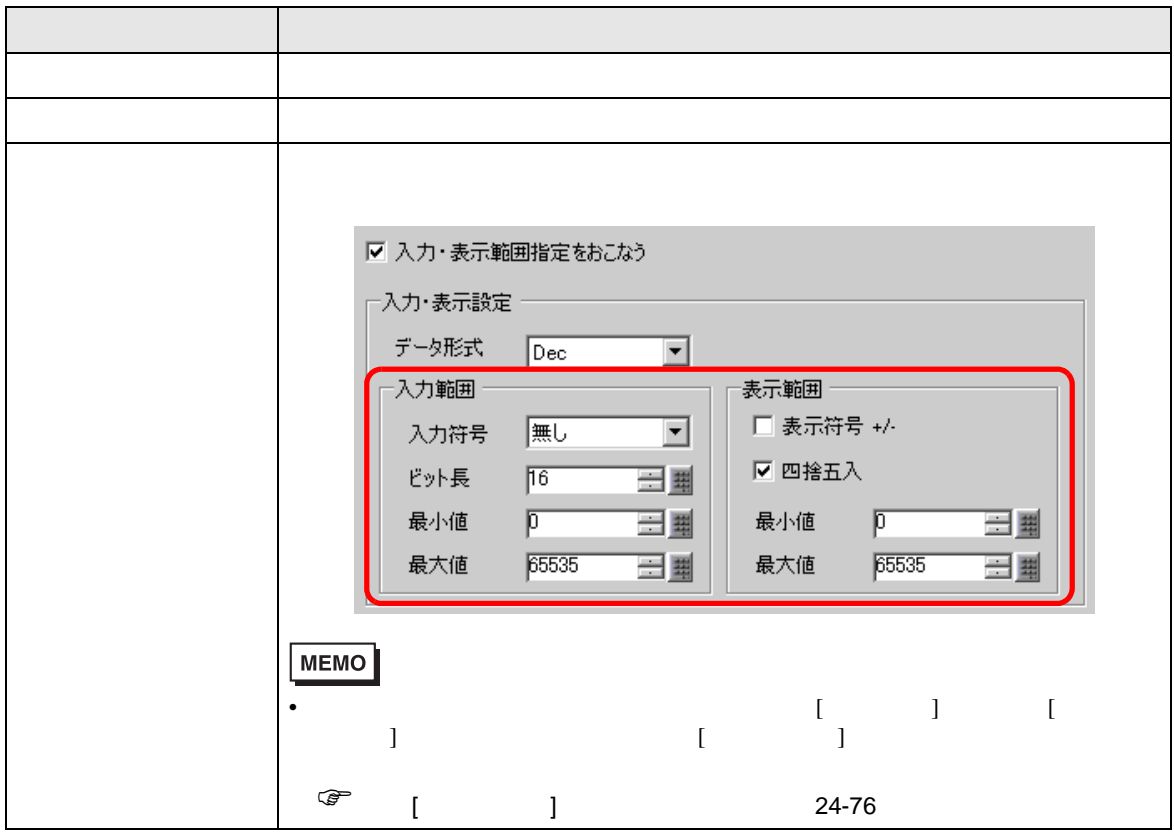

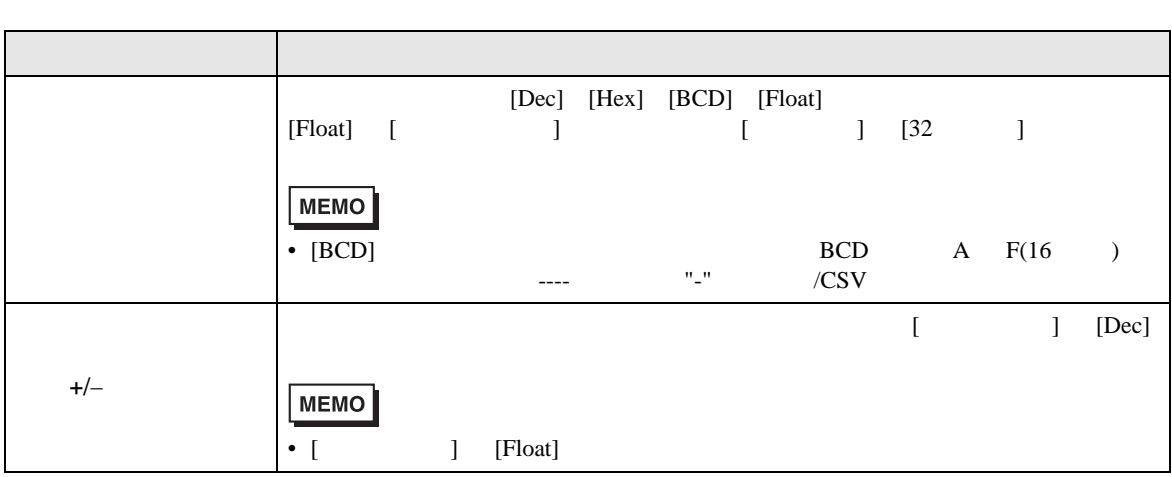

 $\rm I \!\!\!C^-\!\!\!C^-\$ 

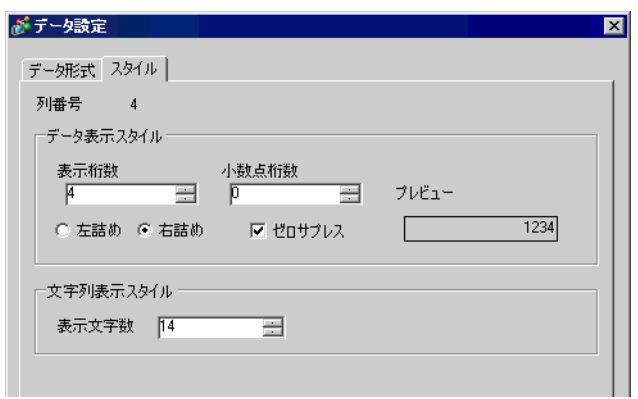

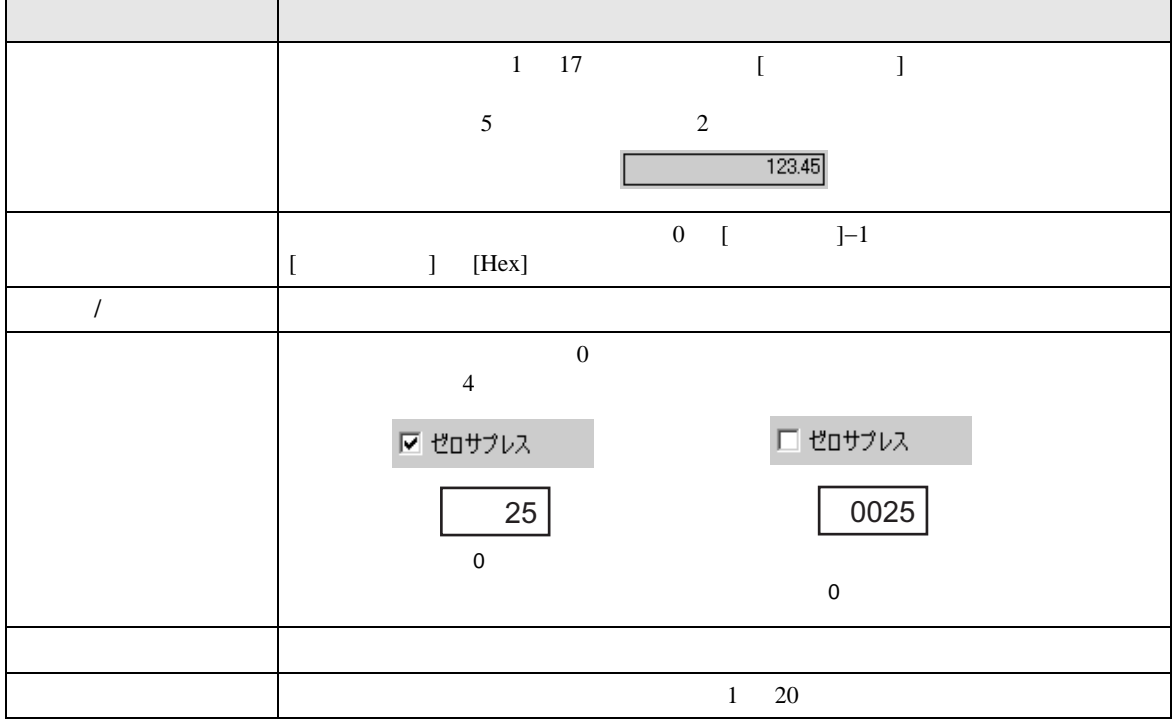

<span id="page-85-0"></span>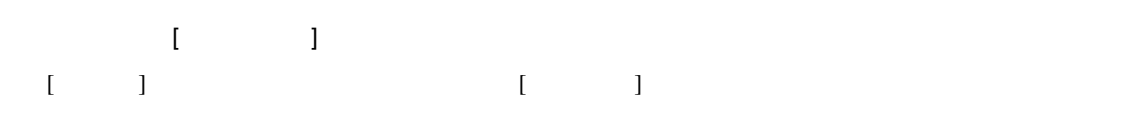

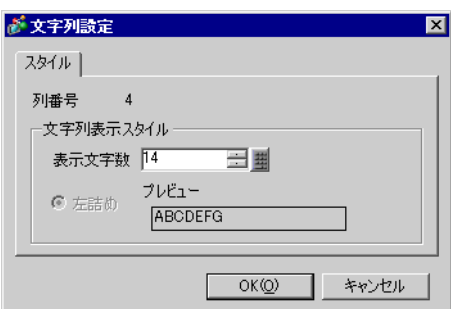

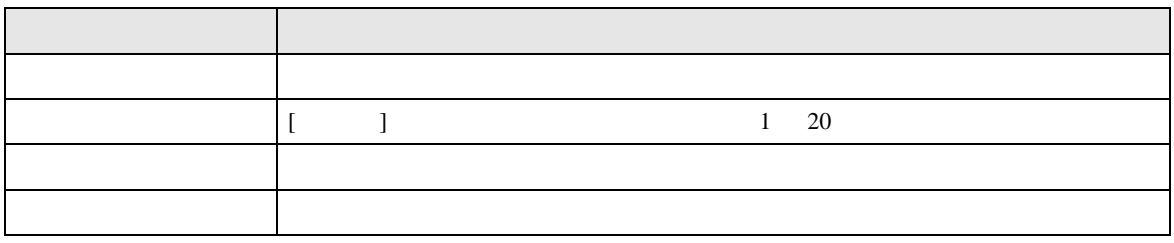

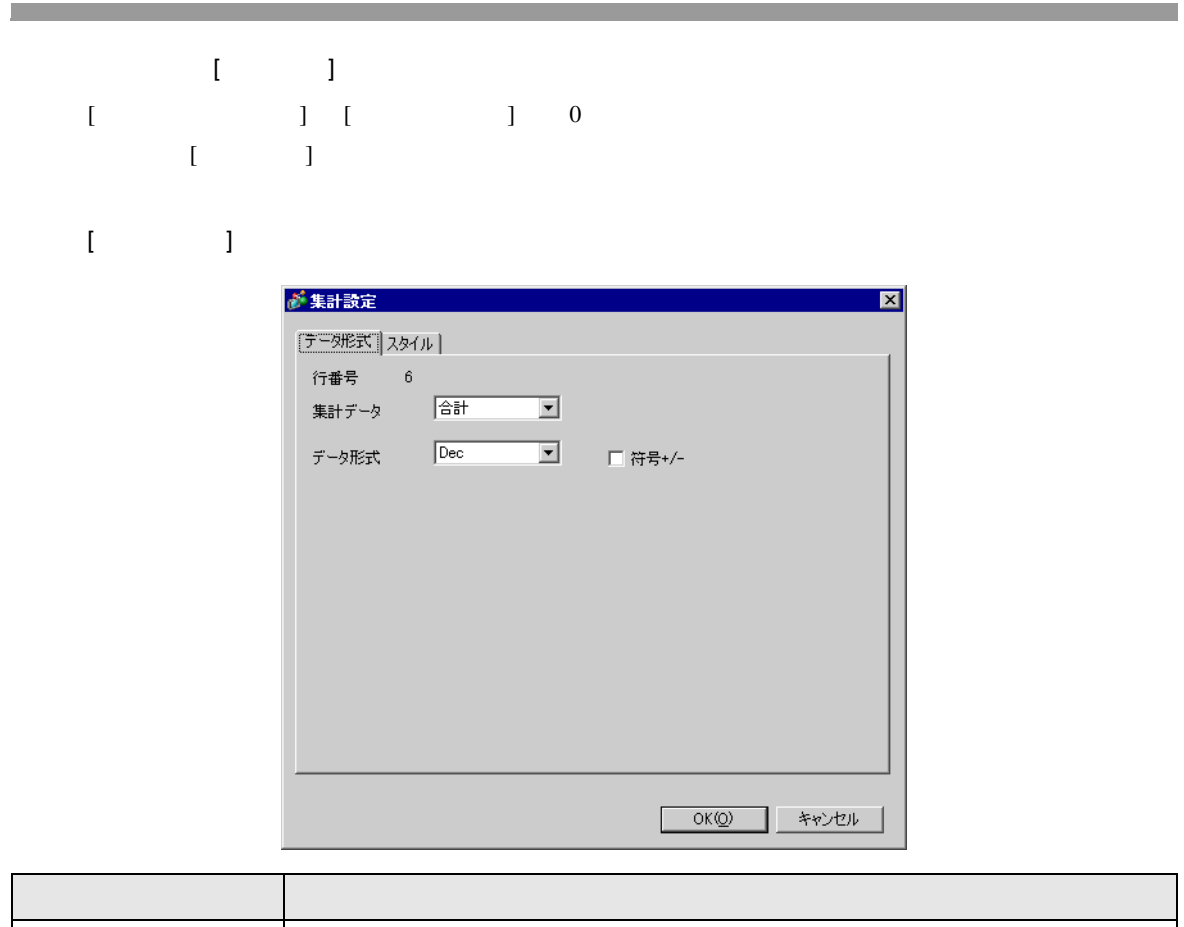

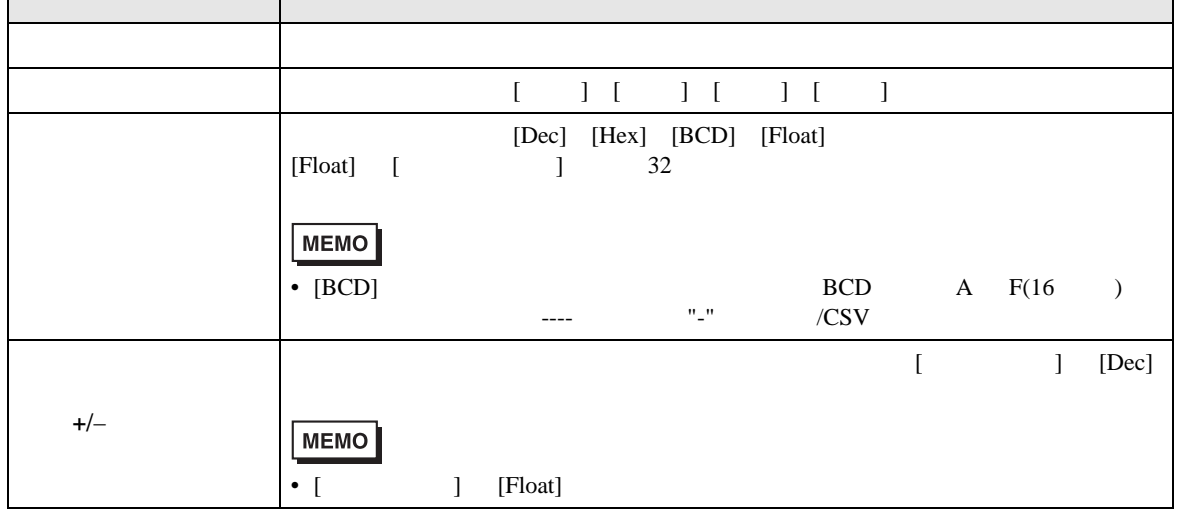

<span id="page-86-0"></span>П

 $[$   $]$ 

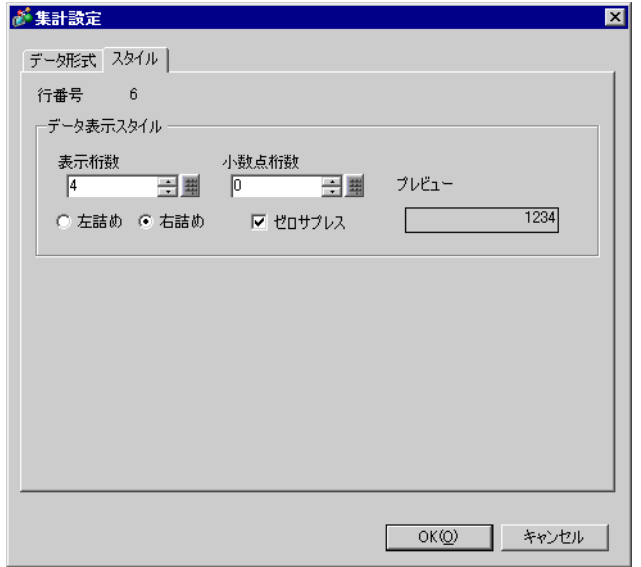

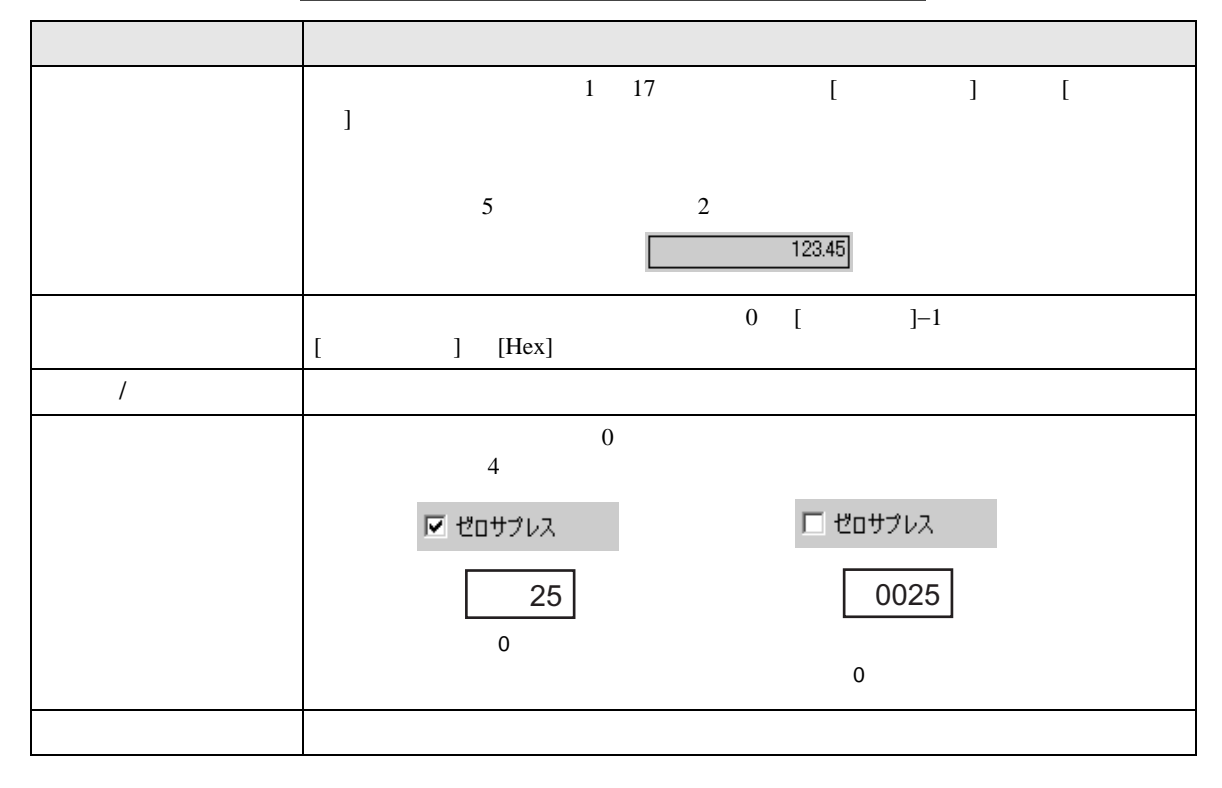

 $\rm GP$ 

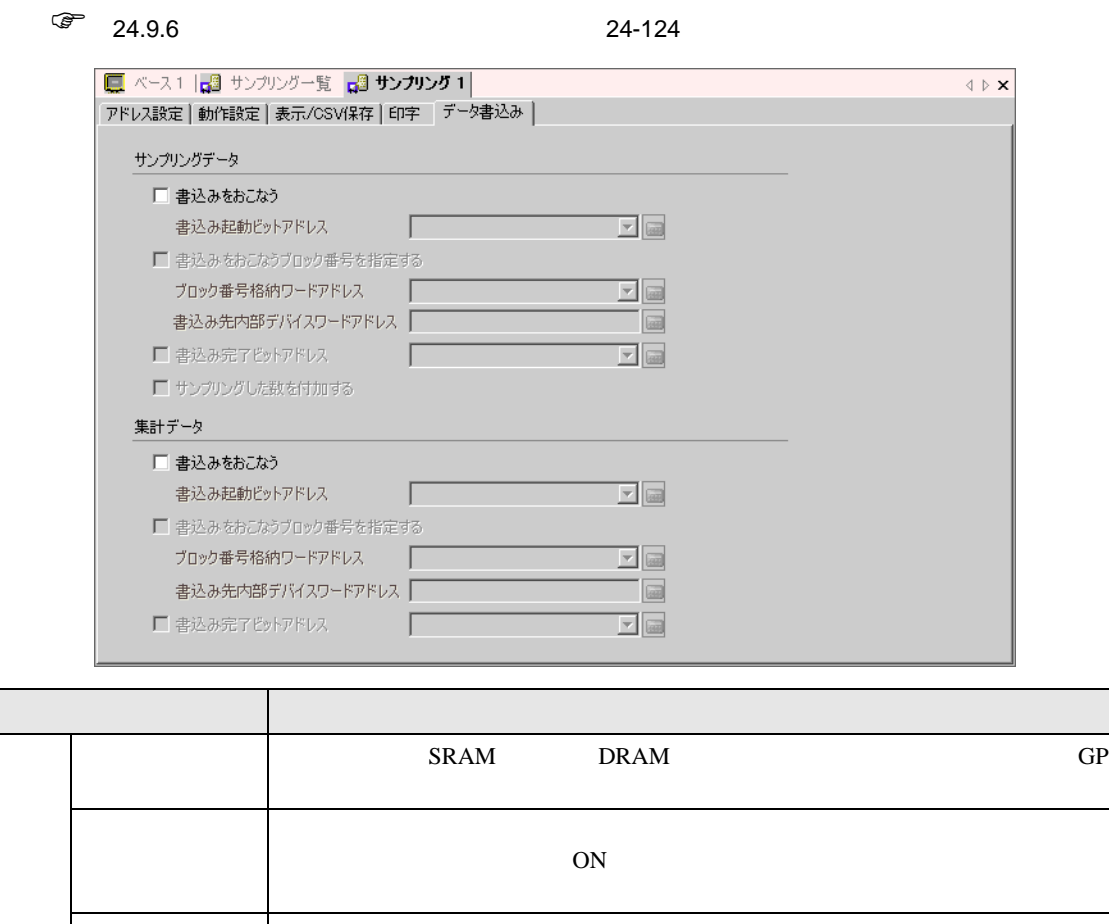

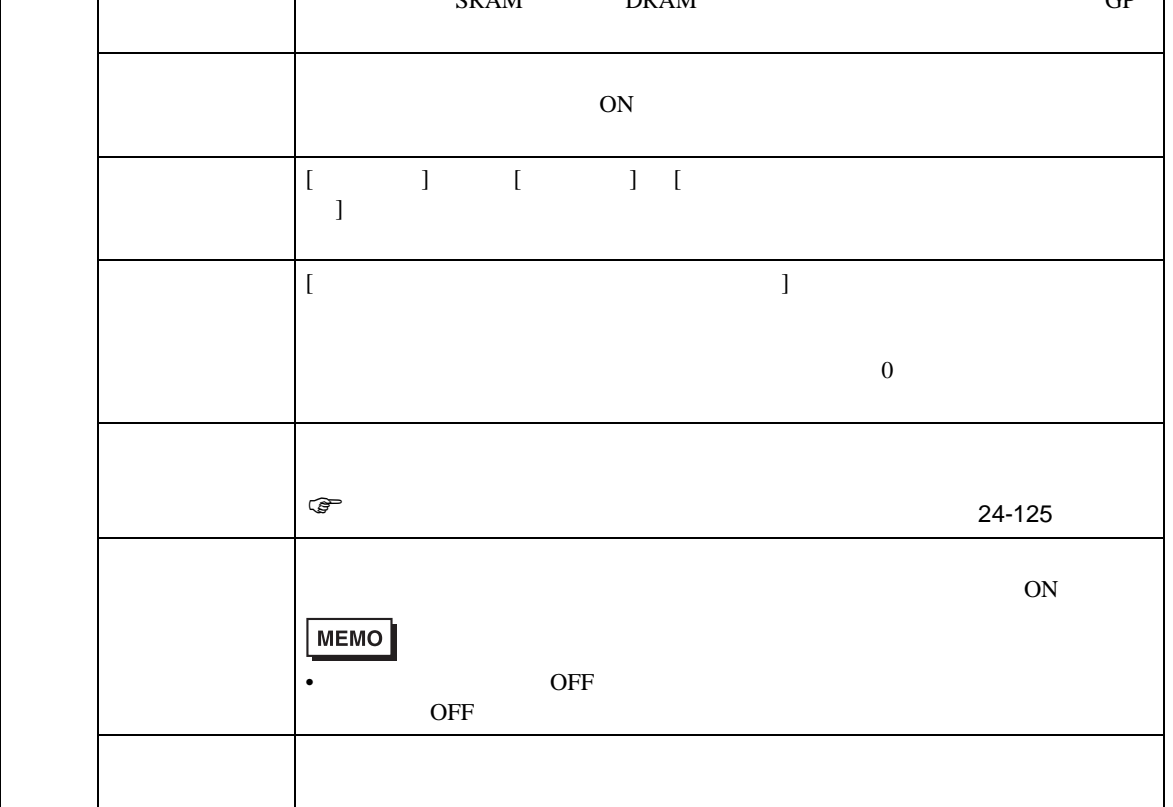

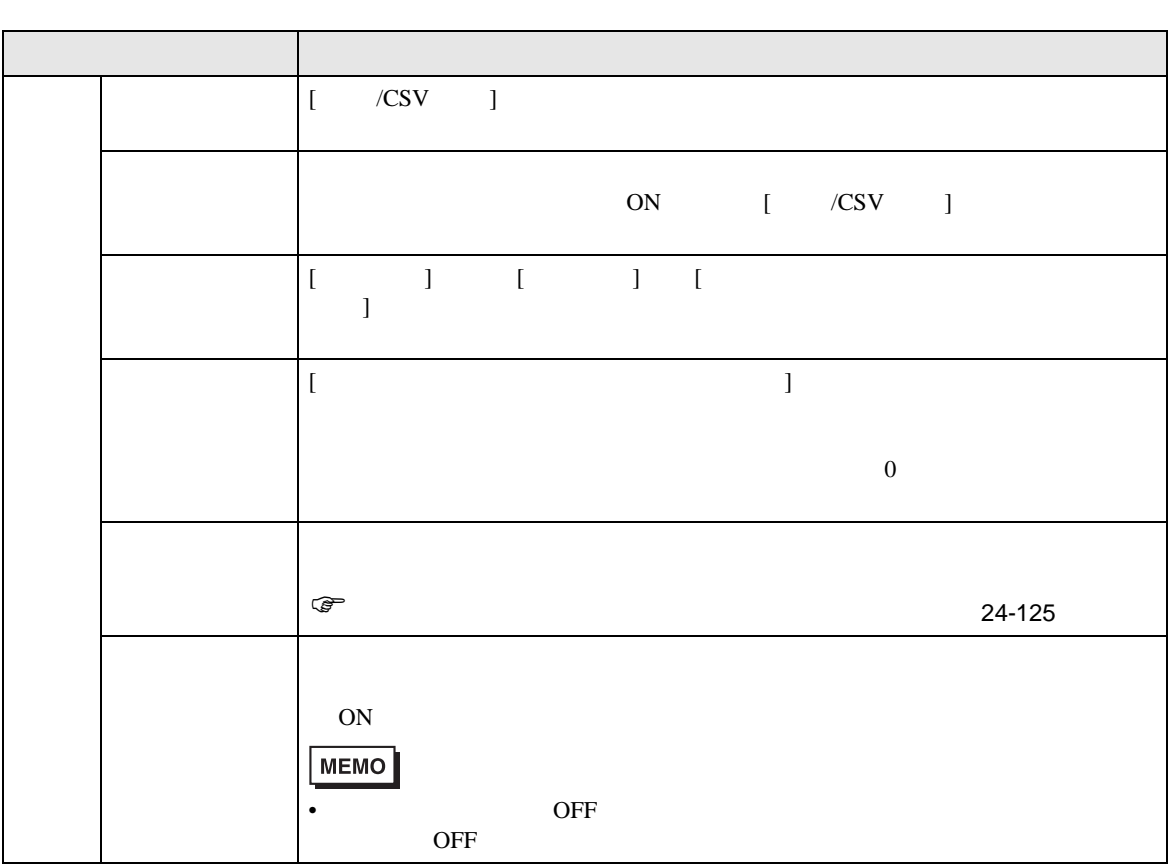

24.8.2

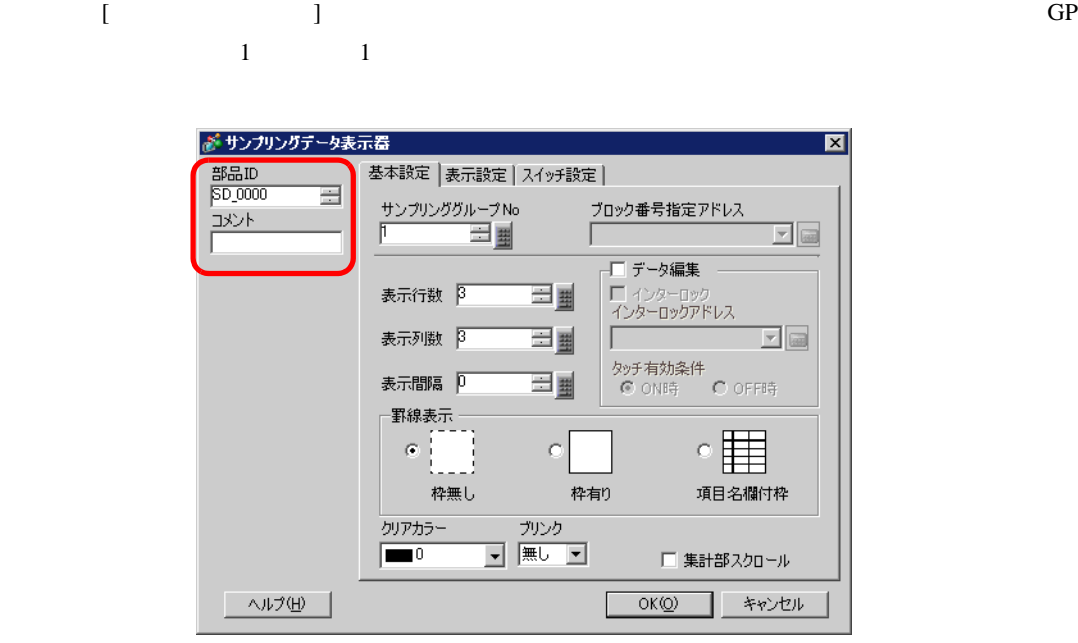

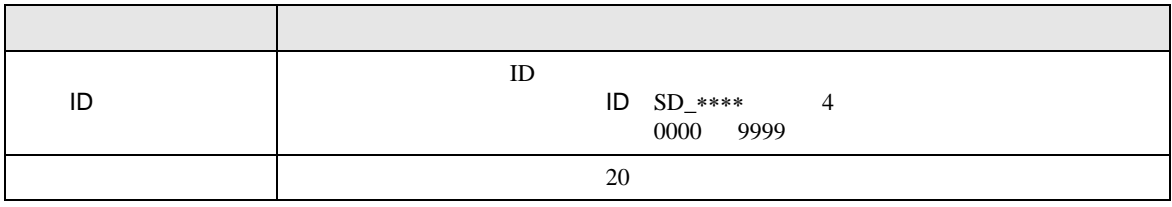

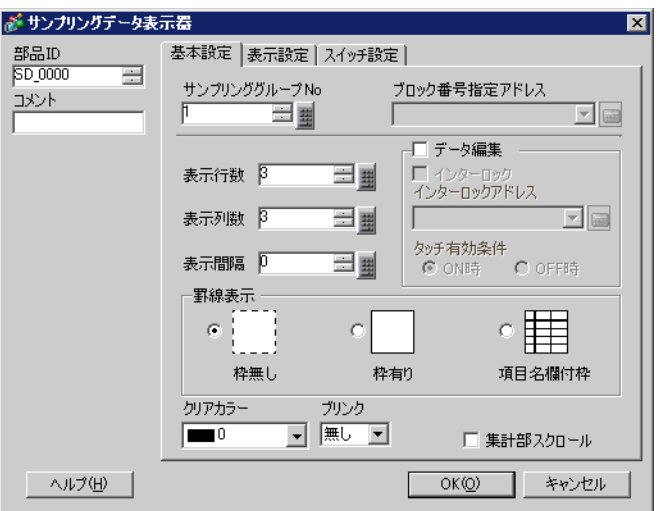

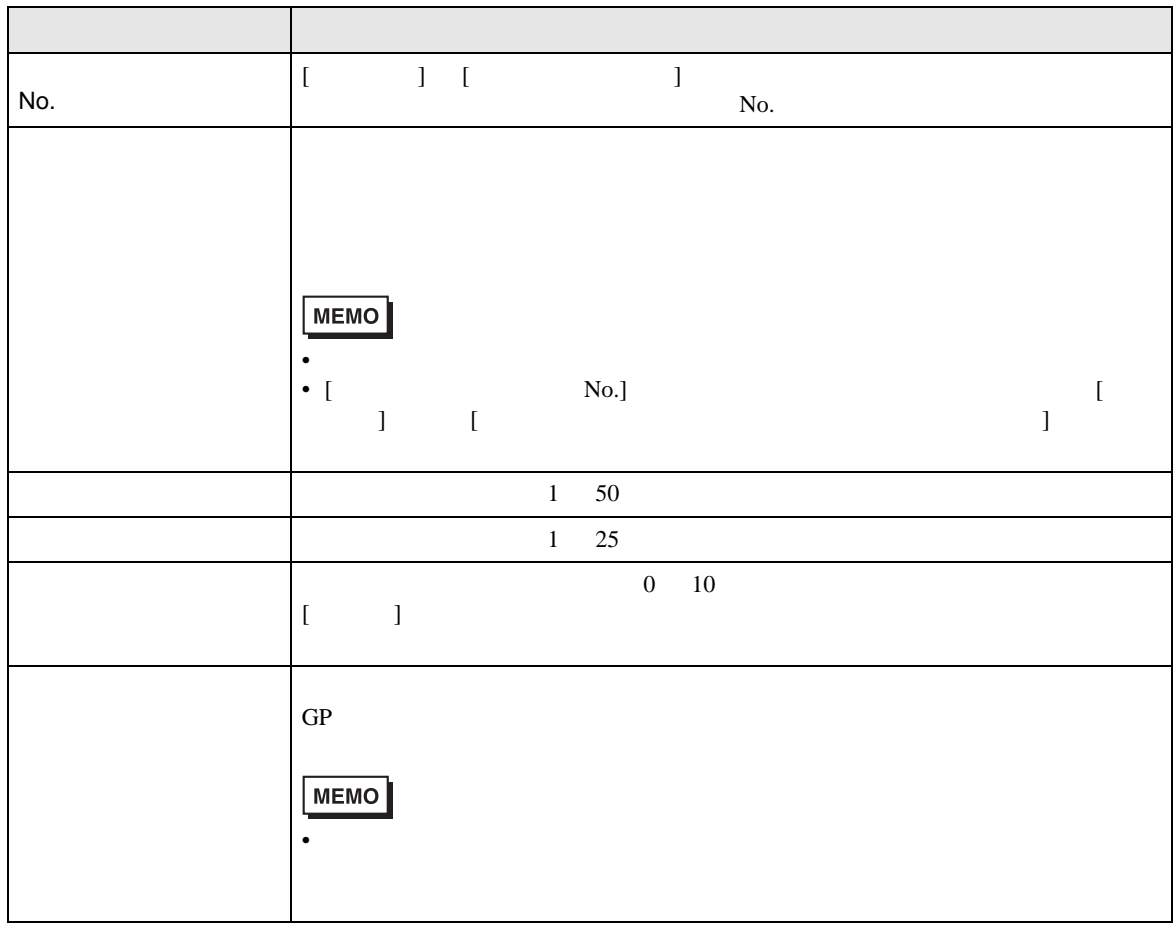

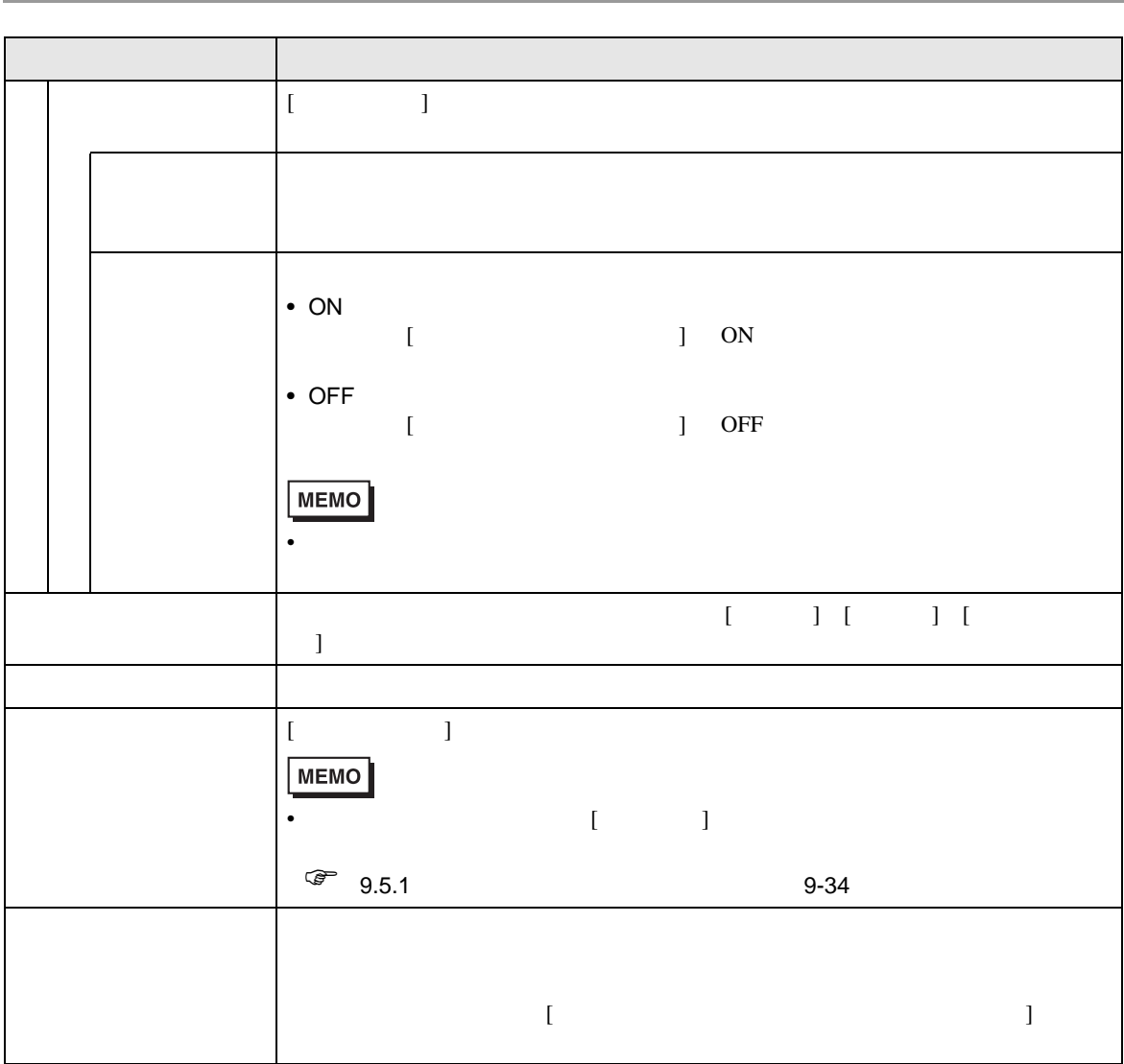

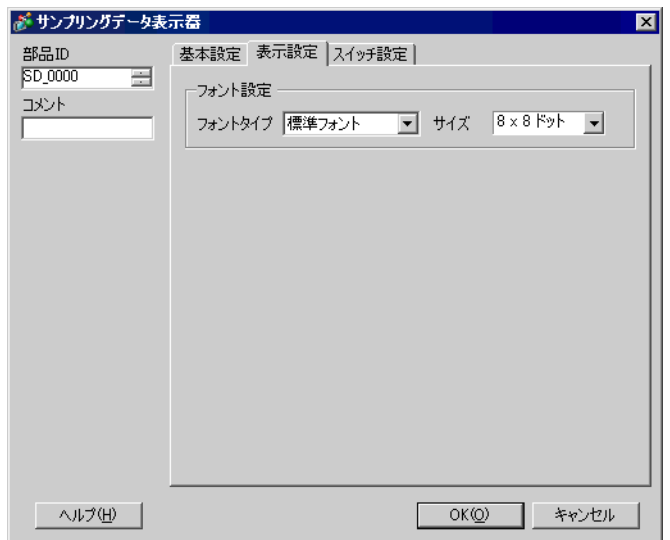

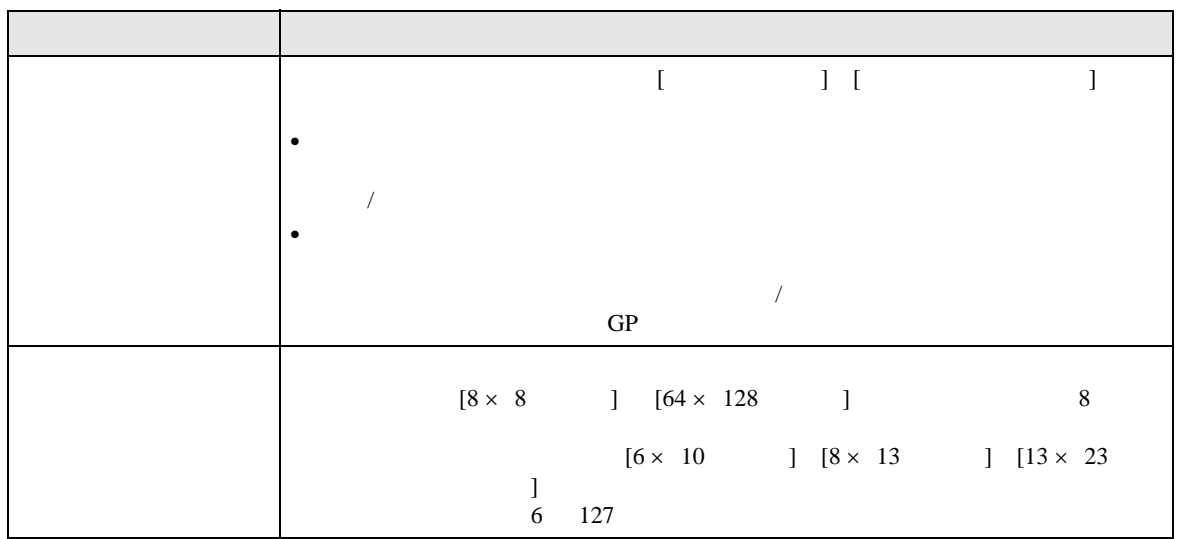

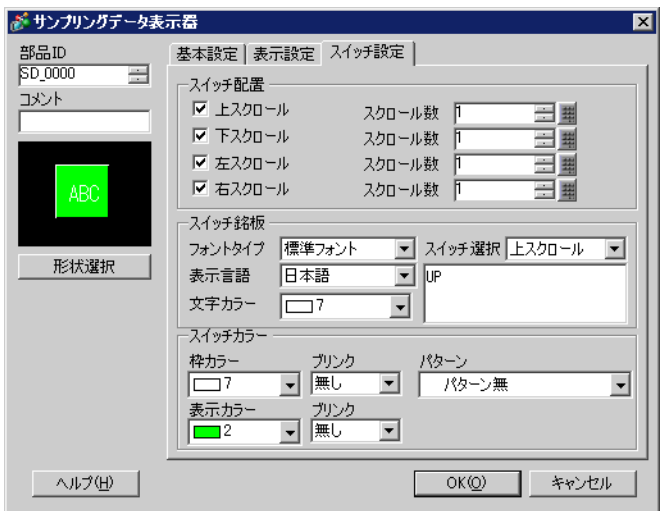

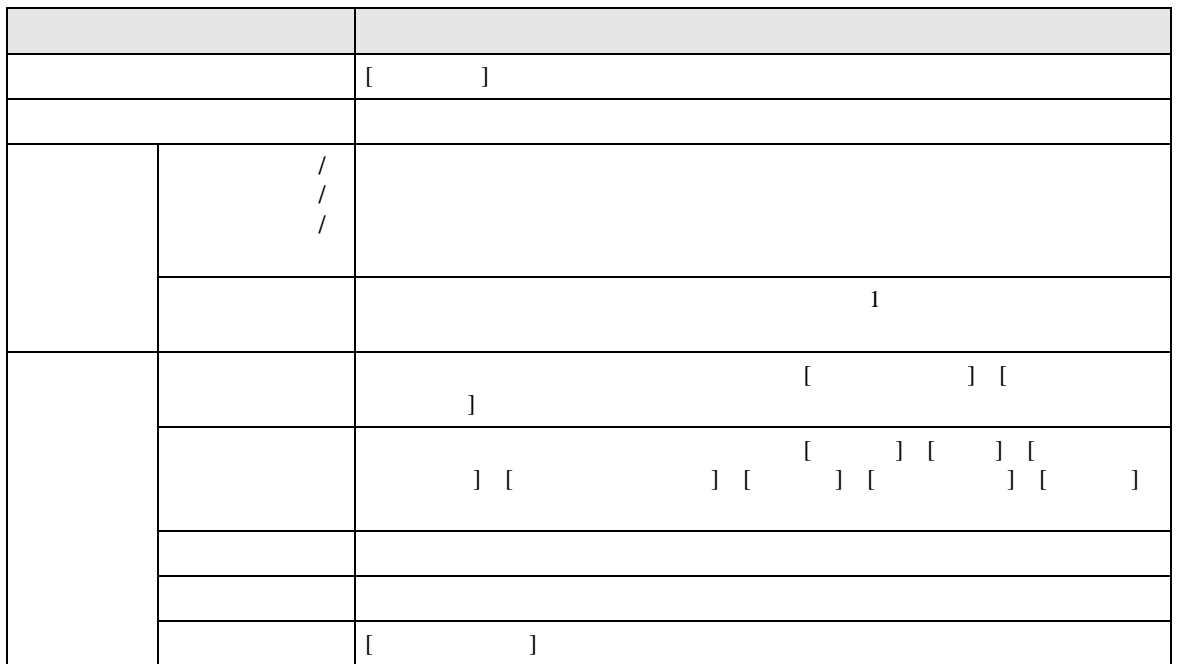

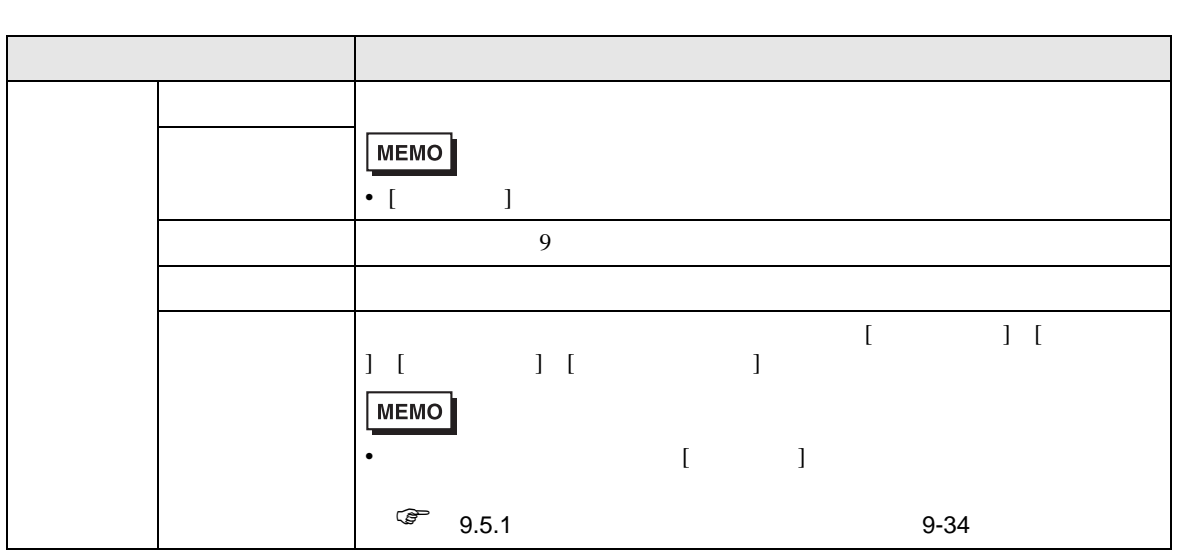

 $24.9$ 

 $24.9.1$ 

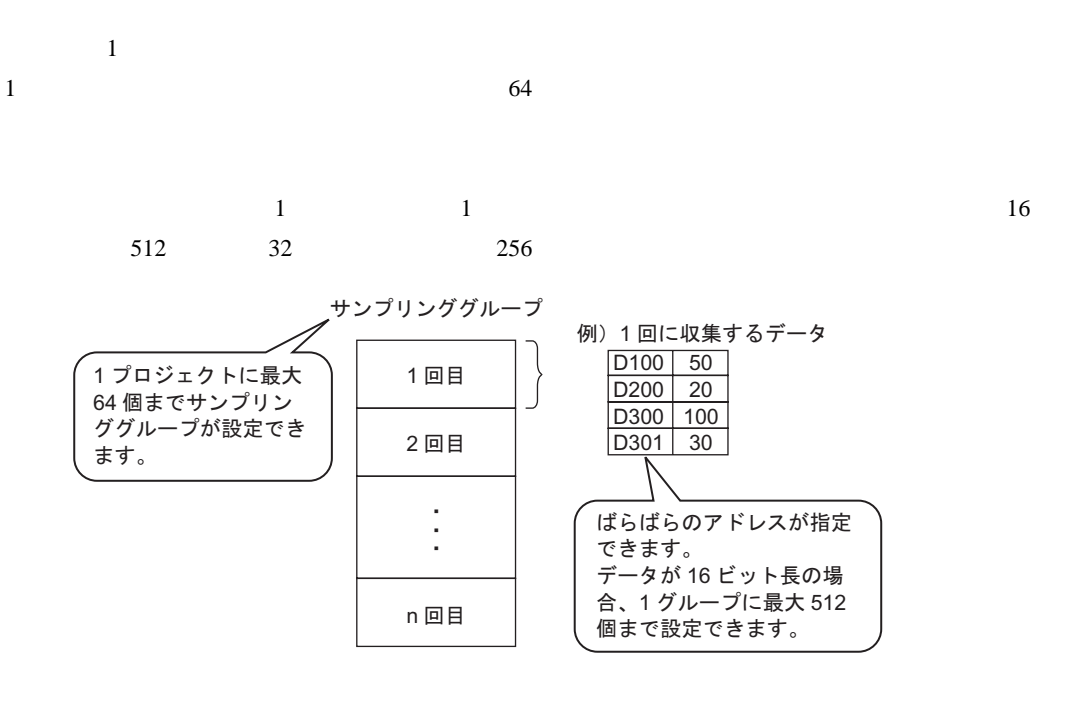

ーズを使うことをしている。<br>コンピュータはグループに保存できます。<br>コンピュータはグループに保存できます。

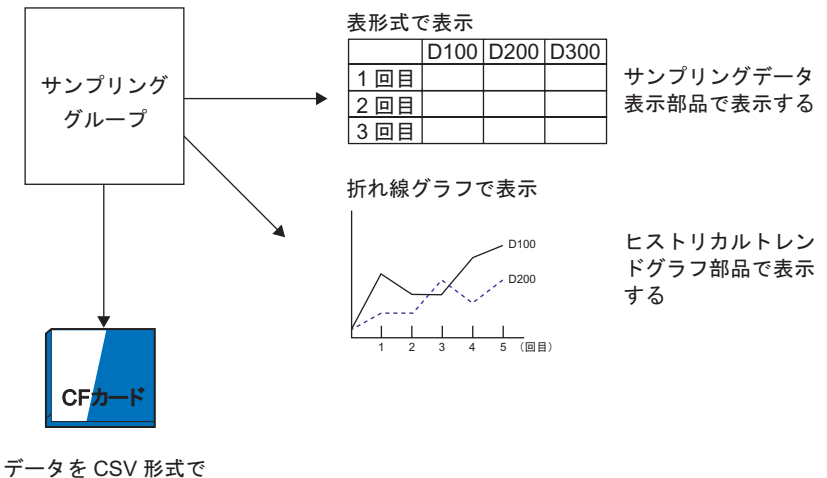

CF カードに保存する

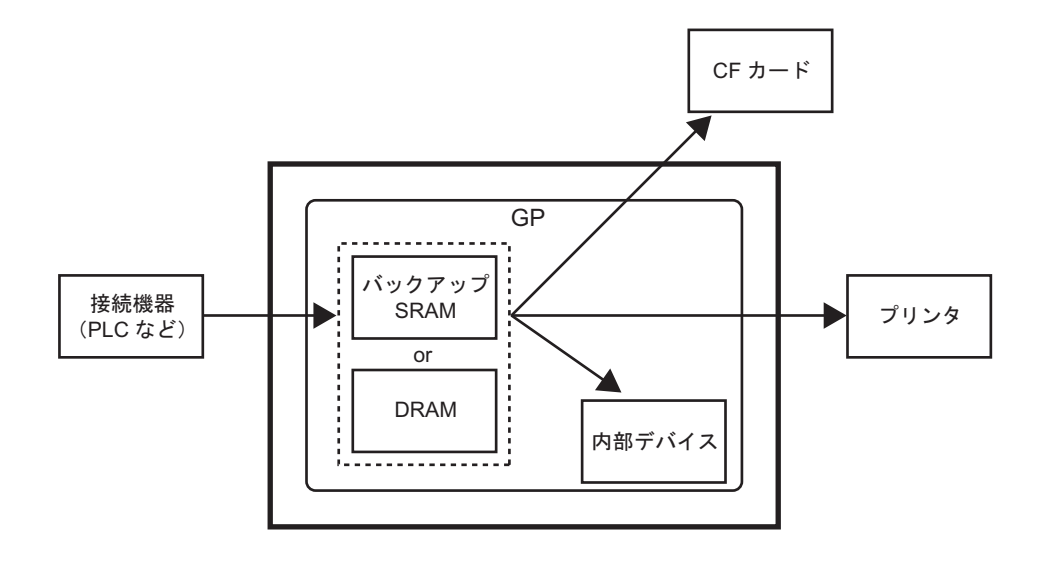

**SRAM** 

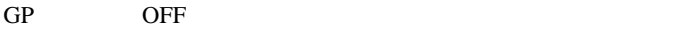

 $SRAM$ 

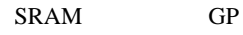

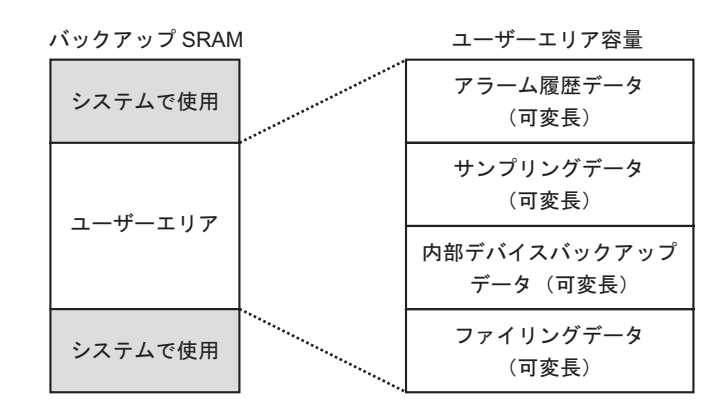

SRAM

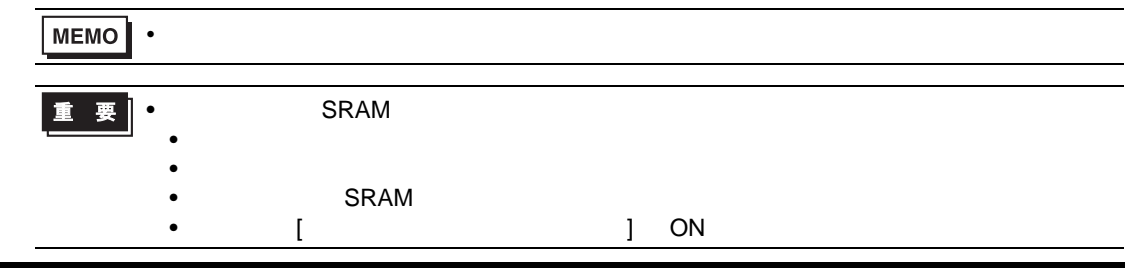

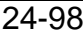

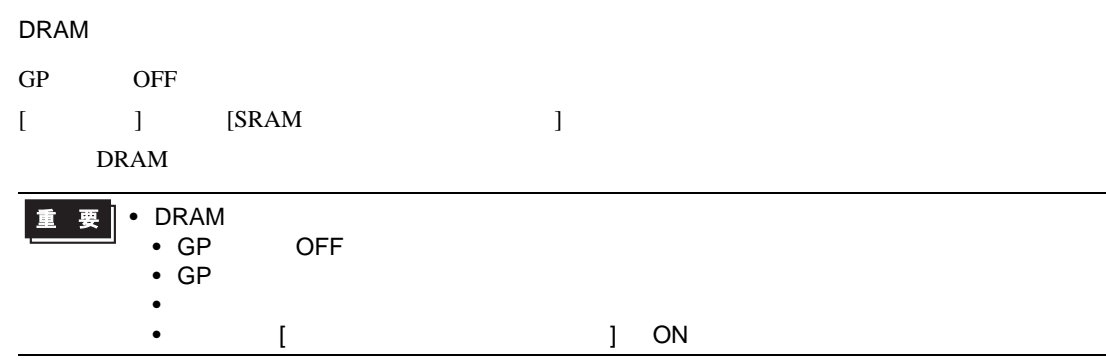

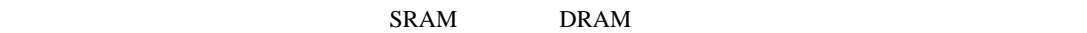

 $\overline{0}$ 

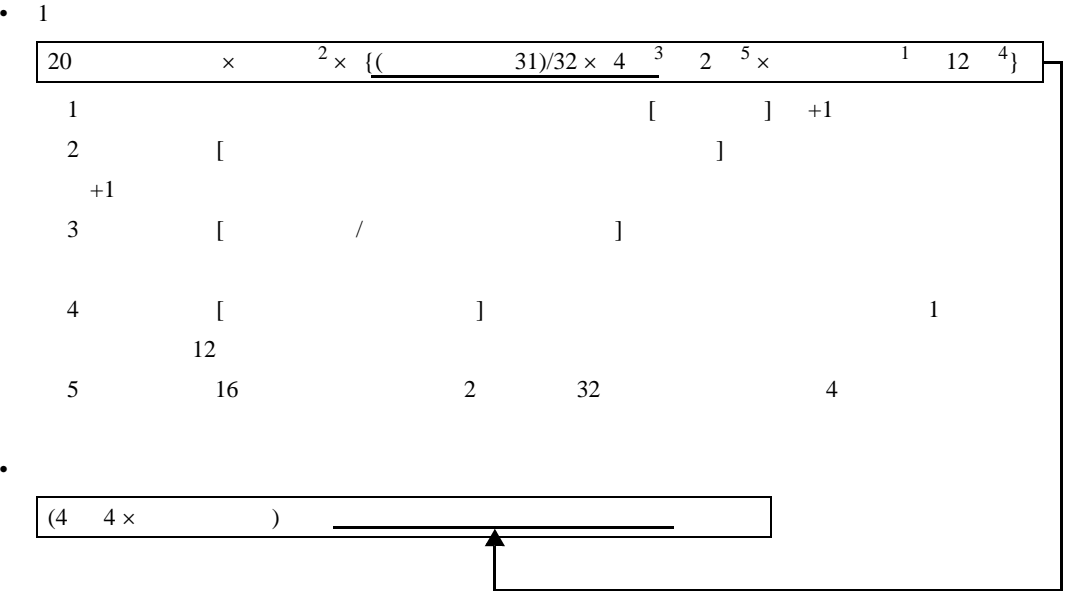

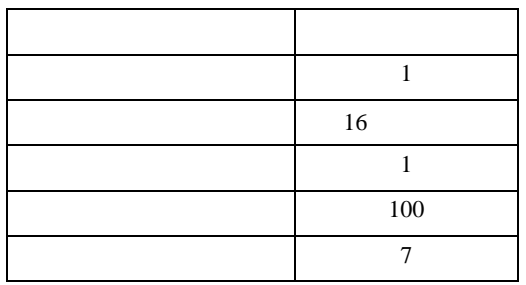

 $\begin{bmatrix} 1 & 1 \end{bmatrix}$  $\mathcal T$  $[$  ] (4 4 × ) [20  $\times$   $\times$  {( 31) ÷ 32 × 4 2 ×  $(- +1)$ }  $[$  ]  $(4 \quad 4 \times 1)$   $[20 \quad 1 \times 100 \times (7 \quad 31) \div 32 \times 4 \quad 2 \times (7 \quad 1)]$  $= 2103$  2.1K 2  $[$   $]$  $\mathcal{A}$  $[$  ] (4 4 × ) [20  $\times$  ( 1) × {( 31) ÷ 32 ×  $4 \t2 \times (1) \t12$  $[$  ]  $(4 \quad 4 \times 1)$   $[20 \quad 1 \times (100 \quad 1) \times (7 \quad 31) \div 32 \times 4 \quad 2 \times (7 \quad 1) \quad 12)]$  $= 3335$  3.3K

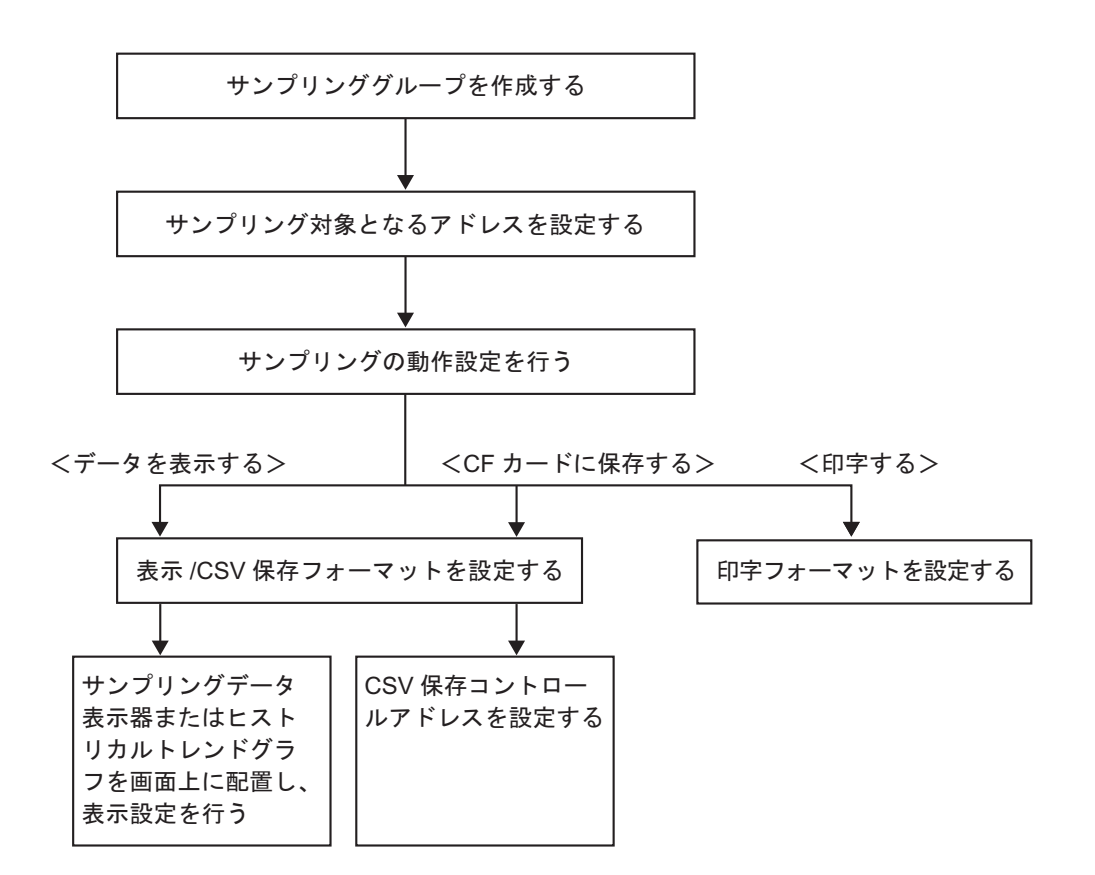

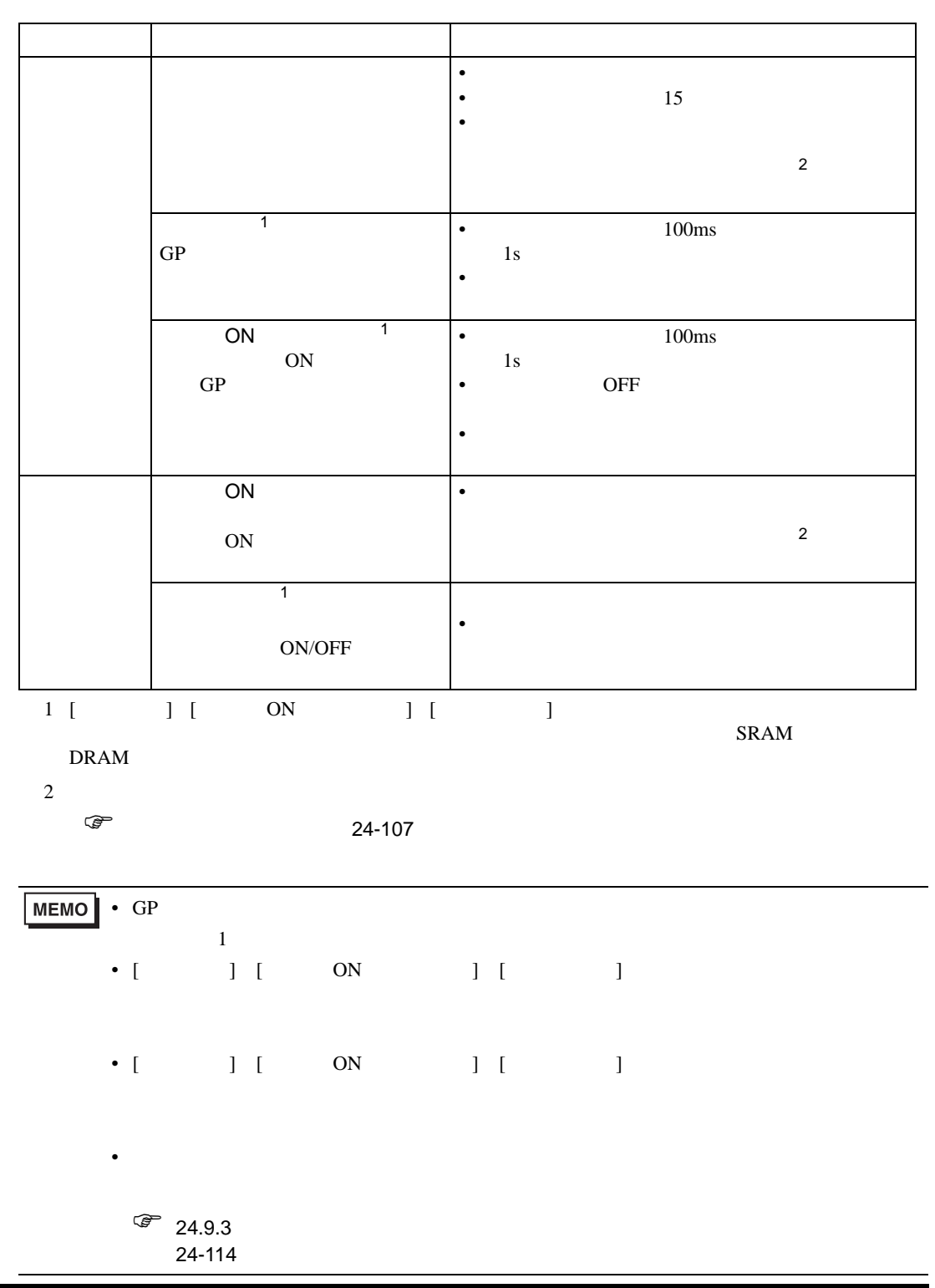

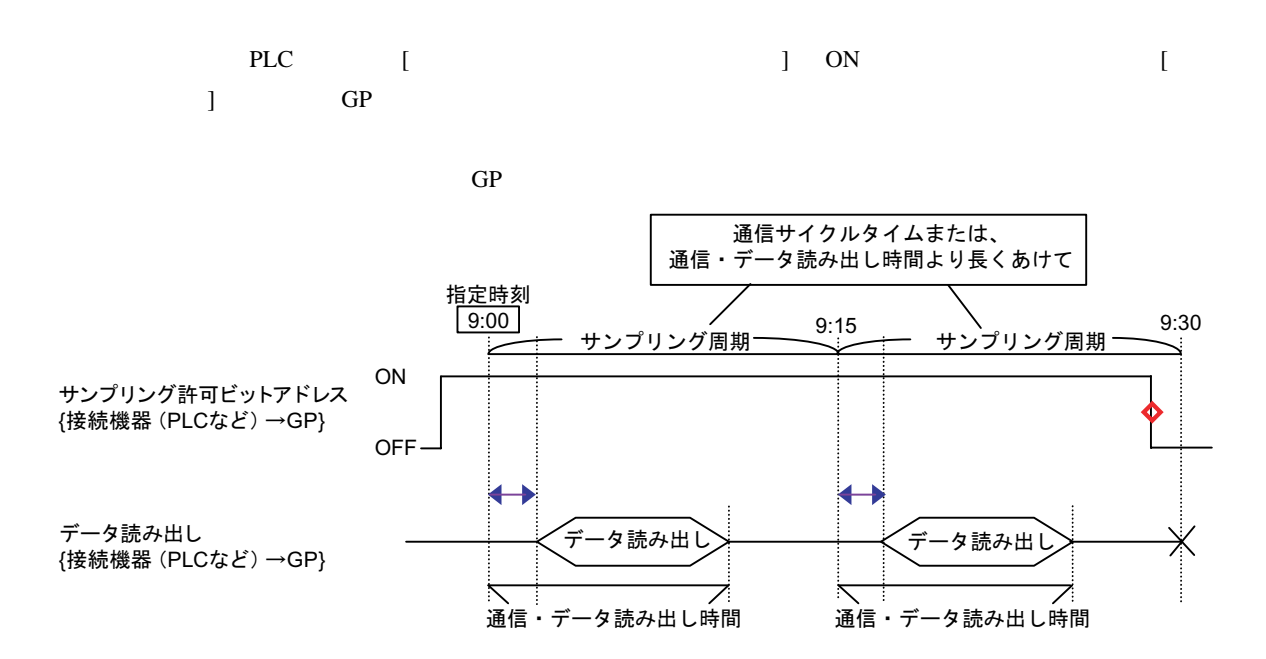

◆→=通信時間の遅れが発生します

 $\diamond$ =動作終了時 (例 「9:15のサンプリング後に動作を中止する場合」)にはビットをOFFに戻してください

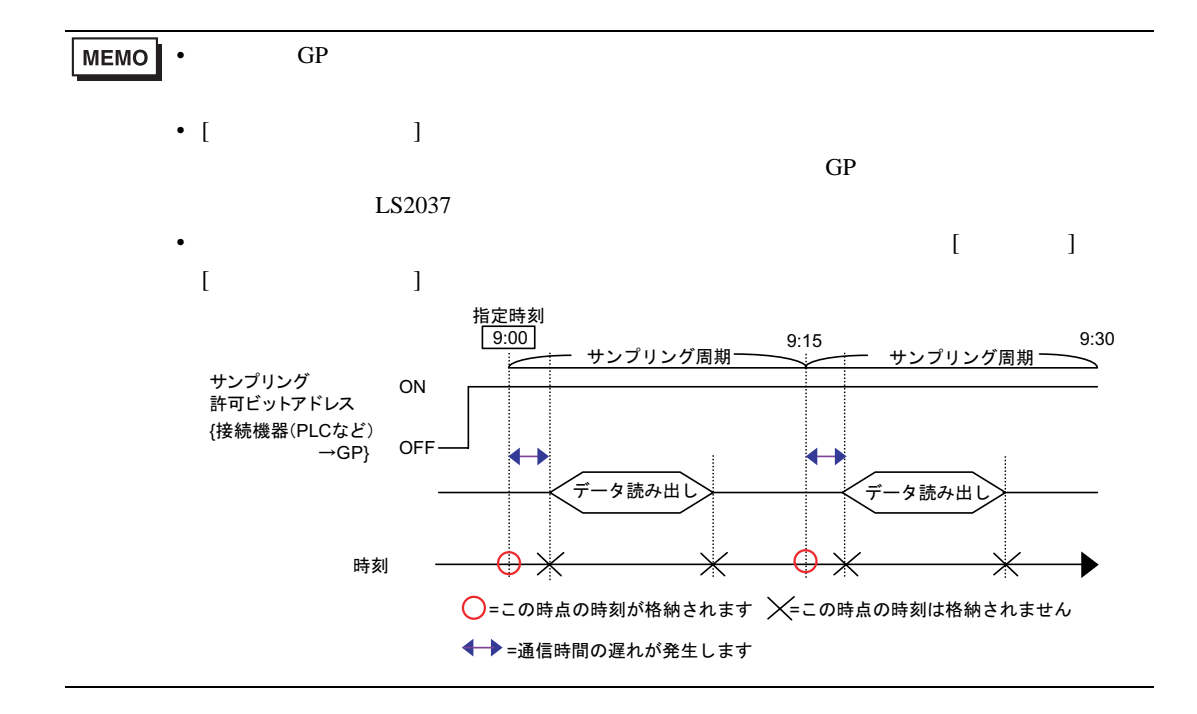

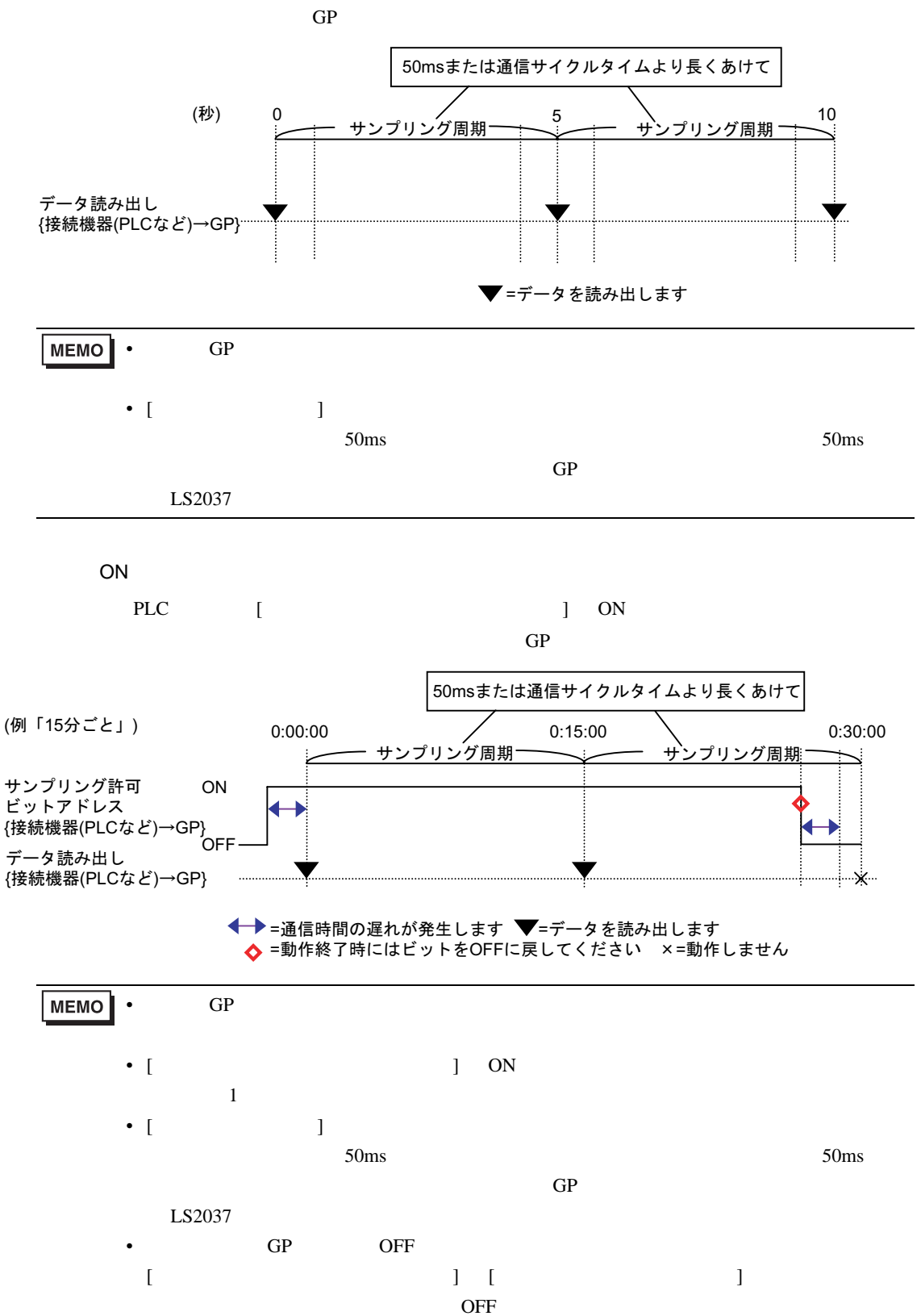

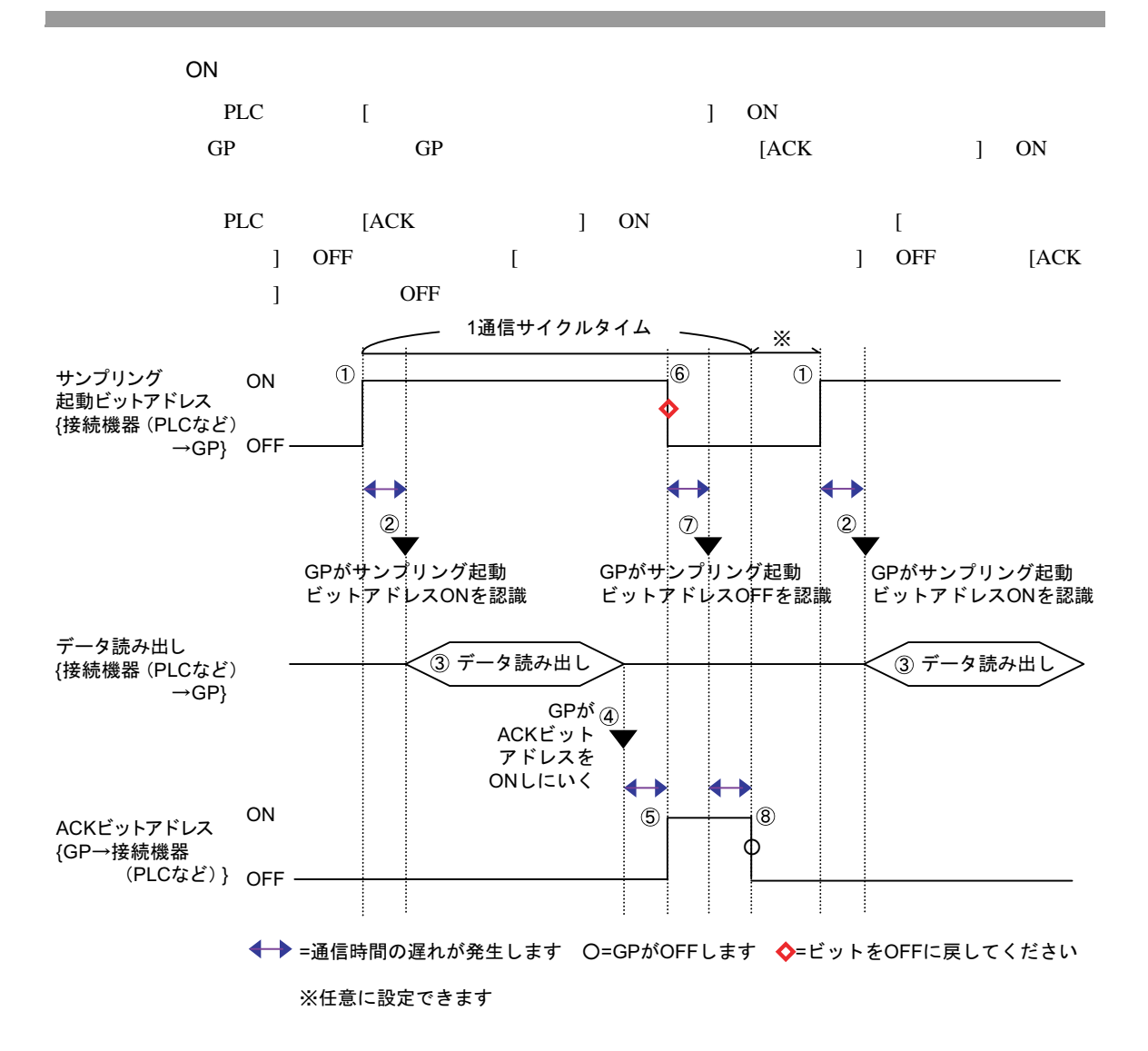

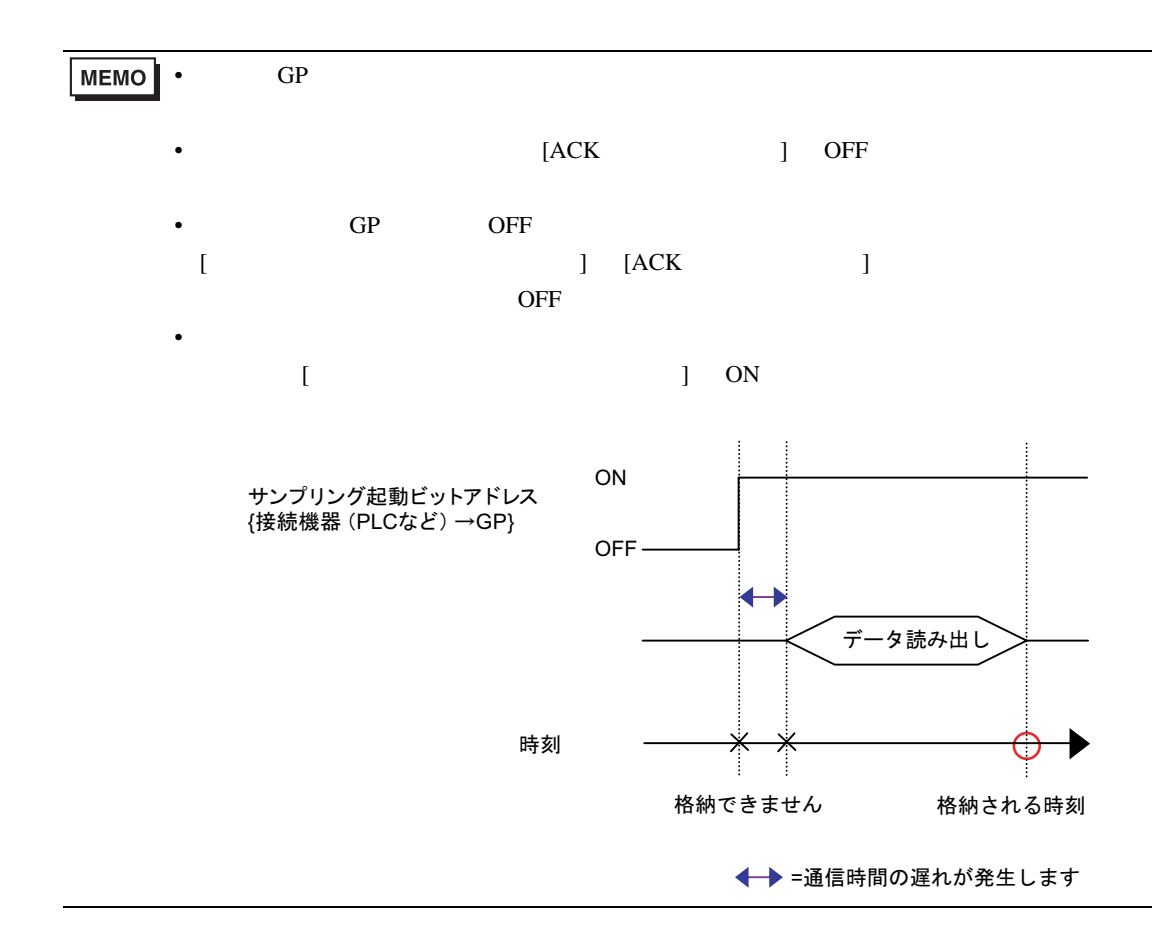

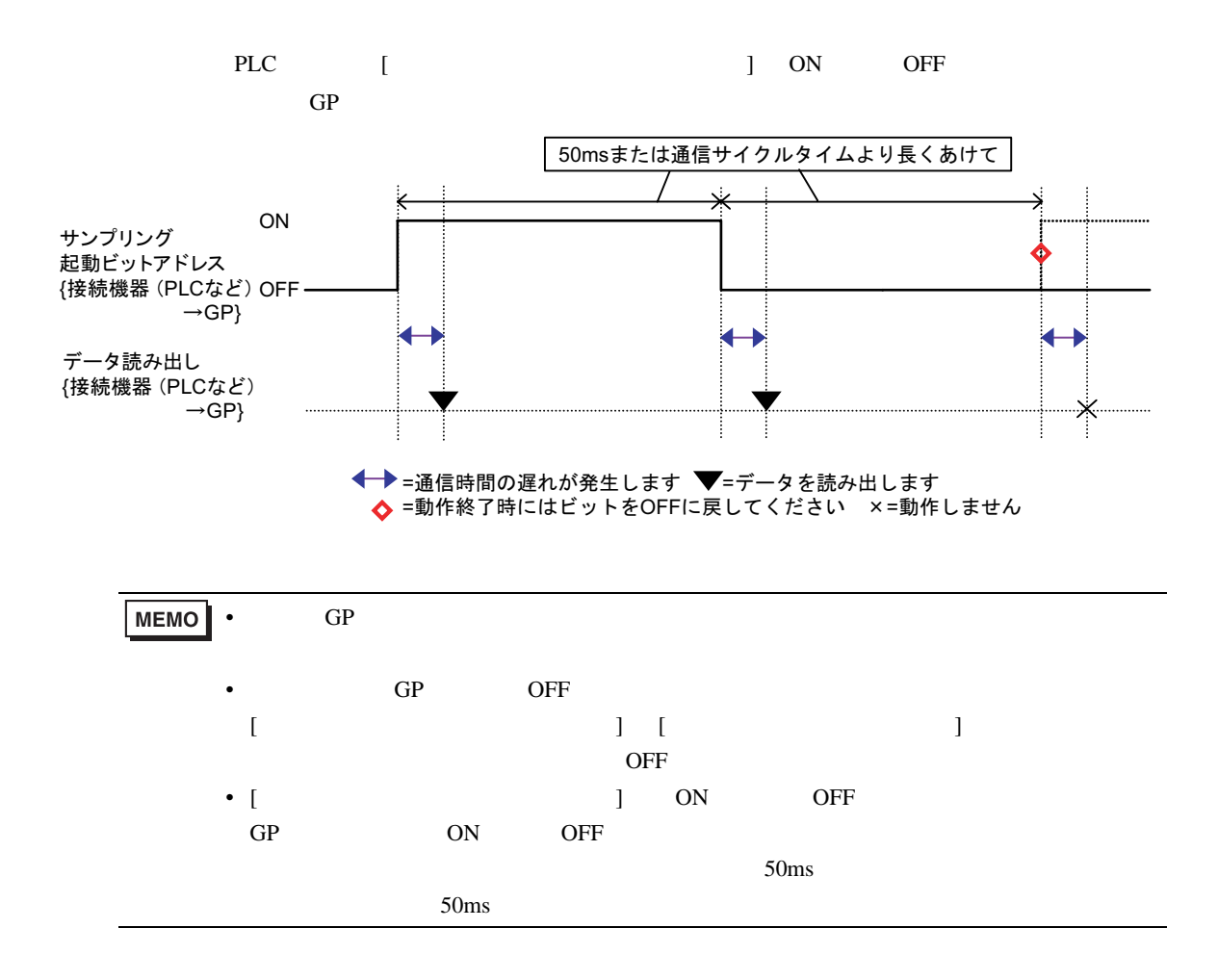

<span id="page-106-0"></span>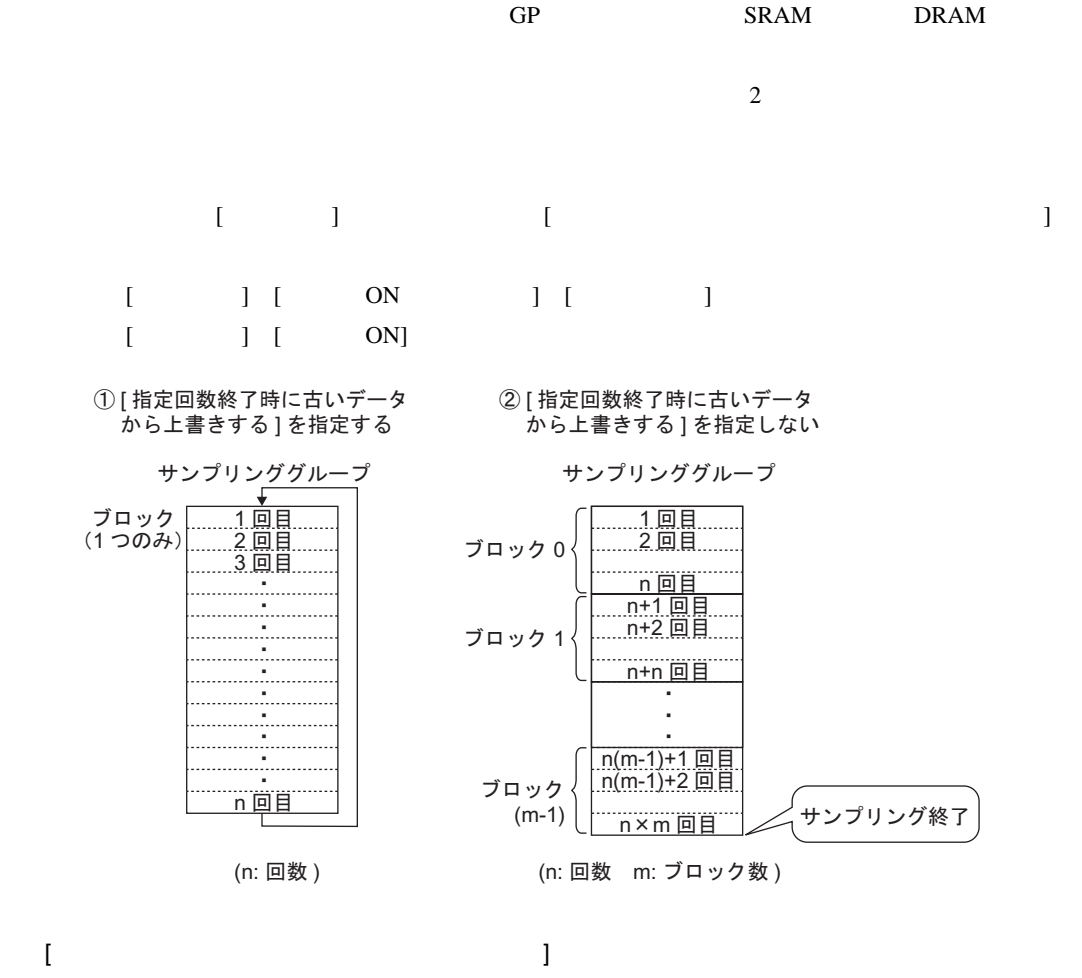

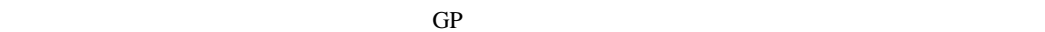

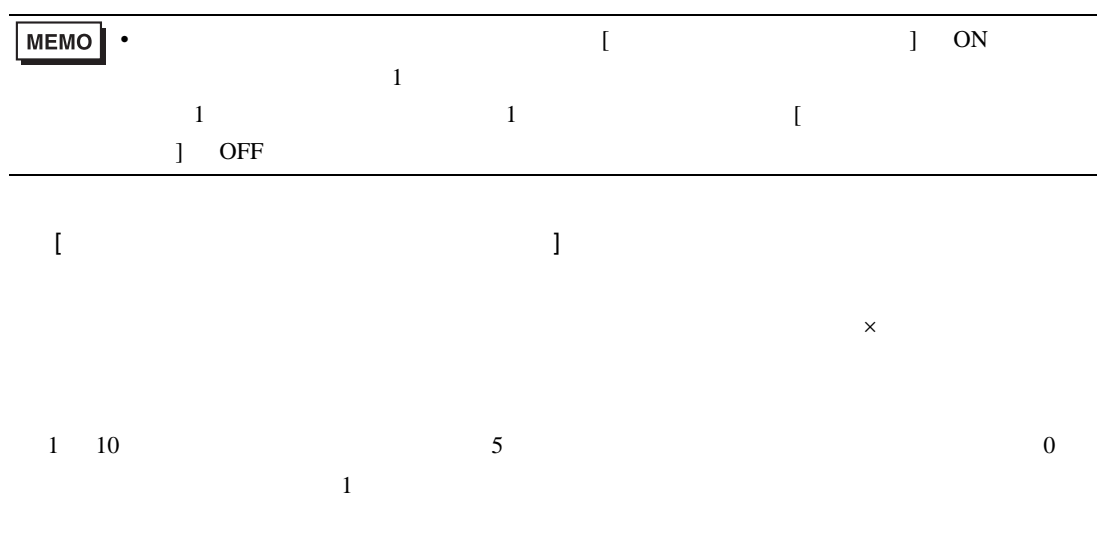

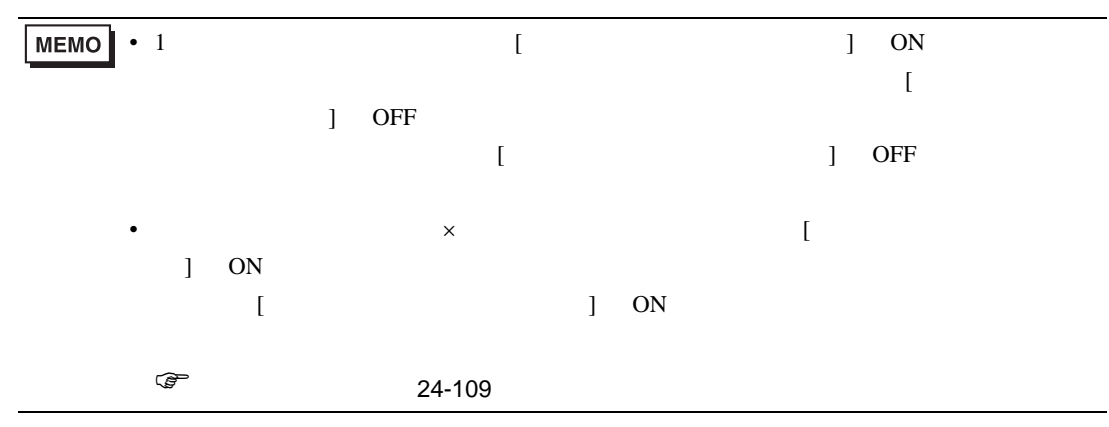
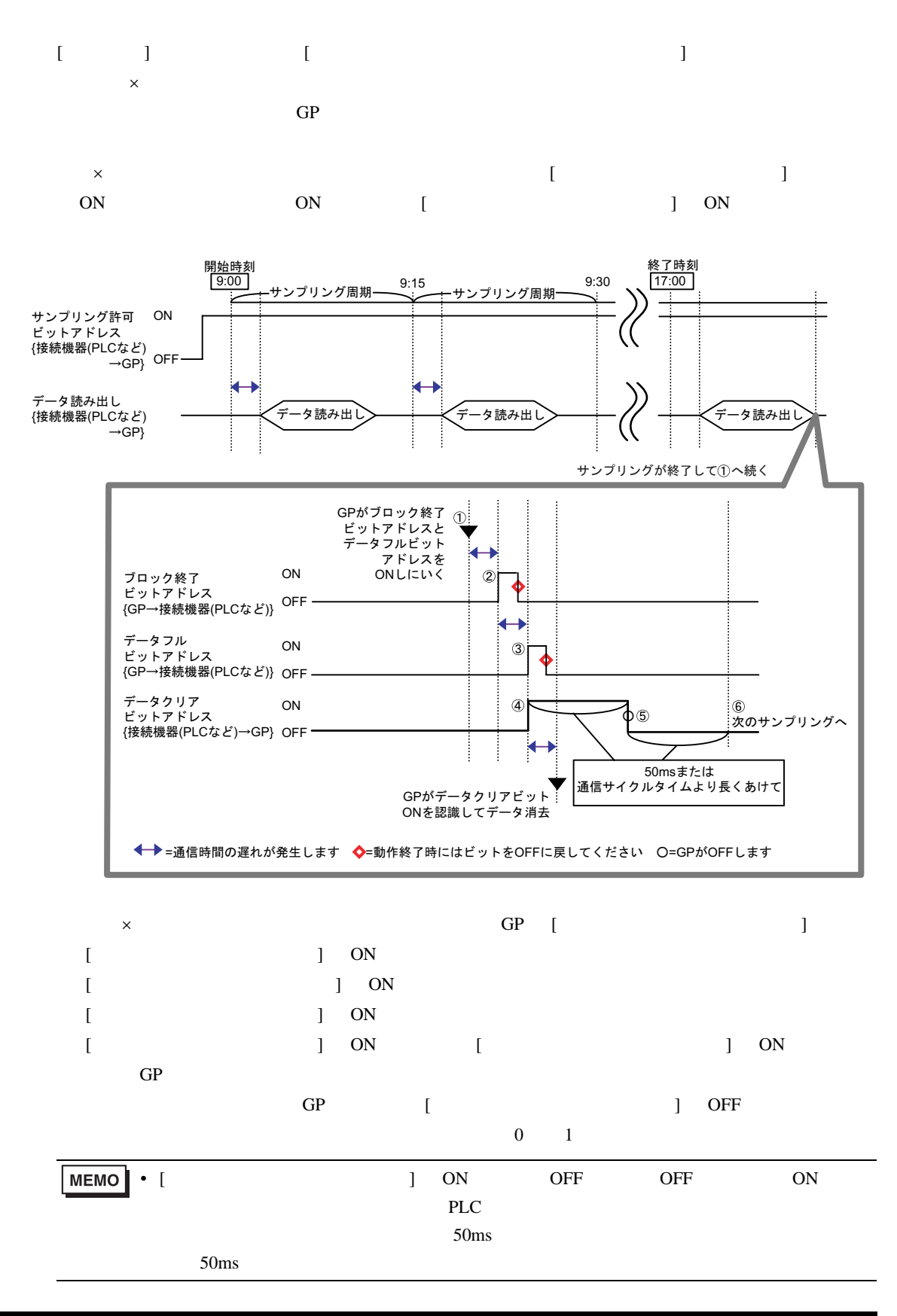

24.9.3

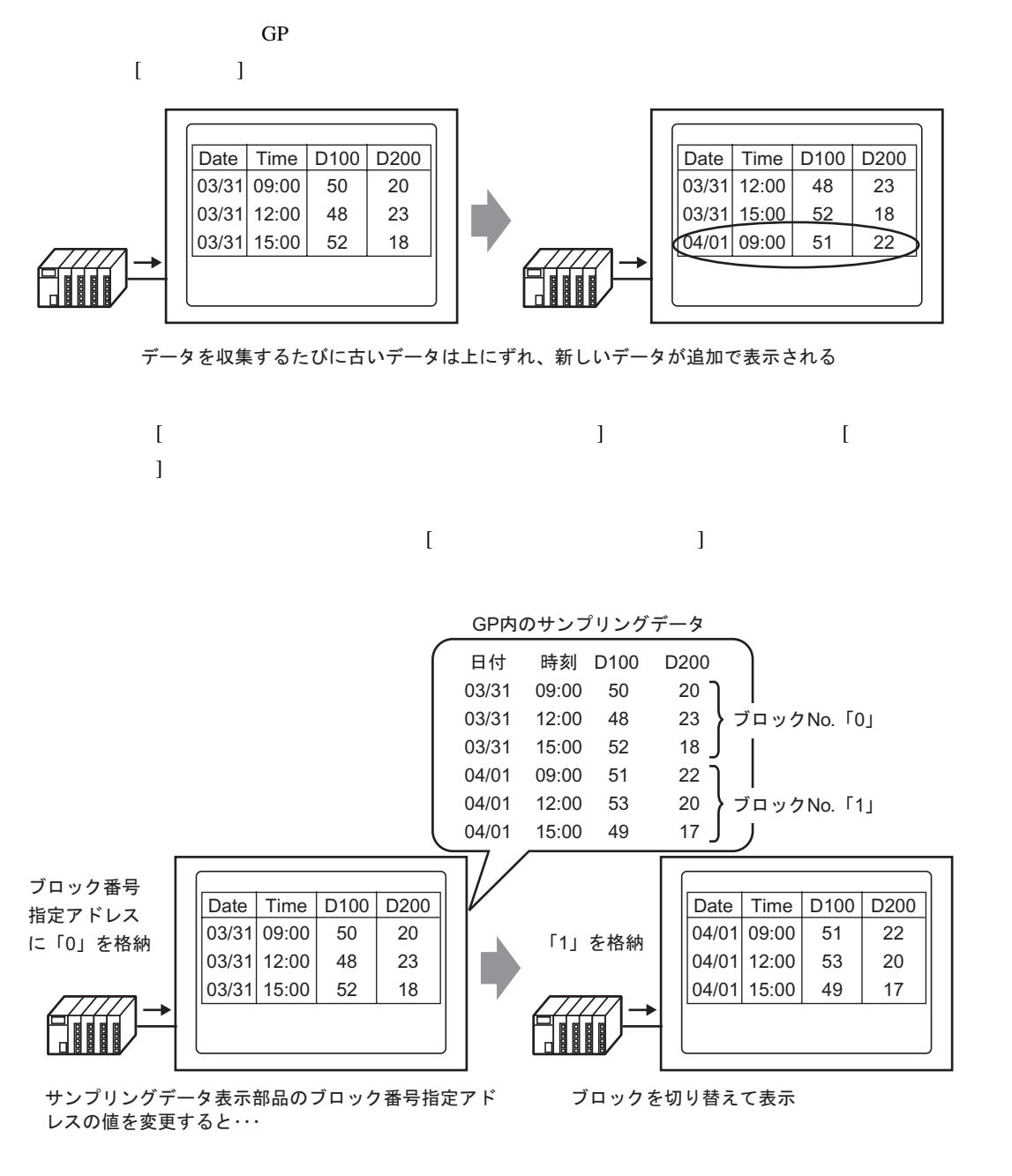

• **• Production of the set of the set of the set of the set of the set of the set of the set of the set of the set of the set of the set of the set of the set of the set of the set of the set of the set of the set of the s** 

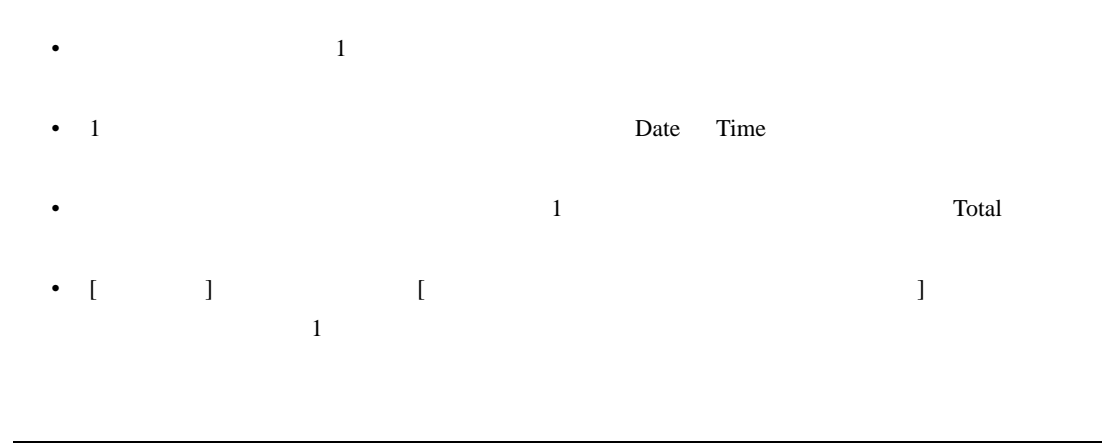

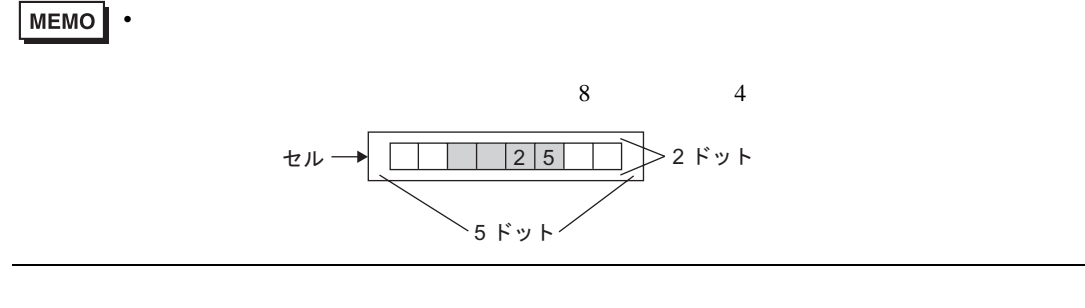

 $\left[ \begin{array}{ccc} -1 & -1 & -1 \\ -1 & -1 & -1 \end{array} \right]$ 

設定例)合計行:有り 項目名文字数:8

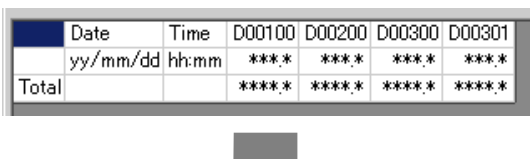

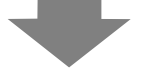

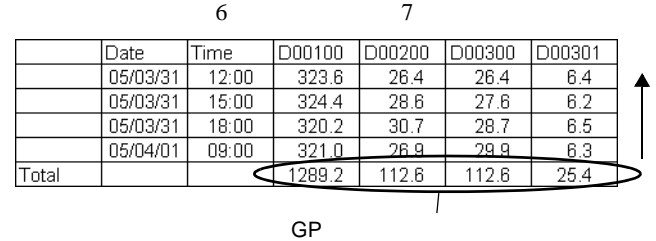

 $\sim$  1

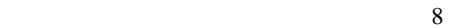

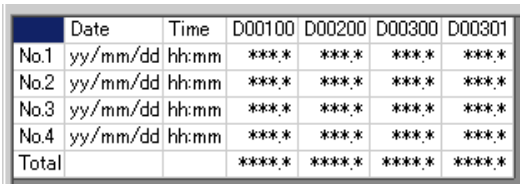

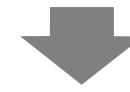

設定例)表示行数:6 行 表示列数:7

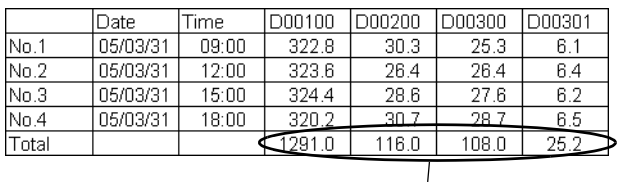

 $\bullet$ • 日付列・時刻列・データ列・文字列列・文字列行が追加できます。

• Zene version of the contract of the contract of the contract of the contract of the contract of the contract of the contract of the contract of the contract of the contract of the contract of the contract of the contract •  $\bullet$  [  $\bullet$  ]  $\bullet$ 

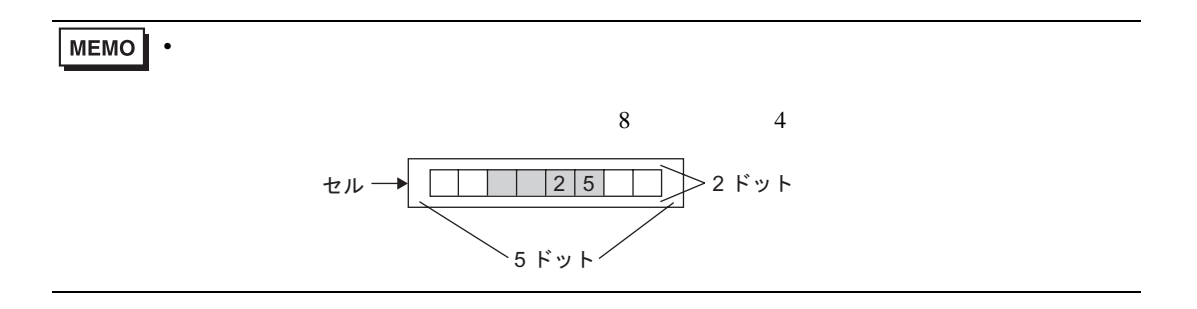

 $\sim$  1 and  $\sim$  1 and  $\sim$  1 and  $\sim$  1 and  $\sim$  1 and  $\sim$ 

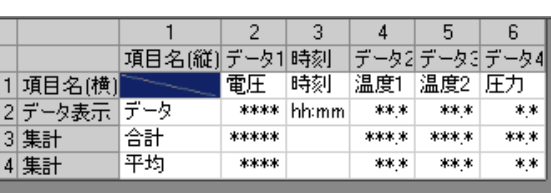

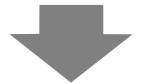

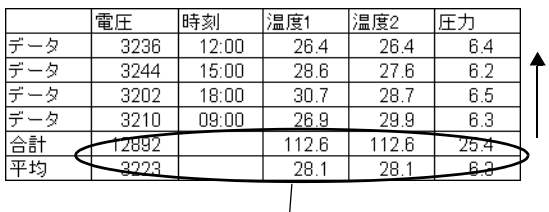

 $\overline{GP}$ 

## **MEMO**

 $\sim$  1

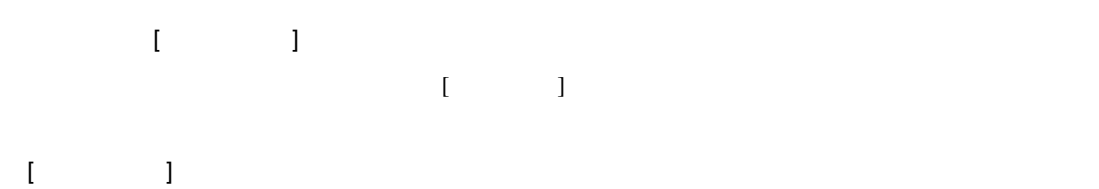

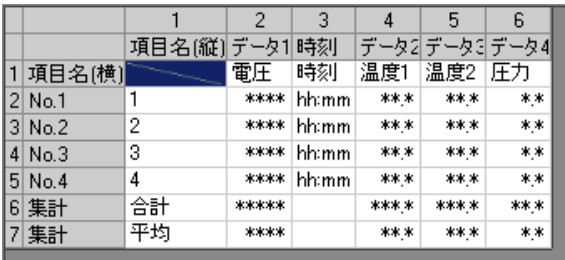

• Zene version in the set of the set of the set of the set of the set of the set of the set of the set of the

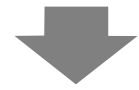

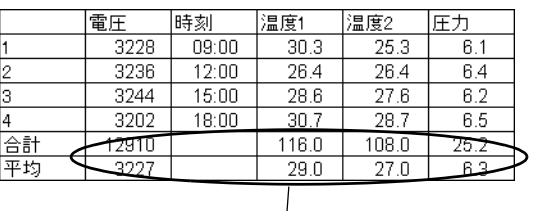

 $[$   $]$   $[$  ON]  $\star\star\star\star$ 例)実行条件:時刻指定、開始時刻:17:00、サンプリング周期:30 分、回数:5  $[$   $]$   $[$  ON  $]$   $[$   $]$  $\overline{2}$  3 • [  $\blacksquare$  $\blacksquare$ 接続機器(PLC など)のデータを読み込む前にサンプリングを行うため、以前のままの • [  $\blacksquare$  ]  $\blacksquare$  1 2  $\blacksquare$  100ms 100 200 ∗∗∗ 400 500 17:00 17:30 18:00 18:30 19:00 17:00 17:30 18:00 18:30 19:00 ∗∗∗ ∗∗∗ 300 400 500 18:00 に通信エラーが 発生したとき 17:30 以降に GP の 電源を ON したとき 1回目 2回目 3回目 4回目 5回目 100 200 200 400 500 エラーが発生する 直前のデータを表示

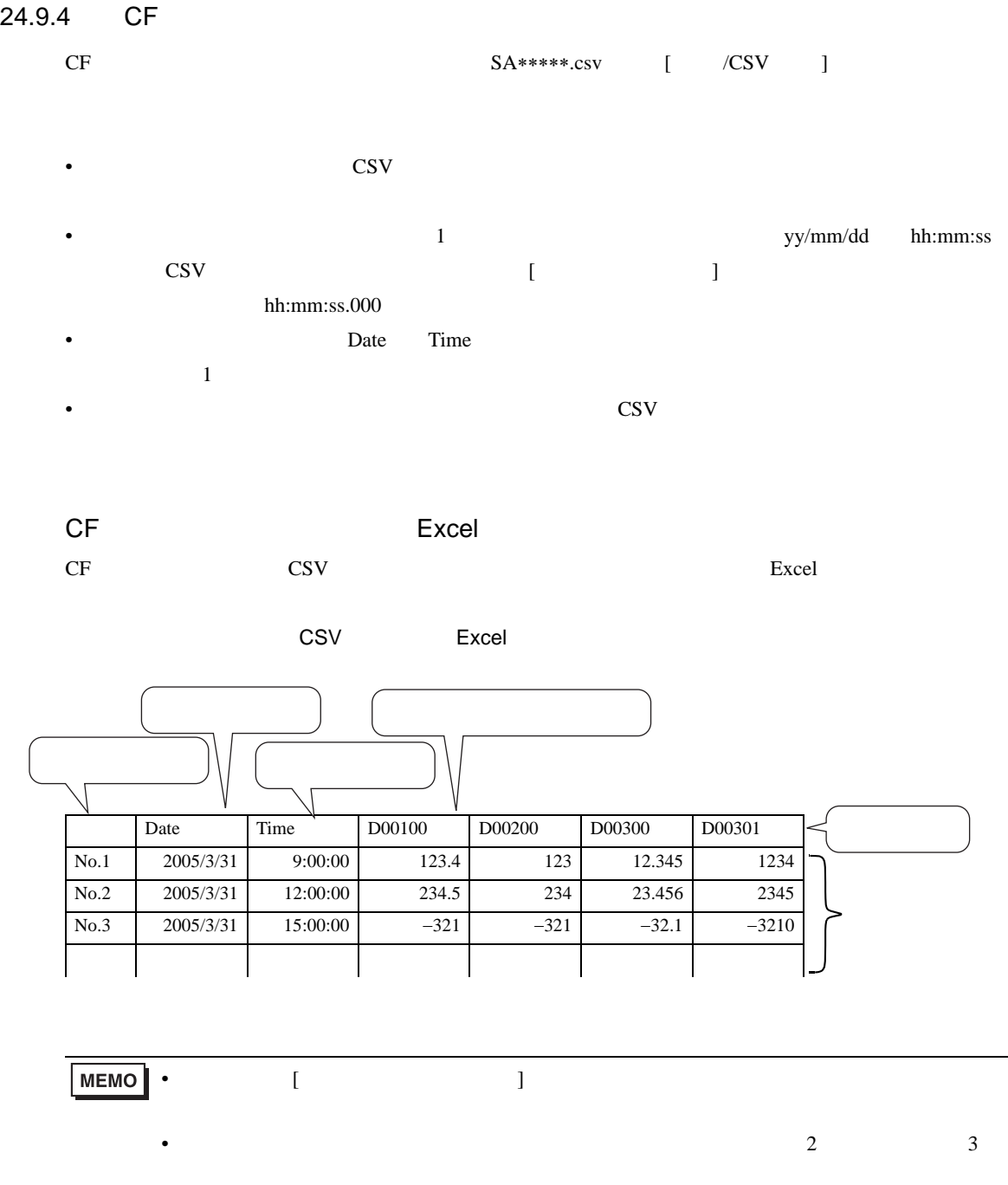

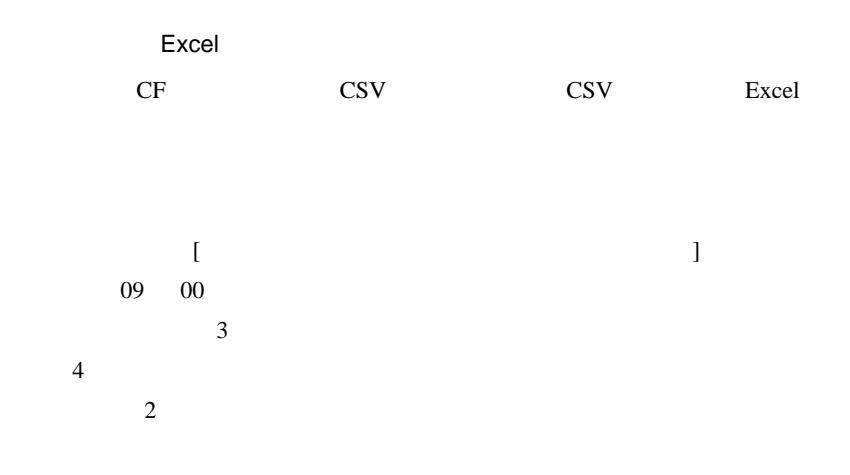

#### /CSV

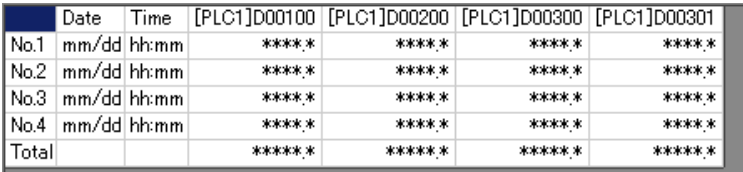

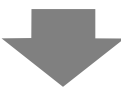

#### Excel

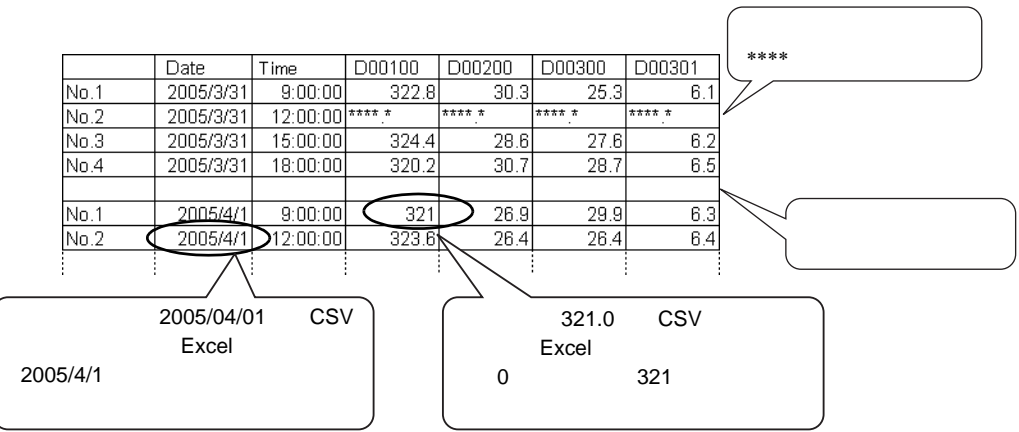

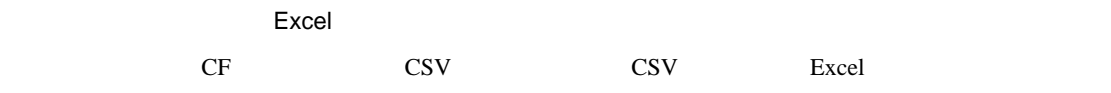

•  $\blacksquare$  [  $\blacksquare$   $\blacksquare$  ]  $\blacksquare$ 

/CSV

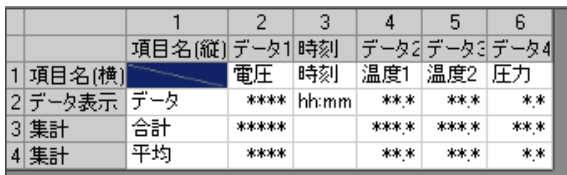

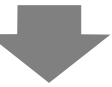

#### Excel

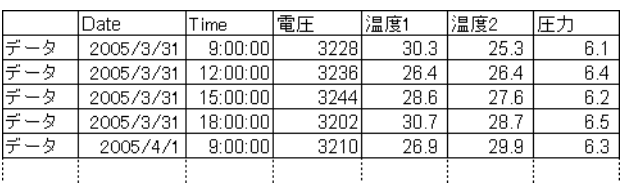

•  $\blacksquare$  [  $\blacksquare$  ]  $\blacksquare$ 

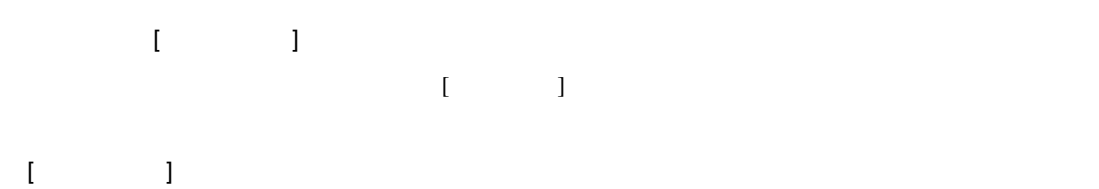

/CSV

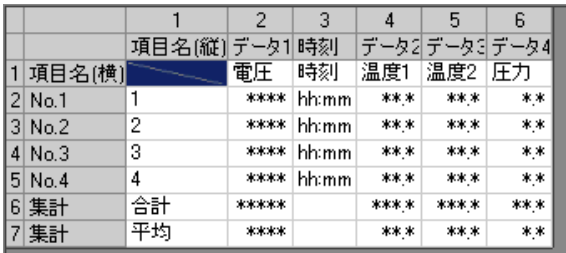

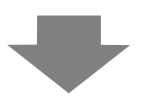

### Excel

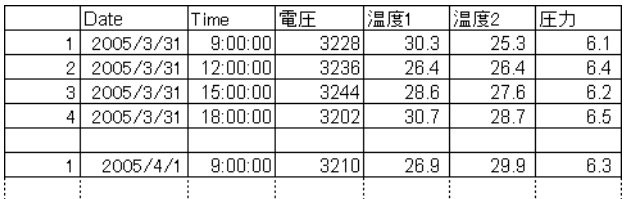

24.9.5

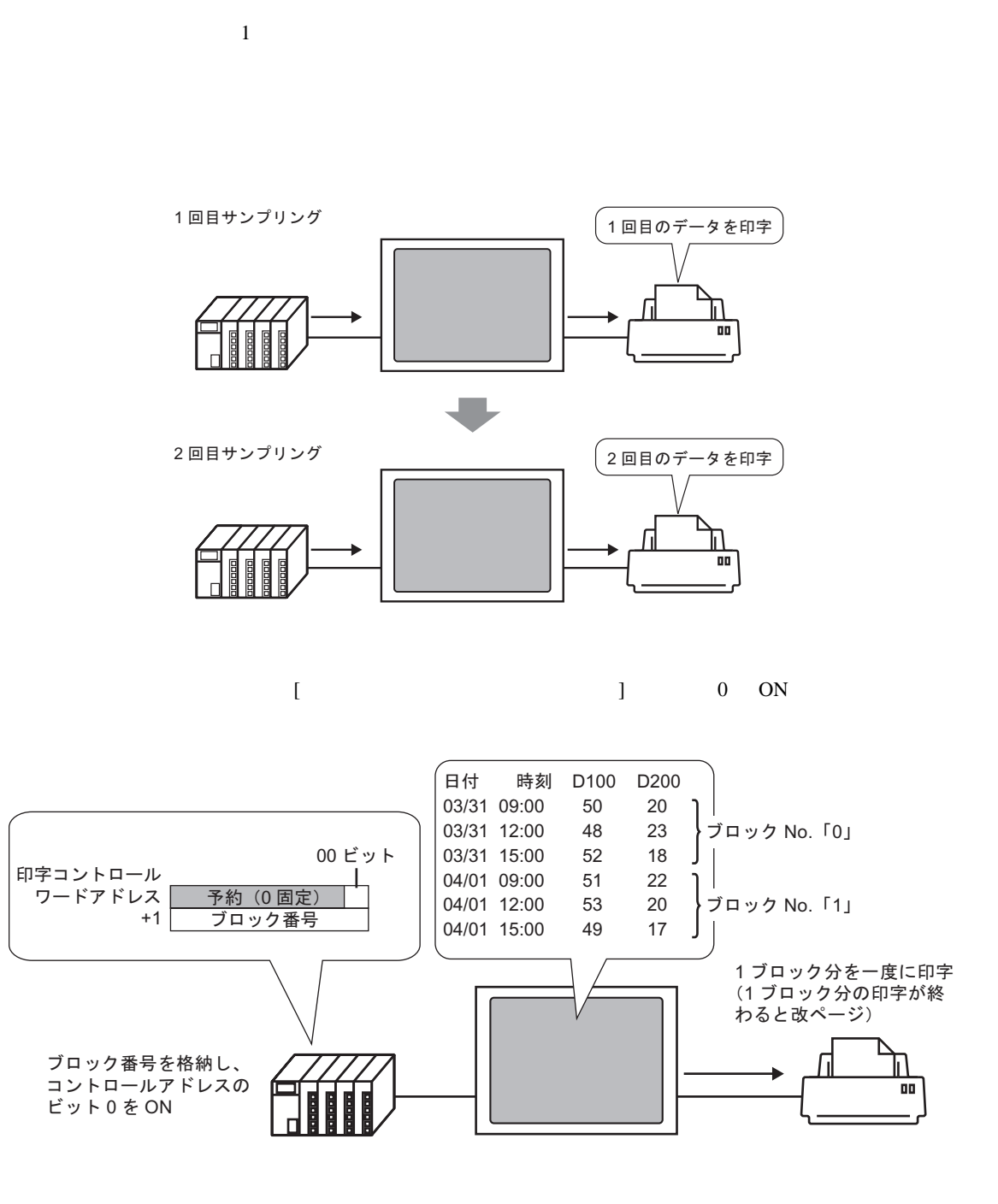

日報など、1日分のデータごとに印字できます。

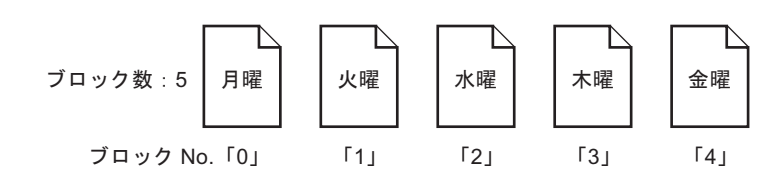

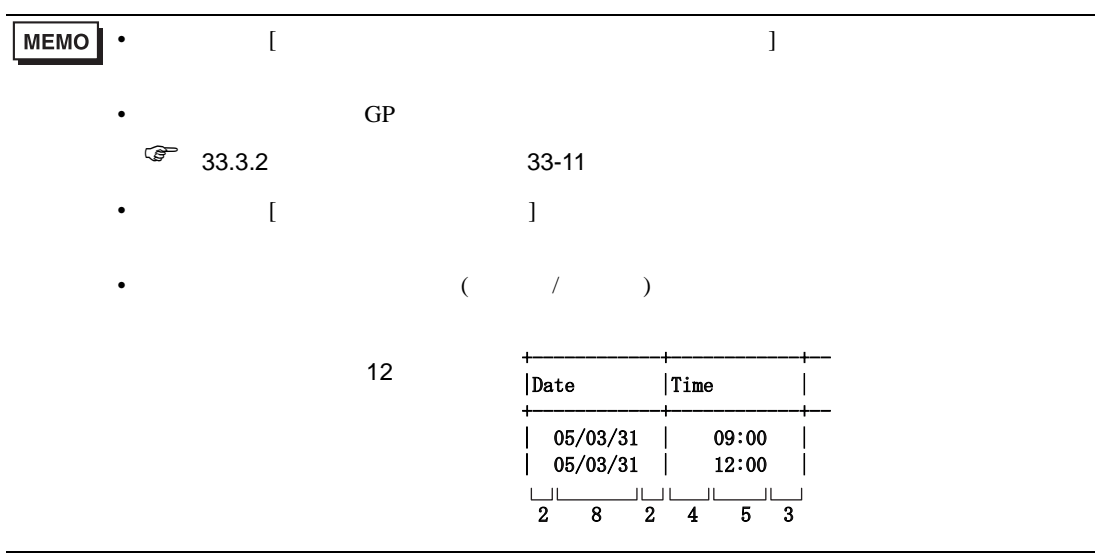

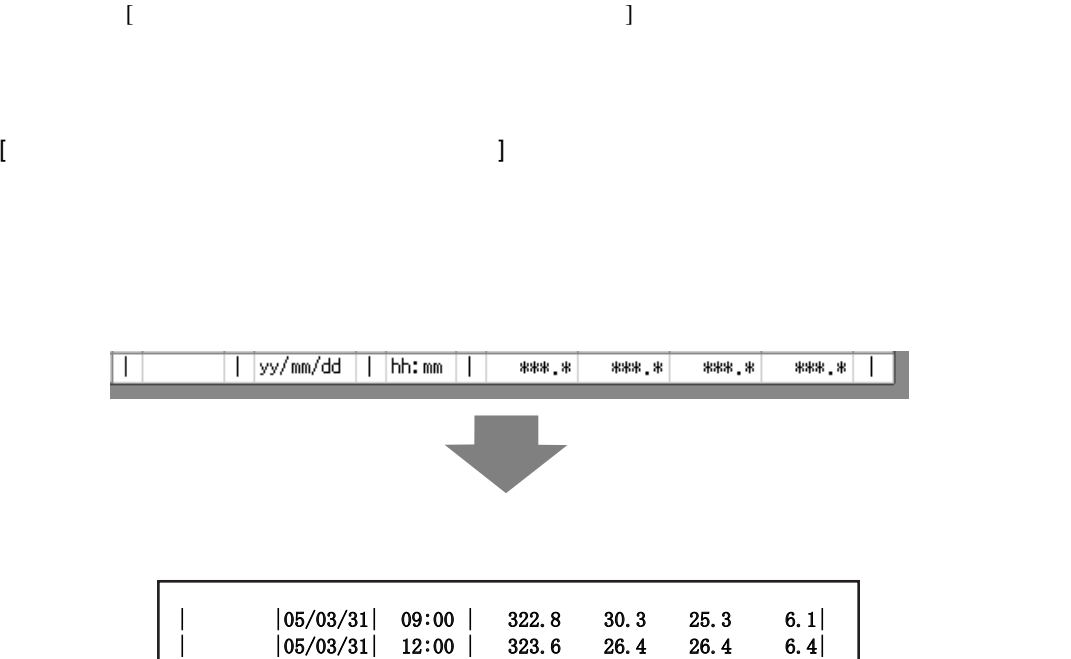

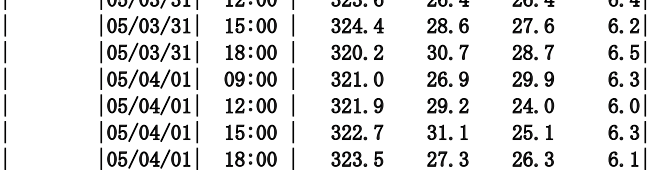

 $\bullet$ 

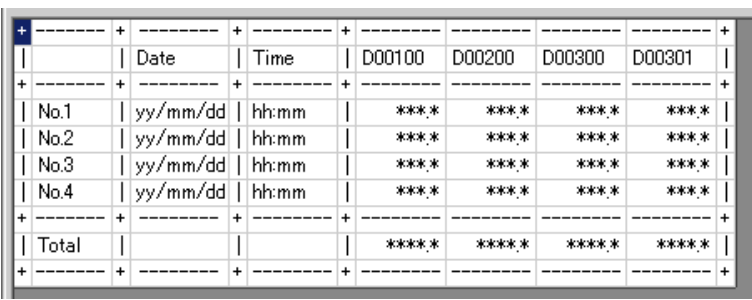

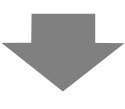

• 設定したすべてのアドレスのデータが印字されます。

• ending the state of the state of the state of the state of the state of the state of the state of the state of the state of the state of the state of the state of the state of the state of the state of the state of the s

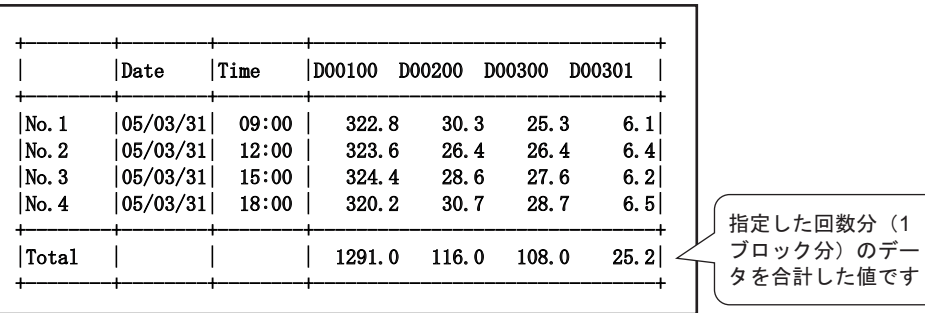

 $\bullet$  -  $\bullet$  -  $\bullet$ 

• 1行目に項目名行が印字されます。日付列・時刻列には「Date Time 、データ列にはアドレ

 $3 \rightarrow \text{No.3}$ 

 $[$  and  $]$  and  $]$  and  $]$  and  $]$  and  $]$  and  $]$  and  $]$  and  $]$  and  $]$  and  $]$  and  $]$  and  $]$  and  $]$  and  $]$  and  $]$  and  $]$  and  $]$  and  $]$  and  $]$  and  $]$  and  $]$  and  $]$  and  $]$  and  $]$  and  $]$  and  $]$  and  $]$  a

印字条件:リアルタイム印字 / ブロック単位印字

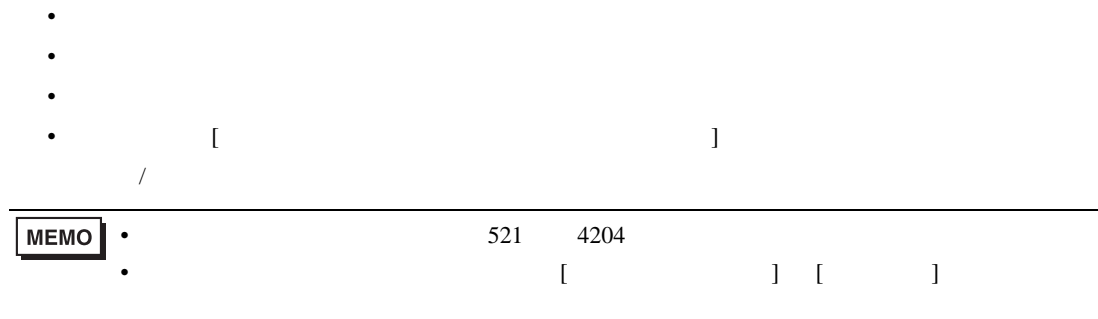

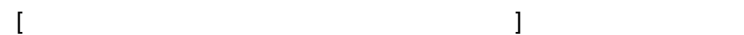

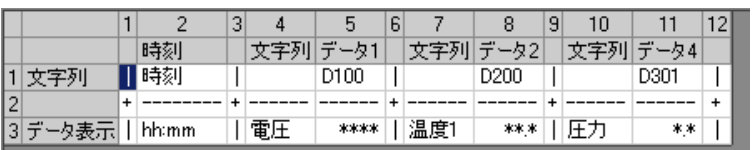

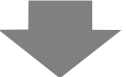

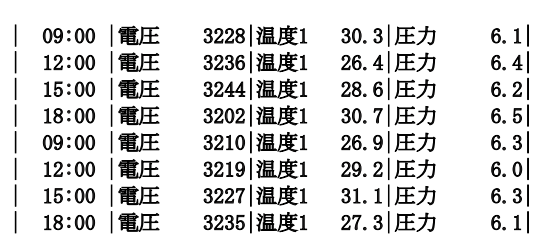

 $\bullet$   $\hspace{1.5cm}$ 

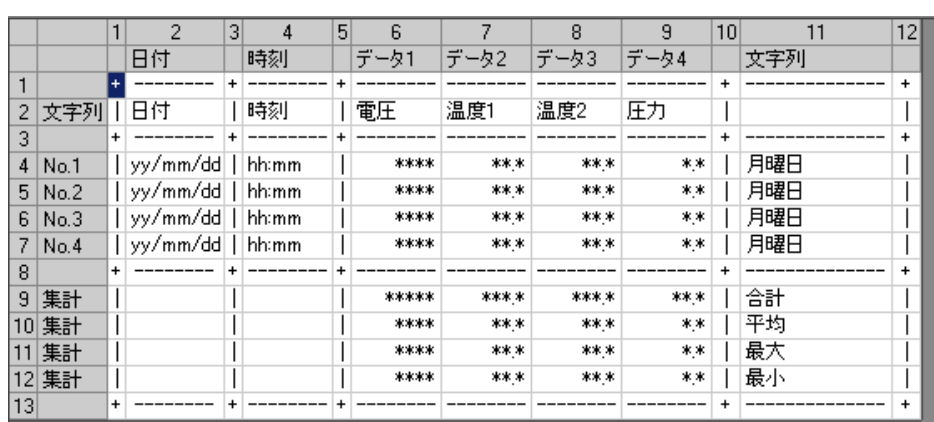

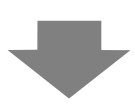

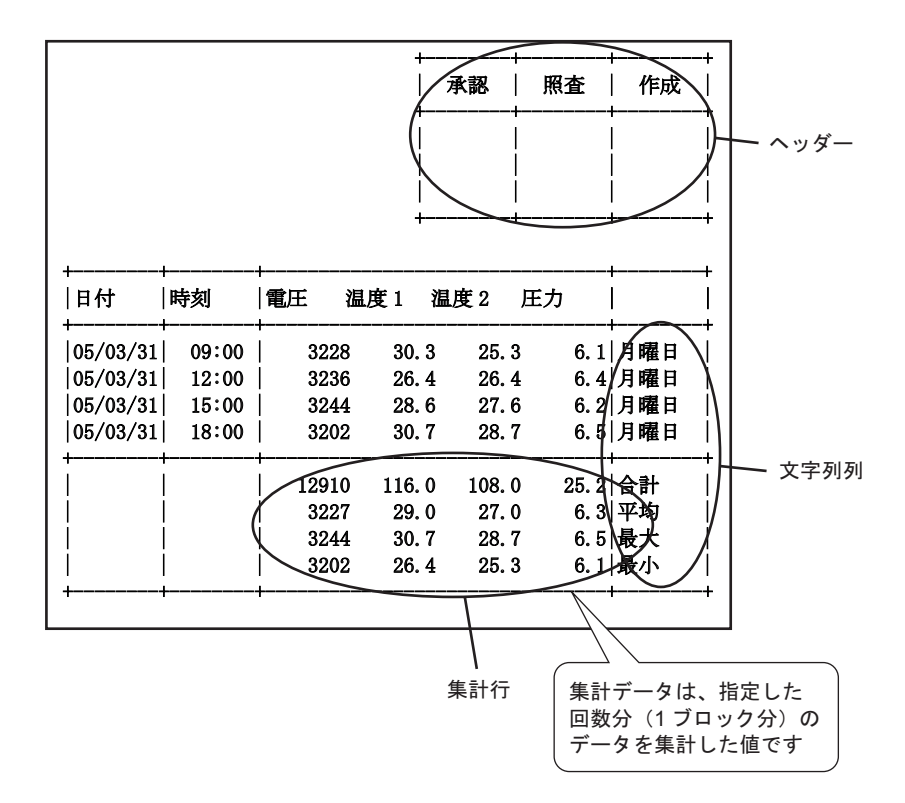

 $\overline{[}$ 

 $\mathbf{I}$ 

 $\overline{ }$ 

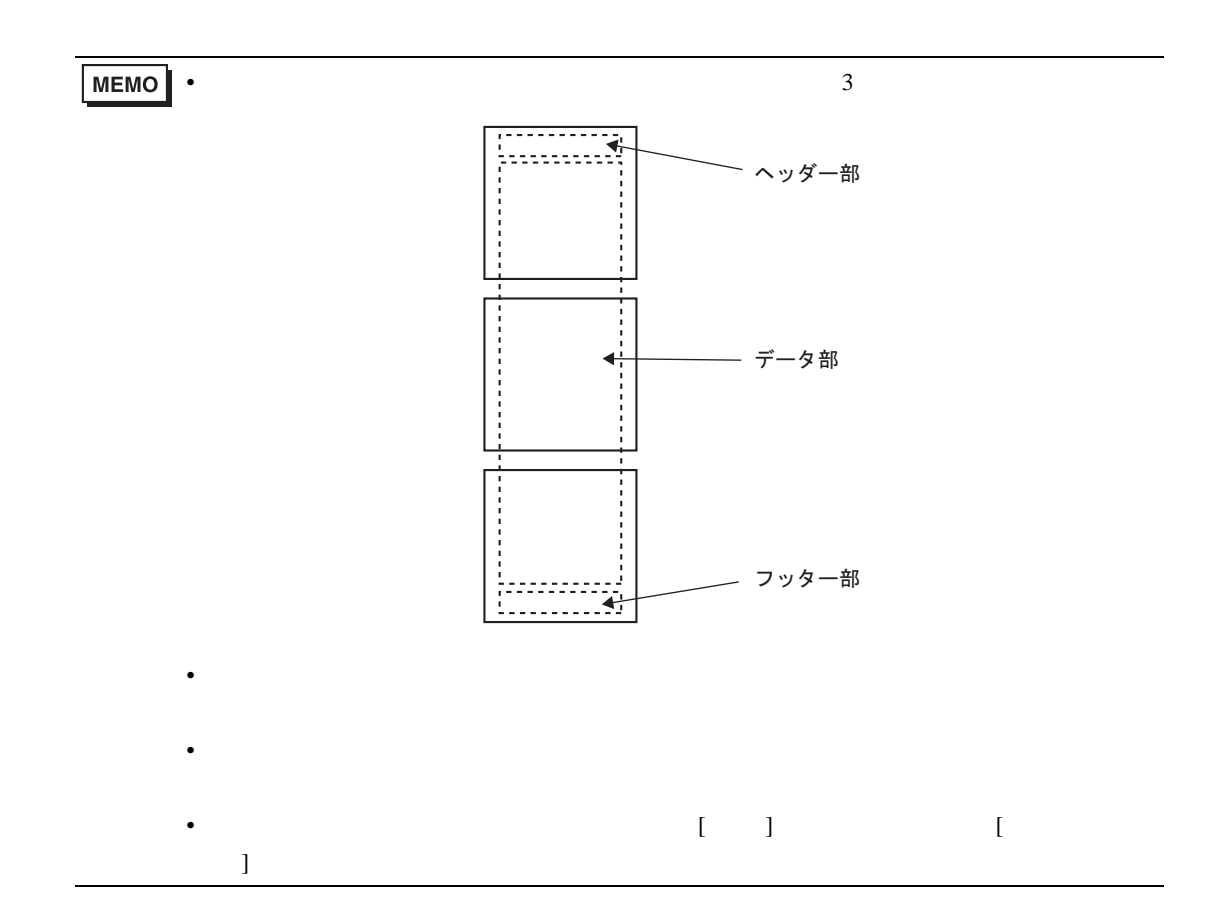

24.9.6

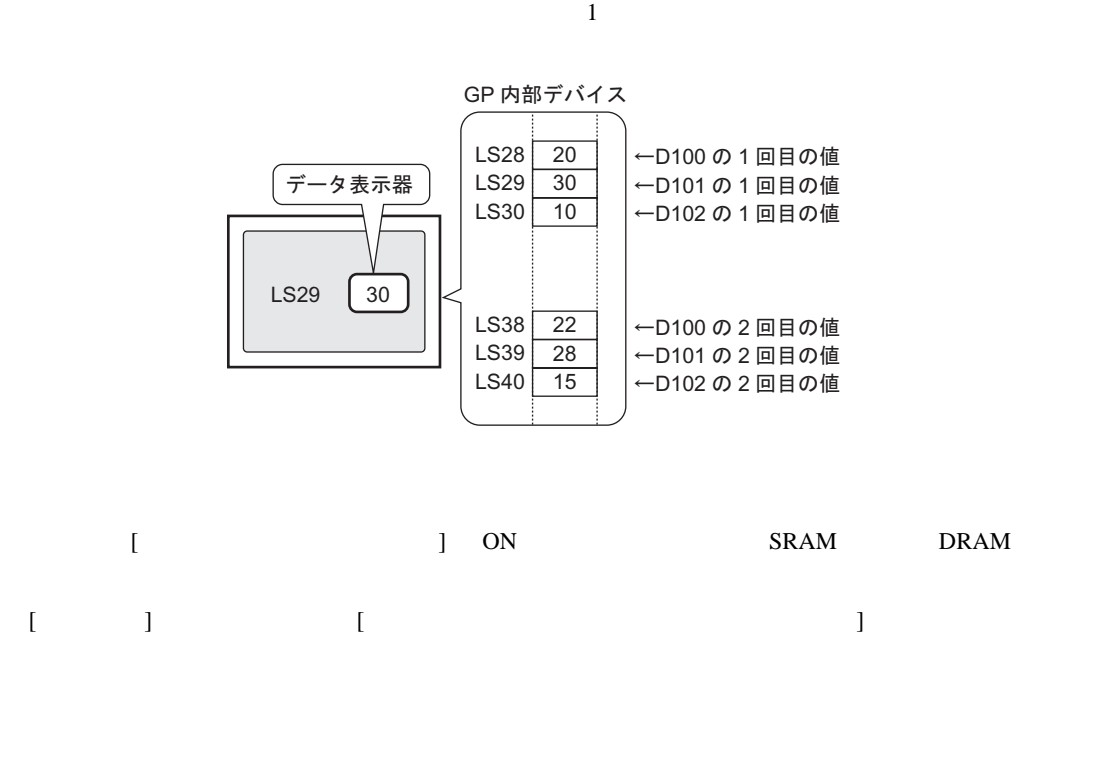

the GP The LS TUSR TO USR TO USR TO LS TUST TO USR TO LS TO USR TO LS TO LS TO LS TO LS TO LS TO LS TO LS TO L

㧨࠶ࡃࠢࡊ࠶ࠕ SRAM㧪 㧨ౝㇱࡃ࠺ࠗࠬ㧪 ࡊ࡞ࠣࠣࡦࡊࡦࠨ ブロック0 現在格納されている ࠲࠺ࠣࡦࡊࡦࠨ ブロック0 先頭アドレス <u>格納数</u> 1.回目 数が Bin 形式で格納 +1 2 回目 <u>1 回目のデータ</u> されます <u>3 回目</u> <u>2 回目のデータ</u> <u>3回目のデータ</u> n ࿁⋡ <u>n 回目のデータ</u> ブロック1 <u>n+1 回目</u> まだ指定回数分のサ <u>n+2 回目</u> ンプリングが終了し ていない場合、その 書き込み エリアにはすべて (n: 回数) 「O」が格納されます  $\mathbf{Bin}$  $5$  0  $2$  $\begin{bmatrix} 1 & 1 & 2 \end{bmatrix}$   $\begin{bmatrix} 2 & 3 \end{bmatrix}$ 

 $\overline{0}$ 

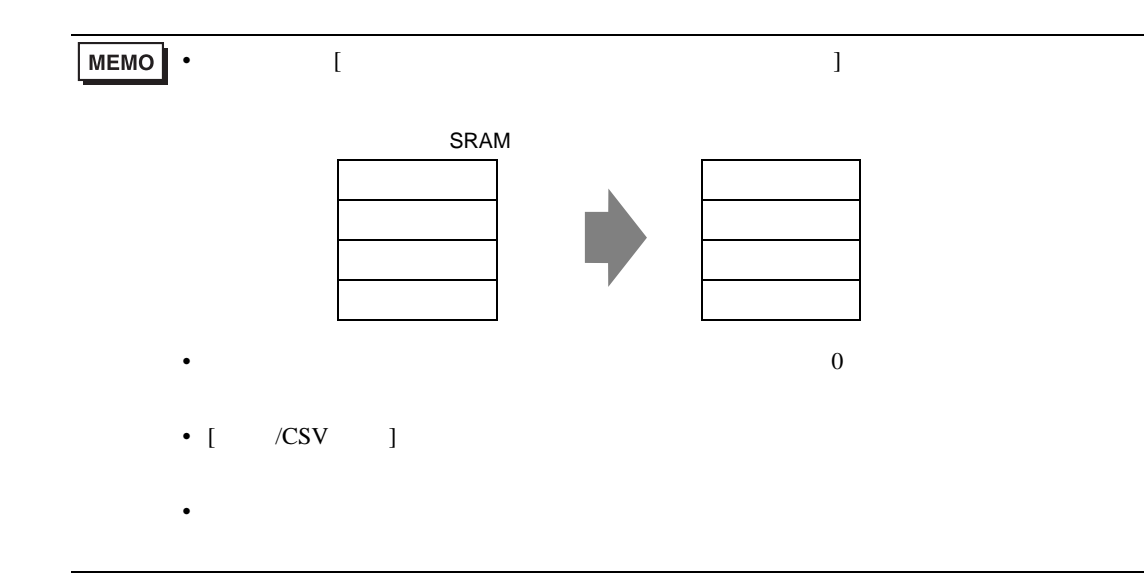

 $\sim$  16

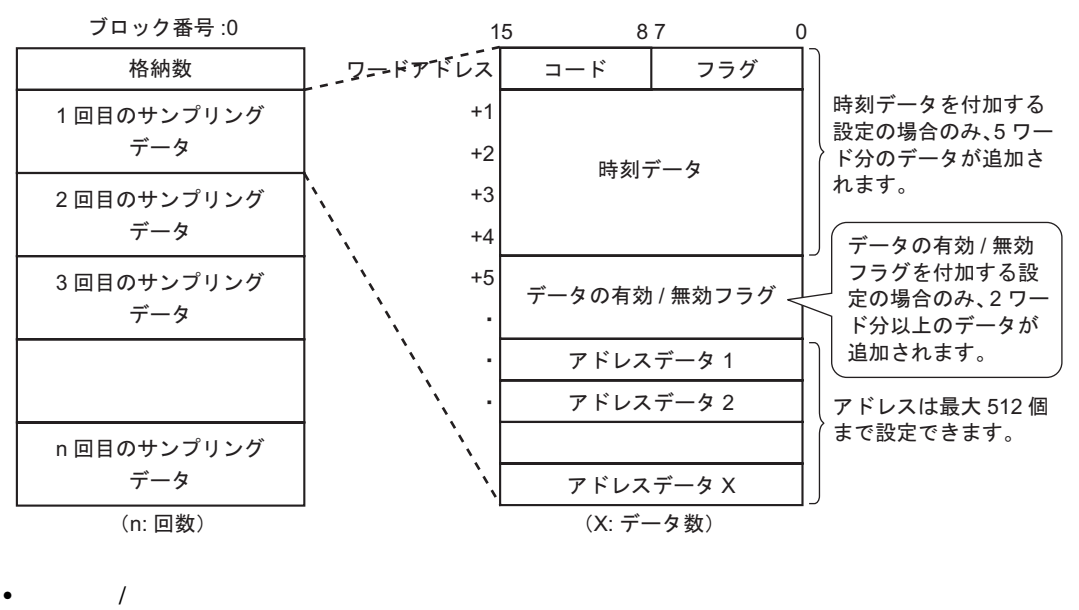

$$
[ \qquad \qquad 1 \qquad \qquad 1 \qquad \qquad 1
$$

$$
7 - \dot{F} \mathcal{F} \dot{F} \nu \lambda\n\begin{array}{|c|c|c|c|c|}\n15 & 87 & 0 \\
\hline\n2 - \dot{F} & 75 \dot{\mathcal{F}} \\
\hline\n\end{array}
$$

 $1$  0

 $\overline{0}$  , and  $\overline{1}$ 

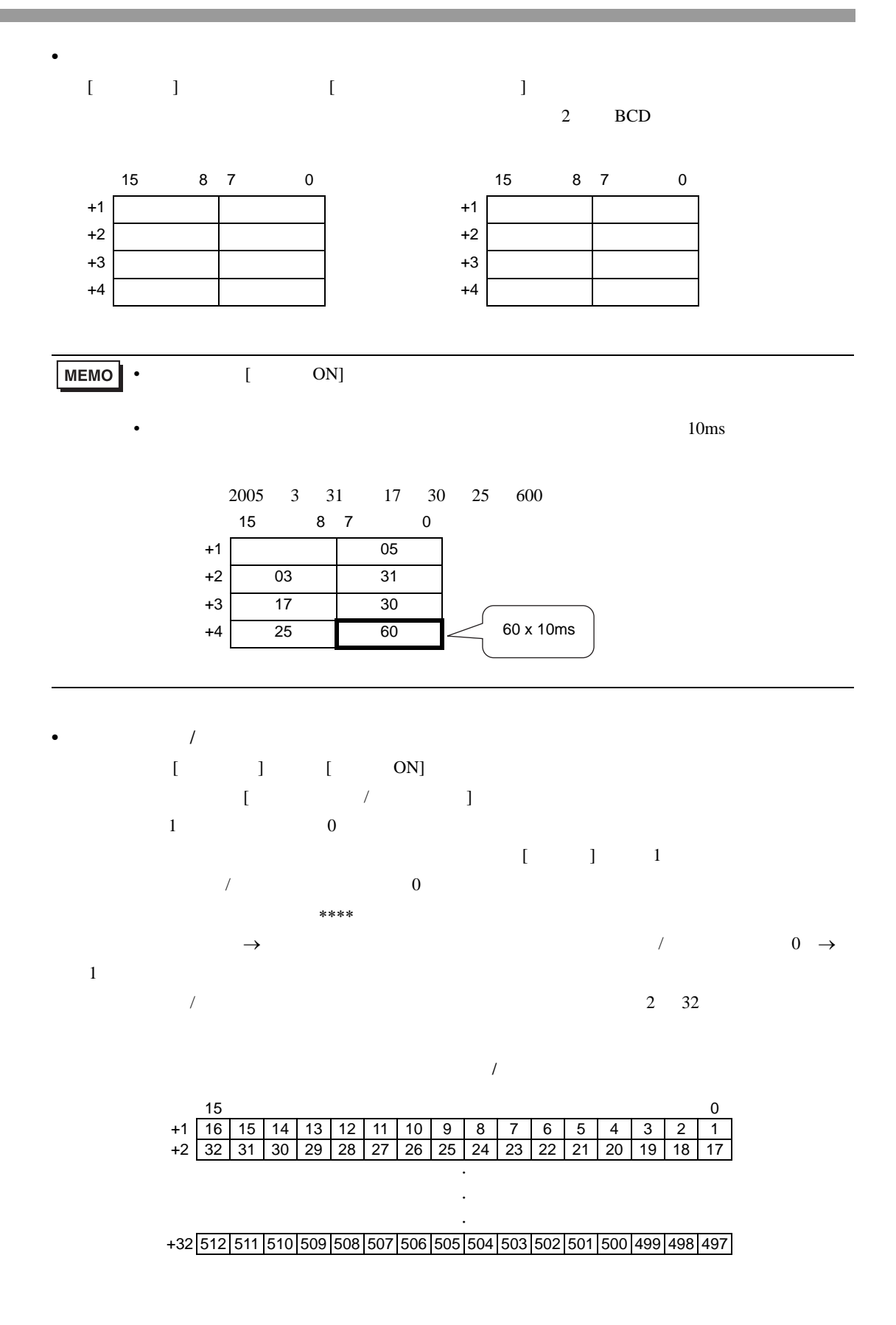

 $[$  /CSV  $]$  $32$  $\sqrt{\text{CSV}}$  $\overline{c}$ 

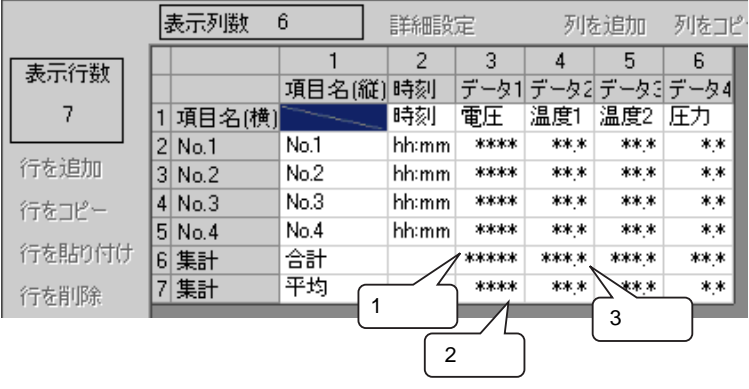

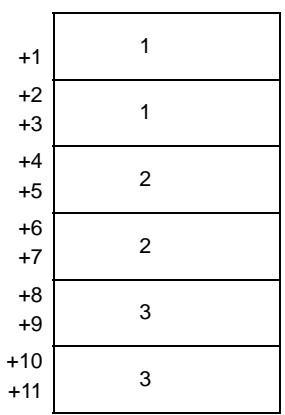

# 24.10

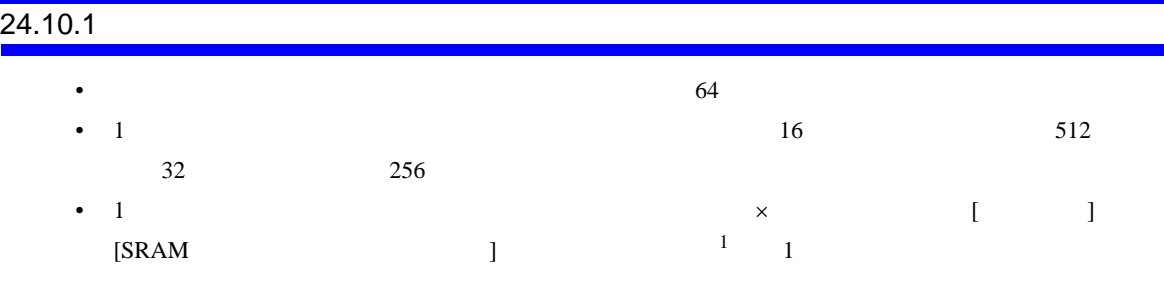

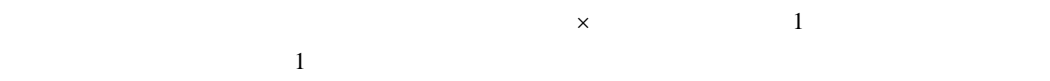

 $SRAM$  320K

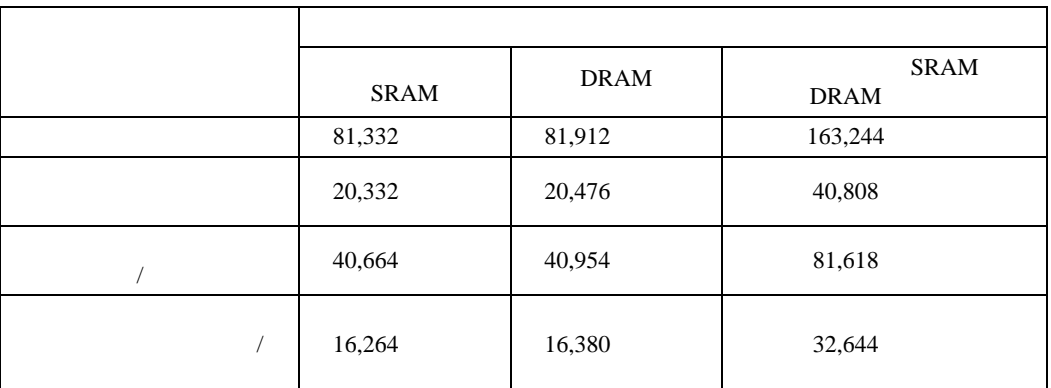

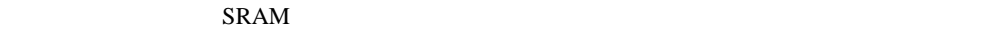

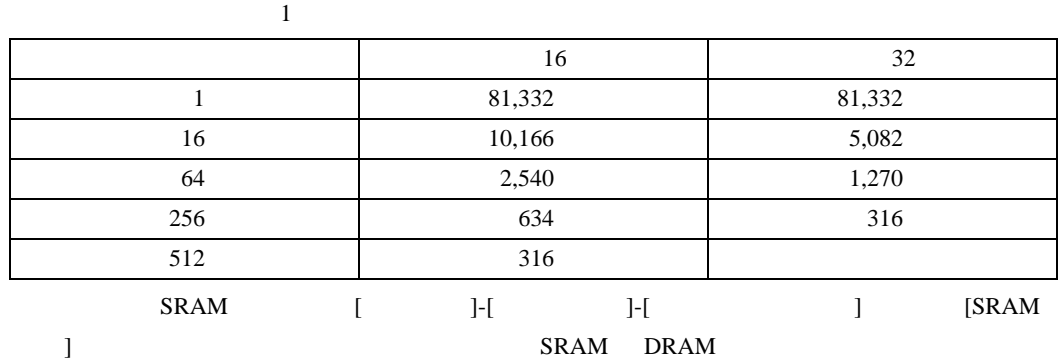

)「■ [バックアップ](#page-97-0) SRAM について」 24-98 ページ)

• GP  $\blacksquare$ 

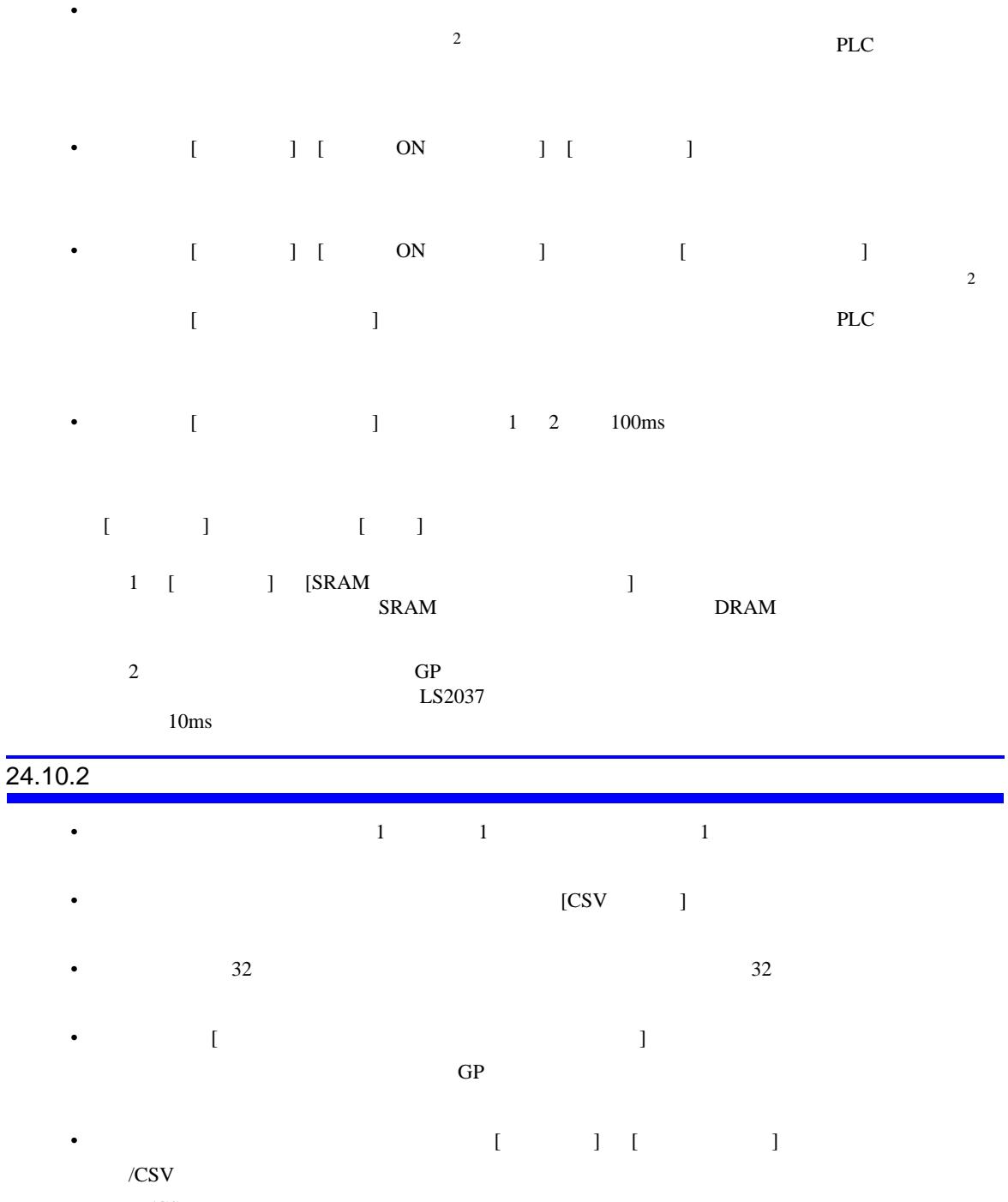

<span id="page-128-0"></span>•  $/CSV$  [  $] \rightarrow [$  ]

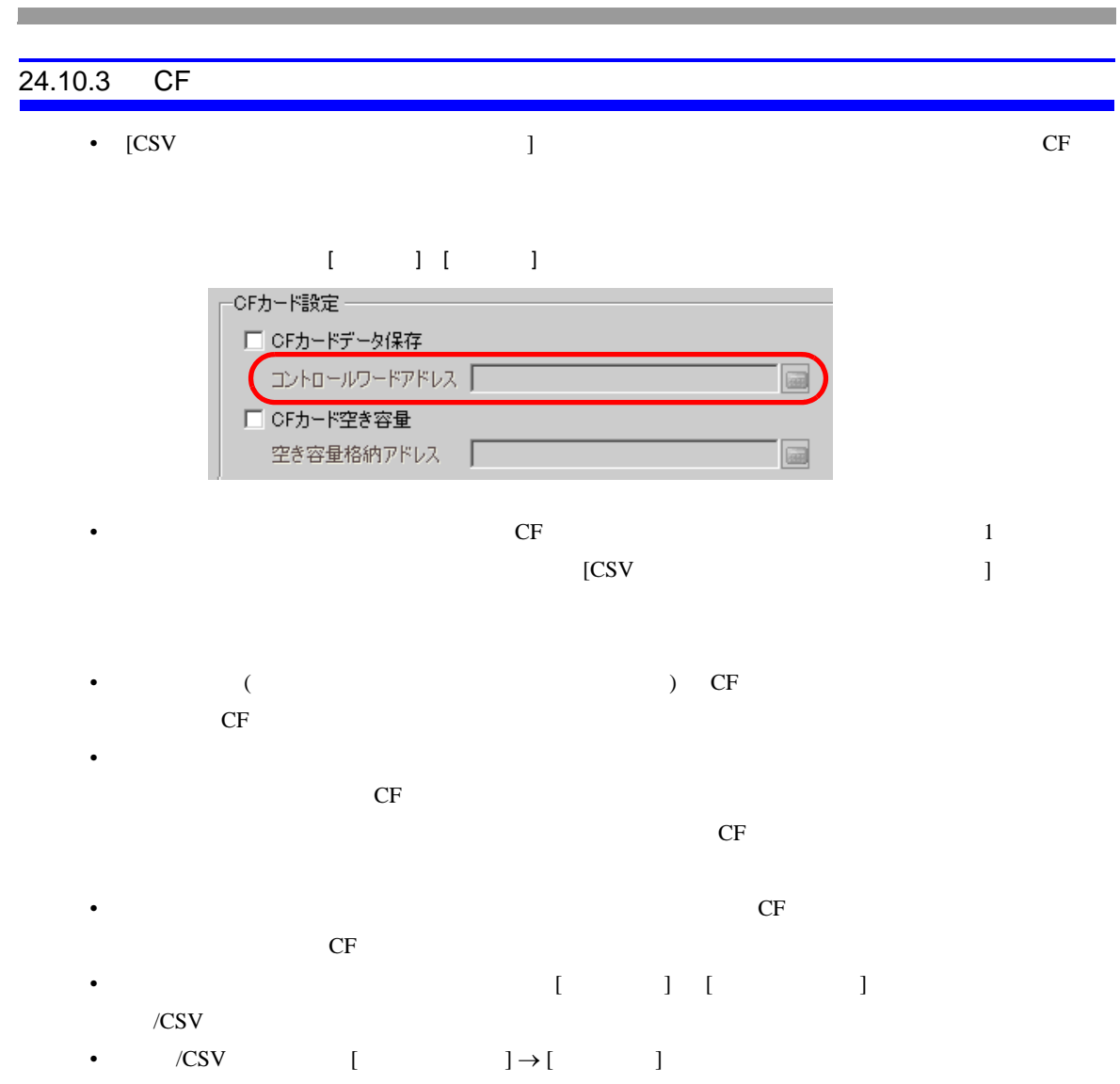

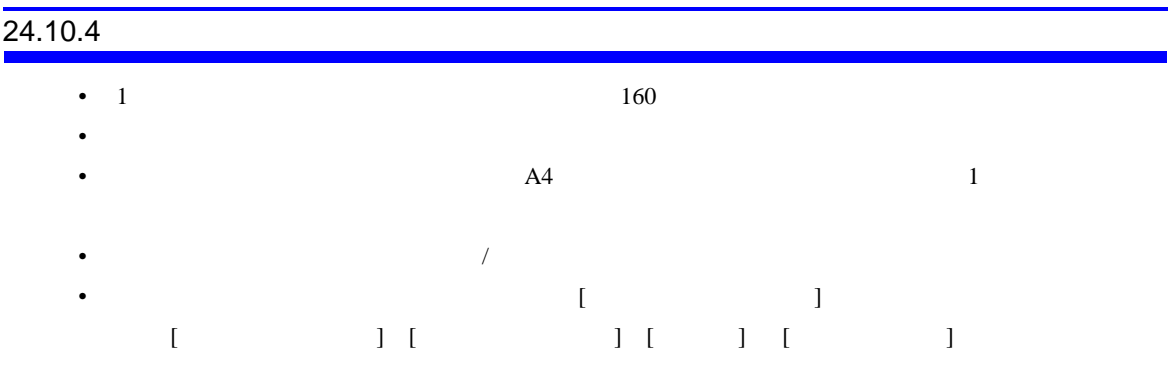

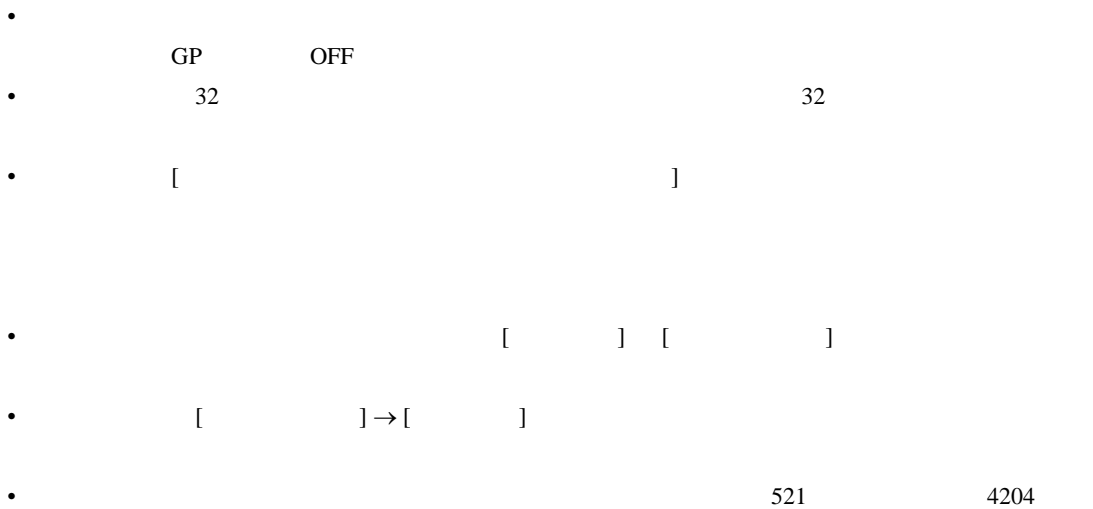

 $\frac{1}{2}$ 

• リアルタイム印字中に他の印字を行わないでください。リアルタイム印字中にアラーム履歴の印

GP-Pro EX 24-131

# *Memo*